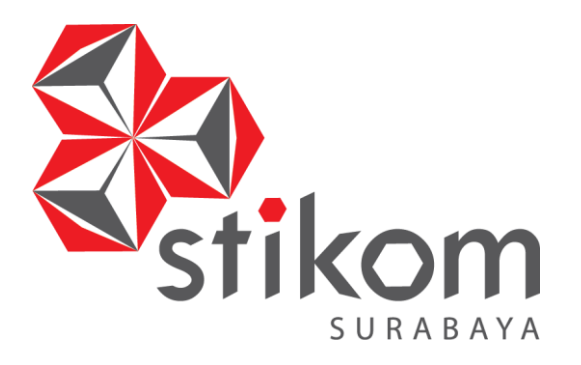

# **RANCANG BANGUN APLIKASI PENGELOLAAN SURAT IJIN TENAGA KESEHATAN PADA DINAS KESEHATAN KABUPATEN PAMEKASAN**

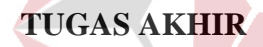

**Program Studi S1 Sitem Informasi**

**INSTITUT BISNIS DAN INFORMATIKA** 

SURABAYA

**Oleh: Belgis Medina Istiqomah 14.41010.0127**

**FAKULTAS TEKNOLOGI DAN INFORMATIKA INSTITUT BISNIS DAN INFORMATIKA STIKOM SURABAYA 2018**

### **RANCANG BANGUN APLIKASI PENGELOLAAN SURAT IJIN TENAGA KESEHATAN PADA DINAS KESEHATAN KABUPATEN PAMEKASAN**

#### **TUGAS AKHIR**

#### **Diajukan sebagai salah satu syarat untuk menyelesaikan**

#### **Program Sarjana**

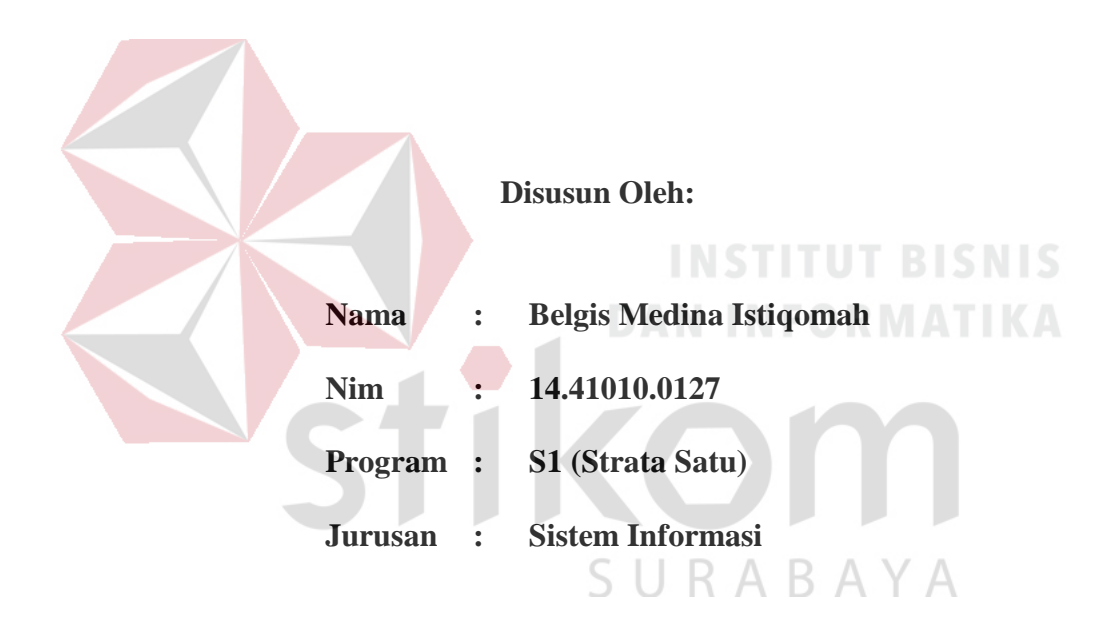

# **FAKULTAS TEKNOLOGI DAN INFORMATIKA INSTITUT BISNIS DAN INFORMATIKA STIKOM SURABAYA**

**2018**

*"Hai orang-orang yang beriman, bersabarlah kamu dan kuatkanlah kesabaranmu dan tetaplah siaga (di perbatasan negerimu) dan bertaqwalah kepada Allah, supaya kamu beruntung". (Ali 'Imran Ayat 20)*

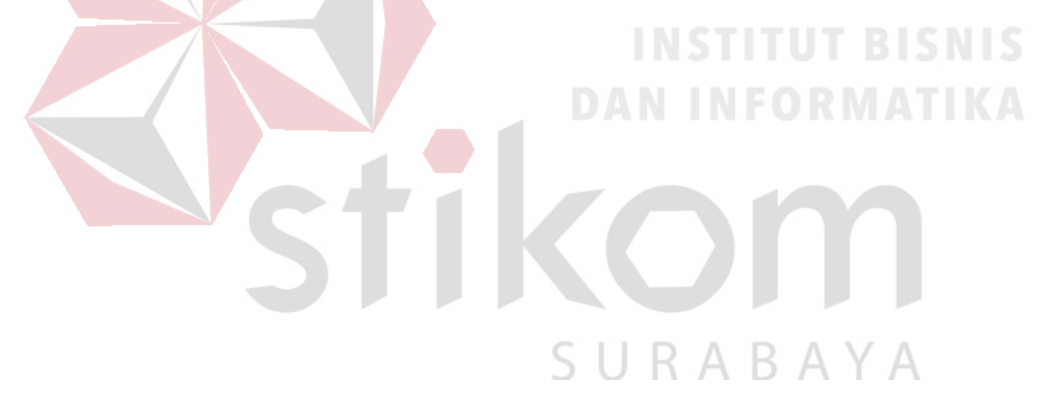

*Laporan Tugas Akhir ini dipersembahkan kepada :*

- *1. Terimakasih kepada Allah SWT, jadikan Hamba-Mu ini orang yang selalu mensyukuri nikmat-Mu*
- *2. Abah dan Umikku tersayang, terimakasih untuk doa dan pengorbanan kalian selama ini*
- *3. Adikku tersayang Ainun Ulum Mustamiah terimakasih doanya*
- *4. Teman – teman beserta sahabat – sahabat terbaikku yang aku sayangi yang tidak pernah mengeluh atas sikap saya*

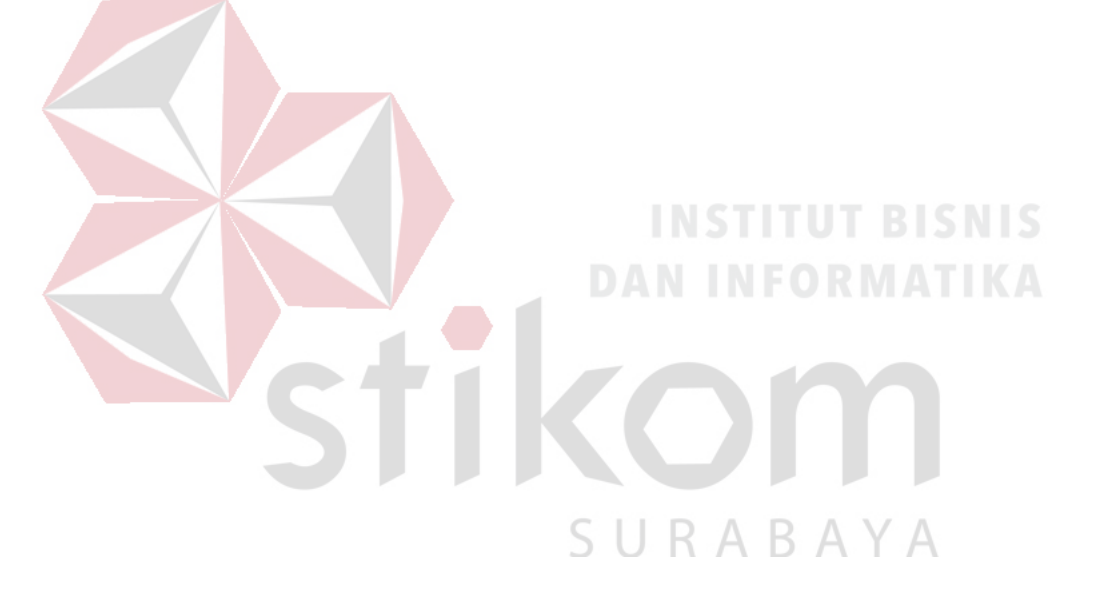

#### **TUGAS AKHIR**

## **RANCANG BANGUN APLIKASI PENGELOLAAN SURAT IJIN TENAGA KESEHATAN PADA DINAS KESEHATAN KABUPATEN PAMEKASAN**

## Belgis Medina Istiqomah NIM: 14.41010.0127

Telah diperiksa, diuji dan disetujui oleh Dewan Penguji

Pada: 27 Agustus 2018

#### Susunan Dewan Penguji

Pembimbing

**I. Vivine Nurcahyawati, M.Kom.<br>NIDN 0723018101** 

 $\frac{1}{\sqrt{2}}$ **NIDESIA, 3.31., M** 

**II. Norma Ningsih, S.S., M.T., M.T., M.T., M.T., M.T., M.T., M.T., M.T., M.T., M.T., M.T., M.T., M.T., M.T., M.T., M.T., M.T., M.T., M.T., M.T., M.T., M.T., M.T., M.T., M.T., M.T., M.T., M.T., M.T., M.T., M.T., M.T., M.T. NIS** 

I. Dr. Anjik Sukmaaji, S.Kom., M.Eng. NIDN. 0731057301

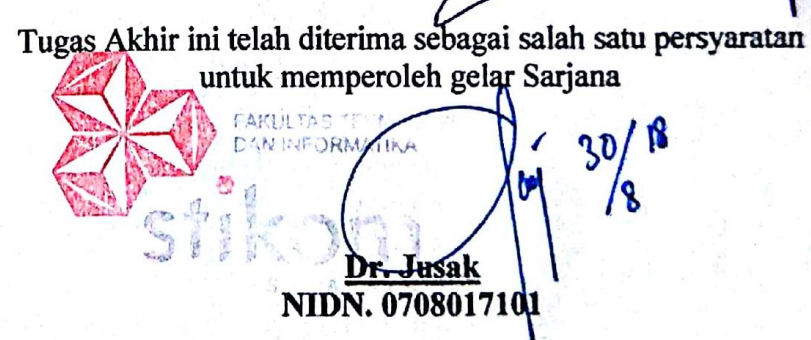

Dekan Fakultas Teknologi dan Informatika

FAKULTAS TEKNOLOGI DAN INFORMATIKA **FAKULTAS TEKNOLOGI DAN INFORMATIKA INSTITUT BISNIS DAN INFORMATIKA STIKOM SURABAYA**

#### **SURAT PERNYATAAN**

#### **PERSETUJUAN PUBLIKASI DAN KEASLIAN KARYA ILMIAH**

Sebagai mahasiswa Institut Bisnis dan Informatika Stikom Surabaya, saya :

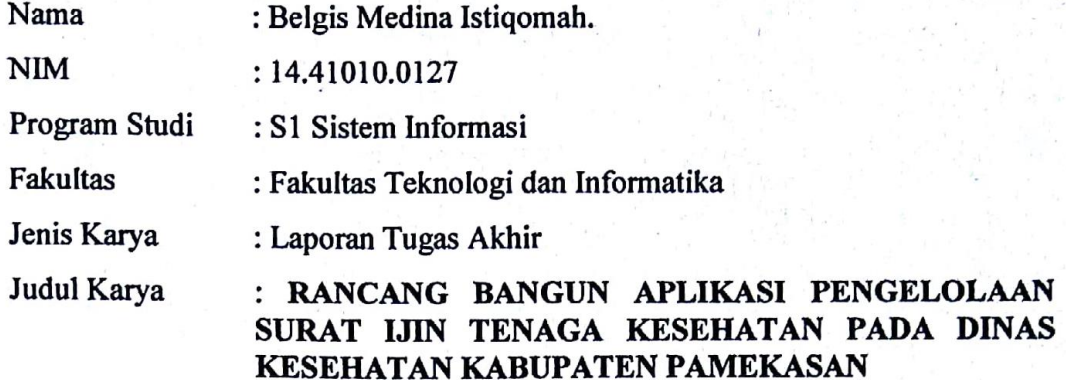

Menyatakan dengan sesungguhnya bahwa:

1. Demi pengembangan Ilmu Pengetahuan, Teknologi dan Seni, saya menyetujui memberikan kepada Institut Bisnis dan Informatika Stikom Surabaya Hak Bebas Royalti Non-Eksklusif (*Non-Exclusive Royalti Free Right*) atas seluruh isi/ sebagian karya ilmiah saya tersebut di atas untuk disimpan, dialihmediakan dan dikelola dalam bentuk pangkalan data *(database)* untuk selanjutnya didistribusikan atau dipublikasikan demi kepentingan akademis dengan mencantumkan nama saya sebagai penulis atau pencipta dan sebagai pemilik Hak Cipta 2. Karya tersebut di atas adalah karya asli saya, bukan plagiat baik sebagian maupun keseluruhan. Kutipan, karya atau pendapat orang lain yang ada dalam karya ilmiah ini adalah semata hanya rujukan yang dicantumkan dalam Daftar Pustaka saya

3. Apabila dikemudian hari ditemukan dan terbukti terdapat tindakan plagiat pada karya ilmiah ini, maka saya bersedia untuk menerima pencabutan terhadap gelar kesarjanaan yang telah diberikan kepada saya.

Demikian surat pernyataan ini saya buat dengan sebenarnya.

Surabaya, 27 Agustus 2018

 Yang menyatakan **AEF9740990** Belgis Medina Istiqomah.

NIM : 14410100127

#### **ABSTRAK**

<span id="page-6-0"></span>Prosedur Proses Perijinan yang tidak konsisten berdampak pada proses pendaftaran surat ijin. Dampak proses perijinan yang terjadi di Dinas Kesehatan Kabupaten Pamekasan pada Bidang Pelayanan Kesehatan diantaranya adalah Pendaftaran surat ijin tenaga kesehatan membutuhkan waktu yang sangat lama, Pembagian tenaga kesehatan pada rumah sakit, klinik dan puskesmas kurang merata, dan proses perijinan tenaga kesehatan seharusnya dapat diselesaikan dalam kurun waktu sehari.

Berdasarkan permasalahan diatas, diberikan sebuah solusi dengan menerapkan metode workflow system dengan pengembangan sistem menggunakan metode waterfall. Workflow sistem dibangun dengan mengadopsi proses bisnis perijinan tenaga kesehatan yang ada pada dinas kesehatan kabupaten pamekasan.

Proses pengembangan sistem menghasilkan sebuah aplikasi Pengelolaan Surat Ijin Tenaga Kesehatan Pada Dinas Kesehatan Kabupaten Pamekasan, pemetaan tenaga kesehatan, laporan masa berlaku surat ijin, verifikasi surat ijin tenaga kesehatan, validasi surat ijin tenaga kesehatan, pembuatan nomor surat ijin tenaga kesehatan, hingga menghasilkan surat ijin kerja dan praktik bagi tenaga kesehatan. Rancang bangun aplikasi pengelolaan surat ijin pada Dinas Kesehatan kabupaten Pamekasan dapat menghasilkan Sistem Informasi yang berguna untuk pengambilan keputusan jangka panjang serta meningkatkan mutu bidang Pelayanan Kesehatan di Dinas Kesehatan Kabupaten Pamekasan.

**Kata Kunci** : Aplikasi, Metode Waterfall, Perijinan Tenaga Kesehatan

#### **KATA PENGANTAR**

<span id="page-7-0"></span>Puji dan syukur atas kehadirat Tuhan Yang Maha Esa karena atas rahmat dan karunia-Nya, penulis dapat menyelesaikan laporan tugas akhir yang berjudul "Rancang Bangun Aplikasi Pengelolaan Surat Ijin Tenaga Kesehatan Pada Dinas Kesehatan Kabupaten Pamekasan".

Dalam pelaksanaan tugas akhir dan penyelesaian laporan tugas akhir ini, penulis mendapatkan bimbingan dan dukungan dari berbagai pihak. Oleh karena itu, pada kesempatan ini penulis mengucapkan terima kasih kepada:

- 1. Abah, Umik dan Ulum yang selalu memberikan dukungan dan motivasi kepada penulis.
- 2. Bapak Dr. Anjik Sukmaaji, S.Kom., M.Eng., selaku ketua tim pembahas dan ketua program studi S1 Sistem Informasi Institut Bisnis dan Informatika Stikom Surabaya.
- 3. Ibu Vivine Nurcahyawati M.Kom dan Ibu Norma Ningsih, S.ST., M.T., selaku dosen pembimbing yang telah memberikan dukungan penuh berupa motivasi, saran, dan wawasan bagi penulis selama pelaksanaan tugas akhir dan pembuatan laporan tugas akhir ini.
- 4. Andhika Ricky Setiawan, yang selalu memberikan semangat, motivasi, dukungan dan pemikiran yang luar biasa kepada penulis untuk dapat segera menyelesaikan laporan tugas akhir ini.
- 5. Tri Suci Aini yang selalu memberikan motivasi dan semangat terbaik untuk penulis agar bisa menyelesaikan tugas akhir ini dan lulus tepat waktu.
- 6. Maritha Imelda yang telah setia menemani penulis dari awal masa perkuliahan sampai akhir masa perkuliahan ini.
- 7. Dan teman-teman lain yang masih bertahan berada disisi penulis maupun yang pernah berada disisi penulis meskipun sudah tidak lagi, dukungan yang pernah diberikan tidak akan dilupakan oleh penulis.

Semoga Tuhan Yang Maha Esa memberikan rahmat-Nya kepada seluruh pihak yang membantu penulis dalam penyelesaian tugas akhir.

Penulis menyadari di dalam laporan tugas akhir ini masih memiliki banyak kekurangan, meskipun demikian penulis tetap berharap laporan tugas akhir ini dapat bermanfaat bagi semua pihak dan dapat menjadi bahan acuan untuk penelitian

Surabaya, 27 Agustus 2018

**INSTITUT BISNIS** 

Penulis

URAR

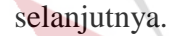

iii

### **DAFTAR ISI**

#### Halaman

<span id="page-9-0"></span>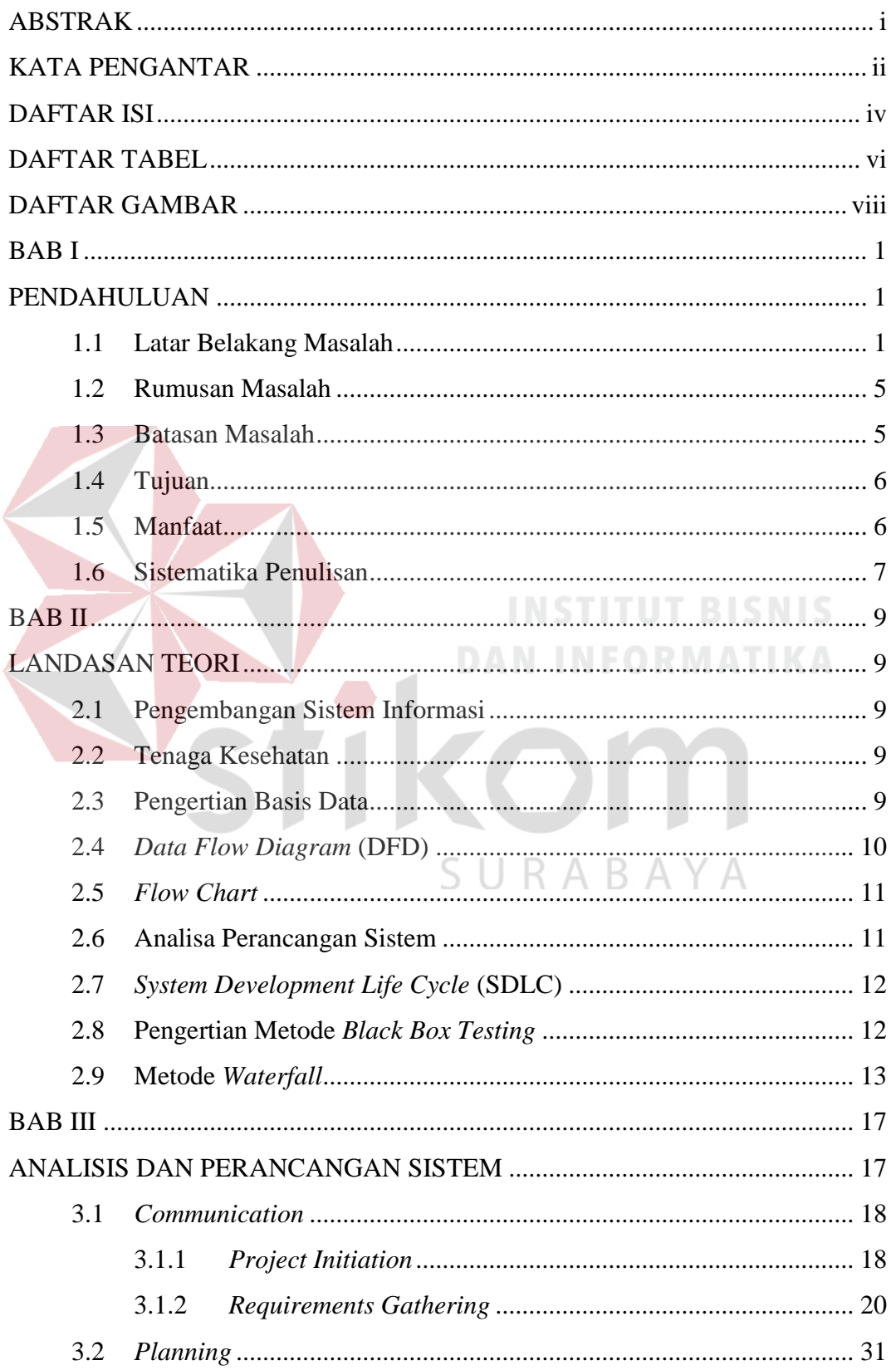

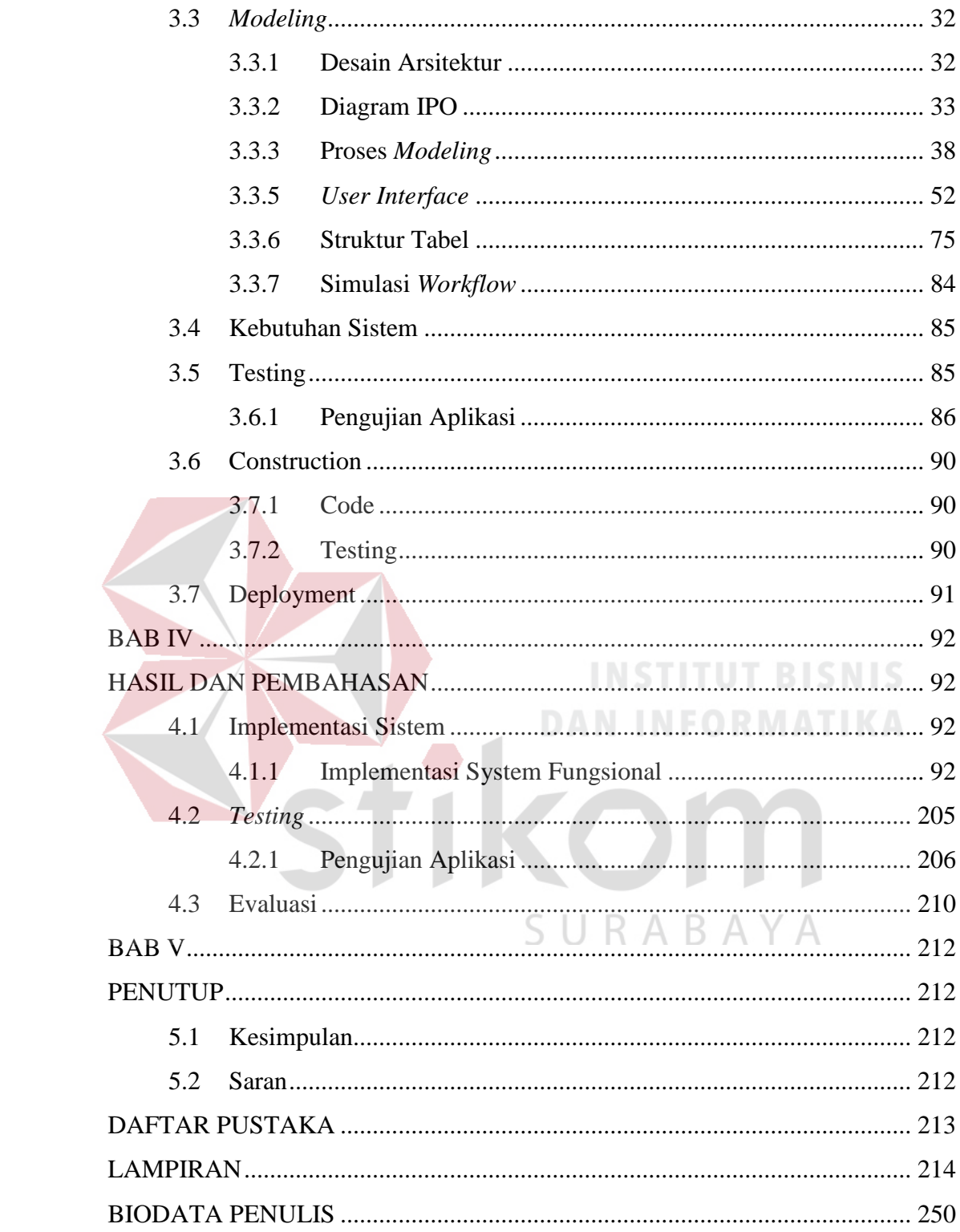

#### **DAFTAR TABEL**

<span id="page-11-0"></span>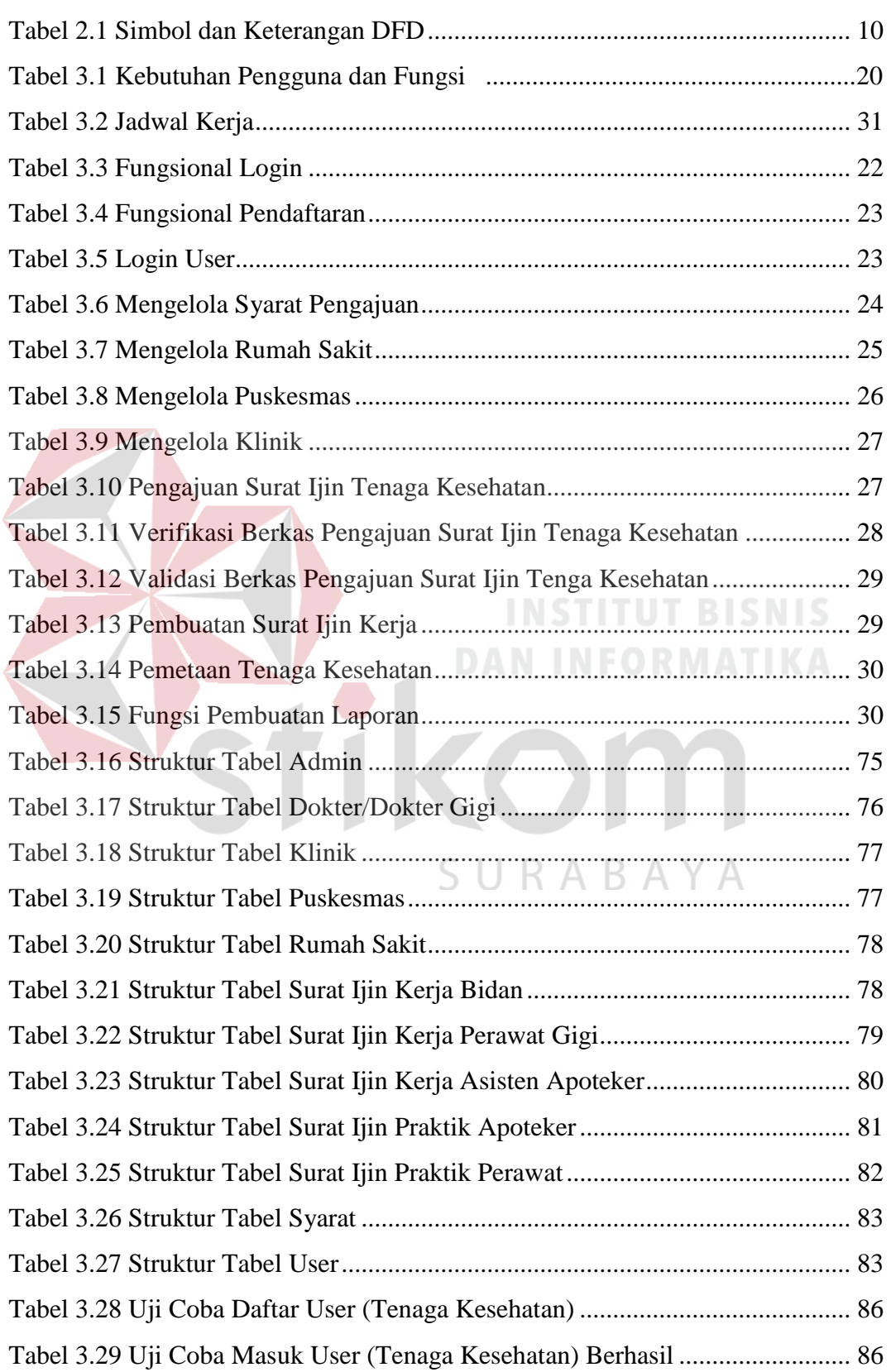

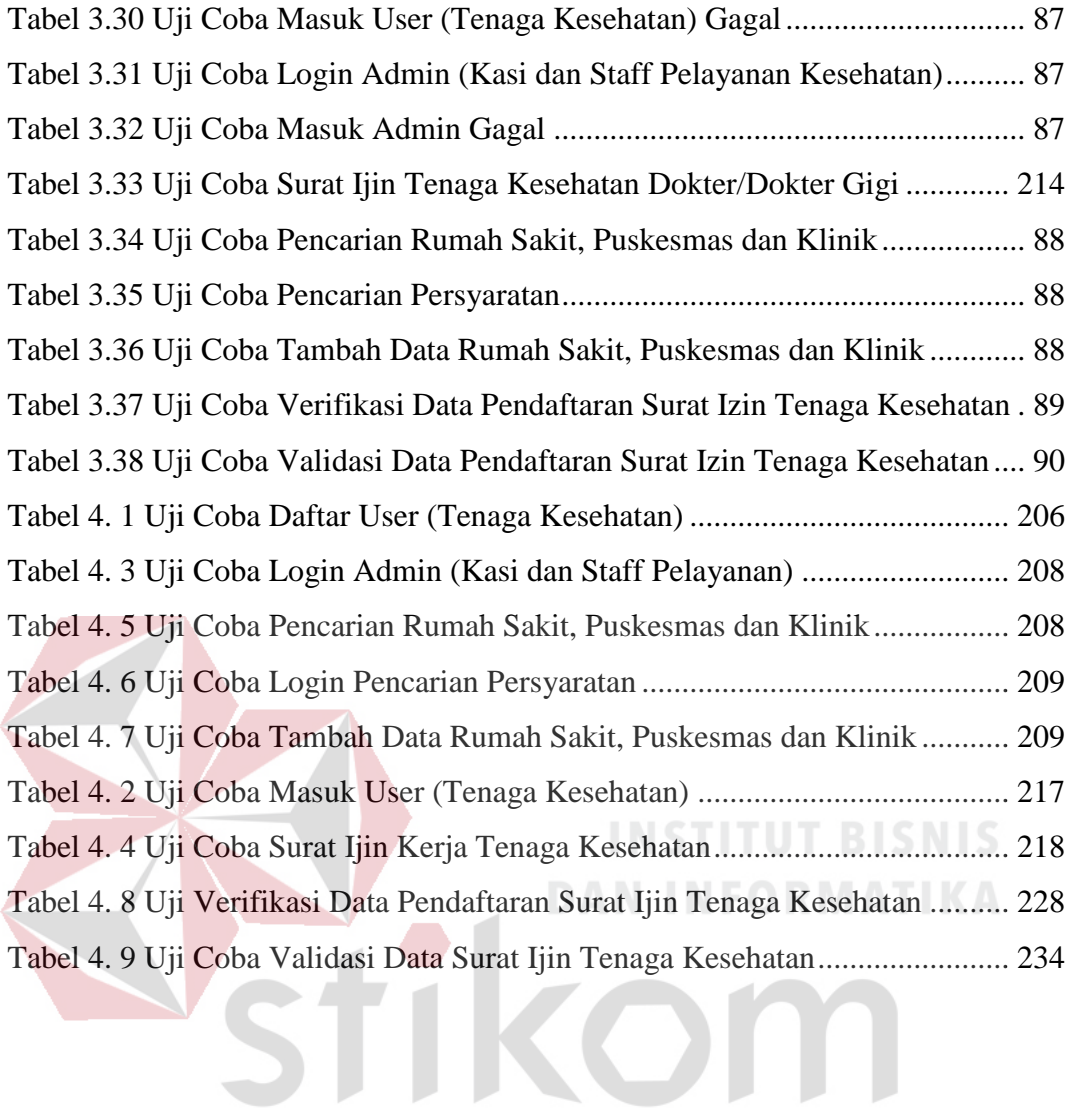

SURABAYA

#### **DAFTAR GAMBAR**

#### Halaman

<span id="page-13-0"></span>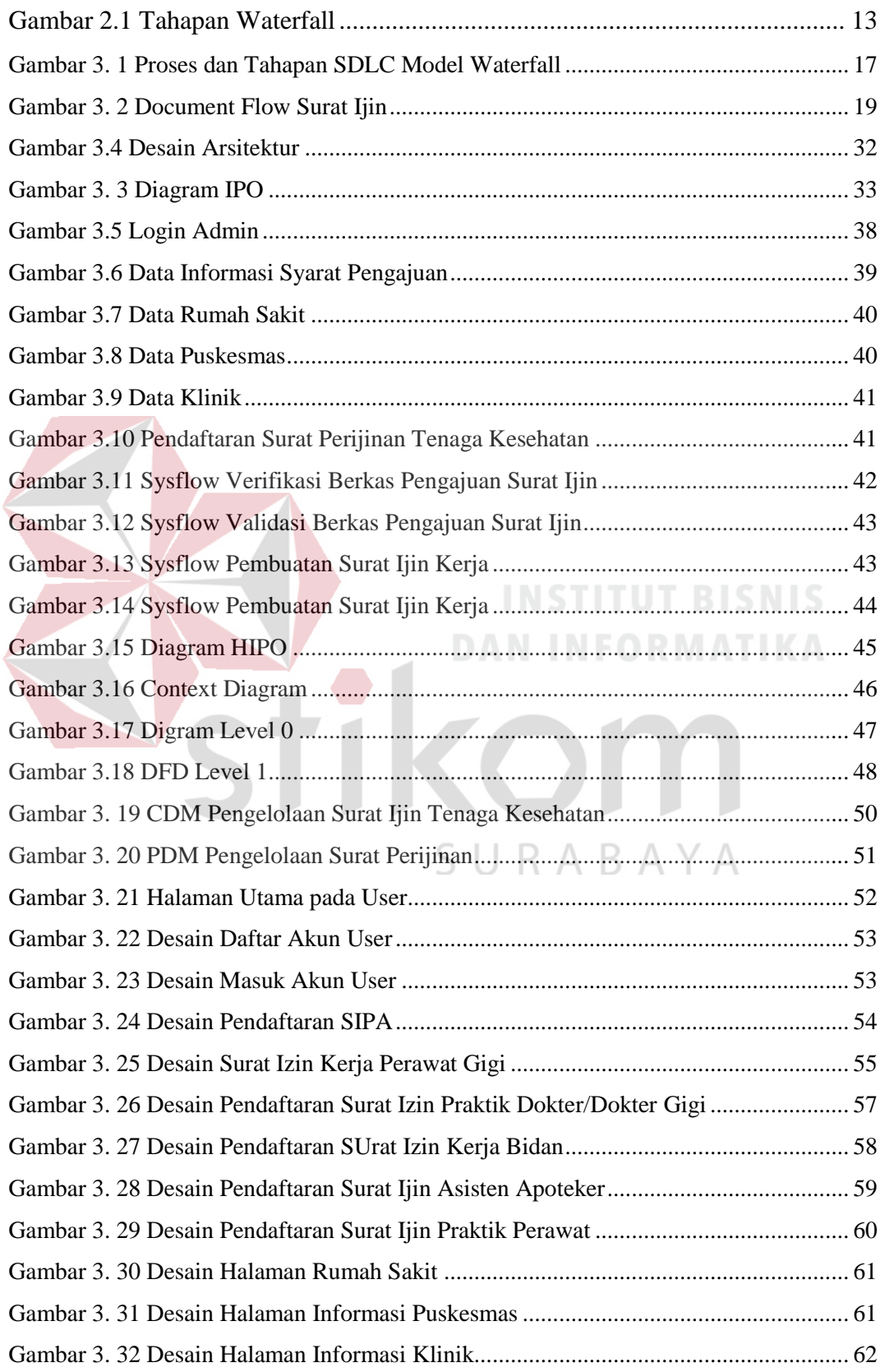

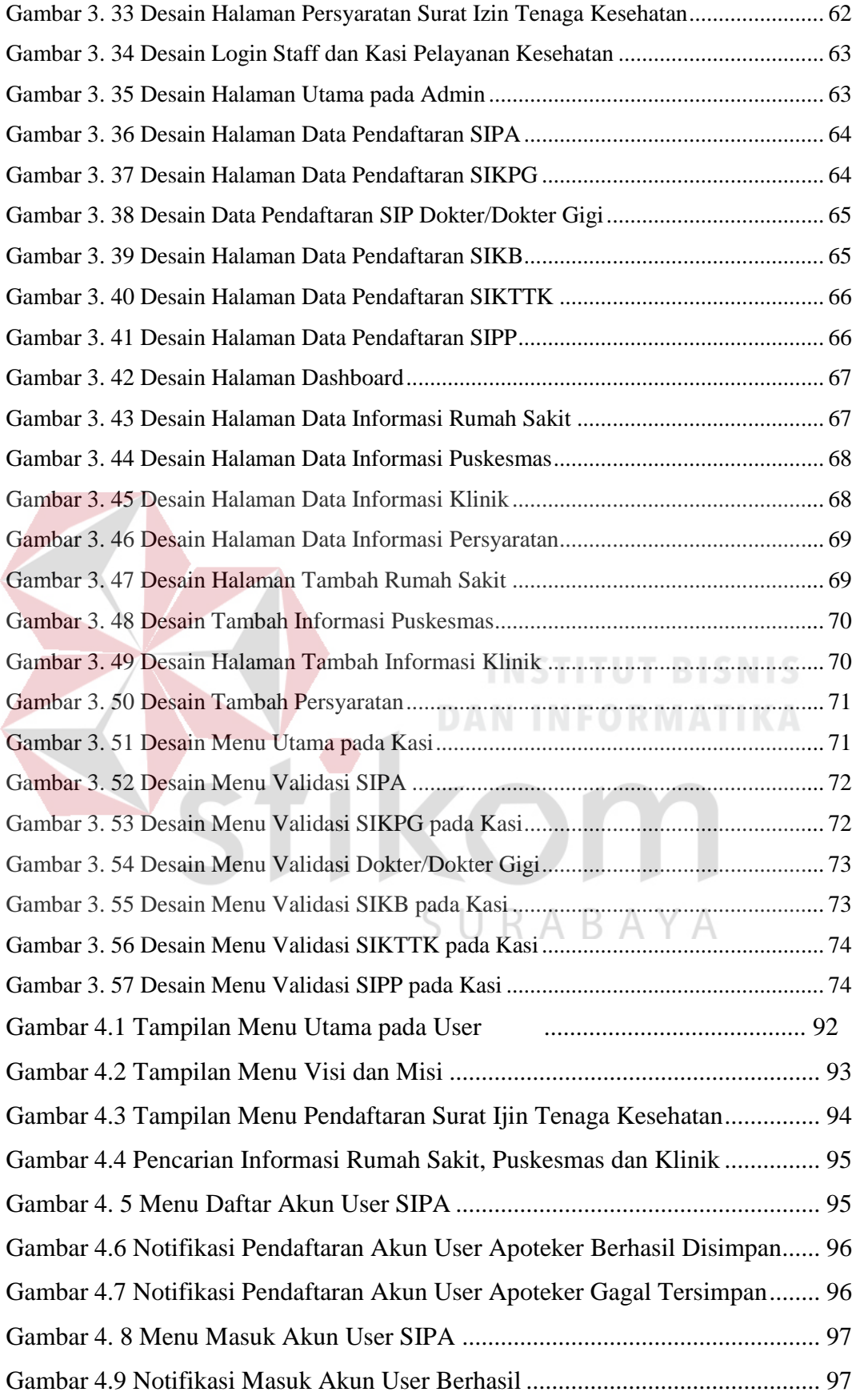

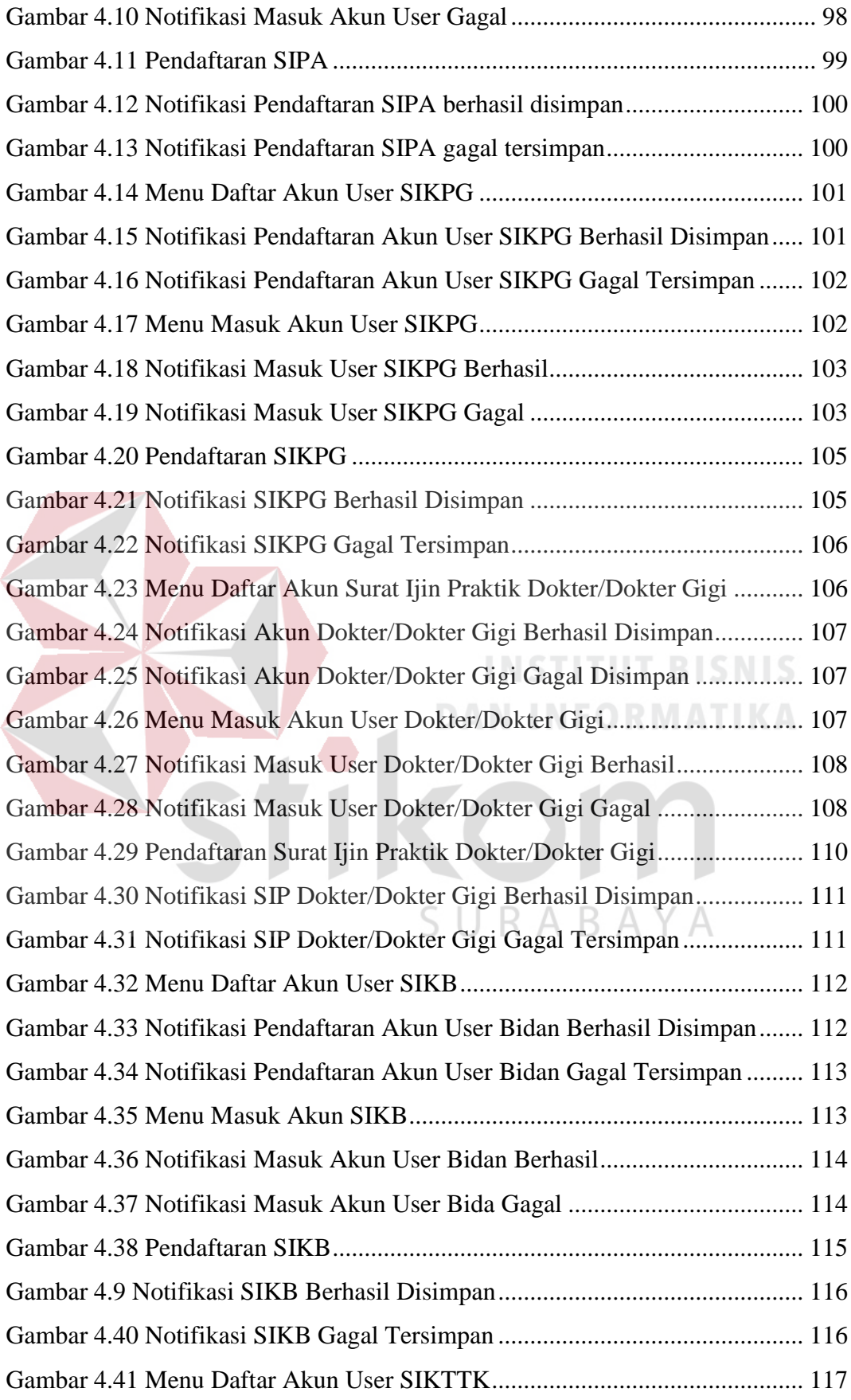

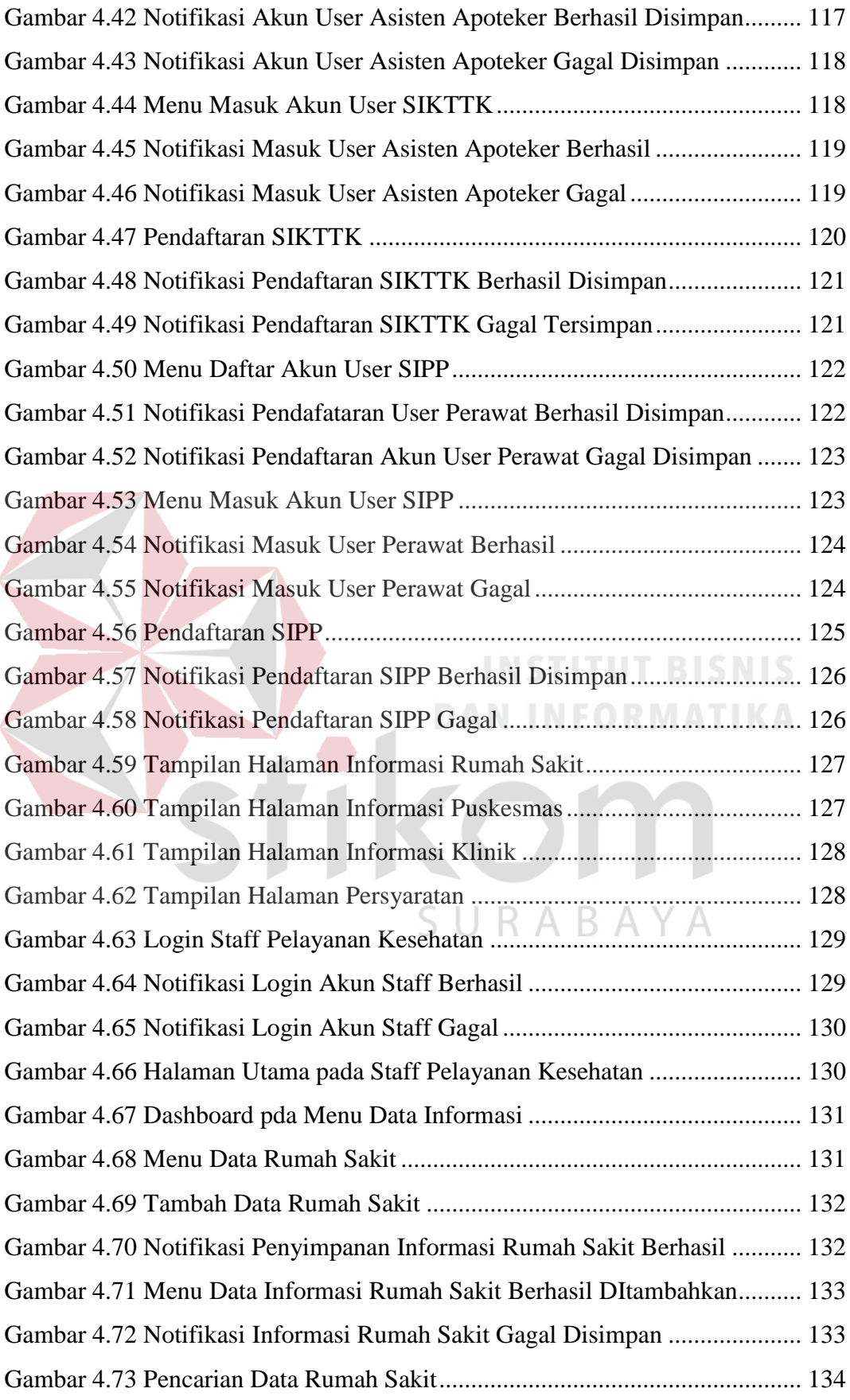

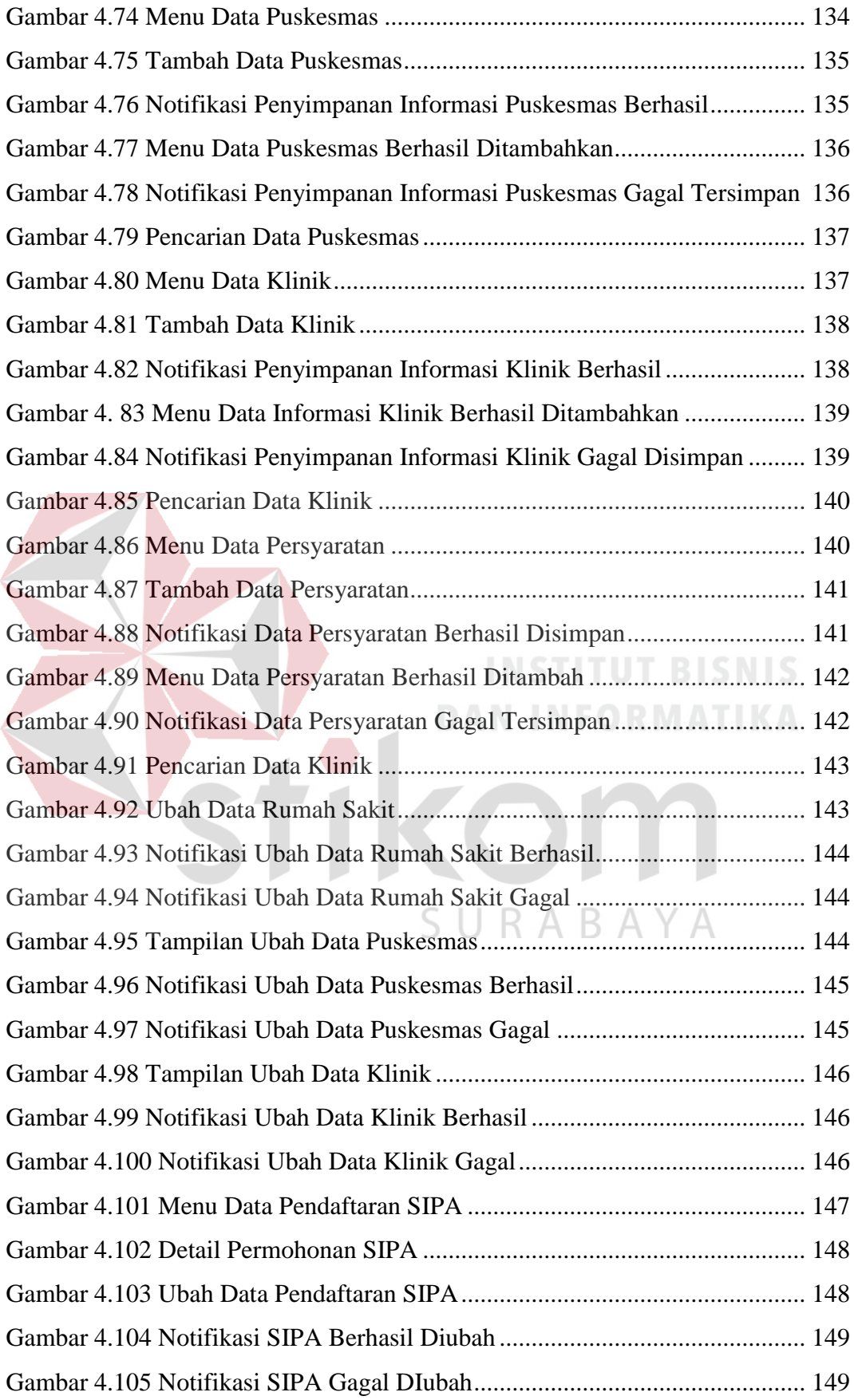

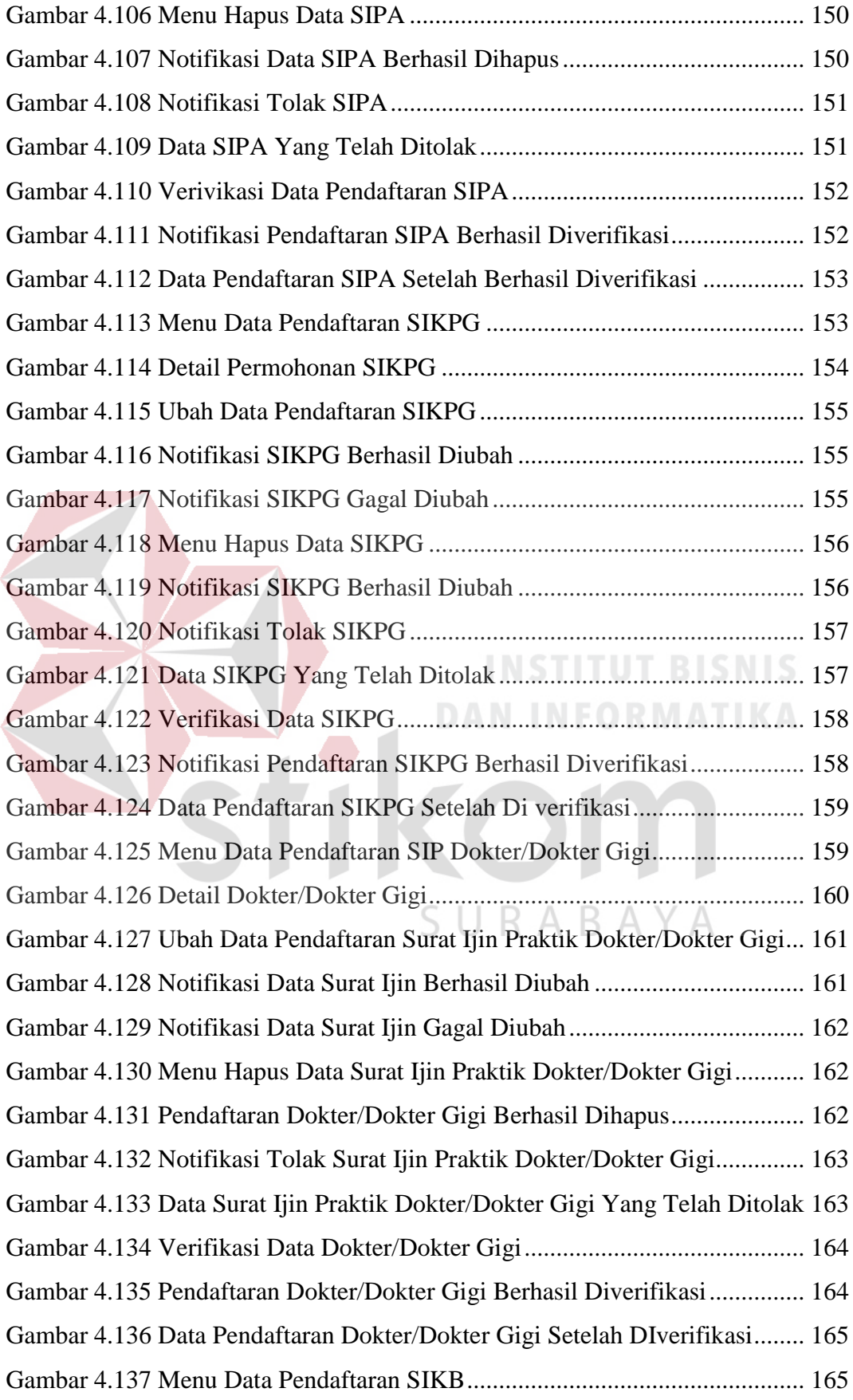

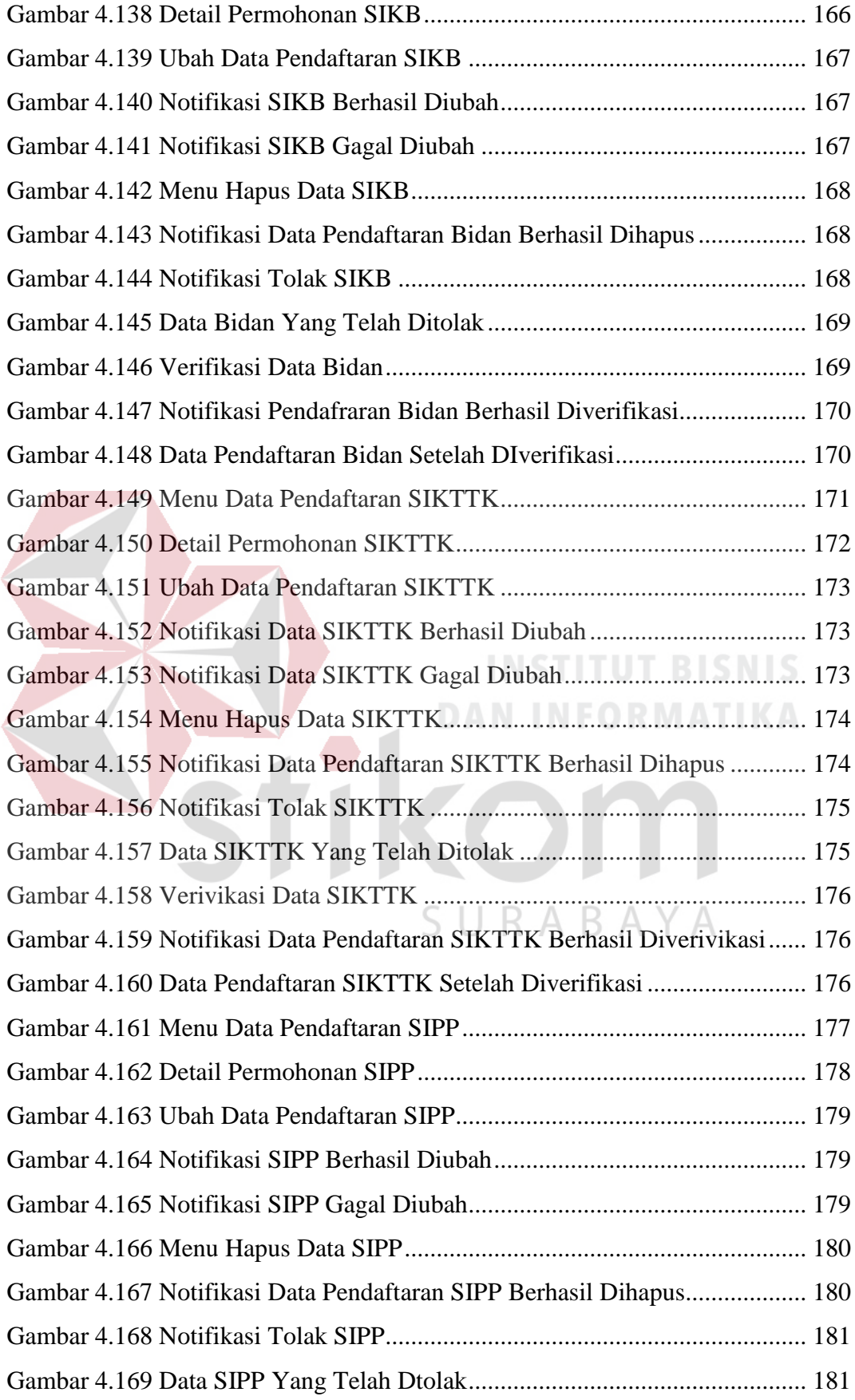

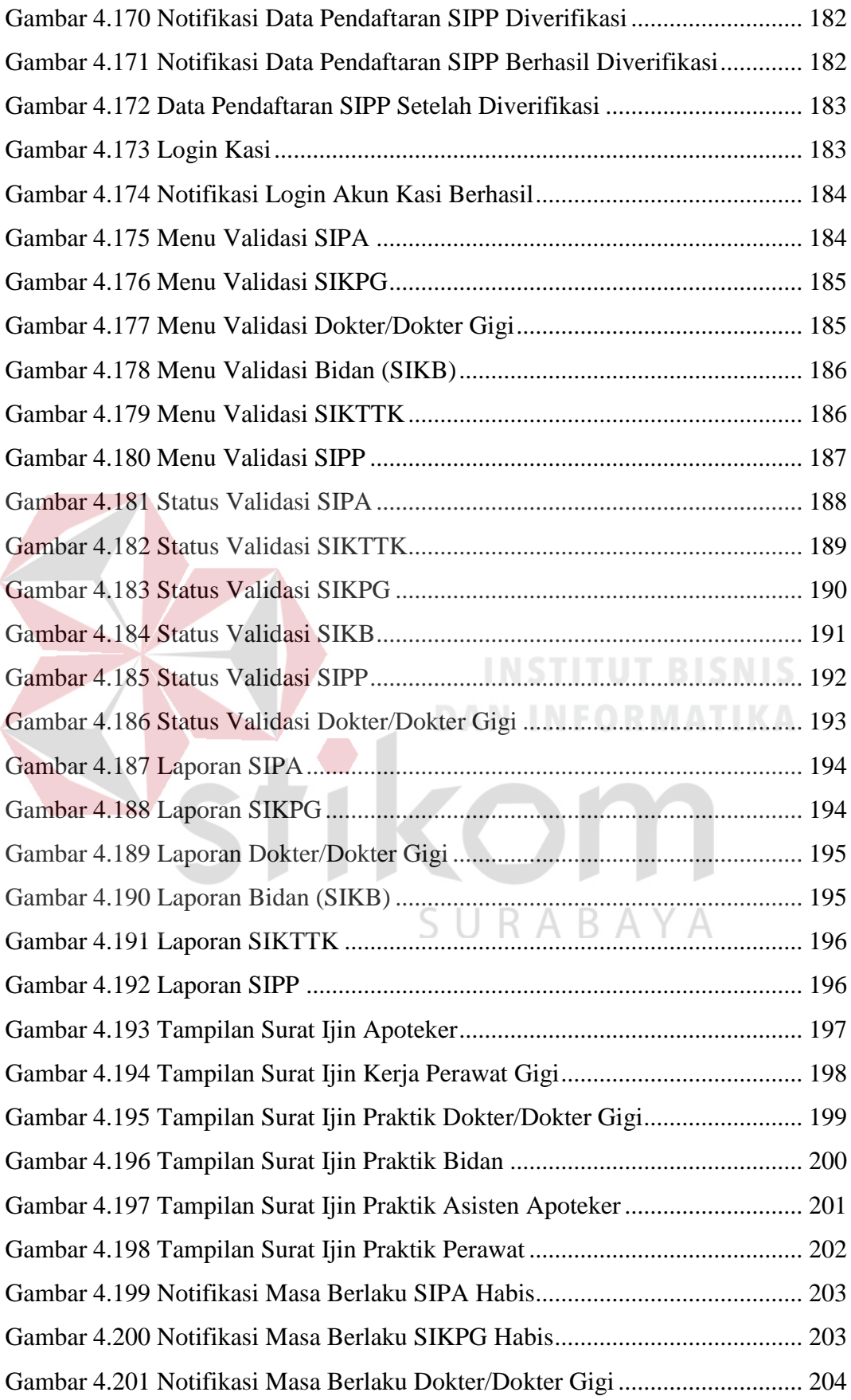

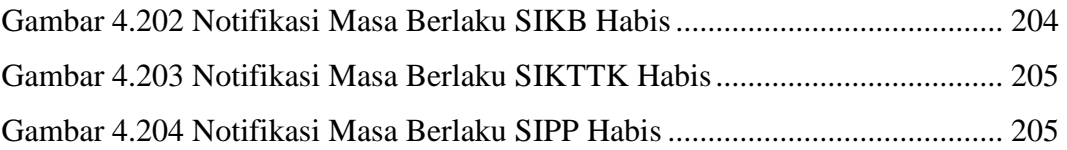

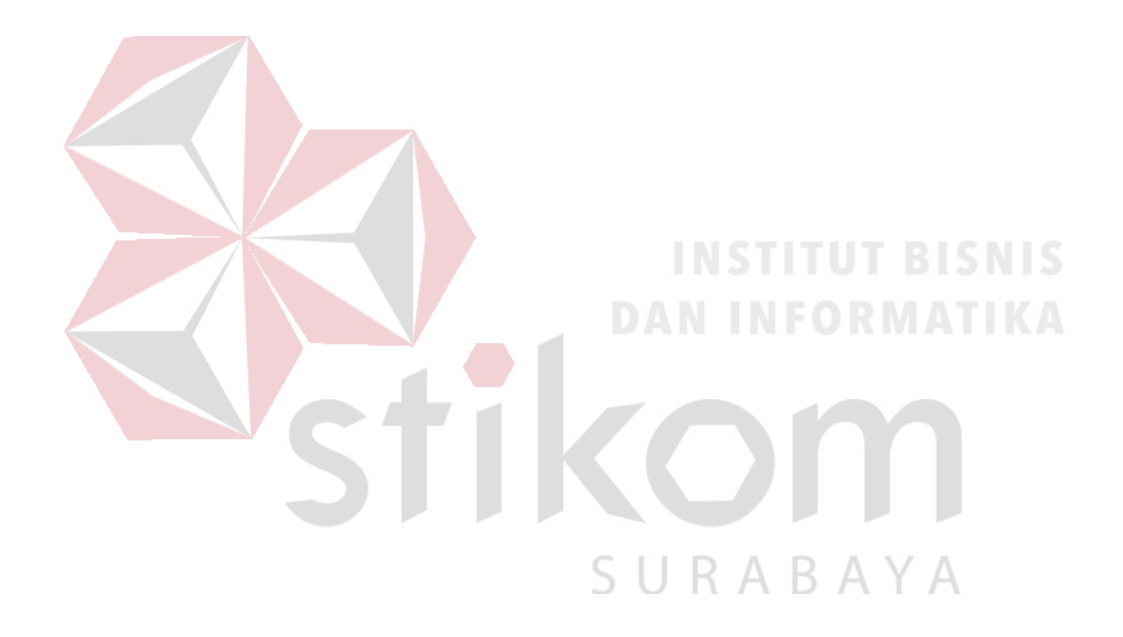

#### **BAB I**

#### **PENDAHULUAN**

#### <span id="page-22-2"></span><span id="page-22-1"></span><span id="page-22-0"></span>**1.1 Latar Belakang Masalah**

Dinas Kesehatan kabupaten Pamekasan merupakan instansi pemerintahan kabupaten Pamekasan sesuai dengan asas otonomi dan bertanggung jawab melaksanakan kewajiban pembantuan dalam bidang Kesehatan di kabupaten Pamekasan. Dinas Kesehatan kabupaten Pamekasan terletak di jalan Stadion No. 140 Pamekasan, Madura. Sesuai dengan peraturan Menteri Kesehatan Republik Indonesia nomor 49 tahun 2016 Dinas Kesehatan mempunyai tugas membantu Bupati/Wali Kota dalam melaksanakan Urusan Pemerintahan di bidang Kesehatan yang menjadi kewenangan daerah dan tugas pembantuan yang diberikan kepada daerah Kabupaten/Kota. **DAN INFORMATIKA** 

Dinas Kesehatan kabupaten Pamekasan memiliki empat bagian bidang Kesehatan salah satunya adalah Bidang Pelayanan Kesehatan. Bidang Pelayanan Kesehatan memiliki tiga seksi yaitu: Seksi Pelayanan Kesehatan Primer, Seksi Pelayanan Kesehatan Rujukan, dan Seksi pelayanan Kesehatan Tradisional. Tugas dan tanggung jawab pada Bidang pelayanan kesehatan adalah melaksanakan perumusan dan pelaksanaan kebijakan operasional serta koordinasi bidang pelayanan kesehatan primer, pelayanan kesehatan rujukan termasuk peningkatan mutu pelayanan kesehatan, serta pelayanan kesehatan tradisional, jaminan kesehatan, pemberian rekomendasi perizinan bagi penyelenggaraan sarana upaya pelayanan kesehatan, dan tenaga praktik swasta. Surat Ijin Praktik Tenaga Kesehatan merupakan bagian dari pemberian rekomendasi perizinan bagi penyelenggaraan sarana upaya pelayanan kesehatan yang dikeluarkan oleh Dinas Kesehatan bagian Bidang Pelayanan Kesehatan dan ditujukan kepada para pendaftar tenaga kesehatan. Surat perijinan praktik tenaga kesehatan merupakan sebuah bukti bahwa tenaga kesehatan memiliki surat ijin Praktik dan Kerja.

Tenaga Kesehatan yang memiliki surat perijinan dapat membuka praktik pelayanan kesehatan seperti di Rumah Sakit, Klinik, Praktik Mandiri, maupun Praktik di Puskesmas. Tenaga Kesehatan yang tidak memiliki surat ijin praktik maka bersifat ilegal dan tidak dapat dijadikan sebagai penyelenggaraan sarana upaya pelayanan kesehatan. Tenaga kesehatan yang wajib memiliki surat ijin praktik adalah Perawat, Bidan, Dokter, Apoteker, Asisten Apoteker.

Selama ini, proses pembuatan surat ijin praktik tenaga kesehatan pada Dinas Kesehatan kabupaten Pamekasan masih dilakukan secara manual, mulai dari pecatatan pendaftaran, pencarian data berupa arsip hingga penyimpanan data-data tenaga kesehatan. Staff pelayanan kesehatan mengimputkan data dan menyimpan data pendaftar surat perijinan pada Microsoft Excel, sehingga apabila terjadi pemadaman maka komputer tidak dapat digunakan untuk proses penyimpanan data. Masyarakat luar Kabupaten Pamekasan cenderung kesulitan jika akan mencari informasi Rumah Sakit, Klinik dan Puskesmas yang ada di Kabupaten Pamekasan. Jadi ketika terjadi masalah darurat mereka terkadang tidak mengetahui alamat dan nomor telepon baik puskesmas, klinik maupun rumah sakit.

Bagi para pendaftar tenaga kesehatan yang akan mendaftarkan surat ijin tenaga kesehatan meminta dan mengisi form pendaftaran surat ijin Kerja pada bidang Pelayanana Kesehatan di Dinas Kesehatan Kabupaten Pamekasan. Staff menerima dokumen berserta persyaratan pemenuhan surat perijinan. Kemudian akan diverifikasi pada bagian Kasi Pelayanan Primer, Kepala Bidang Pelayanan Kesehatan, Sekretaris, dan Kepala Dinas Kesehatan. Apabila pembuatan surat ijin berhasil di verifikasi maka staff pelayanan kesehatan akan menghubungi pihak pemohon tenaga kesehatan untuk mengambil surat ijin Praktik ke dinas Kesehatan Kabupaten Pamekasan. Pembuatan arsip juga masih dilakukan secara manual yaitu dengan penyimpanan berupa berkas dan diserahkan kepala Kepala Dinas Kesehatan sebagai laporan bahwa proses perijinan telah berhasil.

Saat ini jumlah Rumah sakit, Klinik dan Puskesmas yang ada dikabupaten pamekasan berjumlah 6 Rumah Sakit, 6 Klinik dan 20 Puskesmas. Proses pengeluaran surat perijinan bagi tenaga kesehatan dibutuhkan waktu selama seminggu sehingga menimbulkan beberapa masalah yaitu :

- 1. Pendaftaran surat ijin tenaga kesehatan tidak dapat dilakukan dengan mudah dan dalam waktu singkat. Karena tenaga kesehatan harus mengisi formulir pendftaran surat ijin tenaga kesehatan pada bagian bidang pelayanan kesehatan.
- 2. Tenaga kesehatan akan kesulitan untuk melaksanakan praktek dan kerja pelayanan kesehatan bagi masyarakat. Karena harus menunggu selama seminggu sampai surat ijin kerja dan praktek tenaga kesehatan keluar.
- 3. Perpanjangan surat perijinan bagi tenaga kesehatan yang telah habis masa berlakunya seharusnya dapat terlihat.
- 4. Masyarakat yang seharusnya dengan cepat mendapatkan penanganan pelayanan kesehatan terdekat menjadi terhambat. Karena harus dirujuk ke rumah sakit umum yang sudah lengkap tenaga kesehatannya.
- 5. Pembagian tenaga kesehatan pada rumah sakit, klinik maupun puskesmas kurang merata. Sehingga terdapat sebagian Puskesmas, klinik maupun Rumah Sakit yang kekurangan tenaga kesehatan begitupun sebaliknya.
- 6. Pembuatan laporan juga membutuhkan proses yang sangat lama karena staff pelayanan kesehatan mengimputkan dan mendata kembali satu persatu jumlah tenaga kesehatan yang masih memiliki masa berlaku perijinannya. Kemudian yang terjadi adalah beberapa data ada yang tidak valid.

Seharusnya tenaga kesehatan hanya tinggal mengimputkan data dan mengupload berkas-berkas sesuai persyaratan masing-masing tenaga kesehatan. Berdasarkan permasalahan tersebut maka dibutuhkan sebuah Rancang Bangun Pengelolaan Surat Ijin Tenaga Kesehatan Pada Dinas Kesehatan Kabupaten Pamekasan sebagai solusi atas permasalahan yang di hadapi oleh Bidang Pelayanan kesehatan.

Rancang Bangun Pengelolaan Surat Ijin Tenaga Kesehatan Pada Dinas Kesehatan Kabupaten Pamekasan terdiri dari pendaftaran surat ijin praktik Perawat, surat ijin prkatek Bidan, Surat ijin praktik Dokter, surat ijin praktik Dokter Gigi, apoteker, asisten Apoteker, Informasi rumah sakit, Informasi Klinik, Informasi Puskesmas, Laporan Tenaga Kesehatan, Laporan Jumlah Puskesmas, Laporan Jumlah Klinik, Laporan Jumlah Rumah Sakit. Pada aplikasi ini juga dapat menginputkan Data Puskesmas, Data Klinik dan Data Rumah sakit tujuannya adalah untuk mengetahui Informasi Rumah Sakit, Klinik dan Puskesmas yang ada di Kabupaten Pamekasan. Aplikasi ini juga dapat menyimpan data, menghapus data, melakukan pencarian data, mengubah data, menampilkan data berupa informasi pendaftar tenaga kesehatan di Kabupaten Pamekasan dan menampilkan data Rumah sakit, Klinik dan Puskesmas yang ada di kabupaten Pamekasan. Pencarian data dan pembuatan surat perijinan dapat dilakukan secara lebih cepat dan mudah.

Aplikasi ini akan menghasilkan suatu laporan berupa informasi tenaga kesehatan yang sudah diverifikasi, laporan Jumlah tenaga kesehatan pada Rumah sakit, laporan Jumlah tenaga kesehatan pada Puskesmas, laporan Jumlah tenaga kesehatan pada Klinik. Dengan adanya surat perijinan praktik tenaga kesehatan berbasis web pada Dinas Kesehatan kabupaten Pamekasan, diharap dapat menjadi solusi atas permasalahan yang dihadapi dan dapat menghasilkan informasi yang berguna untuk pengambilan keputusan jangka panjang serta meningkatkan mutu bidang Pelayanan Kesehatan di Dinas Kesehatan Kabupaten Pamekasan.

#### <span id="page-26-0"></span>**1.2 Rumusan Masalah**

Berdasarkan latar belakang di atas, maka rumusan masalah yang akan dikaji dalam penulisan Tugas Akhir ini adalah Bagaimana merancang dan membangun Aplikasi Pengelolaan Surat Ijin Tenaga Kesehatan Pada Dinas Kesehatan Kabupaten Pamekasan ?

#### <span id="page-26-1"></span>**1.3 Batasan Masalah**

Berdasarkan latar belakang dan rumusan masalah, bisa dilihat bahwa permasalahan di dalam sistem ini cukup luas untuk dibahas, maka perlu suatu batasan dengan tujuan agar lebih jelas permasalahan yang akan dibahas dalam tugas akhir ini. Pembahasan Rancang Bangun Pengelolaan Surat Ijin Tenaga Kesehatan Pada Dinas Kesehatan Kabupaten Pamekasan adalah sebagai berikut :

- 1. Aplikasi yang dibangun sesuai dengan sistem kerja yang berlaku di bidang Pelayanan Kesehatan pada Dinas Kesehatan Kabupaten Pamekasan.
- 2. Aplikasi yang dibangun berbasis web dengan menggunakan Mysql.
- 3. Aplikasi yang dibangun hanya untuk melayani surat perijinan Tenaga Medis, Tenaga Keperawatan, Tenaga Kebidanan, Tenaga Kefarmasian, dan Tenaga Gizi.
- 4. Data simulasi pada tahun 2017 Bidang Pelayanan Kesehatan di Dinas Kesehatan Kabupaten Pamekasan.

#### <span id="page-27-0"></span>**1.4 Tujuan**

Dengan mengacu pada perumusan masalah maka tujuan yang hendak dicapai dalam tugas akhir ini adalah menghasilkan Aplikasi Pengelolaan Surat Ijin Tenaga Kesehatan Pada Dinas Kesehatan Kabupaten Pamekasan.

#### <span id="page-27-1"></span>**1.5 Manfaat**

Manfaat yang diharapkan pada Aplikasi Pengelolaan Surat Ijin Tenaga Kesehatan Pada Dinas Kesehatan Kabupaten Pamekasan adalah :

- 1. Memudahkan dan meminimalisir kesalahan dalam proses pencatatan data perijinan, pencarian arsip dan penyimpanan data.
- 2. Tidak membutuhkan waktu yang lama untuk mengeluarkan surat perijinan praktek dan kerja bagi tenaga kesehatan.
- 3. Masyarakat dapat mengetahui informasi rumah sakit, puskesmas dan klinik yang ada di Kabupaten Pamekasan.
- 4. Memudahkan tenaga kesehatan untuk mendaftarkan surat ijin kerja dan praktek.
- 5. Memudahkan bidang pelayanan kesehatan dalam penyebaran tenaga kesehatan di Kabupaten Pamekasan secara merata.
- 6. Memudahkan pihak Pelayanan Kesehatan untuk mengetahui informasi tenaga kesehatan yang sudah memiliki surat perijinan praktik dan kerja.

#### <span id="page-28-0"></span>**1.6 Sistematika Penulisan**

Penulisan laporan tugas akhir ini dibuat dengan sistematika pembagian bab sebagai berikut:

### BAB I : PENDAHULUAN

Pada bab ini membahas tentang proses bisnis, masalah, dan dampak yang terjadi saat pelaksanaan perijinan bagi tenaga kesehatan. Bab ini juga membahas rumusan masalah yang merupakan jawaban dari latar belakang permasalahan, serta berisikan batasan masalah, tujuan, manfaat dan diakhiri dengan sistematika penulisan.

# SURABAYA

#### BAB II: LANDASAN TEORI

Bab yang berisikan dan membahas tentang teori yang digunakan untuk referensi penyelesaian masalah serta teori yang mendukung untuk merancang sistem aplikasi. Teori yang dibahas meliputi, aplikasi, pendaftaran surat ijin, verifikasi, validasi, laporan, pemetaan, *System Development Life Cycle (SDLC).*

#### BAB III: ANALISIS DAN PERANCANGAN SISTEM

Pada bab ini membahas tentang hasil dilakukannya analisis permasalahan dan bagaimana melaksanakan perancangan sistem yang dibuat. Desain sistem tersebut antara lain Document Flow, Analisis Kebutuhan Pengguna, Block Diagram, Analisis Kebutuhan Fungsional, Desain Arsitektur, System Flow, diagram konteks, Data Flow Diagram, Conceptual Data Model (CDM) dan Physical Data Model (PDM), desain sistem input dan output, dan Pengujian Aplikasi.

#### BAB IV: HASIL DAN PEMBAHASAN SISTEM

Pada bab ini membahas implementasi sistem yang disesuaikan dengan rancangan dan desain sistem yang sebelumnya telah dibuat. Setelah diimplementasikan ke dalam bentuk perangkat lunak maka dilakukan pengujian terhadap sistem dengan meguunakan metode black box. **ORMATIKA** BAB V: PENUTUP

Pada bab ini berisikan uraian kesimpulan tentang aplikasi yang telah dibuat saran yang dapat diberikan untuk Dinas Kesehatan Kabupaten Pamekasan mengenai aplikasi pengelolaan surat ijin yang sudah dirancang dan dibangun.

#### **BAB II**

#### **LANDASAN TEORI**

#### <span id="page-30-2"></span><span id="page-30-1"></span><span id="page-30-0"></span>**2.1 Pengembangan Sistem Informasi**

Pengembangan sistem adalah menyusun suatu sistem yang baru untuk menggantikan sistem yang lama secara keseluruhan atau memperbaiki sistem yang telah ada (Jogiyanto, 2005). Berdasarkan definisi tersebut, maka penulis dapat menyimpulkan bahwa model pengembangan sistem yaitu suatu tahapan – tahapan atau langkah didalam mengembangkan suatu sistem yang sudah ada.

#### <span id="page-30-3"></span>**2.2 Tenaga Kesehatan**

Tenaga kesehatan berdasarkan Undang – undang Republik Indonesia Tentang Kesehatan No 36 tahun (2014), merupakan setiap orang yang mengabdikan diri dalam bidang kesehatan serta memiliki pengetahuan dan keterampilan melalui pendidikan di bidang kesehatan untuk jenis tertentu yang memerlukan kewenangan dalam melakukan upaya kesehatan. Tenaga kesehatan juga memiliki peranan penting untuk meningkatkan kualitas pelayanan kesehatan yang maksimal kepada masyarakat agar masyarakat mampu meningkatkan kesadaran, kemauan, dan kemampuan hidup sehat sehingga mampu mewujudkan derajat kesehatan yang setinggi-tingginya sebagai investasi bagi pembangunan sumber daya manusia yang produktif secara sosial dan ekonomi.

#### <span id="page-30-4"></span>**2.3 Pengertian Basis Data**

Menurut Indrajani (2015), basis data adalah kumpulan data yang saling berhubungan secara logis dan didesain untuk mendapatkan data yang dibutuhkan oleh suatu organisasi. Berdasarkan definisi diatas dapat disimpulkan bahwa basis data merupakan sekumpulan data yang saling berhubungan satu sama lain untuk mendapatkan data sesuai dengan kebutuhan suatu organisasi.

#### <span id="page-31-0"></span>**2.4** *Data Flow Diagram* **(DFD)**

*Data Flow Diagram* merupakan suatu alat yang digunakan untuk menggambarkan aliran data yang ada dalam sistem dan suatu proses yang dilakukan oleh suatu sistem (Hendrianto, 2014). Untuk dapat membuat DFD diperlukan simbol – simbol untuk menggambarkan aliran data.

Diagram aliran data atau DFD menggambarkan aliran data yang terdapat dalam sistem.Diagram ini menjelaskan tentang bagaimana data mengalir dan saling terhubung dari tingkat tertinggi sampai terendah yang memungkinkan adanya dekomposisi dan partisi sistem hingga ke bagian yang lebih kecil dan lebih sederhana. DFD dapat digunakan sebagai alat bantu dokumentasi. Beberapa simbol yang digunakan dalam DFD antara lain :

<span id="page-31-1"></span>

| Simbol | Keterangan                                            |
|--------|-------------------------------------------------------|
|        | Simbol Eksternal Entity digunakan sebagai sumber dari |
|        | inputan sistem atau tujuan dari output sistem.        |
|        | Simbol Proses digunakan untuk memproses atau mengolah |
|        | data dari inputan dan menghasilkan data dari hasil    |
|        | perubahan tersebut.                                   |

Tabel 2. 1 Simbol dan Keterangan DFD

CIIR A R A V

 $\triangle$ 

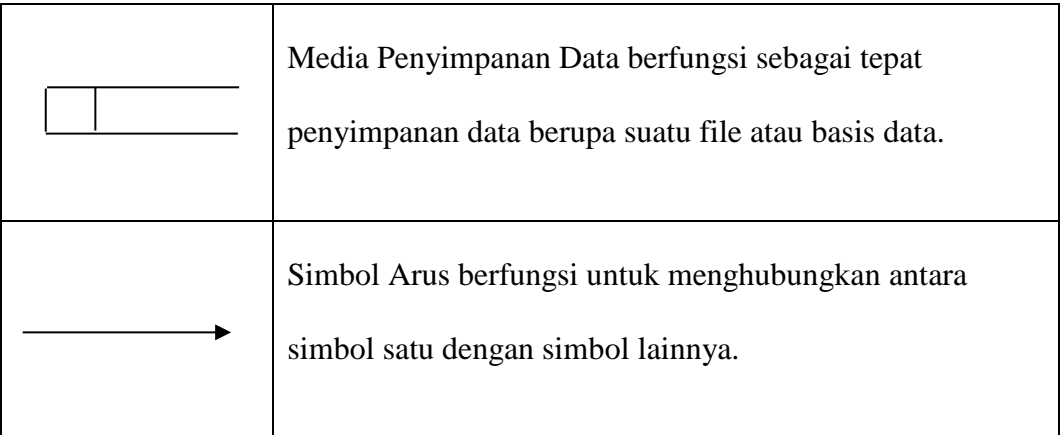

#### <span id="page-32-0"></span>**2.5** *Flow Chart*

*Flow Chart* adalah penggambaran secara garfik dari langkah – langkah dan urutan prosedur suatu program (Indrajani, 2015). Flow chart dipergunakan untuk menggambarkan proses kegiatan dalam suatu organisasi. Flowchart berupa bagan untuk keseluruhan sistem termasuk kegiatan – kegiatan manual dan aliran atau arus dokumen yang dipergunakan dalam sistem. ANNEORMATIKA

#### <span id="page-32-1"></span>**2.6 Analisa Perancangan Sistem**

Analisa dan perancangan sebuah sistem informasi merupakan salah satu langkah awal yang harus dilakukan guna mengevaluasi permasalahan yang sedang terjadi serta mendefinisikan kendala yang mungkin akan dihadapi.

Menurut Fatta (2007) Analisis sistem ialah teknik pemecahan masalah yang menguraikan bagian-bagian komponen dengan mempelajari seberapa bagus bagian-bagian komponen tersebut bekerja dan berinteraksi untuk mencapai tujuan mereka.

Perancangan adalah suatu kegiatan yang memiliki tujuan untuk mendesain sistem baru yang dapat menyelesaikan masalah-masalah yang dihadapi perusahaan yang di peroleh dari pemilihan alternative sistem yang baik (Ladjamudin, 2013).

Berdasarkan definisi perancangan di atas, maka penulis dapat menyimpulkan bahwa perancangan merupakan tahap lanjut dari analisis sistem untuk membuat sebuah rancangan sistem baru yang lebih baik dari sebelumnya. Fase analisa sistem dilakukan setelah fase perencanaan sistem dan sebelum perancangan sistem. Dalam pengerjaannya analisa sistem membutuhkan ketelitian agar tidak didapat kesalahan pada tahap perancangan. Untuk tahap perancangan sistem diusulkan menggunakan metode *System Development Life Cycle* (SDLC) menggunakan model *Waterfall*.

# <span id="page-33-0"></span>**2.7** *System Development Life Cycle* **(SDLC)**

"*Classic Life Cycle*" atau model Waterfall merupakan model yang paling banyak dipakai di dalam *Software Engineering* (SE). Model ini melakukan pendekatan secara sistematis dan urut mulai dari level kebutuhan sistem lalu menuju ke tahap analisis, desain, *coding*, *testing* / *verification*, dan *maintenance*. Disebut dengan waterfall karena tahap demi tahap yang dilalui harus menunggu selesainya tahap sebelumnya dan berjalan berurutan (Pressman, 2015).

#### <span id="page-33-1"></span>**2.8 Pengertian Metode** *Black Box Testing*

Menurut Rosa dan Shalahuddin (2013), "*Black Box Testing* yaitu menguji perangkat lunak dari segi spesifikasi fungsional tanpa menguji desain dan kode program. Pengujian dimaksudkan untuk mengetahui apakah fungsi-fungsi, masukan, dan keluaran dari perangkat lunak sesuai dengan spesifikasi yang dibutuhkan". Jadi *balck box testing* merupakan program yang dikeluarkan dari perangkat lunak dan menjdai acuan spesifikasi yang dibutuhkan.

#### <span id="page-34-0"></span>**2.9 Metode** *Waterfall*

Menurut Pressman (2015) model *waterfall* adalah model klasik yang bersifat sistematis, berurutan dalam membangun *software*. Nama model ini sebenarnya adalah "*Linear Sequential Model*". Model ini sering disebut juga dengan "*classic life cycle*" atau metode waterfall. Model ini termasuk ke dalam model *generic* pada rekayasa perangkat lunak dan pertama kali diperkenalkan oleh Winston Royce sekitar tahun 1970 sehingga sering dianggap kuno, tetapi merupakan model yang paling banyak dipakai dalam *Software Engineering* (SE). Model ini melakukan pendekatan secara sistematis dan berurutan. Disebut dengan *waterfall* karena tahap demi tahap yang dilalui harus menunggu selesainya tahap sebelumnya dan berjalan berurutan.

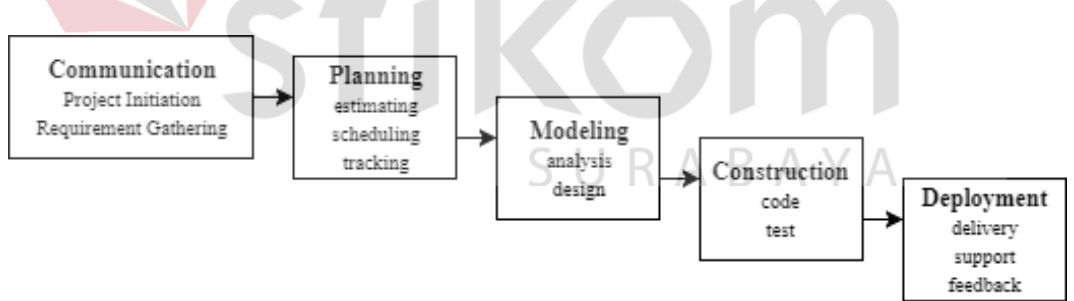

Gambar 2. 1 Tahapan Waterfall

<span id="page-34-1"></span>Dalam pengembangannya metode *waterfall* memiliki beberapa tahapan yang berurut yaitu: *Requirement* (analisis kebutuhan), *Design System* (desain sistem), *Coding* (pengkodean) & *Testing* (pengujian), Penerapan Program, pemeliharaan. Tahapan tahapan dari metode waterfall adalah sebagai berikut :

- a. *Communication (Project Initiation & Requirements Gathering)*. Sebelum memulai pekerjaan yang bersifat teknis, sangat diperlukan adanya komunikasi dengan customer demi memahami dan mencapai tujuan yang ingin dicapai. Hasil dari komunikasi tersebut adalah inisialisasi proyek, seperti menganalisis permasalahan yang dihadapi dan mengumpulkan data – data yang diperlukan, serta membantu mendefinisikan fitur dan fungsi software. Pengumpulan data – data tambahan bisa juga diambil dari jurnal, artikel, dan internet.
- b. *Planning (Estimating, Scheduling, Tracking)*. Tahap berikutnya adalah tahapan perencanaan yang menjelaskan tentang estimasi tugas – tugas teknis yang akan dilakukan, resiko-resiko yang dapat terjadi, sumber daya yang diperlukan dalam membuat sistem, produk kerja yang ingin dihasilkan, penjadwalan kerja yang akan dilaksanakan, dan tracking proses pengerjaan sistem.
- c. *Modeling (Analysis & Design).* Tahapan ini adalah tahap perancangan dan permodelan arsitektur sistem yang berfokus pada perancangan struktur data, arsitektur software, tampilan interface, dan algoritma program. Tujuannya untuk lebih memahami gambaran besar dari apa yang akan dikerjakan.
- d. *Construction (Code & Test).* Tahapan Construction ini merupakan proses penerjemahan bentuk desain menjadi kode atau bentuk/bahasa yang dapat dibaca oleh mesin. Setelah pengkodean selesai, dilakukan pengujian terhadap sistem dan juga kode yang sudah dibuat. Tujuannya untuk menemukan kesalahan yang mungkin terjadi untuk nantinya diperbaiki.
e. *Deployment (Delivery, Support, Feedback).* Tahapan Deployment merupakan tahapan implementasi software ke customer, pemeliharaan software secara berkala, perbaikan software, evaluasi software, dan pengembangan software berdasarkan umpan balik yang diberikan agar sistem dapat tetap berjalan dan berkembang sesuai dengan fungsinya (Pressman, 2015).

#### **Keuntungan Metode** *Waterfall*

- a. Kualitas dari sistem yang dihasilkan akan baik. Ini dikarenakan oleh pelaksanaannya secara bertahap. Sehingga tidak terfokus pada tahapan tertentu.
- b. Memberikan template mengenai cara menganalisis, design, pengkodean, dan pengujian.
- c. Document pengembangan system sangat terorganisir, karena setiap fase harus terselesaikan dengan lengkap sebelum melangkah ke fase berikutnya. Jadi setiap fase atau tahapan akan mempunyai dokumen tertentu.
- d. Metode ini masih lebih baik digunakan walaupun sudah tergolong kuno, daripada menggunakan pendekatan asal-asalan. Selain itu, metode ini juga masih masuk akal jika kebutuhan sudah diketahui dengan baik.

#### **Kelemahan Metode** *Waterfall*

- a. Diperlukan majemen yang baik, karena proses pengembangan tidak dapat dilakukan secara berulang sebelum terjadinya suatu produk.
- b. Kesalahan kecil akan menjadi masalah besar jika tidak diketahui sejak awal pengembangan yang berakibat pada tahapan selanjutnya.

c. Pelanggan harus sabar, karena pembuatan perangkat lunak akan dimulai ketika tahap desain sudah selesai. Sedangkan pada tahap sebelum desain bisa memakan waktu yang lama.

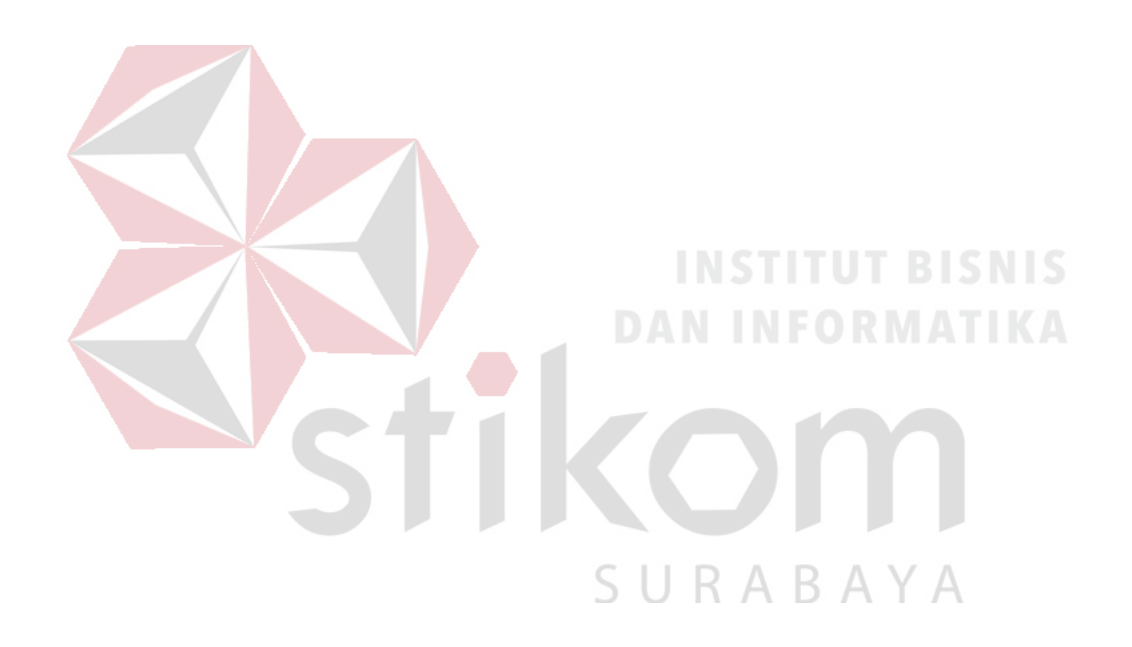

#### **BAB III**

#### **ANALISIS DAN PERANCANGAN SISTEM**

Analisis dan perancangan sistem pada pengembangan aplikasi ini menggunakan SDLC, yang memiliki beberapa tahapan-tahapan. Pada metode penelitian dimaksudkan untuk membantu mempermudah menyelesaikan pemasalahan pada sistem yang berjalan saat ini, sehinggan sistem yang akan datang menjadi lebih baik daripada sistem yang lama dengan adanya sistem informasi. Untuk membuat sistem informasi tersebut maka penulis menggunakan metode *System Life Development Cycle* (SDLC) dengan menggunakan metode SDLC waterfall Pressman (2015) Dengan Tahapan Communication, Planning, Modeling, Construction, Deployment. Simulasi workflow di modeling

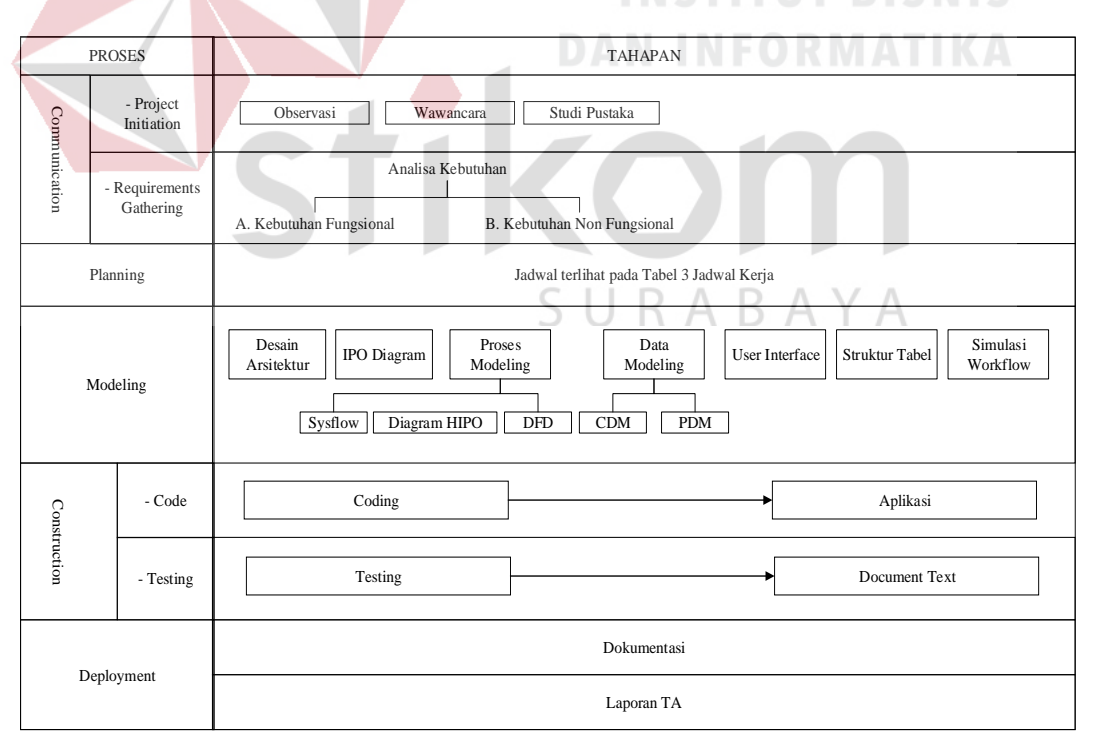

Gambar 3. 1 Proses dan Tahapan *SDLC Model Waterfall*

#### **3.1** *Communication*

#### **3.1.1** *Project Initiation*

Pada tahap analisis dilakukan guna mengetahui sistem yang sedang berjalan saat ini serta mengusulan sistem yang baru guna untuk merancang sistem informasi yang akan dibuat dengan melihat dan mengamati secara langsung di Dinas Kesehatan Kabupaten Pamekasan.

#### **A. Pengamatan / Observasi**

Dengan pengamatan / observasi secara langsung untuk mengetahui sistem yang digunakan oleh dinas Kesehatan Kabupaten Pamkeasan. Pengamatan / observasi dilakukan untuk mendapatkan informasi dan data yang berhubungan dengan penyelesaian masalah, selain itu juga mengetahui langkah – langkah apa yang dilakukan oleh instansi untuk mengembangkan usahanya. Observasi ini menghasilkan data-data sebagai berikut :

- a. Proses bisnis pada Dinas Kesehatan Kabupaten Pamekasan.
- b. Jenis-jenis Tenaga Kesehatan
- c. Persyaratan Pemenuhan Pendaftaran Surat Ijin Tenaga Kesehatan
- d. Data Tenaga Kesehatan
- e. Data Rumah Sakit
- f. Data puskesmas
- g. Data klinik
- h. Data Simulasi Tenaga Kesehatan pada tahun 2017.
- i. Data Laporan kepada Kepala Bidang Pelayanan Kesehatan.

#### **B. Wawancara**

Pada Project Initiation untuk langkah kedua yaitu pada tahap wawancara. Wawancara adalah teknik pengumpulan data secara tatap muka lansung dimana pewawancara secara interaktif melakukan wawancara dengan orang yang diwawancarai. Wawancara yang dilakukan terkait pembuatan tugas akhir ini dilakukan pada staff pelayanan kesehatan yang bertanngung jawab melayani surat perijinan yang bernama ibu Mutmainnah dan ibu Koeswanti guna mendapat informasi yang tepat agar pembuatan tugas akhir tidak luput dari kesalahan.

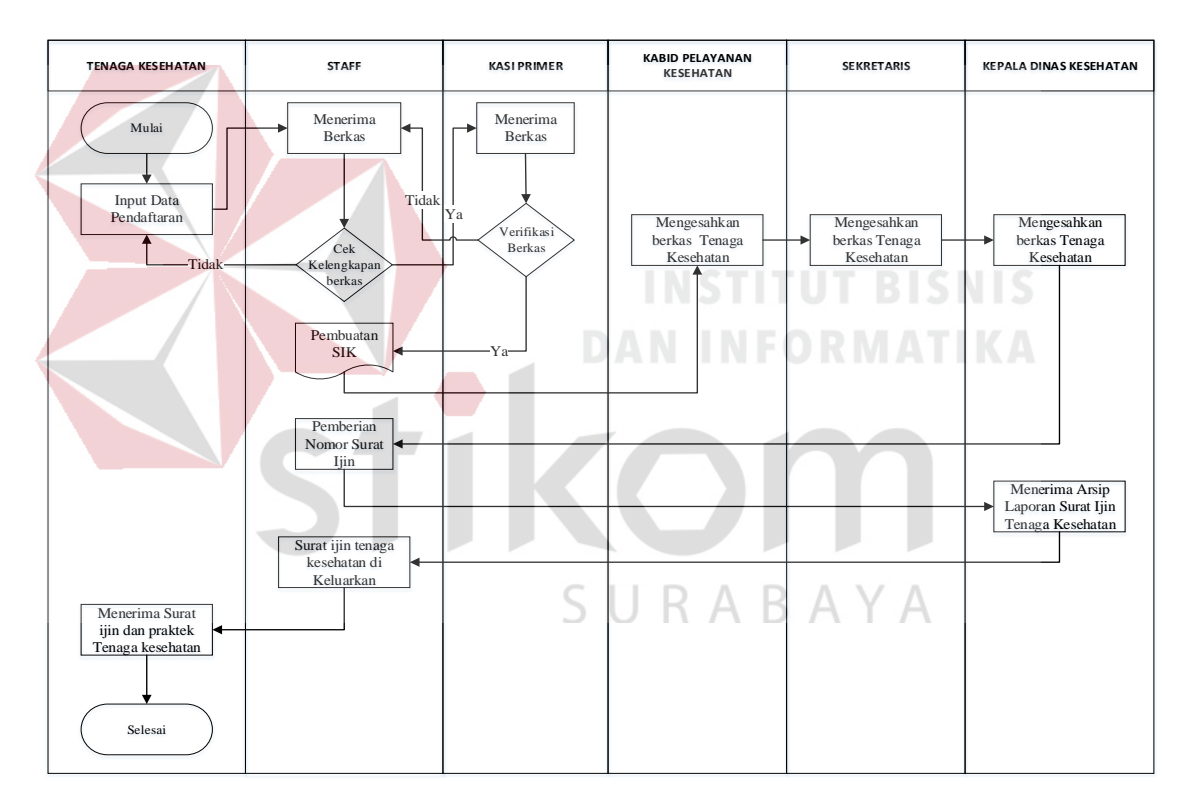

Gambar 3. 2 *Document Flow* Surat Ijin

## **C. Studi Pustaka**

Dilakukan dengan mencari informasi dari berbagai literatur yang berhubungan dengan kegiatan tugas akhir dan perancangan aplikasi (Pengembangan Sistem Informasi, Tenaga Kesehatan, Basis Data, Data Flow Diagram, Flow Chart, Analisa Perancangan Sistem, SDLC, Metode Waterfall).

#### **3.1.2** *Requirements Gathering*

## **A. Kebutuhan Fungsional**

Pada tahap ini menjelaskan siapa saja yang menjadi user pada sistem informasi. Berikut adalah beberapa pengguna yang mempunyai fungsi pada Sistem Informasi pengelolaan surat ijin tenaga kesehatan pada dinas kesehatan kabupaten pamekasan :

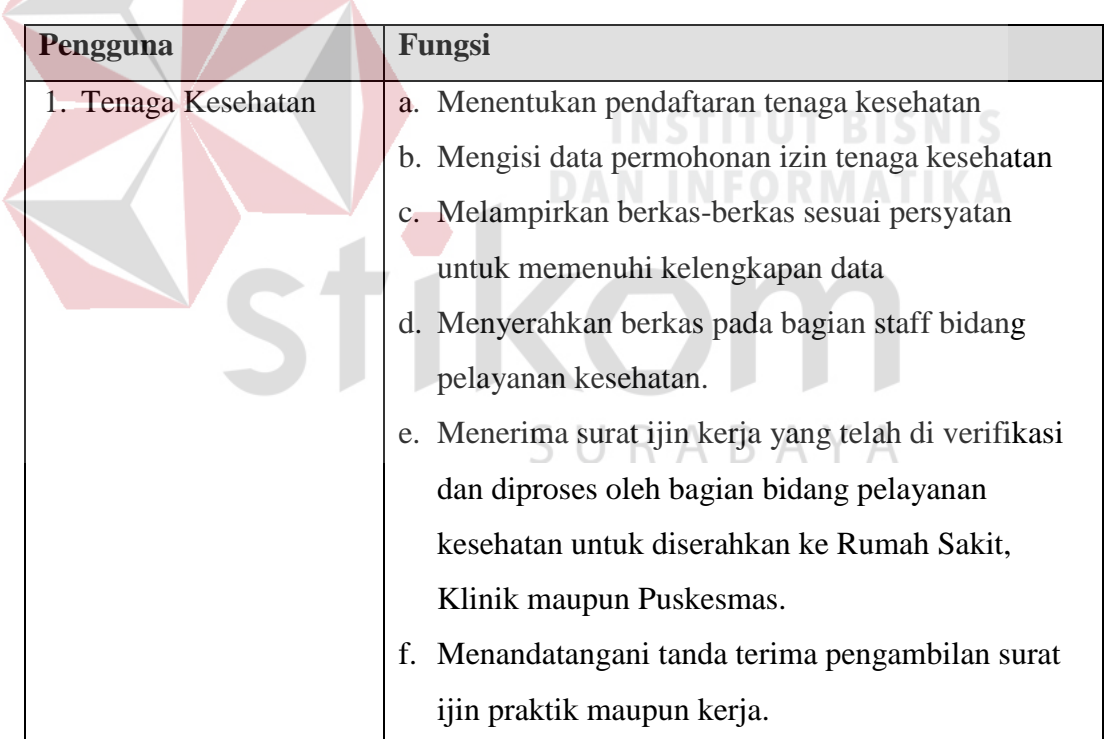

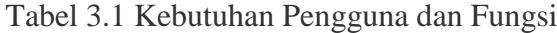

| a. Menerima data pemohon surat ijin kerja tenaga      |
|-------------------------------------------------------|
|                                                       |
|                                                       |
| b. Memberikan informasi dan persyaratan mengenai      |
|                                                       |
|                                                       |
|                                                       |
| d. Memberikan informasi Puskesmas yang berlokasi      |
|                                                       |
| e. Memberikan informasi Klinik yang berlokasi di      |
|                                                       |
| f. Mengecek data kelengkapan pemohon surat ijin       |
|                                                       |
| g. Memberikan berkas yang sudah lengkap kepada        |
|                                                       |
| h. Suart Ijin Kerja dibuat rangakap tiga, dua rangakp |
| ATIKA                                                 |
| i. Pemberian nomor surat ijin tenaga kesehatan        |
| Staff Menghubungi Tenaga Kesehatan apabila            |
|                                                       |
| a. Menerima berkas dan memverifikasi laporan dari     |
| staff pelayanan kesehatan mengenai data pemohon       |
|                                                       |
| a. Menerima berkas dan Memberi paraf pengesahan       |
|                                                       |
| a. Menerima berkas dan Memberi paraf pengesahan       |
| kelengkapan data dari Kepala Bidang Pelayanan         |
|                                                       |
| a. Menerima laporan dan Memberi tanta tangan          |
|                                                       |
| pengesahan kelengkapan data dari sekretaris.          |
|                                                       |

Tabel 3.2 (Lanjutan)

## **B. Spesifikasi Kebutuhan Fungsional**

Analisis kebutuhan fungsional digunakan untuk menjelaskan secara detail kebutuhan-kebutuhan yang diperlukan sebelum membangun sistem. Kebutuhan fungsional ini dibuat berdasarkan sudut pandang pengembang sistem yang didapat dari hasil analisis kebutuhan pengguna.

## a) Login Admin

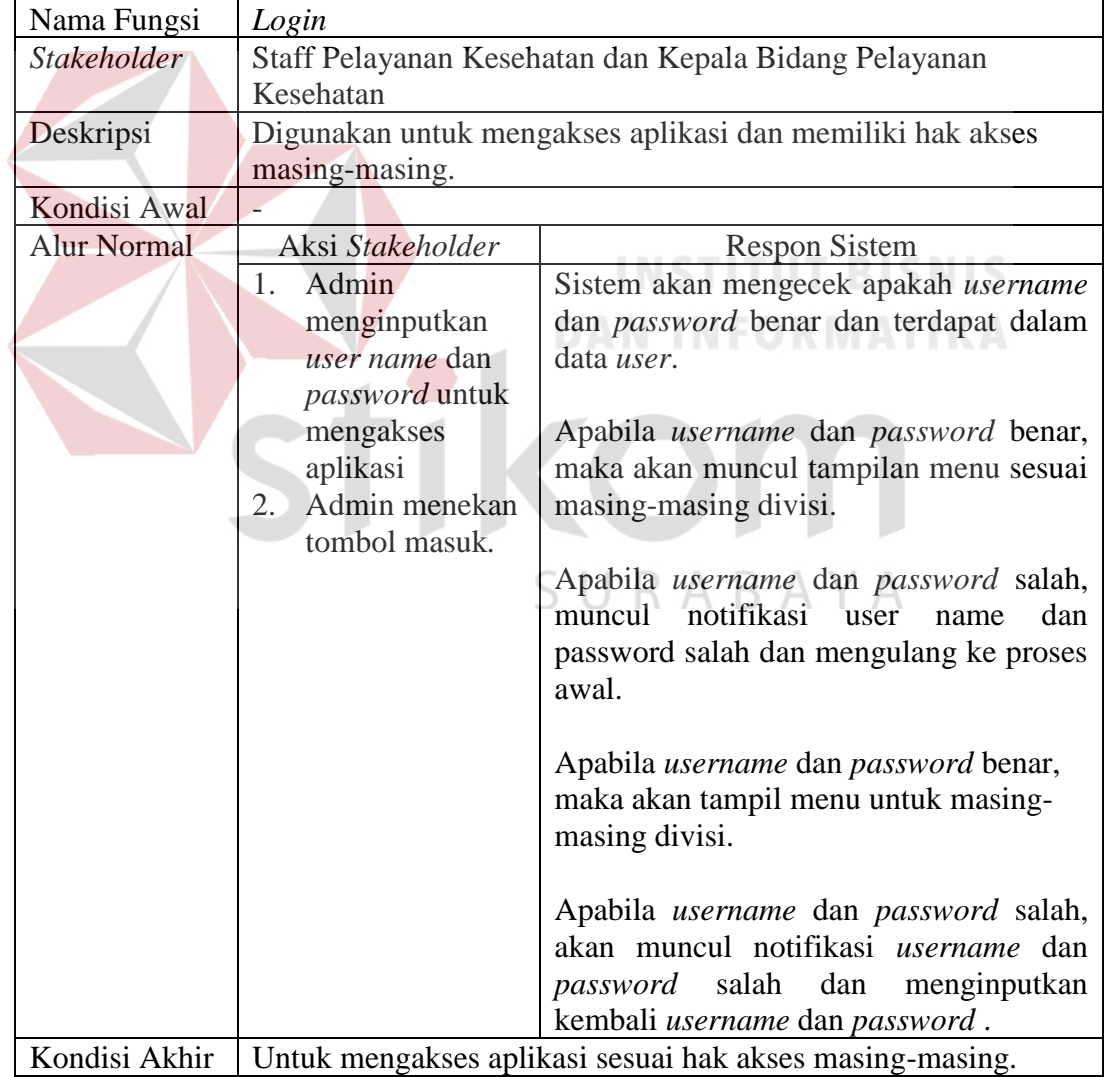

## Tabel 3.3 Fungsional Login

## b) Pendaftaran

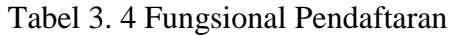

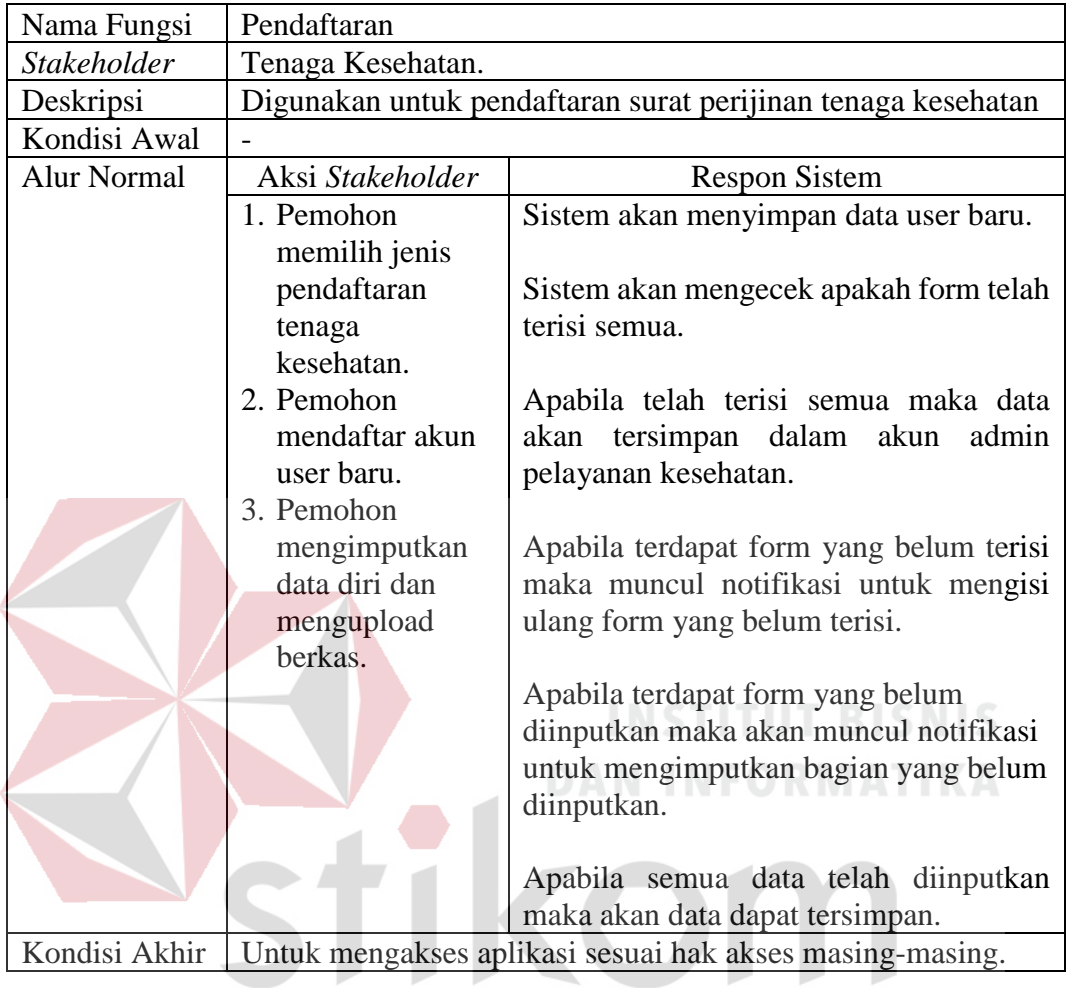

c) Cek Status Pendaftaran

SURABAYA

# Tabel 3. 5 Login User

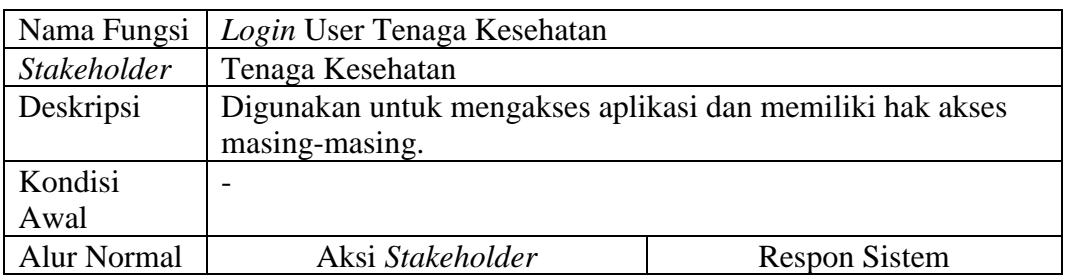

Tabel 3. 4 (Lanjutan)

|               | 1. Tenaga kesehatan                                      | Sistem akan mengecek apakah      |
|---------------|----------------------------------------------------------|----------------------------------|
|               | menginputkan user name                                   | username dan password benar      |
|               | dan <i>password</i> yang                                 | dan terdapat dalam data user.    |
|               | sebelumnya telah terdaftar                               |                                  |
|               | untuk mengetahui                                         | Apabila <i>username</i><br>dan   |
|               | informasi pendaftaran.                                   | password benar, maka akan        |
|               | 2. Admin menekan tombol                                  | muncul tampilan menu sesuai      |
|               | masuk.                                                   | masing-masing divisi             |
|               | 3. Apabila <i>username</i> dan                           |                                  |
|               | password benar, maka                                     | Apabila <i>username</i><br>dan   |
|               | akan tampil status                                       | <i>password</i> salah,<br>muncul |
|               | pendaftaran apakah belum                                 | notifikasi user name<br>dan      |
|               | diterima, diterima, ditolak.                             | password<br>salah<br>dan         |
|               | 4. Apabila <i>username</i> dan                           | mengulang ke proses awal         |
|               | password salah, akan                                     |                                  |
|               | muncul notifikasi                                        |                                  |
|               | <i>username</i> dan <i>password</i>                      |                                  |
|               | salah dan mengimputkan                                   |                                  |
|               | kembali username dan                                     |                                  |
|               | <i>password</i> lagi                                     |                                  |
| Kondisi Akhir | Untuk mengakses aplikasi sesuai hak akses masing-masing. |                                  |

# d) Mengelola Syarat Pengajuan

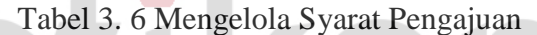

**DAN INFORMATIKA** 

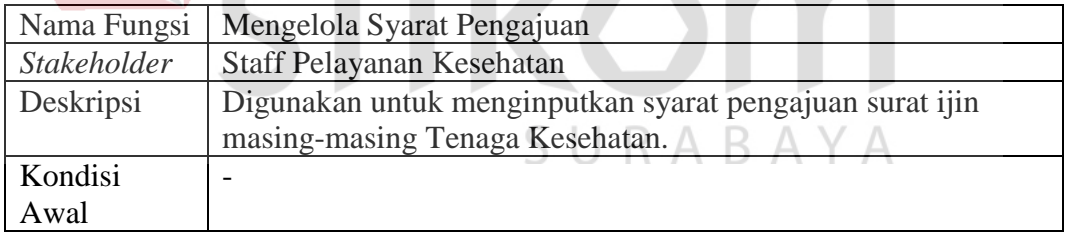

| <b>Alur Normal</b> | Aksi Stakeholder                                         | <b>Respon Sistem</b>                      |  |
|--------------------|----------------------------------------------------------|-------------------------------------------|--|
|                    | 1. Staff pelayanan                                       | Sistem akan mengecek apakah form telah    |  |
|                    | kesehatan dapat                                          | terisi semua.                             |  |
|                    | mengimputkan                                             |                                           |  |
|                    | persyaratan                                              | Apabila telah terisi semua maka data akan |  |
|                    | pendaftaran                                              | tersimpan dalam akun admin pelayanan      |  |
|                    | surat ijin tenaga                                        | kesehatan dan halaman utama.              |  |
|                    | kesehatan.                                               |                                           |  |
|                    | 2. Staff pelayanan                                       | Apabila terdapat form yang belum terisi   |  |
|                    | kesehatan dapat                                          | maka muncul notifikasi untuk mengisi      |  |
|                    | mengubah                                                 | ulang form yang belum terisi.             |  |
|                    | persyaratan                                              |                                           |  |
|                    | pendaftaran                                              | Apabila terdapat form yang belum          |  |
|                    | surat ijin tenaga                                        | diinputkan maka akan muncul notifikasi    |  |
|                    | kesehatan.                                               | untuk mengimputkan bagian yang belum      |  |
|                    |                                                          | diinputkan.                               |  |
|                    |                                                          |                                           |  |
|                    |                                                          | Apabila semua data telah diinputkan       |  |
|                    |                                                          | maka akan data dapat tersimpan.           |  |
| Kondisi Akhir      | Untuk mengakses aplikasi sesuai hak akses masing-masing. |                                           |  |

Tabel 3. 5 (Lanjutan)

# e) Mengelola Rumah Sakit

# Tabel 3. 7 Mengelola Rumah Sakit

**INSTITUT BISNIS** 

**DAN INFORMATIKA** 

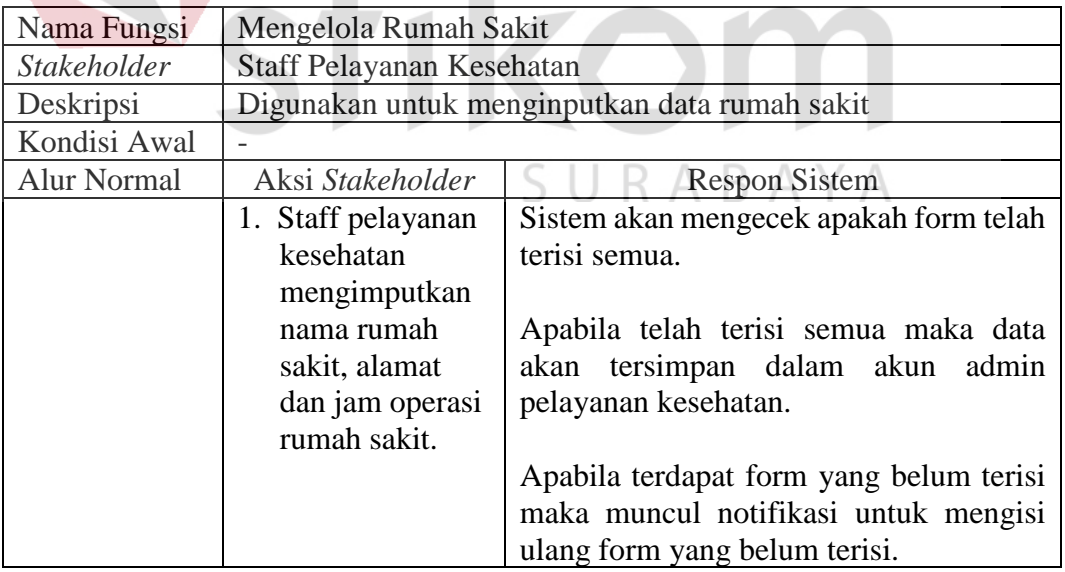

| Alur Normal   | Aksi Stakeholder                                         | <b>Respon Sistem</b>                   |  |
|---------------|----------------------------------------------------------|----------------------------------------|--|
|               | 2. Staff pelayanan                                       | Apabila terdapat form yang<br>belum    |  |
|               | kesehatan                                                | diinputkan maka akan muncul notifikasi |  |
|               | mengubah                                                 | untuk mengimputkan bagian yang belum   |  |
|               | nama rumah                                               | diinputkan.                            |  |
|               | sakit, alamat                                            |                                        |  |
|               | dan jam operasi                                          | Apabila semua data telah diinputkan    |  |
|               | rumah sakit.                                             | maka akan data dapat tersimpan.        |  |
| Kondisi Akhir | Untuk mengakses aplikasi sesuai hak akses masing-masing. |                                        |  |

Tabel 3. 6 (Lanjutan)

# f) Mengelola Puskesmas

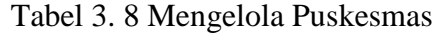

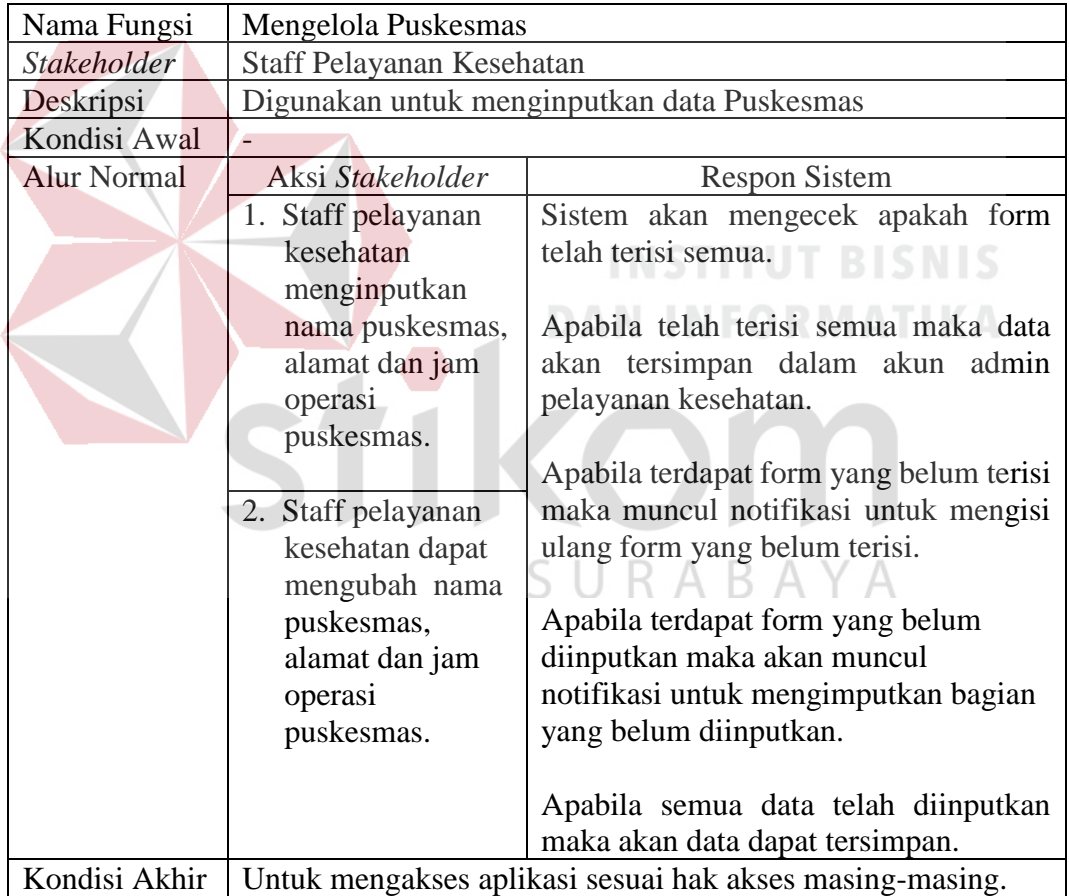

## g) Mengelola Klinik

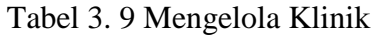

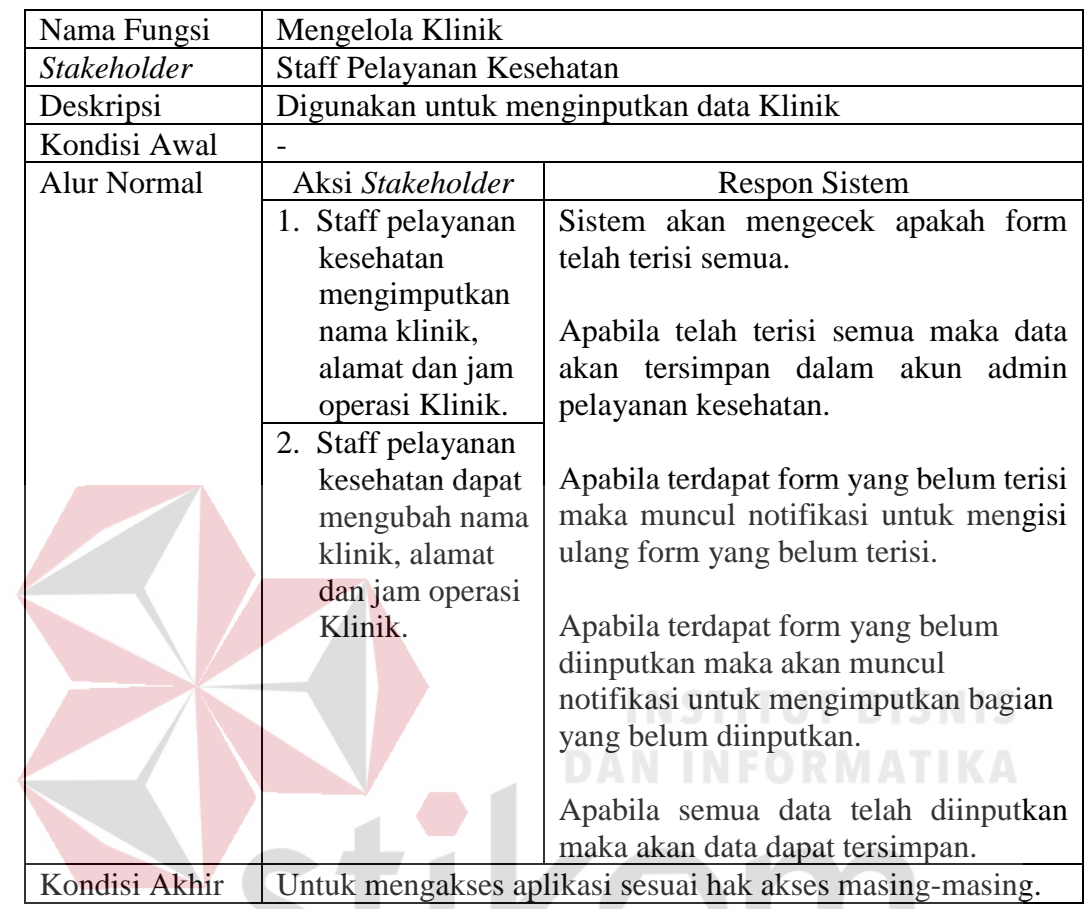

h) Pengajuan Surat Ijin Tenaga Kesehatan

Tabel 3. 10 Pengajuan Surat Ijin Tenaga Kesehatan

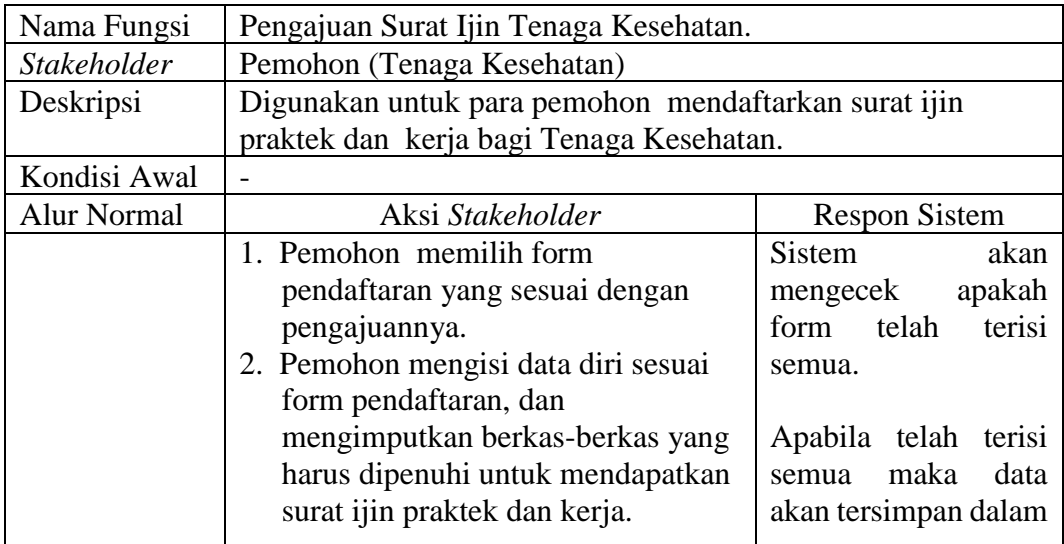

| <b>Alur Normal</b> | Aksi Stakeholder                                                         | <b>Respon Sistem</b>    |
|--------------------|--------------------------------------------------------------------------|-------------------------|
|                    | 3. Apabila terdapat form yang belum                                      | akun<br>admin           |
|                    | diinputkan maka akan muncul                                              | pelayanan kesehatan.    |
|                    | notifikasi untuk mengimputkan                                            |                         |
|                    | bagian yang belum diinputkan.                                            | Apabila terdapat form   |
|                    | 4. Apabila semua data telah                                              | belum<br>terisi<br>yang |
|                    | diinputkan maka akan data dapat                                          | maka<br>muncul          |
|                    | tersimpan.                                                               | notifikasi<br>untuk     |
|                    |                                                                          | mengisi ulang form      |
|                    |                                                                          | yang belum terisi.      |
|                    | Kondisi Akhir   Untuk mengakses aplikasi sesuai hak akses masing-masing. |                         |

Tabel 3. 9 (Lanjutan)

## i) Verifikasi Berkas Pengajuan Surat Ijin Tenaga Kesehatan

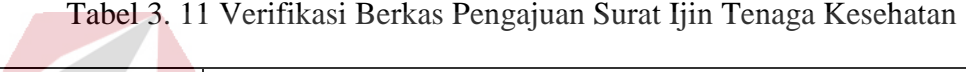

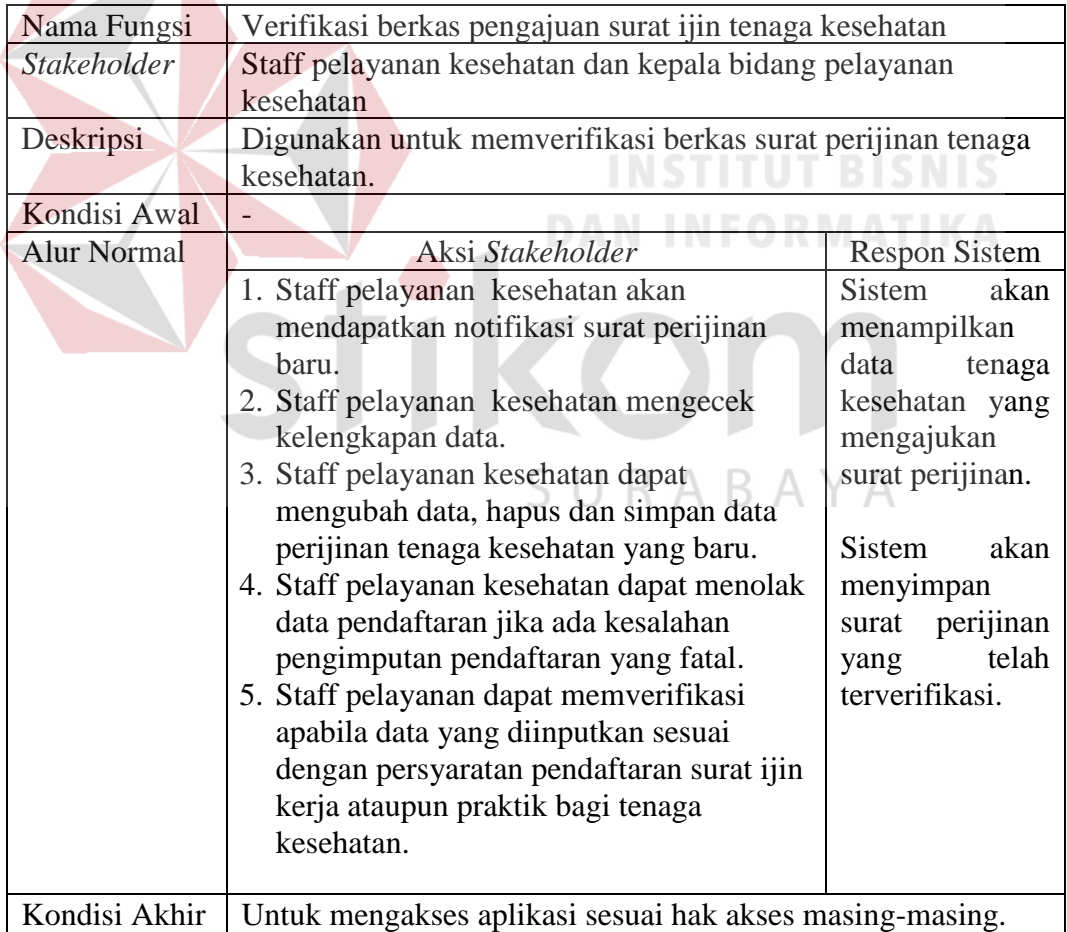

j) Validasi Berkas Pengajuan Surat Ijin Kesehatan

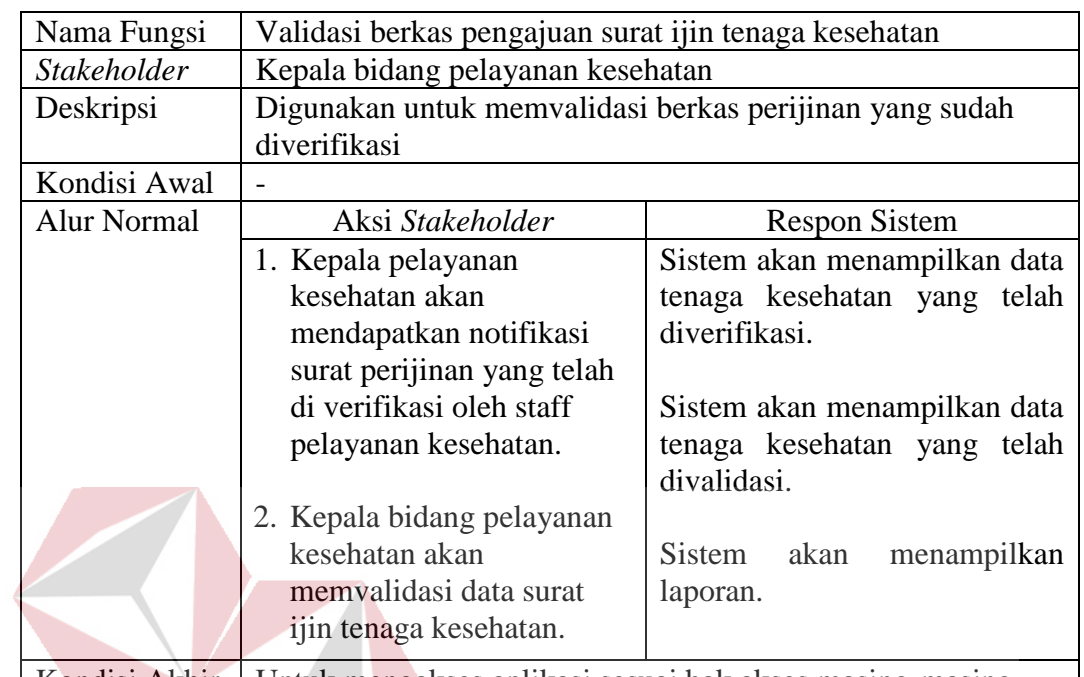

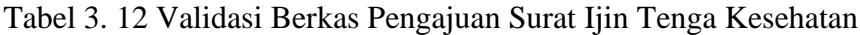

Kondisi Akhir Untuk mengakses aplikasi sesuai hak akses masing-masing.

### k) Pembuatan Surat Ijin Kerja

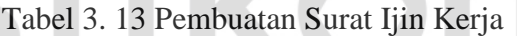

**DAN INFORMATIKA** 

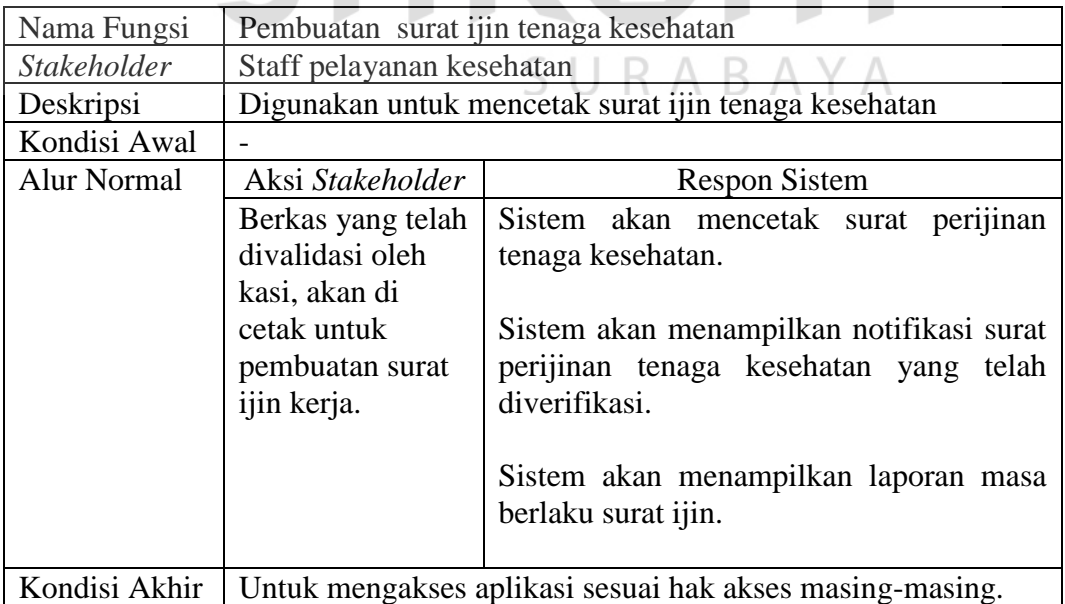

## l) Pemetaan Tenaga Kesehatan

Tabel 3. 14 Pemetaan Tenaga Kesehatan

| Nama Fungsi        | Pemetaan tenaga kesehatan                                |                                 |  |
|--------------------|----------------------------------------------------------|---------------------------------|--|
| <b>Stakeholder</b> | Staff pelayanan kesehatan                                |                                 |  |
| Deskripsi          | Digunakan untuk menampilkan laporan pemetaan tenaga      |                                 |  |
|                    | kesehatan.                                               |                                 |  |
| Kondisi Awal       |                                                          |                                 |  |
| <b>Alur Normal</b> | Aksi Stakeholder<br><b>Respon Sistem</b>                 |                                 |  |
|                    | 1. Staff pelayanan kesehatan                             | Sistem akan menampilkan data    |  |
|                    | akan melakukan                                           | sakit<br>rumah<br>dan<br>tenaga |  |
|                    | pencarian data rumah                                     | kesehatan yang bekerja.         |  |
|                    | sakit untuk melihat data                                 |                                 |  |
|                    | tenaga kesehatan di                                      | Sistem<br>menampilkan<br>data   |  |
|                    | dalamnya.                                                | dan<br>puskesmas<br>tenaga      |  |
|                    | Staff pelayanan kesehatan<br>2.                          | kesehatan yang bekerja.         |  |
|                    | akan melakukan                                           |                                 |  |
|                    | pencarian data                                           | Sistem akan menampilkan data    |  |
|                    | puskesmas untuk melihat                                  | klinik dan tenaga kesehatan     |  |
|                    | data tenaga kesehatan di                                 | yang bekerja.                   |  |
|                    | dalamnya.                                                |                                 |  |
|                    | 3. Staff pelayanan akan                                  | Sistem akan menampilkan data.   |  |
|                    | melakukan pencarian                                      |                                 |  |
|                    | data klinik untuk melihat                                | N FORMATIKA                     |  |
|                    | data tenaga kesehatan di                                 |                                 |  |
|                    | dalamnya.                                                |                                 |  |
| Kondisi Akhir      | Untuk mengakses aplikasi sesuai hak akses masing-masing. |                                 |  |

m) Fungsi Pembuatan Laporan

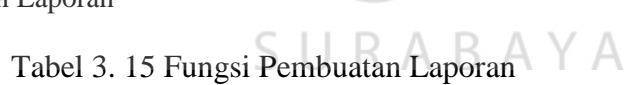

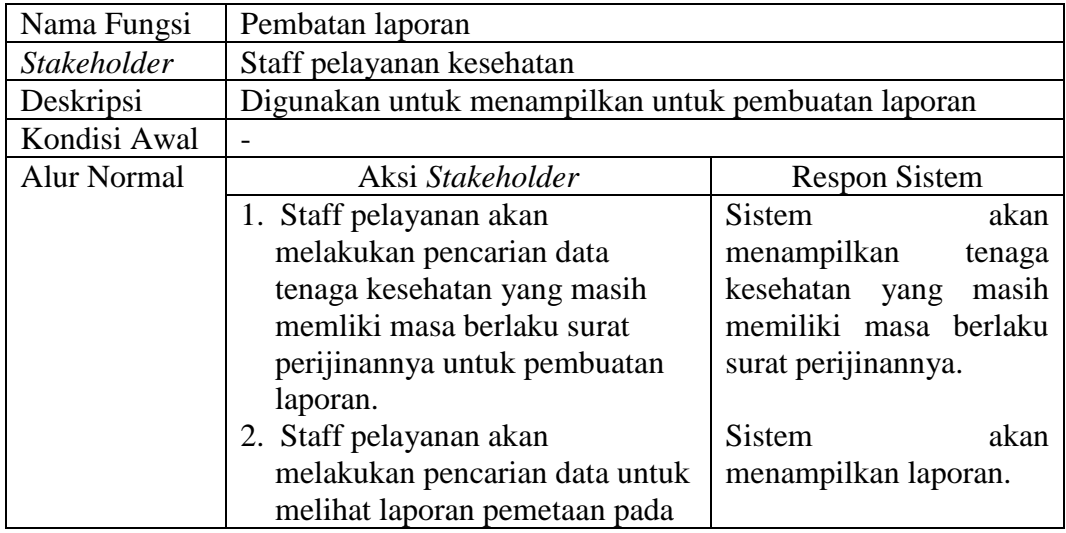

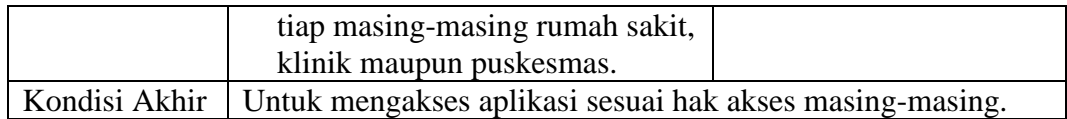

#### **B. Kebutuhan Non Fungsional**

#### **a. Kebutuhan Hardware**

Berikut adalah kebutuhan minimum dari penerapan aplikasi perangkat keras.

Spesifikasi perangkat keras minimum yang dibutuhkan untuk menjalankan aplikasi

ini yaitu satu unit komputer dengan :

- a. Processor 1 GHz
- b. Memory dengan RAM 2 GB
- c. Keyboard + Mouse
- d. Printer

#### **b. Kebutuhan Software**

Perangkat lunak spesifikasi perangkat lunak minimum yang harus dipasang pada sistem komputer adalah :

- a. Windows XP Windows 10
- b. Aplikasi Notepad++
- c. Mysql

#### **3.2** *Planning*

Pada tahap mengenai tentang estimasi tugas-tugas sperti pada bagian teknis yang akan dilakukan, resiko-resiko yang dapat terjadi, sumber daya yang diperlukan dalam membuat sistem, produk kerja yang ingin dihasilkan, penjadwalan kerja yang akan dilaksanakan, dan tracking proses pengerjaan sistem.

SURABAYA

#### Tabel 3. 16 Jadwal Kerja

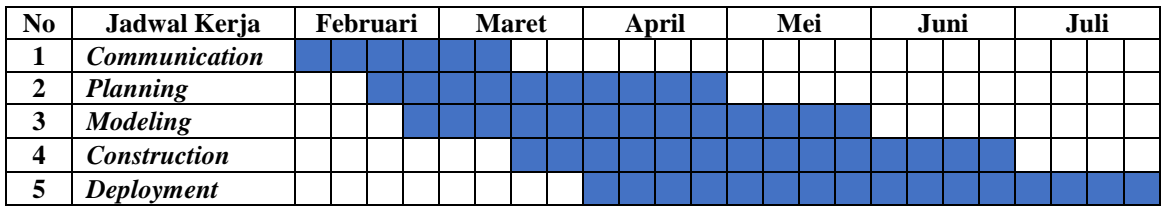

#### **3.3** *Modeling*

Setelah melakukan analisis sistem, langkah berikutnya yaitu modeling. Dalam modeling bertujuan untuk mengembangkan spesifikasi perangkat keras, perangkat lunak dan data-data dari Dinas Kesehatan Kabupaten Pamekasan. Dalam modeling diperlukan langkah-langkah yang harus dilakukan sebagai berikut:

#### **3.3.1 Desain Arsitektur**

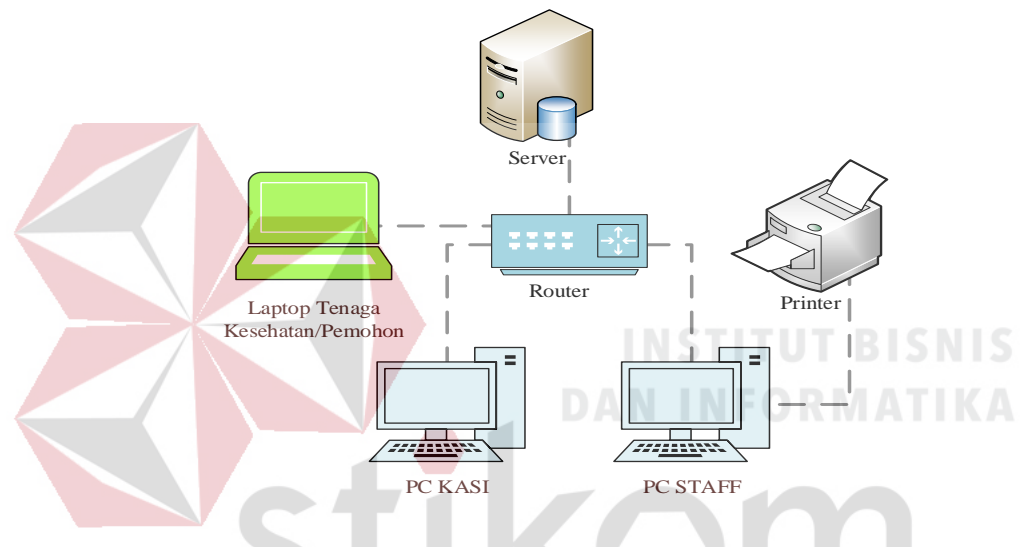

Gambar 3.3 Desain Arsitektur

Desain arsitektur pada Dinas Kesehatan Kabupaten Pamekasan yaitu dirancang dengan menggambarkan hubungan antara router, laptop, server, PC, dan printer. Pada gambar PC dibagi menjadi 2 yaitu : PC Staff Pelayanan kesehatan dan PC Kasi Pelayanan Kesehatan.

#### **3.3.2 Diagram IPO**

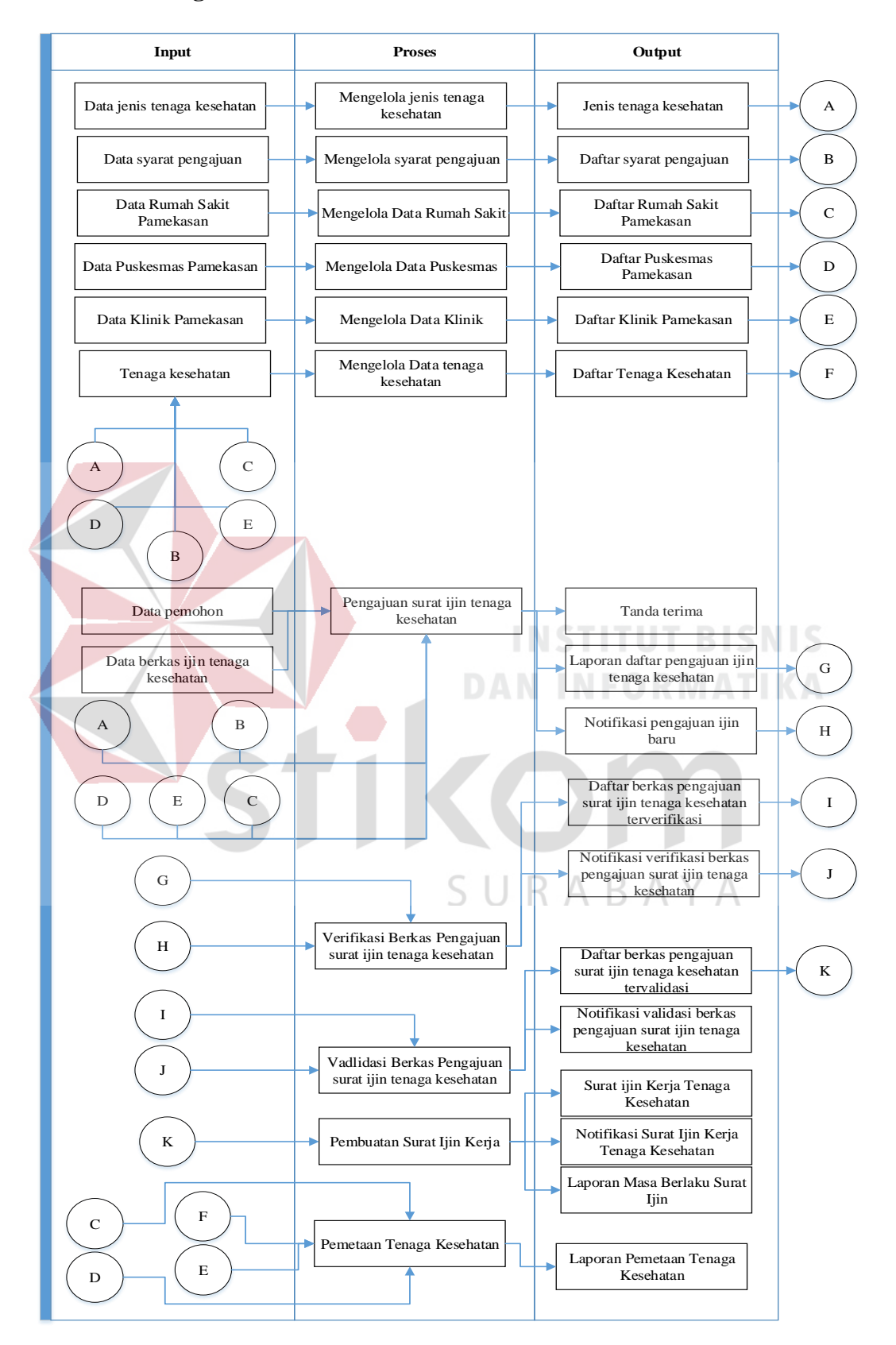

Gambar 3. 4 Diagram IPO

Diagram IPO diatas menjelaskan tentang input, proses dan output yang akan dimasukkan ke dalam sistem yang akan dibuat. Berikut adalah input, proses dan output yang akan dimasukkan ke dalam sistem :

1. Input

- a. Data Jenis Tenaga Kesehatan : Merupakan macam-macam daftar jenis tenaga kesehatan dan organisasi profesi.
- b. Data Syarat Pengajuan : Merupakan data persyaratan dari masing-masing tenaga kesehatan untuk memenuhi surat ijin prkatek maupun kerja.
- c. Data Rumah Sakit Pamekasan : Merupakan data seluruh rumah sakit yang ada di kabupaten pamekasan.
- d. Data Puskesmas Pamekasan : Merupakan data seluruh Puskesmas yang ada di Kabupaten Pamekasan.
- e. Data Klinik Pamekasan : Merupakan data seluruh Klinik yang ada di kabupaten pamekasan.
- f. Tenaga Kesehatan : Berisi data lengkap tenaga kesehatan yang sudah memiliki surat perijinan praktik dan kerja baik di rumah sakit maupun di puskesmas.
- g. Data pemohon : Berisi data lengkap tenaga kesehatan yang belum memiliki surat perijinan praktik dan kerja baik di rumah sakit maupun di puskesmas.
- h. Data berkas Ijin Tenaga Kesehatan : berisi kumpulan berkas surat ijin tenaga kesehatan.

#### 2. Proses

- a. Mengelola jenis tenaga kesehatan : Mengelola macam-macam daftar jenis tenaga kesehatan dan organisasi profesi.
- b. Mengelola syarat pengajuan : Mengelola data persyaratan dari masingmasing tenaga kesehatan untuk memenuhi surat ijin prkatek maupun kerja.
- c. Mengelola Data Rumah Sakit : Mengelola data seluruh rumah sakit yang ada di kabupaten pamekasan.
- d. Mengelola Data Puskesmas : Mengelola data seluruh puskesmas yang ada di kabupaten pamekasan.
- e. Mengelola Data Klinik : Mengelola data seluruh klinik yang ada di kabupaten pamekasan.
- f. Mengelola Data tenaga kesehatan : Mengelola data lengkap tenaga kesehatan yang sudah memiliki surat perijinan praktik dan kerja baik di rumah sakit maupun di puskesmas.
- g. Pengajuan surat ijin tenaga kesehatan. : Memproses Data pemohon, Data berkas ijin tenaga kesehatan, Jenis tenaga kesehatan, Daftar syarat pengajuan, Daftar Rumah Sakit Pamekasan, Daftar Puskesmas Pamekasan, dan Daftar Klinik Pamekasan.
- h. Verifikasi Berkas Pengajuan surat ijin tenaga kesehatan : Memproses Laporan daftar pengajuan ijin tenaga kesehatan dan Notifikasi pengajuan ijin baru
- i. Validasi Berkas Pengajuan surat ijin tenaga kesehatan : Memproses Daftar berkas pengajuan surat ijin tenaga kesehatan tervalidasi dan Notifikasi validasi berkas pengajuan surat ijin tenaga kesehatan.
- j. Pembuatan Surat Ijin Kerja : Memproses daftar berkas pengajuan surat ijin tenaga kesehatan tervalidasi untuk pembuatan surat ijin kerja.
- k. Pemetaan Tenaga Kesehatan : Memproses Daftar Rumah Sakit Pamekasan, Daftar Puskesmas Pamekasan, Daftar Klinik Pamekasan, dan Daftar Tenaga Kesehatan.
- 3. Output
	- a. Jenis tenaga kesehatan : Menghasilkan macam-macam daftar jenis tenaga kesehatan dan organisasi profesi.
	- b. Daftar syarat pengajuan : Menghasilkan data persyaratan dari masing-masing tenaga kesehatan untuk memenuhi surat ijin prkatek maupun kerja.
	- c. Daftar Rumah Sakit Pamekasan : Menghasilkan data seluruh rumah sakit yang ada di kabupaten pamekasan.
	- d. Daftar Puskesmas Pamekasan : Menghasilkan data seluruh puskesmas yang ada di kabupaten pamekasan.
	- e. Daftar Klinik Pamekasan : Menghasilkan data seluruh klinik yang ada di RABAYA Ć. kabupaten pamekasan.
	- f. Daftar Tenaga Kesehatan : Menghasilkan data lengkap tenaga kesehatan yang sudah memiliki surat perijinan praktik dan kerja baik di rumah sakit maupun di puskesmas.
	- g. Tanda terima : Tenaga kesehatan yang telah menerima surat ijin praktik dan kerja akan mendapatkan tanda terima
	- h. Laporan daftar pengajuan ijin tenaga kesehatan : Menghasilkan laporan daftar ijin tenaga kesehatan.
- i. Notifikasi pengajuan ijin baru : menghasilkan notifikasi apabila ada pengajuan surat ijin tenaga kesehatan.
- j. Daftar berkas pengajuan surat ijin tenaga kesehatan terverifikasi : Menghasilkan berkas pengajuan tenaga kesehatan yang telah diverifikasi.
- k. Notifikasi verifikasi berkas pengajuan surat ijin tenaga kesehatan : Menghasilkan notifikasi berkas pengajuan surat ijin tenaga kesehatan.
- l. Daftar berkas pengajuan surat ijin tenaga kesehatan tervalidasi : Menghasilkan berkas pengajuan surat ijin tenaga kesehatan yang telah tervalidasi.
- m. Notifikasi validasi berkas pengajuan surat ijin tenaga kesehatan : menghasilkan notifikasi validasi berkas pengajuan surat ijin tenaga kesehatan.
- n. Surat ijin Kerja Tenaga Kesehatan : Menghasilkan surat ijin kerja tenaga kesehatan yang telah dikeluarkan.
- o. Notifikasi Surat Ijin Kerja Tenaga Kesehatan : Menghasilkan notifikasi surat ijin praktik dan kerja tenaga kesehatan.
- p. Laporan Masa Berlaku Surat Ijin : Menghasilkan laporan Tenaga Kesehatan dan masa berlaku surat perijinan.
- q. Laporan Pemetaan Tenaga Kesehatan : Menghasilkan laporan Daftar Rumah Sakit Pamekasan, Daftar Puskesmas Pamekasan, Daftar Klinik Pamekasan, dan Daftar Tenaga Kesehatan.

#### **3.3.3 Proses** *Modeling*

#### **A.** *Sysflow*

*System Flow* ini menggambarkan langkah-langkah dalam memecahkan masalah tetapi hanya menggambarkan prosedur pada sistem yang dibentuk.

a. Login Admin

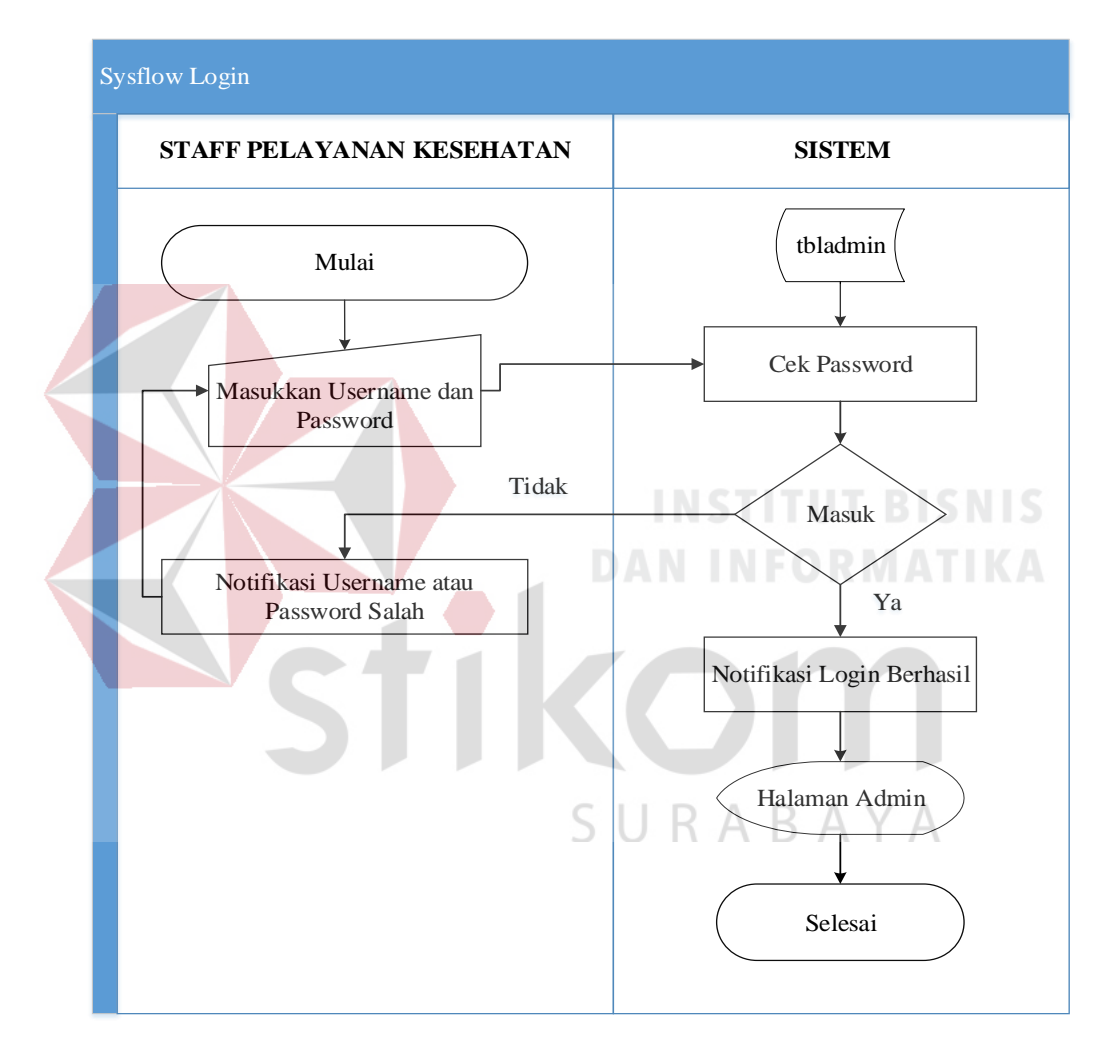

Gambar 3.5 Login Admin

Pada gambar ini digunakan oleh staff dan kasi pelayanan kesehatan dengan mengimputkan username dan password untuk dapat masuk ke Menu Admin.

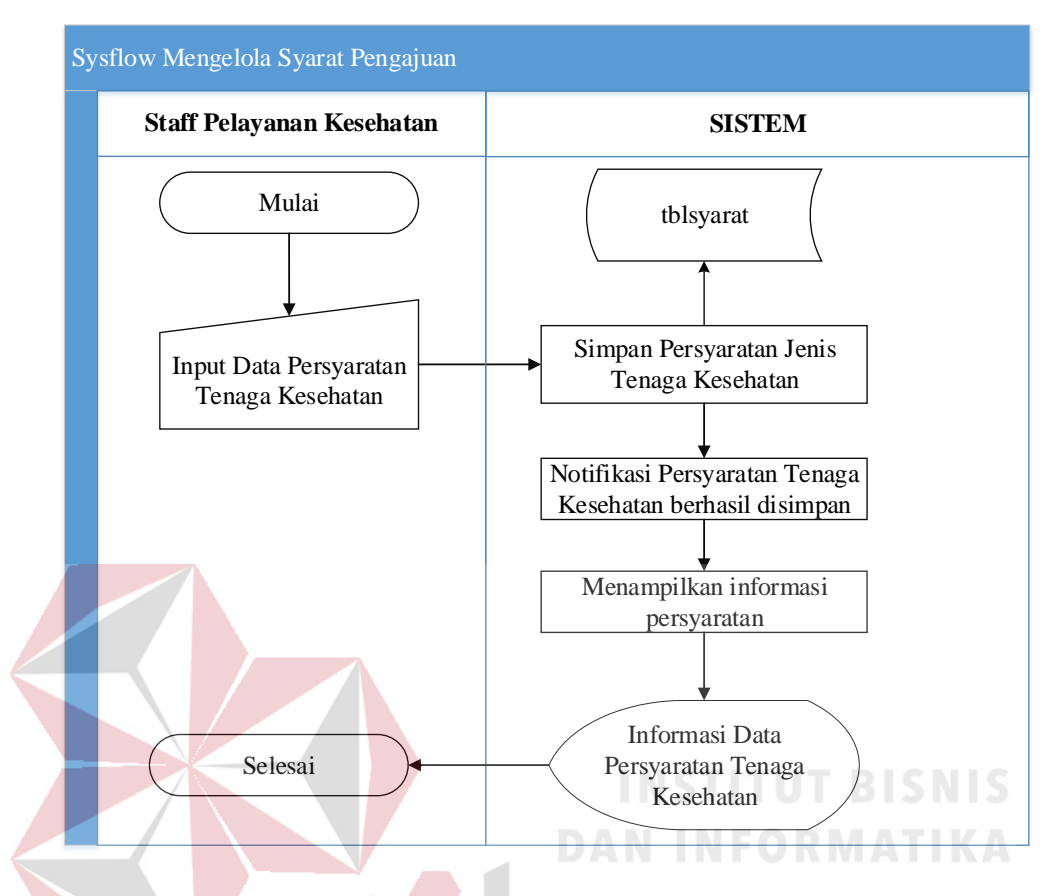

## b. Syarat Pengajuan Ijin Kerja

Gambar 3.6 Data Informasi Syarat Pengajuan

Pada gambar ini masing-masing tenaga kesehatan memiliki persyaratan yang harus dipenuhi oleh tenaga kesehatan untuk mendapatkan surat ijin kerja dan praktek. Staff pelayanan kesehatan mengimputkan persyaratan-persyaratan apa saja yang harus di penuhi bagi tenaga kesehatan untuk mendapatkan surat ijin kerja dan praktek.

#### c. Rumah Sakit

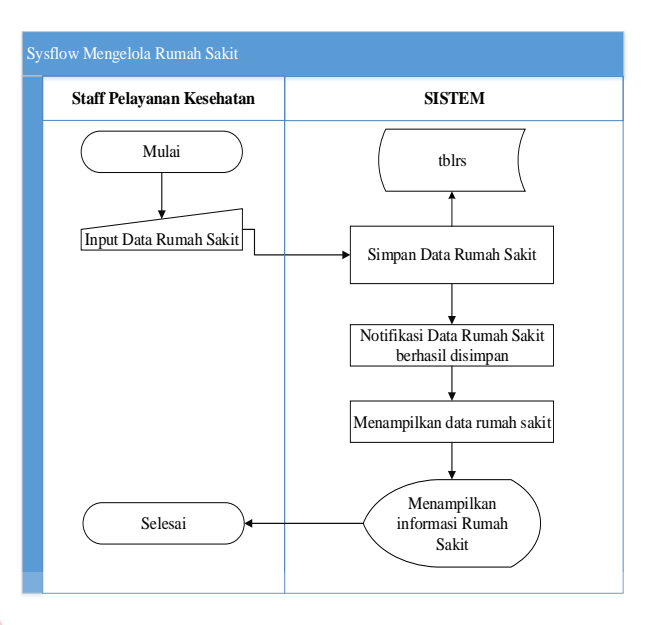

Gambar 3.7 Data Rumah Sakit

Pada gambar ini staff pelayanan kesehatan mengimputkan data rumah sakit yang nantinya dapat dijadikan sebagai laporan jumlah rumah sakit beserta tenaga kesehatan yang bekerja di dalamnya.

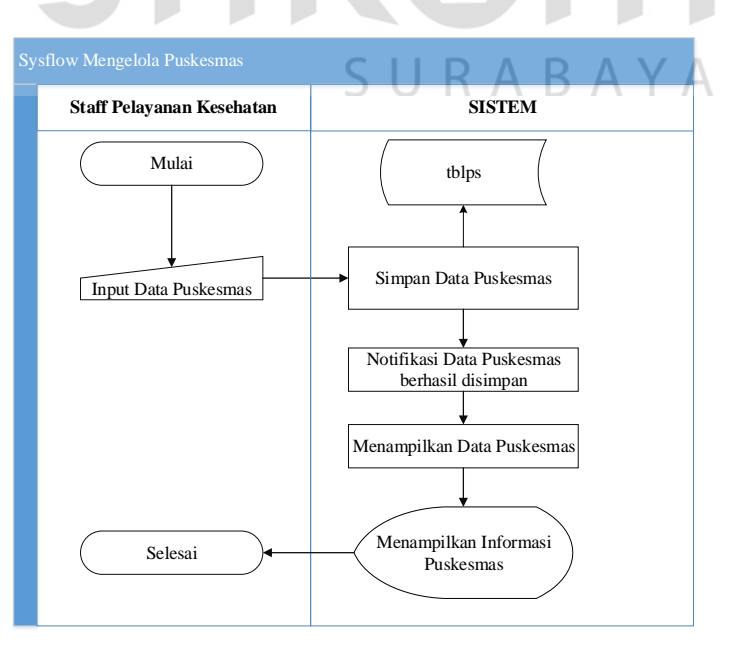

d. Data Puskesmas

Gambar 3.8 Data Puskesmas

Pada gambar ini staff pelayanan kesehatan mengimputkan data Puskesmas yang nantinya dapat dijadikan sebagai laporan jumlah Puskesmas beserta tenaga kesehatan yang bekerja di dalamnya.

e. Data Klinik

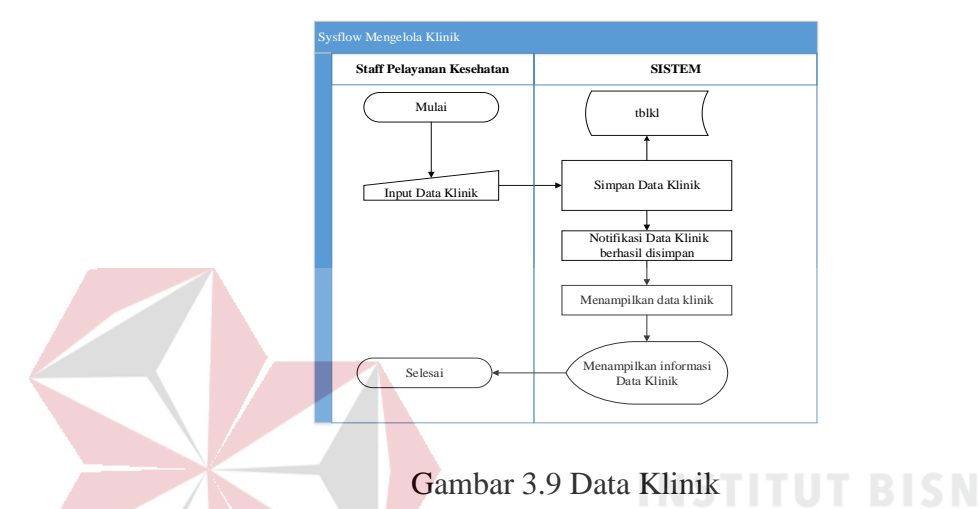

Pada gambar ini staff pelayanan kesehatan mengimputkan data Klinik yang nantinya dapat dijadikan sebagai laporan jumlah Klinik beserta tenaga kesehatan yang bekerja di dalamnya.

 $\forall$ 

- ndaftaran surat ijin praktik dan k **PEMOHON** Mulai Selesai Daftar akun baru Data Tenaga Kesehatan berhasil disimpan **SISTEM** Data Pengajuan Ijin Tenaga Kesehatan **Staff Pelayanan Kese** Notifikasi Pengajuan Ijin<br>Baru Tbl\_gigi, tbl\_sipa,tbl\_sikpg, tbl\_sipp, tbl\_sikb,tbl\_sikttk  $\mathbf{A}$ Input Data Pemohon, Tenaga Kesehatan User  $\bigcup_{\text{User}}$  Ijin Tenaga Kesehatan Menampilkan masing-masing data tenaga kesehatan
- f. Pendaftaran Surat Perijinan Tenaga Kesehatan

Gambar 3.10 Pendaftaran Surat Perijinan Tenaga Kesehatan

Pada gambar ini pemohon di wajibkan untuk mendaftarkan akun user terlebih dahulu tujuanya adalah agar pemohon dapat mengetahui informasi pendaftaran surat ijin tenaga kesehatan. Sistem akan menyimpan data yang telah diinputkan jika semua form telah terisi, jika terdapat form yang belum terisi maka tenaga kesehatan akan mengulang untuk mengimputkan kembali form yang belum terisi. Jika sudah berhasil tersimpan maka berkas pendaftaran akan terimpan pada form admin yang nantinya akan muncul notifikasi pengajuan ijin baru dan laporan daftar pengajuan tenaga kesehatan.

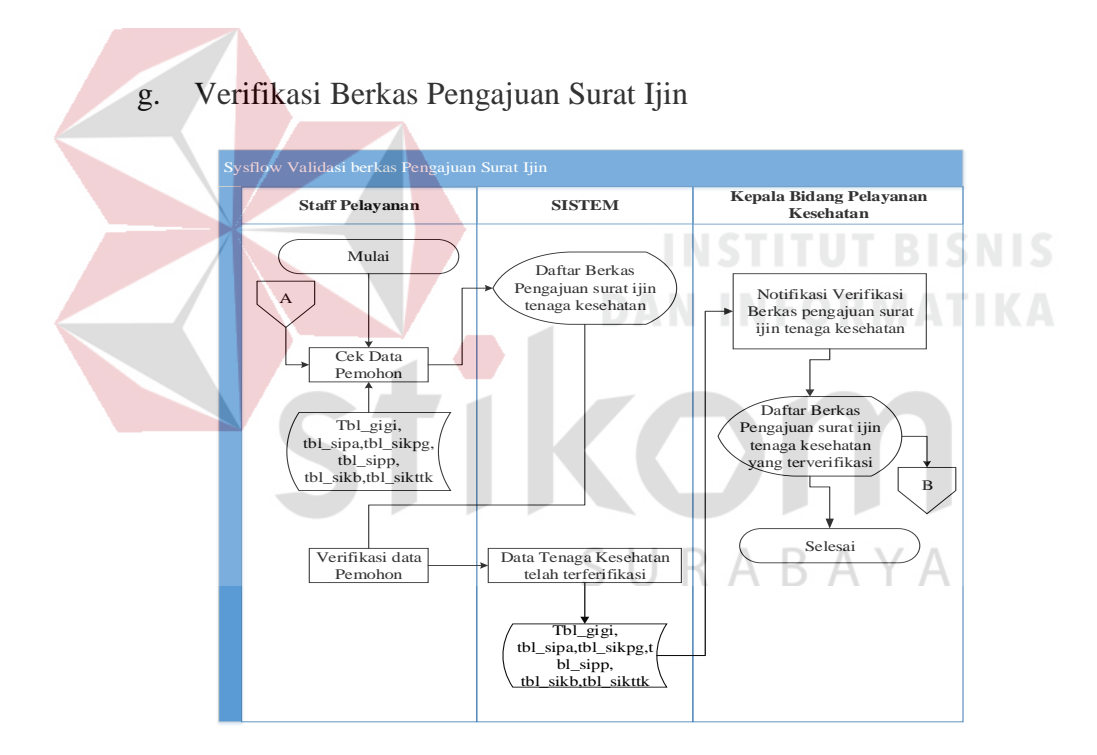

Gambar 3.11 Sysflow Verifikasi Berkas Pengajuan Surat Ijin

Data pemohon yang telah tersimpan akan masuk ke menu staff pelayanan kesehatan, staff pelayanan kesehatan melakukan pengecekan data. Apabila data telah sesuai maka staff akan memvalidasi dengan mengklik tombol valid. Jika ada data yang kurang staff pelayannan dapat melakukan ubah, hapus, dan simpan.

h. Validasi Berkas Pengajuan Surat Ijin

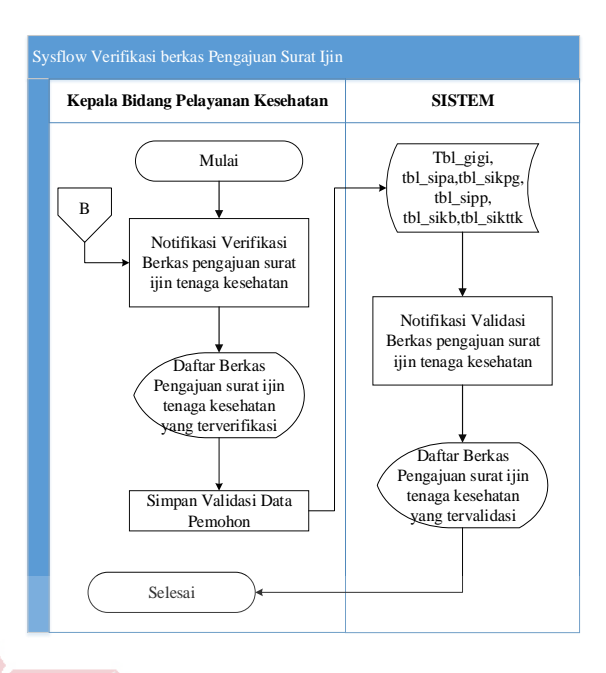

Gambar 3.12 Sysflow Validasi Berkas Pengajuan Surat Ijin

Pada gambar ini validasi dilakukan oleh kepala bidang pelayanan kesehatan

untuk melakukan pembuatan surat perijinan.

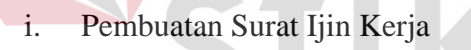

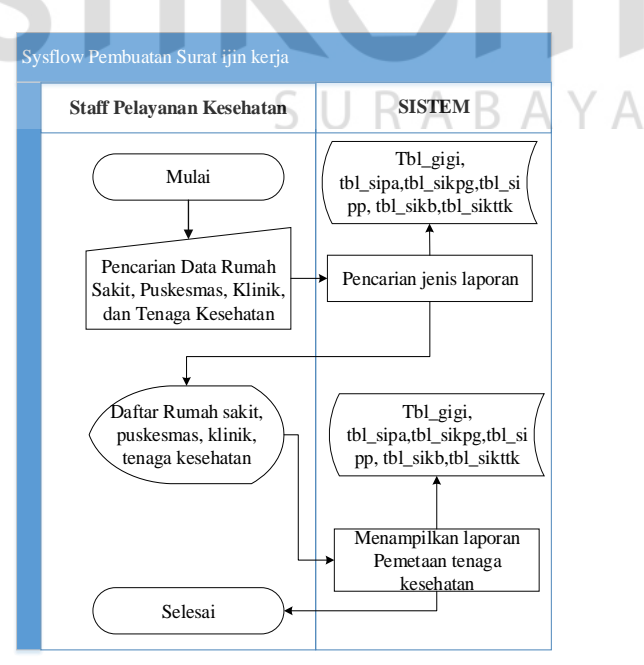

Gambar 3.13 Sysflow Pembuatan Surat Ijin Kerja

Surat ijin kerja dibuat oleh staff pelayanan kesehatan dengan mengisi form yang sudah disediakan dan nomor surat ijin tenaga kesehatan.

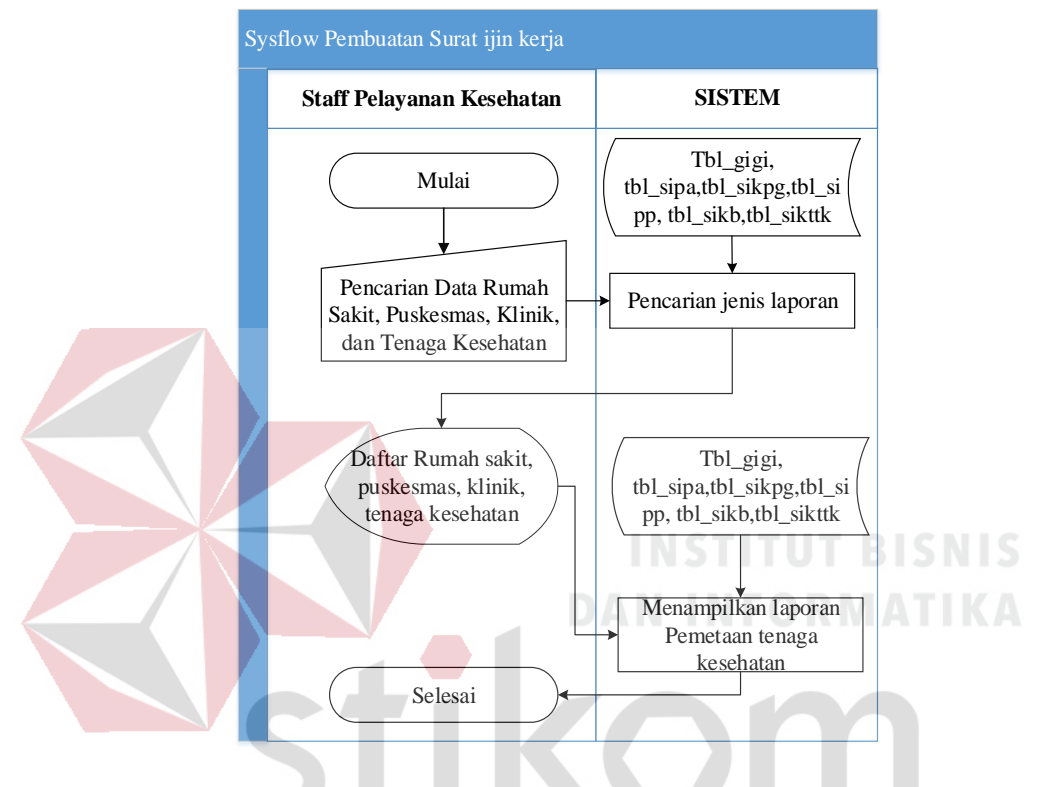

### j. Laporan Pemetaan Tenaga Kesehatan

Gambar 3.14 Sysflow Pembuatan Surat Ijin Kerja

Pada gambar ini pemetaan dilakukan dengan pencarian nama rumah sakit, puskesmas, klinik, dan tenaga kesehatan yang bekerja di dalamnya. Tujuannya adalah untuk mendapatkan laporan jumlah tenaga kesehatan yang bekerja di masing masing Rumah sakit, Puskesmas, dan klinik.

## **B. Diagram HIPO**

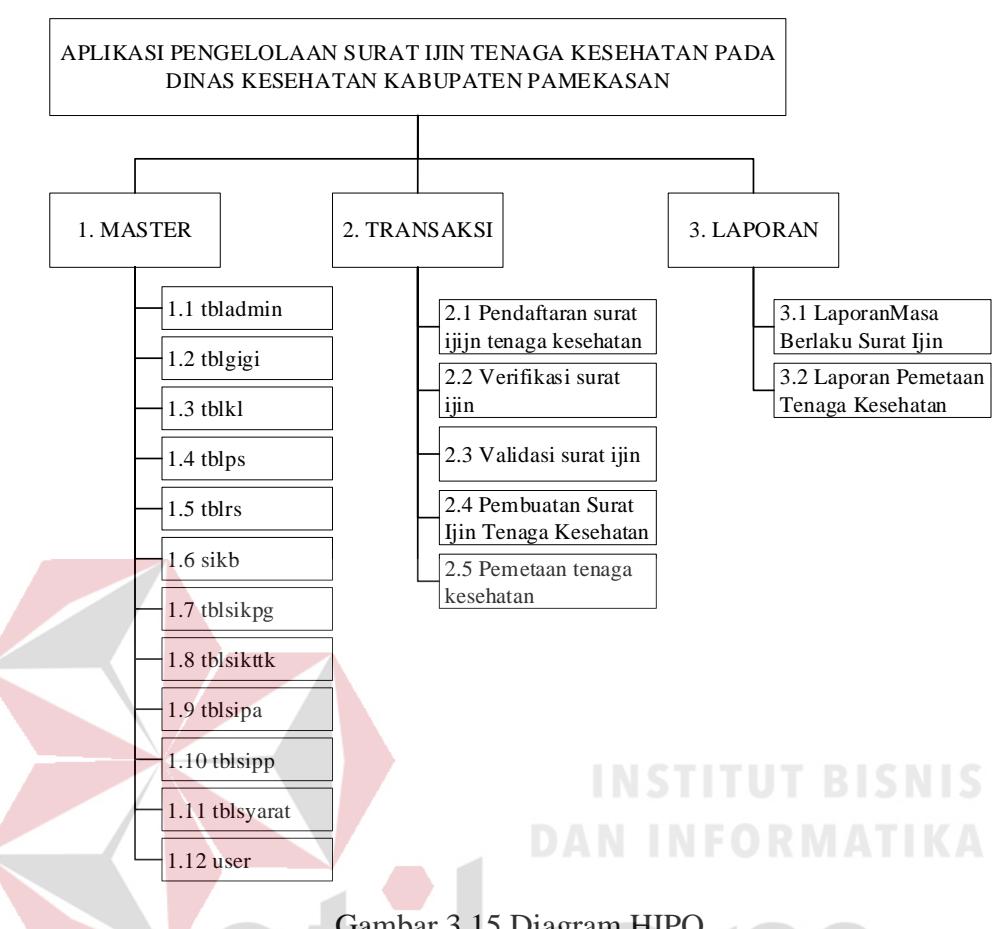

Gambar 3.15 Diagram HIPO

Pada gambar 3.15 di atas adalah *Hierarchy Input Output* (HIPO) dari rancang bangun aplikasi pengelolaan surat ijin tenaga kesehatan pada dinas Kesehatan Kabupaten Pamekasan. Fungsi dari HIPO diatas yaitu untuk memberikan gambaran proses dan subproses yang ada.

## **C. DFD (***Data Flow Diagram***)**

*Data Flow Diagram (DFD)* yaitu menggambarkan aliran data yang terjadi dalam sistem yang akan dibangun.

#### **a. Context Diagram**

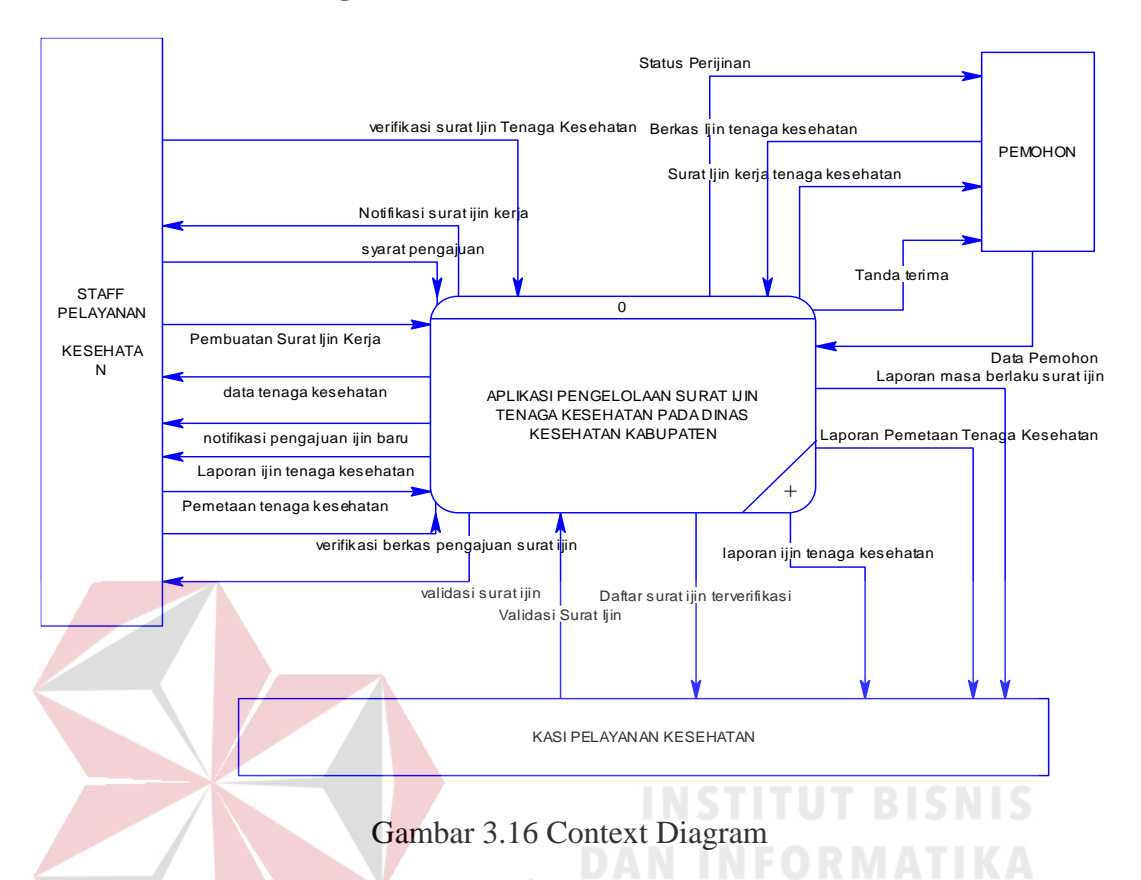

Pada gambar 3.16 di atas yaitu gambaran dari aliran data secara menyeluruh dari sistem yang dibuat. *Context Diagram* diatas, digambarkan dengan satu proses dan beberapa entitas baik *internal* entitas maupun *external* entitas, yang dihubungkan oleh aliran data. Aliran data tersebut, yang menjadi sumber data, baik *input* maupun *output* yang dibutuhkan oleh sistem.

#### **b. DFD Level 0**

Pada gambar 3.17 di bawah yaitu uraian *context* diagram, dapat diuraikan menjadi diagram level 0. Diagram level 0 ini memiliki beberapa proses yaitu proses pendaftaran surat ijin, validasi, verifikasi, laporan.

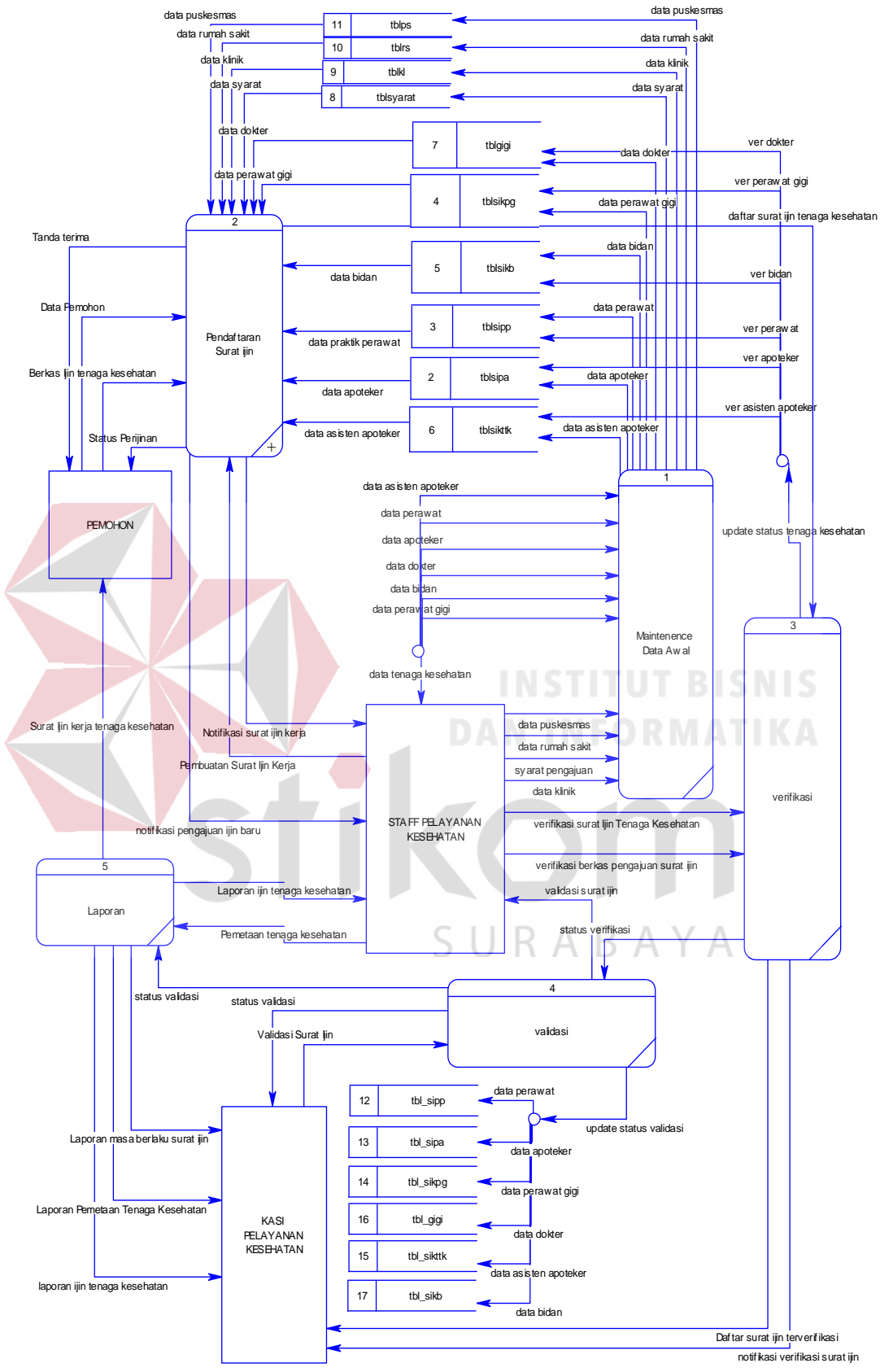

Gambar 3.17 Digram Level 0

#### **c. DFD Level 1**

Pada gambar 3.18 di bawah yaitu uraian *context* diagram, dapat diuraikan menjadi diagram level 1. Diagram level 1 ini memiliki beberapa proses yaitu proses pendaftaran pemohon dan pendaftaran surat ijin praktik/kerja tenaga kesehatan. Pada gambar 3.18, memiliki *data store* yang digunakan dalam sistem. *Data store* yang digunakan pada gambar tersebut yaitu user, tblsipa, tblsipp, tblsikpg, tblsikb, tblsikttk, tblgigi, tblsyarat, tblkl, tblrs, tblps,dan tbladmin.

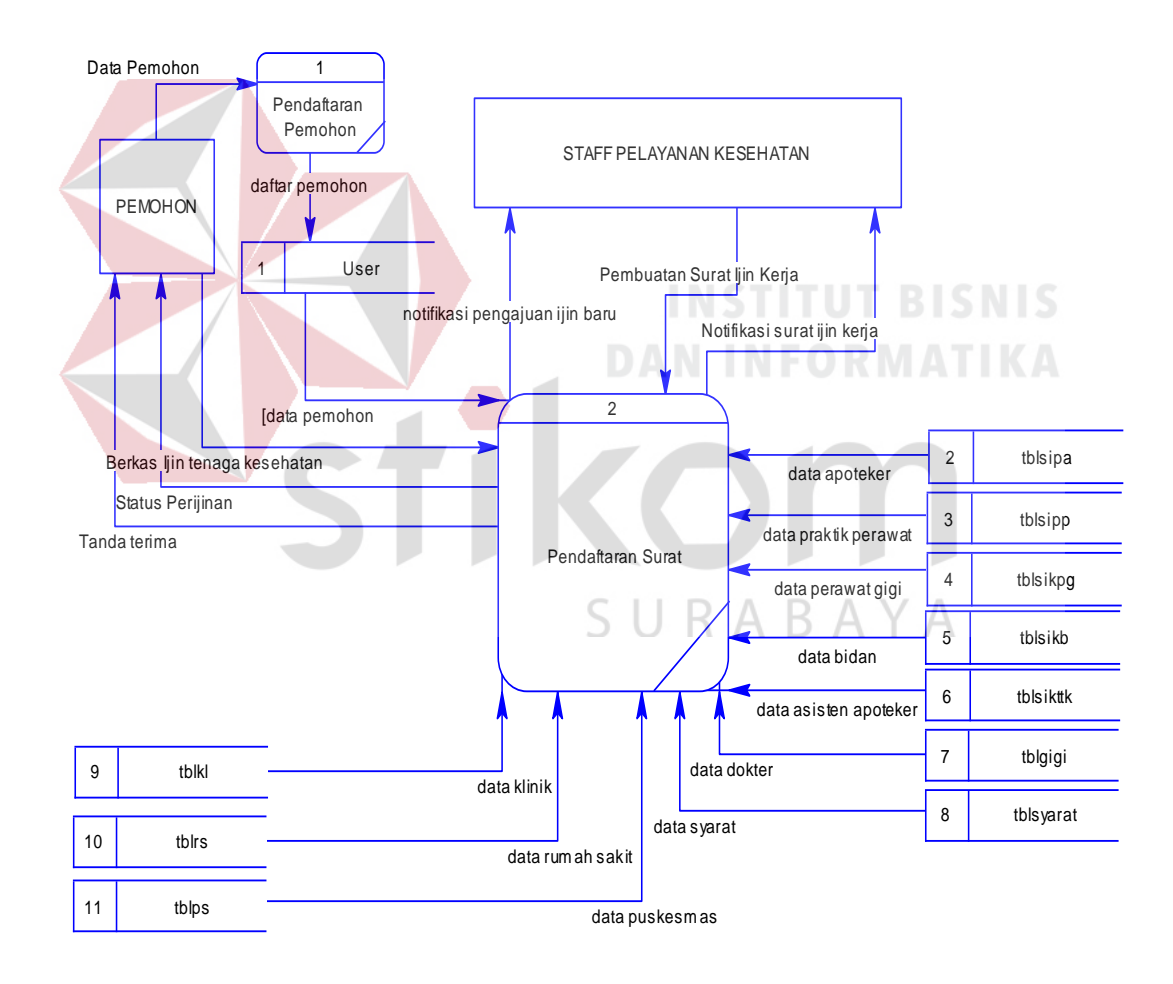

Gambar 3.18 DFD Level 1

#### **3.3.4 Data Modeling**

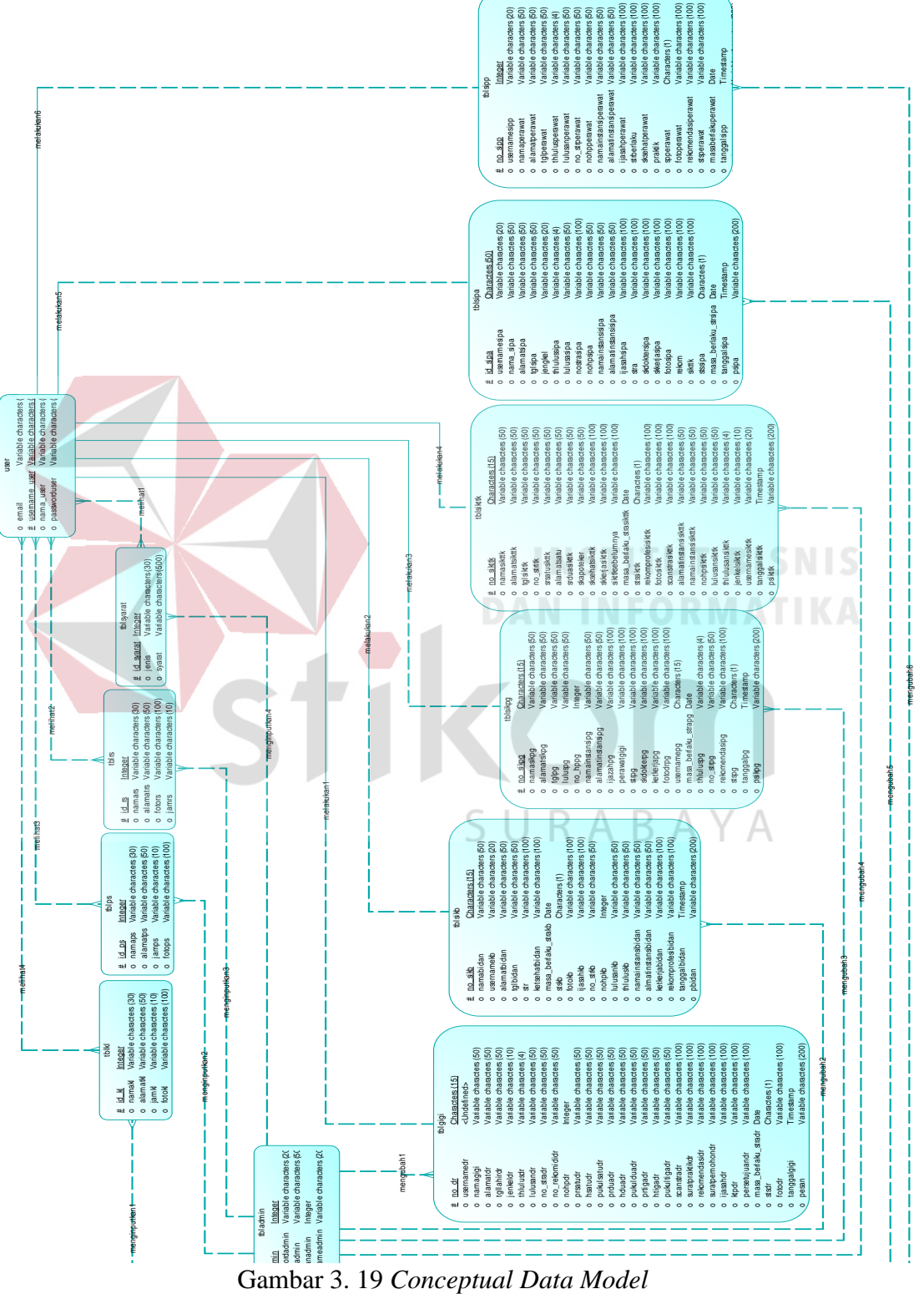

**A.** *Conceptual Data Model* **(CDM)**

*Conceptual Data Model* (CDM) dari Aplikasi Pendaftaran surat ijin tenaga kesehatan pada dinas kesehatan kbaupaten pamekasan yang terdiri atas 12 tabel yang saling terhubung satu dengan lainnya. Dua belas tabel tersebut yaitu tbladmin, tblgigi, tblkl, tblps, tblrs, tblsikb, tblsikpg, tblsikttk, tblsipa, tblsipp, tblsyarat, user. Masing-masing tabel yang ada memiliki *Primary Key* (PK) sendiri. *Primary Key* yaitu identitas unik yang berbeda-beda dengan tabel lainnya.

#### **B.** *Physical Data Model* **(PDM)**

*Physical Data Model* (PDM) merupakan rancangan *database* tahap akhir yang akan diterapkan pada aplikasi. Pada PDM, *primary key* (PK) yang terhubung dengan tabel lainnya akan berubah menjadi menjadi *foreign key* (FK) yang berfungsi sebagai penghubung dengan tabel lainnya. PDM dari aplikasi pendaftaran tersebut terdiri atas 12 tabel yaitu tbladmin, tblgigi, tblkl, tblps, tblrs, tblsikb, tblsikpg, tblsikttk, tblsipa, tblsipp, tblsyarat, user dengan tipe data dan panjangnya masing-masing.

SURABAYA
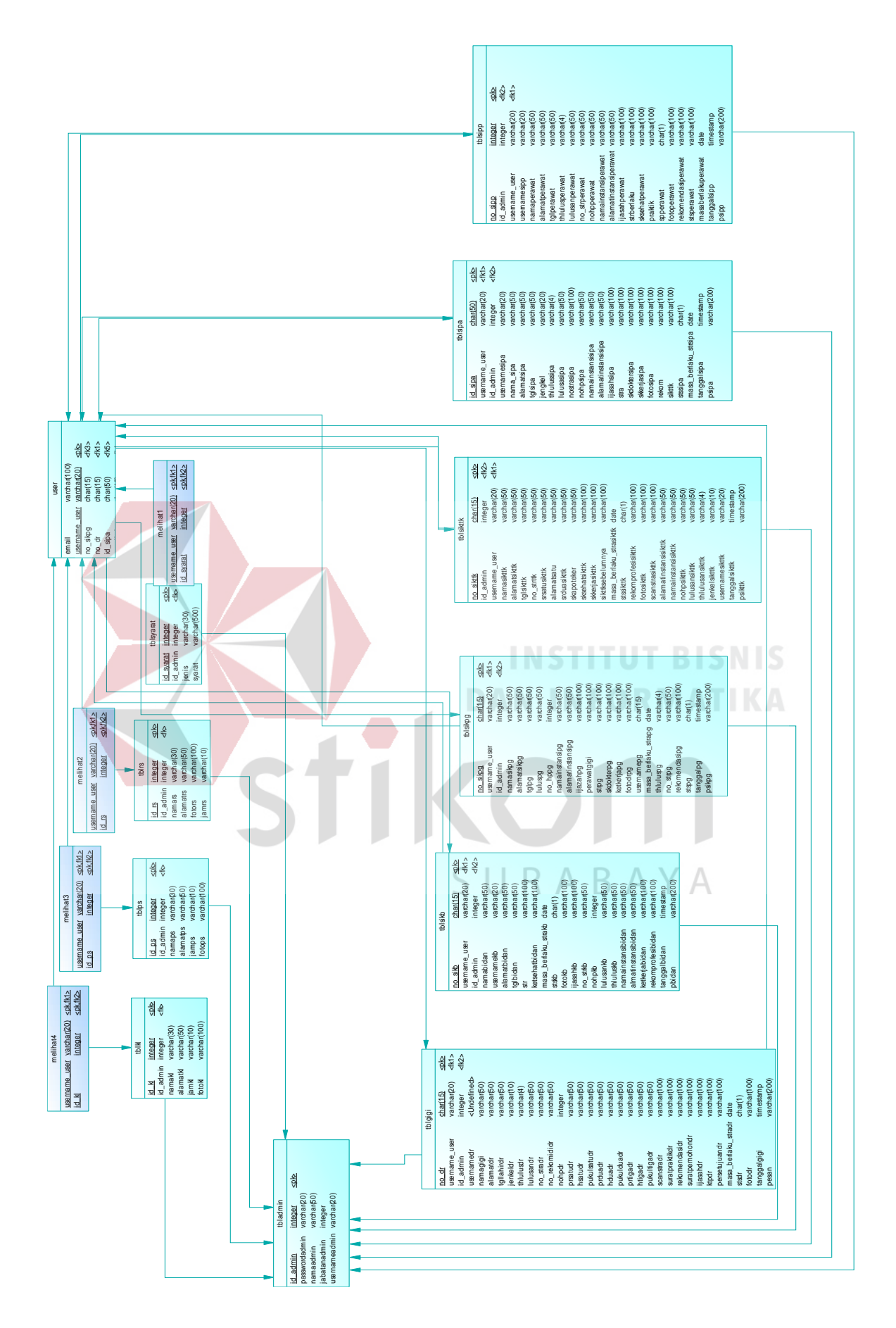

Gambar 3. 21 PDM Pengelolaan Surat Perijinan

### **3.3.5** *User Interface*

Proses *desain interface* sistem sangat penting karena akan sangat berpengaruh pada *user* dalam menggunakan atau berkomunikasi dengan *computer*. Tujuan dari *desain interface* untuk mendesain tampilan, dan untuk membuat interaksi pengguna sesederhana dan seefisien mungkin.

### 1. Desain Halaman Utama Pada User

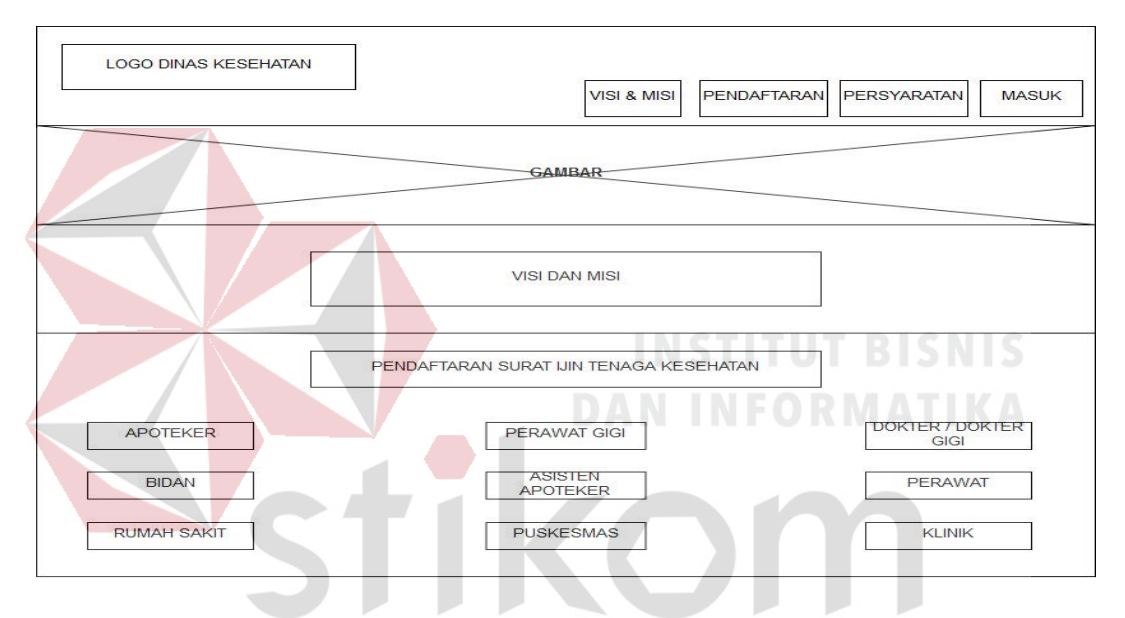

Gambar 3. 22 Halaman Utama pada User

Pada Gambar 3. 21 ini terdapat beberapa menu, seperti visi&misi, pendaftaran, persyaratan dan masuk akun admin. Masuk akun admin hanya digunakan oleh staf pelayanan kesehatan dan kasi pelayanan kesehatan.

2. Desain Daftar Akun User

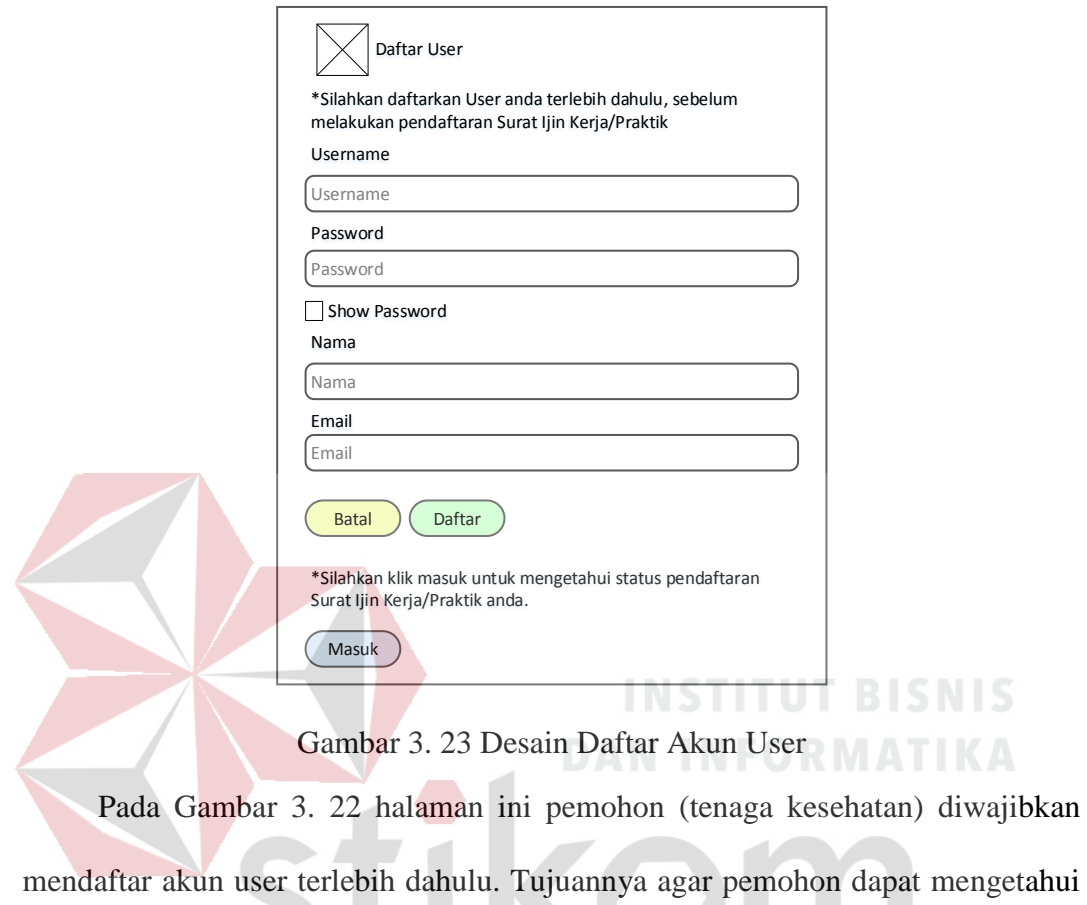

status pendaftaran surat ijin.

3. Desain Masuk Akun User

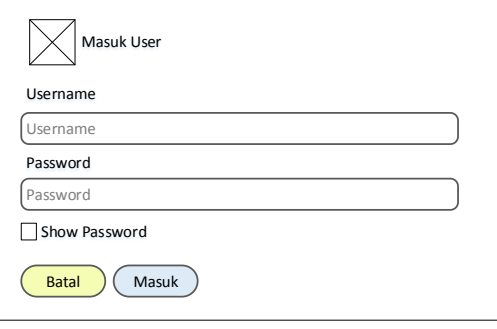

SURABAYA

Gambar 3. 24 Desain Masuk Akun User

Pada Gambar 3. 23 masuk akun user ini dilakukan oleh pemohon (tenaga kesehatan) apabila telah melakukan pendaftaran surat ijin tenaga kesehatan. Tujuannya agar pemohon dapat mengetahui tahap proses pendaftaran yang telah di lakukan.

### 4. Desain Pendaftaran SIPA

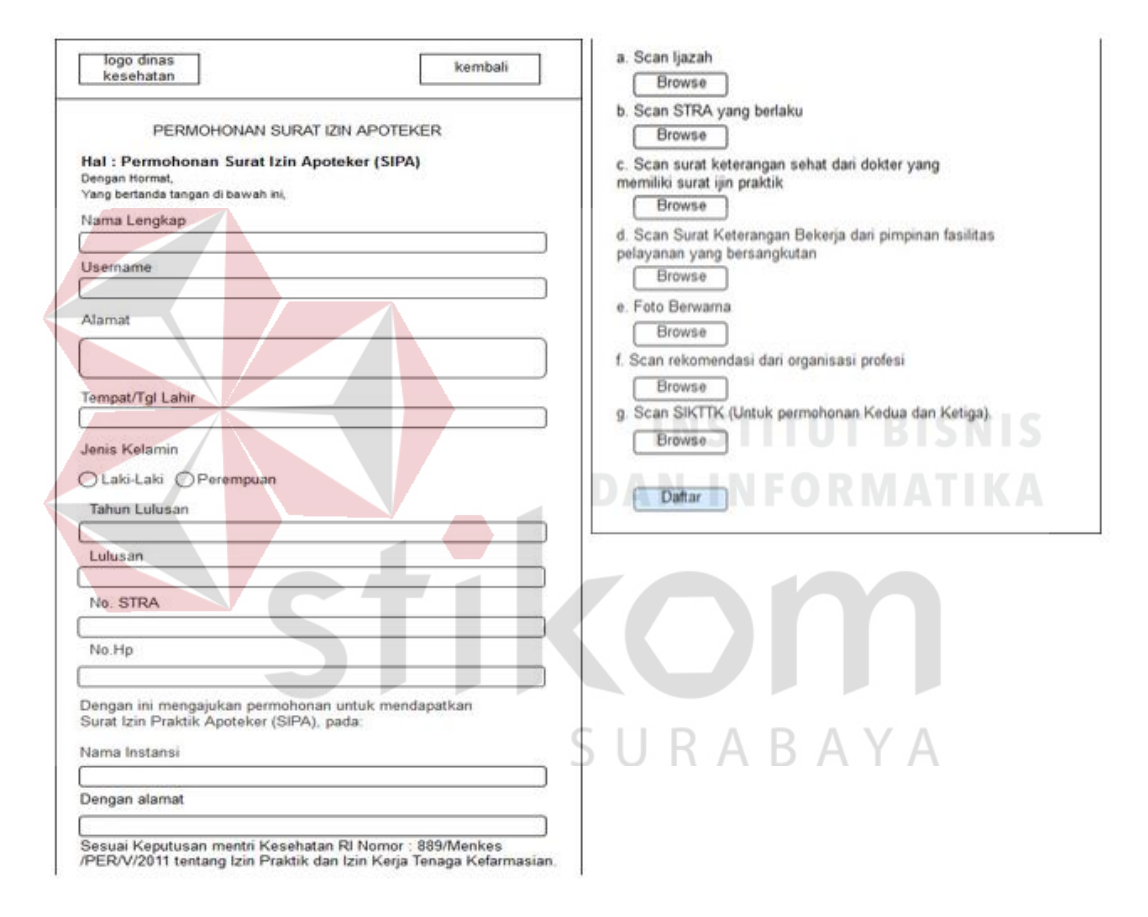

Gambar 3. 25 Desain Pendaftaran SIPA

Pada Gambar 3. 24 ini ditujukan kepada para pendaftar surat perijinan apoteker. Apoteker mengimputkan data sesuai perintah yang ada untuk mendapatkan surat perijinan praktik ataupun kerja.

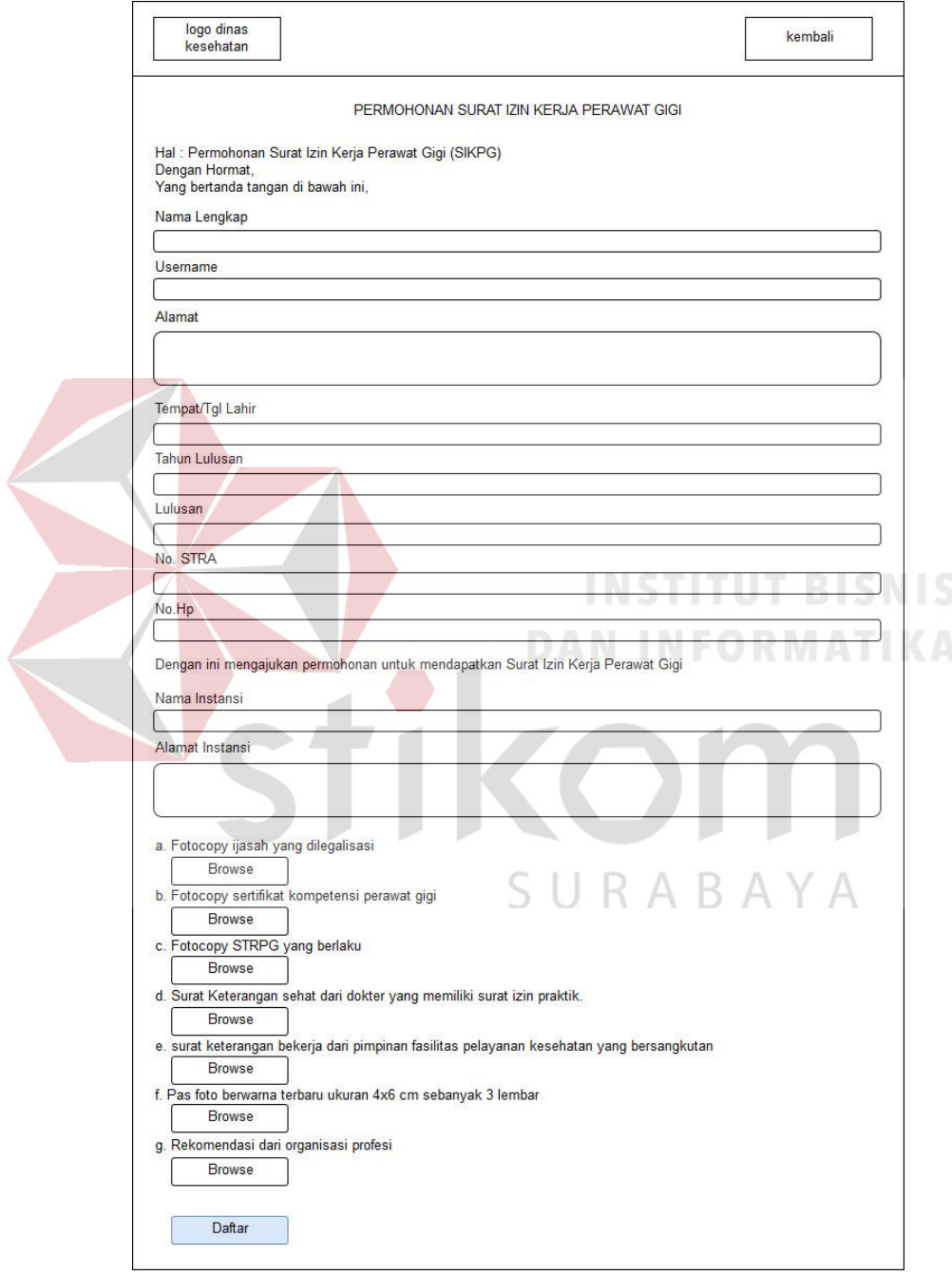

# 5. Desain Permohonan Surat Izin Kerja Perawat Gigi

Gambar 3. 26 Desain Surat Izin Kerja Perawat Gigi

Pada Gambar 3. 25 ini ditujukan kepada para pendaftar surat perijinan perawat gigi. perawat gigi mengimputkan data sesuai perintah yang ada untuk mendapatkan surat perijinan praktik ataupun kerja.

6. Desain Permohonan Surat Izin Praktik Dokter/Dokter Gigi

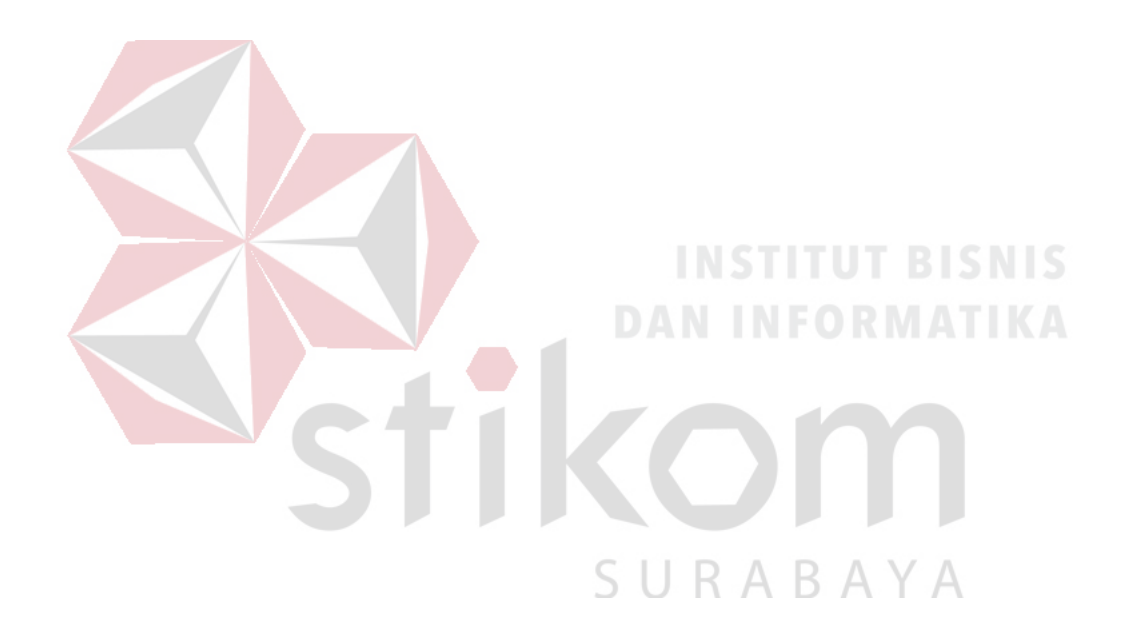

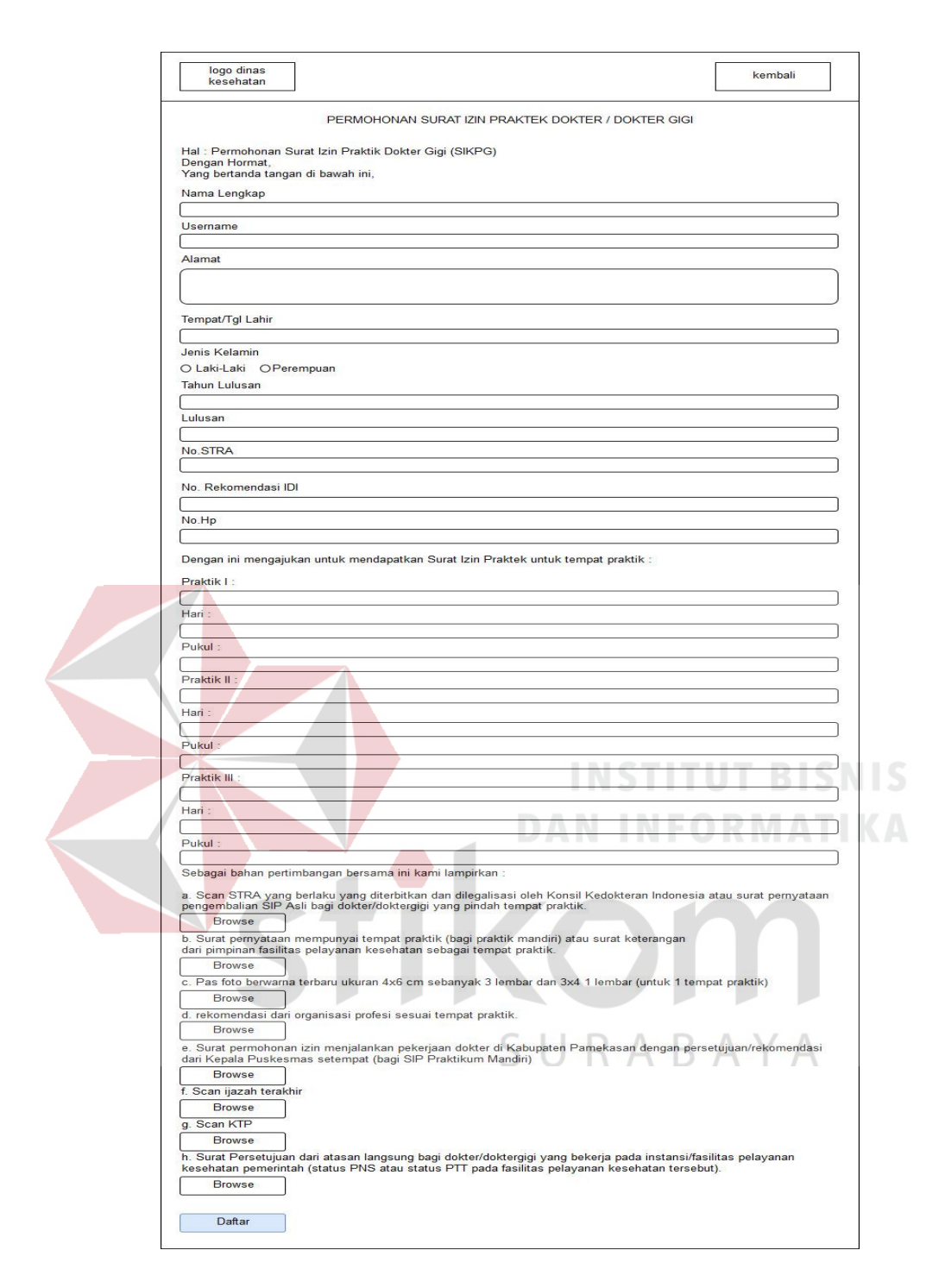

Gambar 3. 27 Desain Pendaftaran Surat Izin Praktik Dokter/Dokter Gigi

Pada Gambar 3. 26 ini ditujukan kepada para pendaftar surat perijinan praktik dokter / dokter gigi. Dokter / dokter gigi mengimputkan data sesuai perintah yang ada untuk mendapatkan surat perijinan praktik ataupun kerja.

7. Desain Permohonan Surat Izin Kerja Bidan

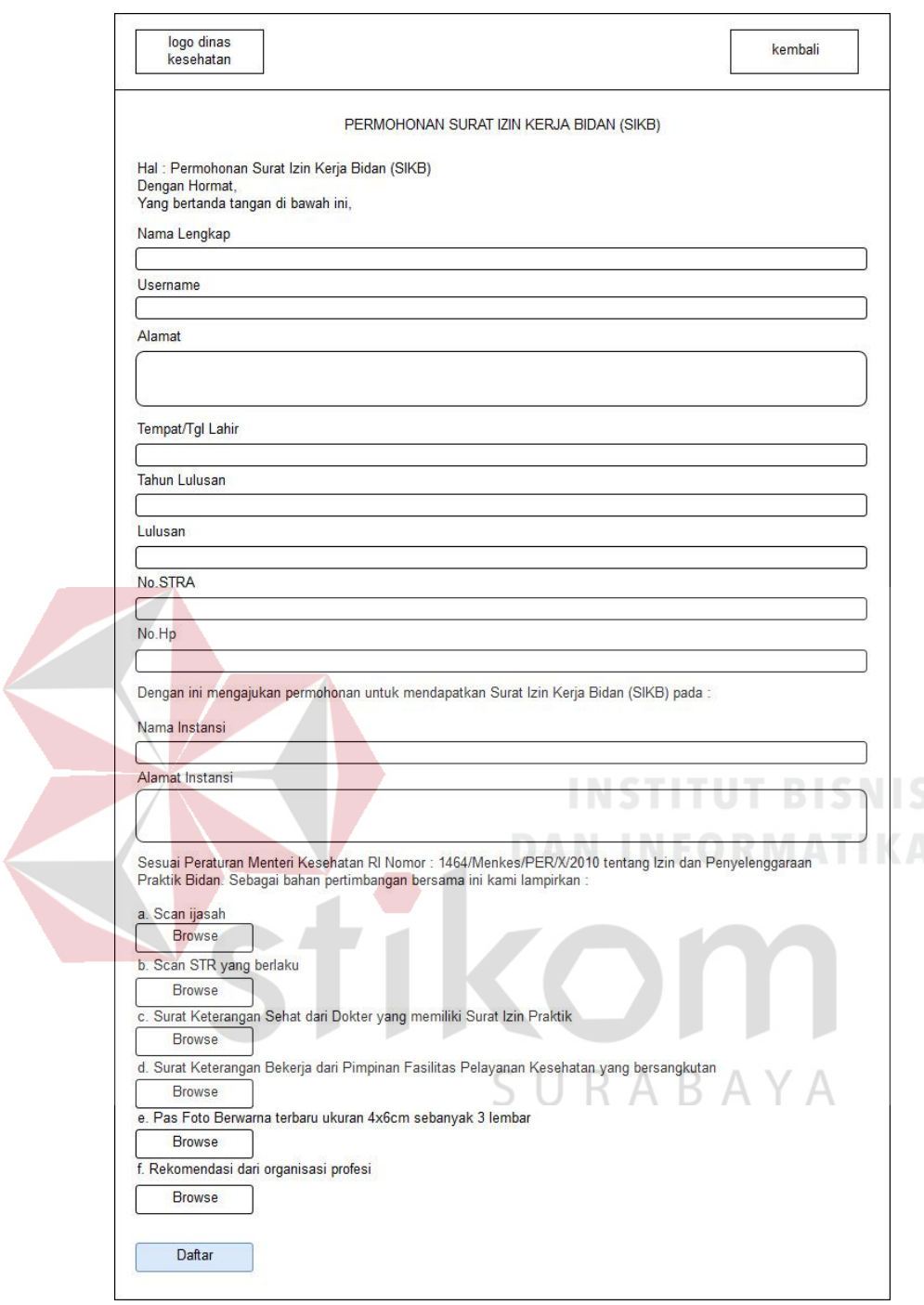

Gambar 3. 28 Desain Pendaftaran SUrat Izin Kerja Bidan

Pada Gambar 3. 27 ini ditujukan kepada para pendaftar surat perijinan kerja bidan. Bidan mengimputkan data sesuai perintah yang ada untuk mendapatkan surat perijinan praktik ataupun kerja.

8. Desain Permohonan Surat Izin Asisten Apoteker

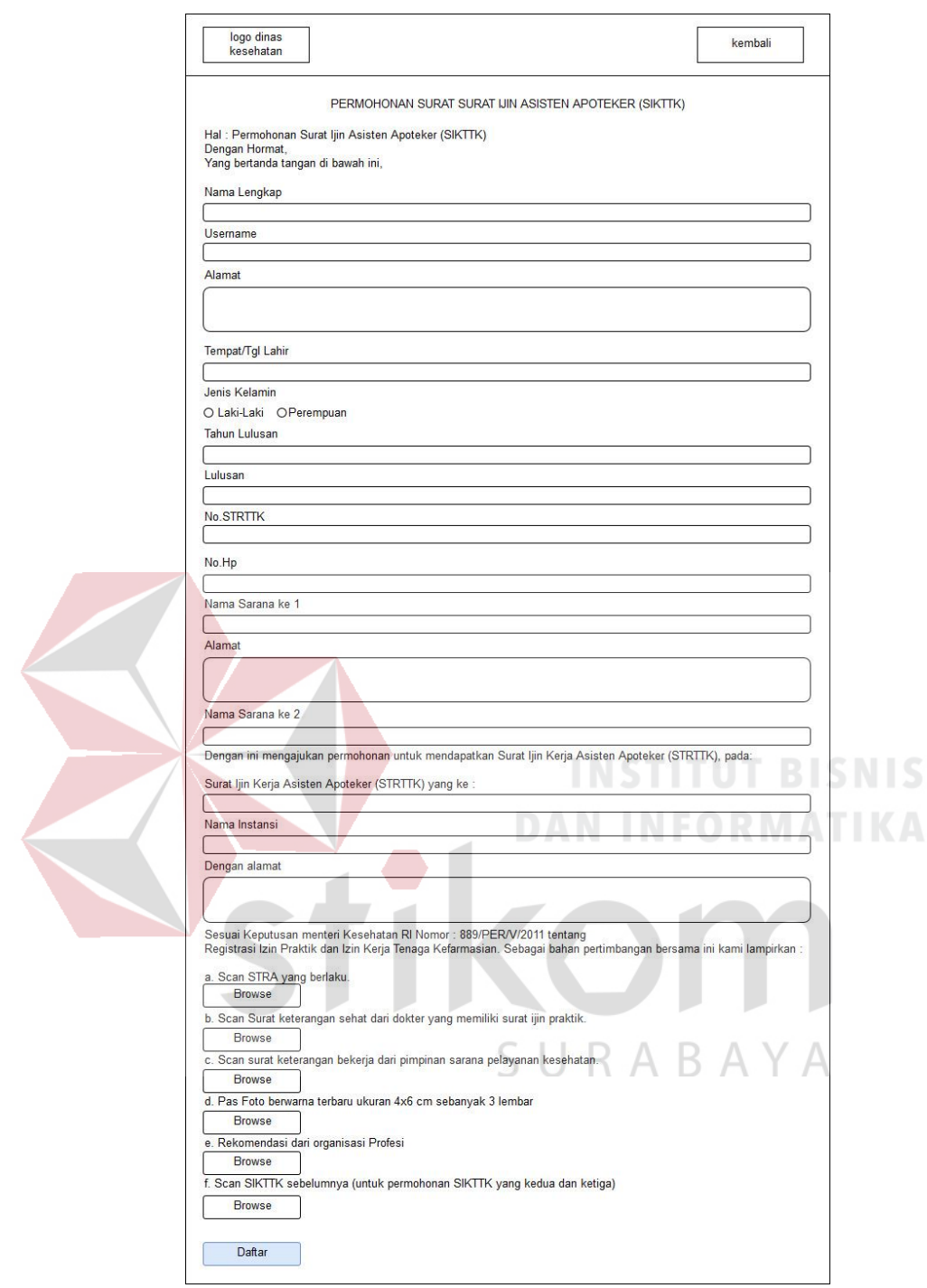

Gambar 3. 29 Desain Pendaftaran Surat Ijin Asisten Apoteker

Pada Gambar 3. 28 ini ditujukan kepada para pendaftar surat izin asisten apoteker. Asisten apoteker mengimputkan data sesuai perintah yang ada untuk mendapatkan surat perijinan praktik ataupun kerja.

9. Desain Permohonan Surat Izin Praktik Perawat

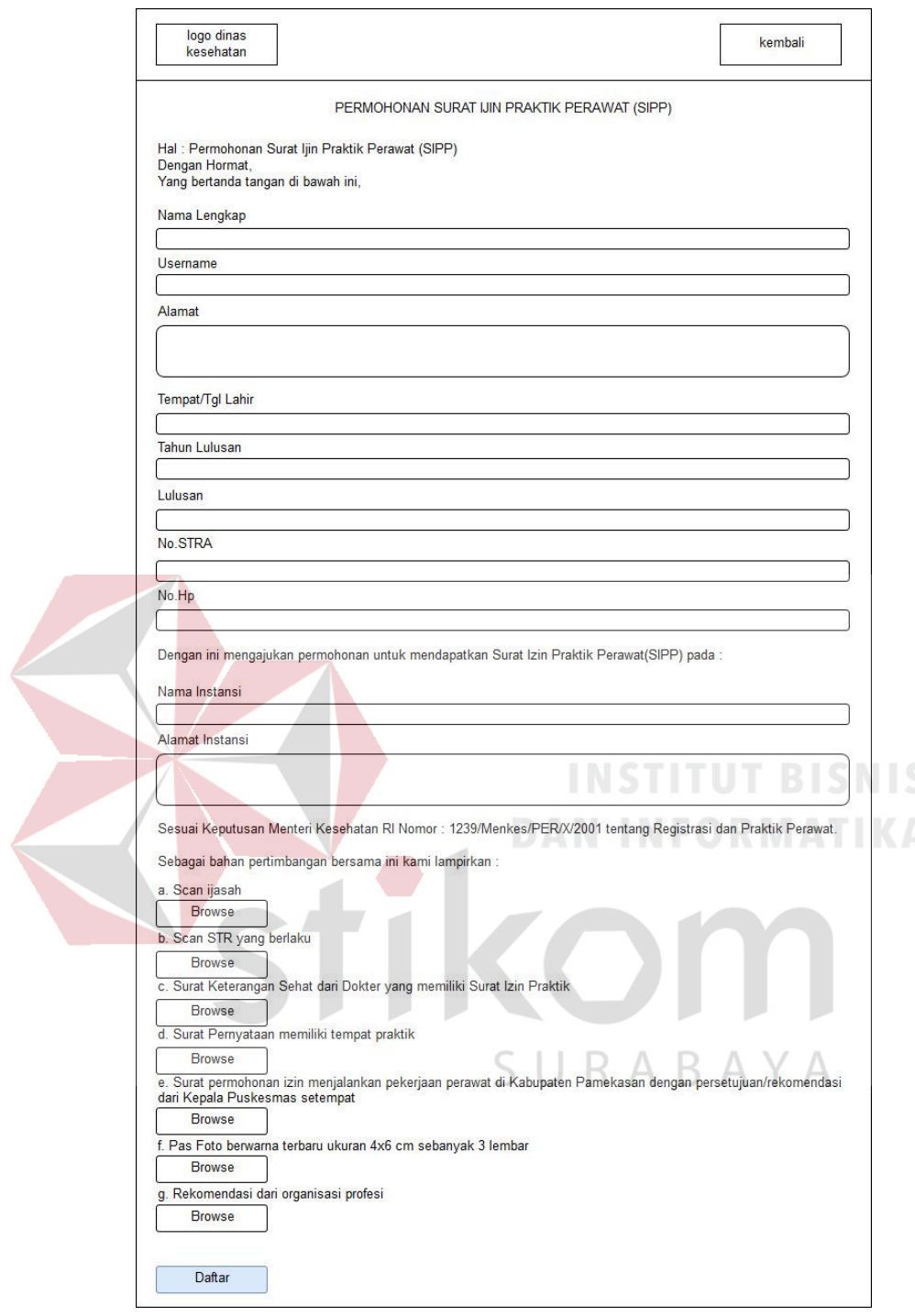

Gambar 3. 30 Desain Pendaftaran Surat Ijin Praktik Perawat

Pada Gambar 3. 29 ini ditujukan kepada para pendaftar surat ijin praktik perawat. Perawat mengimputkan data sesuai perintah yang ada untuk mendapatkan surat perijinan praktik ataupun kerja.

10. Desain Informasi Rumah Sakit

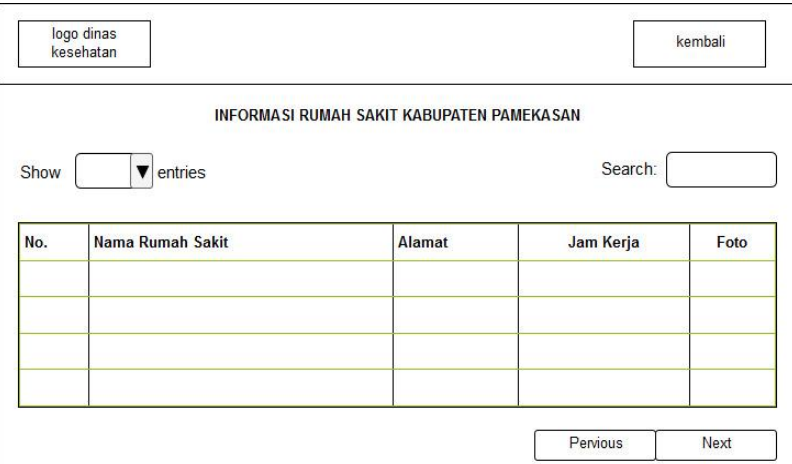

Gambar 3. 31 Desain Halaman Rumah Sakit

Pada Gambar 3. 30 ini terdapat beberapa informasi rumah sakit yang berada

di kabupaten pamekasan.

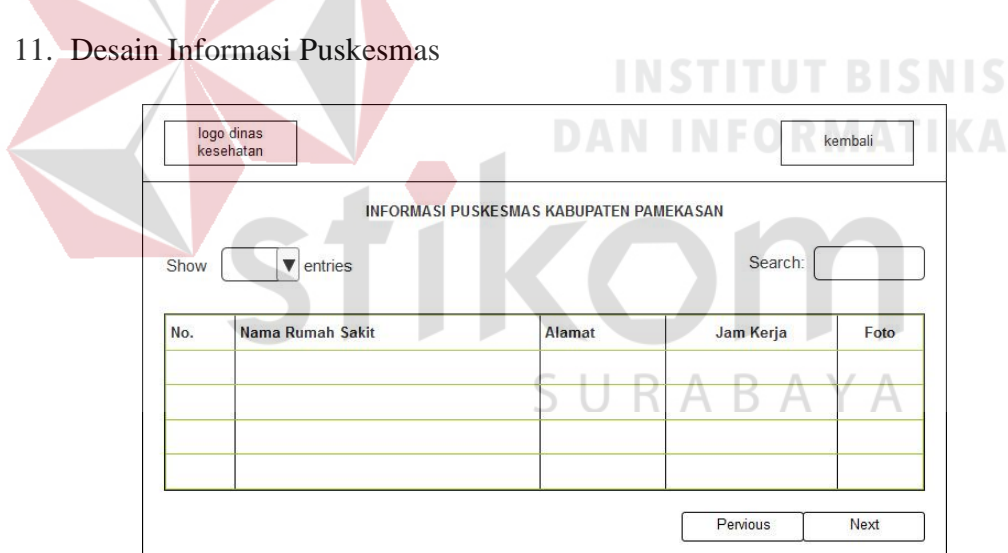

Gambar 3. 32 Desain Halaman Informasi Puskesmas

Pada Gambar 3. 31 ini terdapat beberapa informasi puskesmas yang berada di kabupaten pamekasan.

### 12. Desain Informasi Klinik

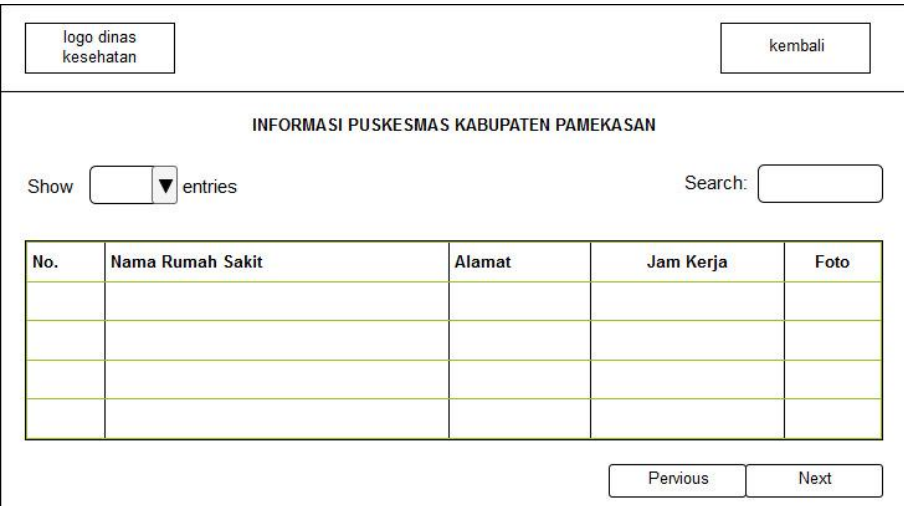

Gambar 3. 33 Desain Halaman Informasi Klinik

Pada Gambar 3. 32 ini terdapat beberapa informasi Klinik yang berada di

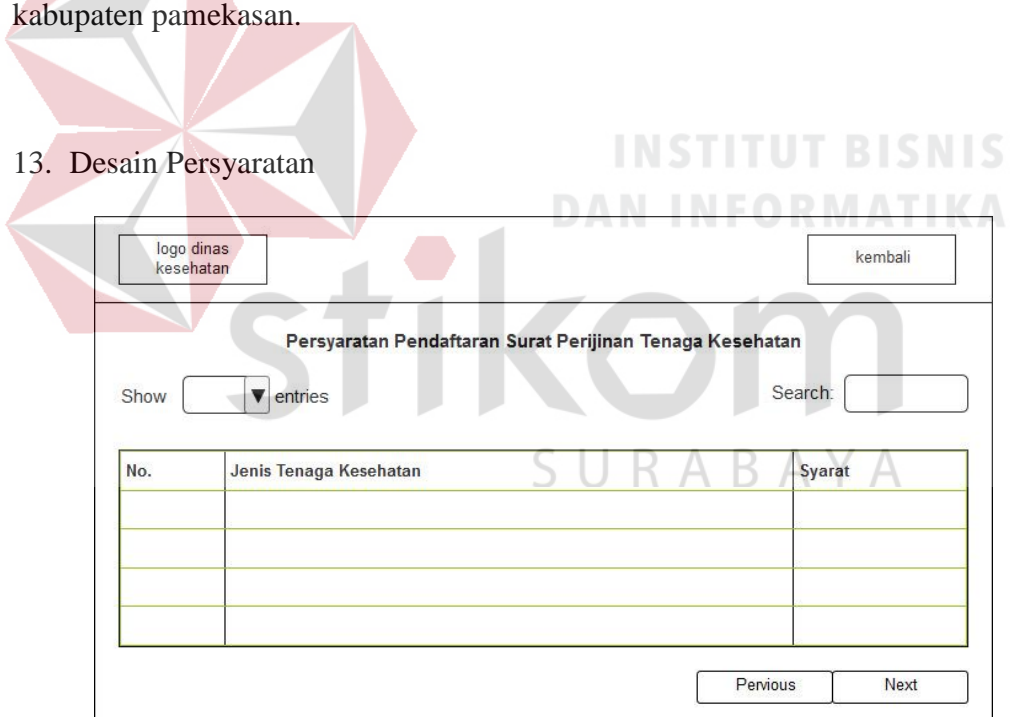

Gambar 3. 34 Desain Halaman Persyaratan Surat Izin Tenaga Kesehatan Pada Gambar 3. 33 ini terdapat beberapa informasi Klinik yang berada di kabupaten pamekasan.

### 14. Login Staff/Kasi Pelayanan Kesehatan

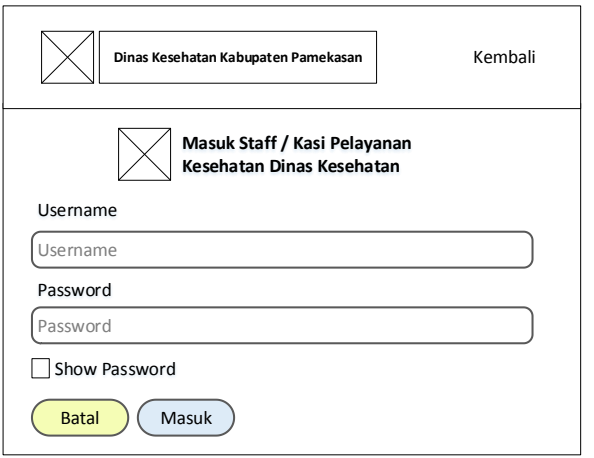

Gambar 3. 35 Desain Login Staff dan Kasi Pelayanan Kesehatan

Pada Gambar 3. 34 ini ditujukan kepada staff atau Kasi pelayanan kesehatan. Staff pelayanan kesehatan dapat melihat data pendaftaran surat ijin tenga kesehatan dan memverifikasi data dengan cara mengimputkan username dan password berupa admin. Sedangkan kasi pelayanan kesehatan dapat memvalidasi surat perijinan dengan mengimputkan username dan password berupa kasi.

15. Desain Menu Utama Pada Admin Dan Kasi LOGO DINAS<br>KESEHATAN PERSYARATAN INFORMASI DATA<br>PENDAFTARAN VISI & MISI PENDAFTARAN LAPORAN KELUAR VISI DAN MISI PENDAFTARAN SURAT LIIN TENAGA KESEHATAN KIER / DOKIER<br>GIGI APOTEKER PERAWAT GIGI ASISTEN<br>APOTEKER PERAWAT BIDAN **RUMAH SAKIT** PUSKESMAS KLINIK

Gambar 3. 36 Desain Halaman Utama pada Admin

Pada Gambar 3. 35 utama ini terdapat beberapa menu, seperti visi&misi, pendaftaran, persyaratan dan masuk akun admin. Masuk akun admin hanya digunakan oleh staf pelayanan kesehatan dan kasi pelayanan kesehatan.

- **NGC 2018 SESEHATAN PAMEKASAN** Kembali **DATA PEMOHON BARU Filter**  $\left( \begin{matrix} \blacktriangledown \end{matrix} \right)$ Data SIPA Data SIKPG Data Dokter/Dokter Gigi Data Bidan Data SIKTTK Data SIPP **Pemohon No. STRA Alamat Telepon Satus Aksi**<br>**Pemohon No. STRA Alamat Telepon Satus AKSI**  $\boxed{\blacktriangledown}$  entries Search : **No.Pendaftaran Nama NNN** Tolak | Ve Previous 1 Next Gambar 3. 37 Desain Halaman Data Pendaftaran SIPA
- 16. Desain Halaman Data Pendaftaran Surat Izin Praktik Apoteker (SIPA)

Pada Gambar 3. 36 menu data pendaftaran terdapat berbagai macam menu data pendaftaran tenaga kesehatan. Data sipa adalah data tenaga kesehatan apoteker yang telah mendaftarkan surat ijin praktik apoteker.

17. Desain Halaman Data Pendaftaran Surat Izin Kerja Perawat Gigi (SIKPG)

SURABAYA

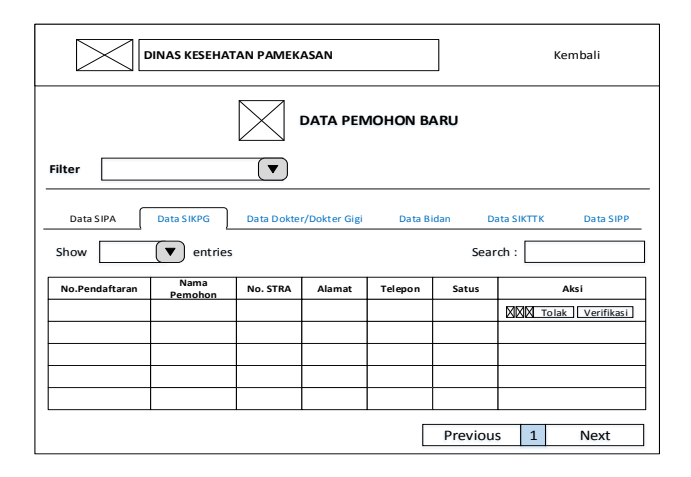

Gambar 3. 38 Desain Halaman Data Pendaftaran SIKPG

Pada Gambar 3. 37 menu data pendaftaran terdapat berbagai macam menu data pendaftaran tenaga kesehatan. Data sikpg adalah data tenaga kesehatan perawat gigi yang telah mendaftarkan surat ijin praktik perawat gigi.

18. Desain Halaman Data Pendaftaran Surat Izin Praktik Dokter/Dokter Gigi

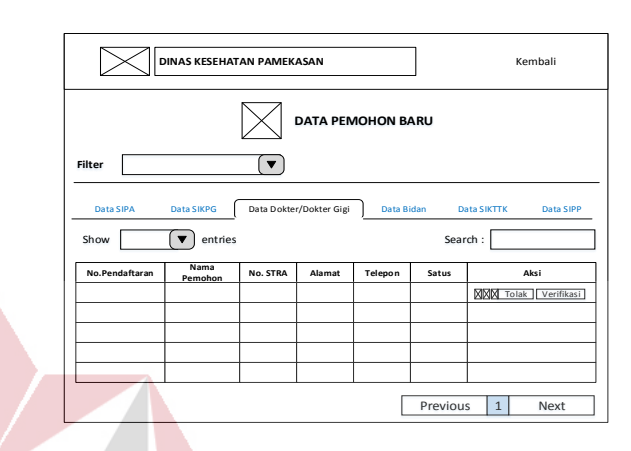

Gambar 3. 39 Desain Data Pendaftaran SIP Dokter/Dokter Gigi Pada Gambar 3. 38 menu data pendaftaran terdapat berbagai macam menu data pendaftaran tenaga kesehatan. Data Dokter/Dokter gigi dalah data tenaga kesehatan Dokter/Dokter gigi yang telah mendaftarkan surat ijin praktik Dokter/Dokter gigi.

# SURABAYA

### 19. Desain Halaman Data Pendaftaran Surat Izin Kerja Bidan (SIKB)

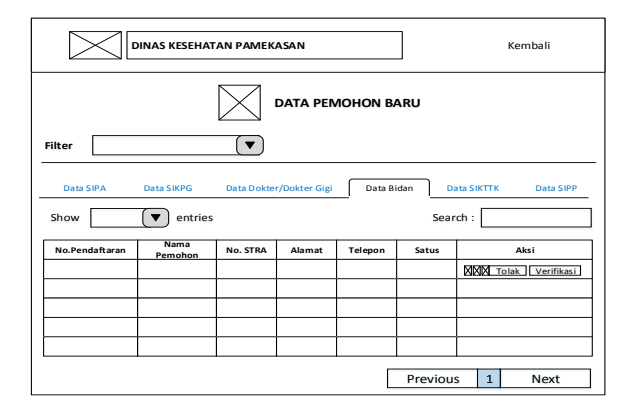

Gambar 3. 40 Desain Halaman Data Pendaftaran SIKB

Pada Gambar 3. 39 menu data pendaftaran terdapat berbagai macam menu data pendaftaran tenaga kesehatan. Data Bidan dalah data tenaga kesehatan bidan yang telah mendaftarkan surat ijin kerja Bidan.

20. Desain Halaman Data Pendaftaran Surat Izin Kerja Izin Kerja Asisten Apoteker (SIKTTK)

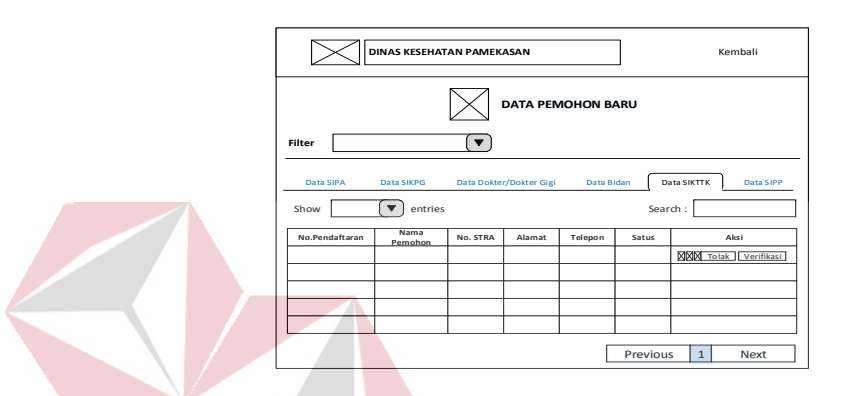

Gambar 3. 41 Desain Halaman Data Pendaftaran SIKTTK Pada Gambar 3. 40 menu data pendaftaran terdapat berbagai macam menu data pendaftaran tenaga kesehatan. Data Asisten Apoteker dalah data tenaga kesehatan Asisten Apoteker yang telah mendaftarkan surat ijin kerja Asisten Apoteker. SURABAYA

21. Desain Halaman Data Pendaftaran Surat Izin Praktik Perawat (SIPP)

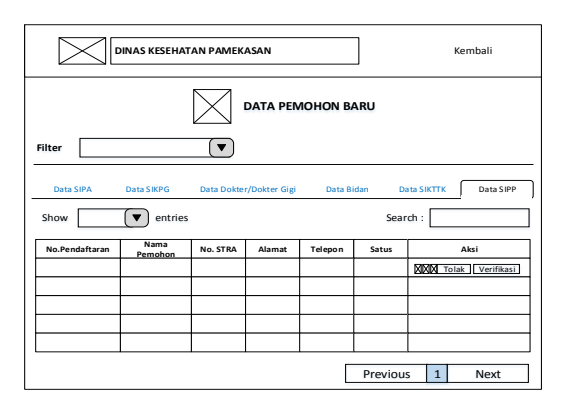

Gambar 3. 42 Desain Halaman Data Pendaftaran SIPP

Pada Gambar 3. 41 menu data pendaftaran terdapat berbagai macam menu data pendaftaran tenaga kesehatan. Data Perawat dalah data tenaga kesehatan Perawat yang telah mendaftarkan surat ijin kerja Perawat.

## 22. Desain Halaman Dashboard

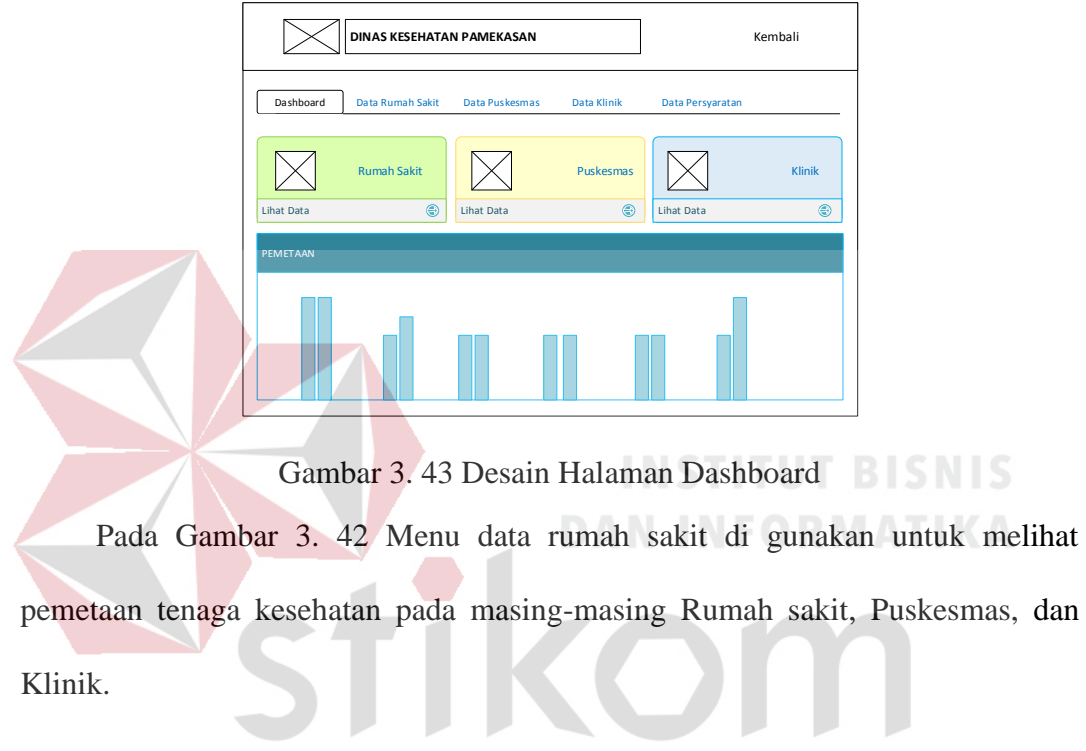

23. Desain Halaman Data Rumah Sakit Pada Admin

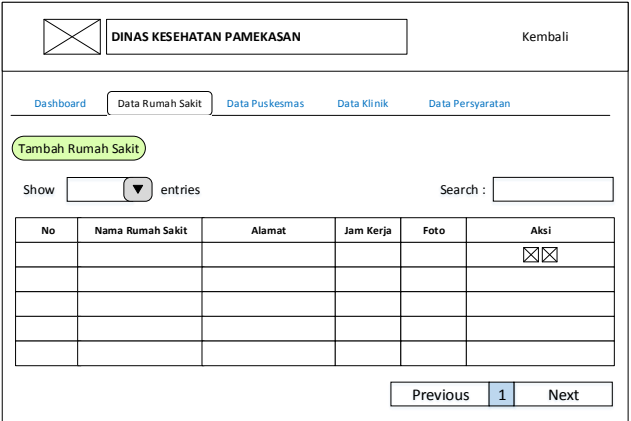

SURABAYA

Gambar 3. 44 Desain Halaman Data Informasi Rumah Sakit

Pada gambar 3. 43 Menu data rumah sakit di gunakan untuk menambahkan, menghapus, dan menampilkan data informasi rumah sakit di kabupaten pamekasan.

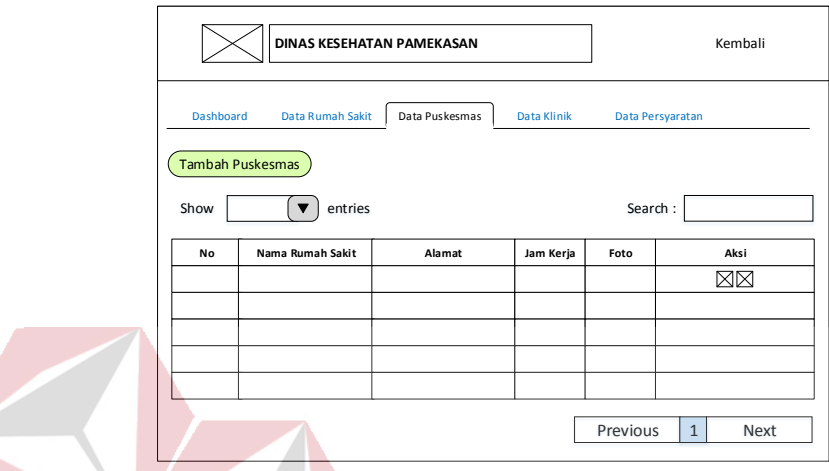

24. Desain Halaman Data Informasi Puskesmas Pada Admin

Gambar 3. 45 Desain Halaman Data Informasi Puskesmas

Menu data puskesmas di gunakan untuk menambahkan, menghapus, dan menampilkan data informasi puskesmas yang ada dikabupaten pamekasan.

# 25. Desain Haman Data Informasi Klinik Pada Admin

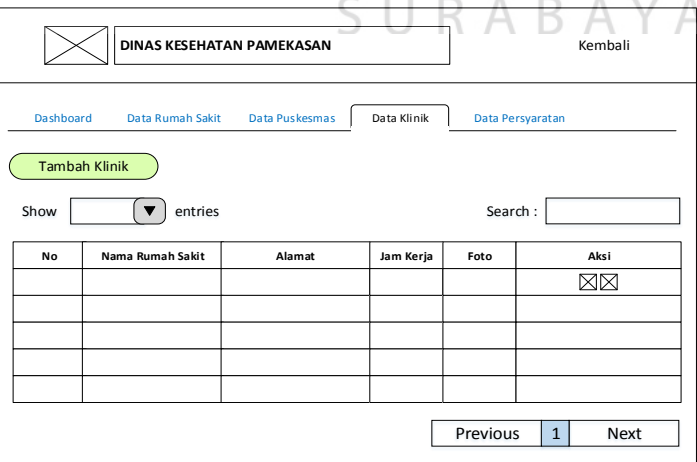

Gambar 3. 46 Desain Halaman Data Informasi Klinik

Pada Gambar 3. 45 Menu data klinik di gunakan untuk menambahkan, menghapus, dan menampilkan data informasi klinik di kabupaten pamekasan.

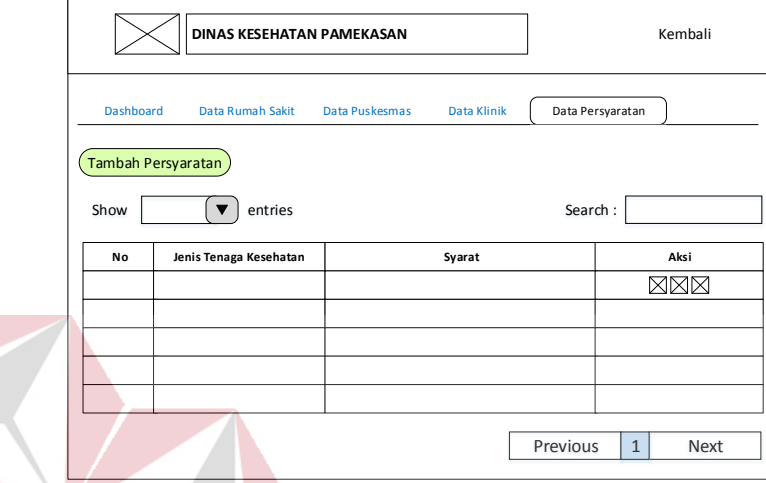

26. Desain Halaman Data Informasi Persyaratan Pada Admin

Gambar 3. 47 Desain Halaman Data Informasi Persyaratan Pada Gambar 3. 46 Menu data syarat di gunakan untuk menambahkan, menghapus, dan menampilkan Informasi Persyaratan pendaftaran surat ijin praktik dan kerja bagi tenaga kesehatan.

27. Desain Tambah Informasi Rumah Sakit Pada Admin

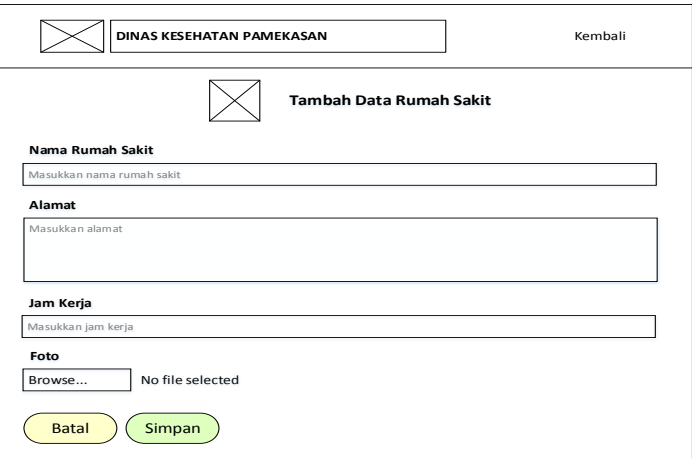

Gambar 3. 48 Desain Halaman Tambah Rumah Sakit

Pada Gambar 3. 47 Menu data rumah sakit di gunakan untuk menambahkan informasi rumah sakit di kabupaten pamekasan.

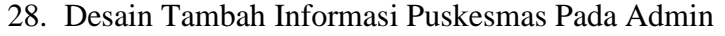

 $\sqrt{ }$ 

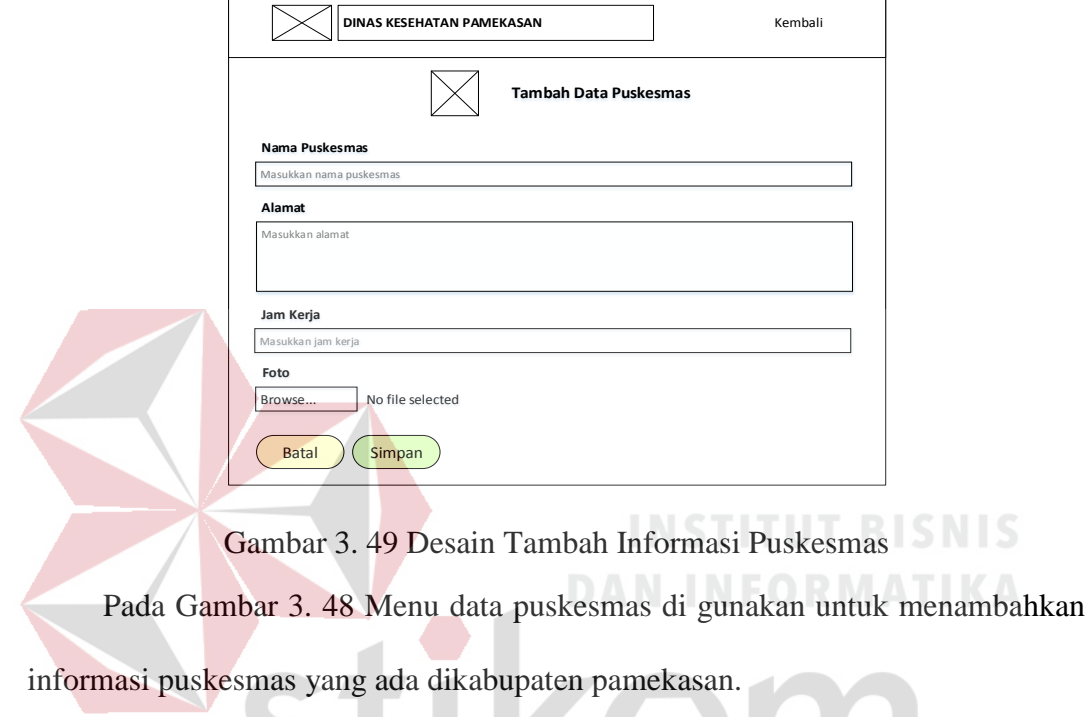

29. Desain Tambah Informasi Klinik Pada Admin  $A \ B \ A \ Y \ A$ 

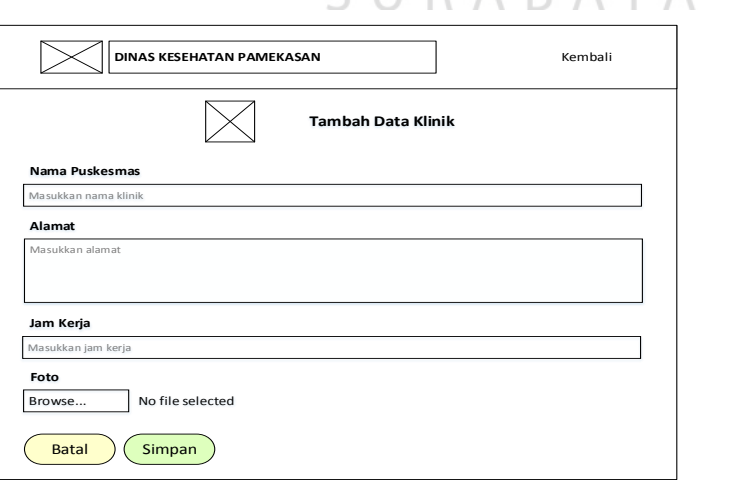

Gambar 3. 50 Desain Halaman Tambah Informasi Klinik

Pada Gambar 3. 49 Menu data klinik di gunakan untuk menambahkan informasi klinik di kabupaten pamekasan.

30. Desain Tambah Persyaratan Pada Admin

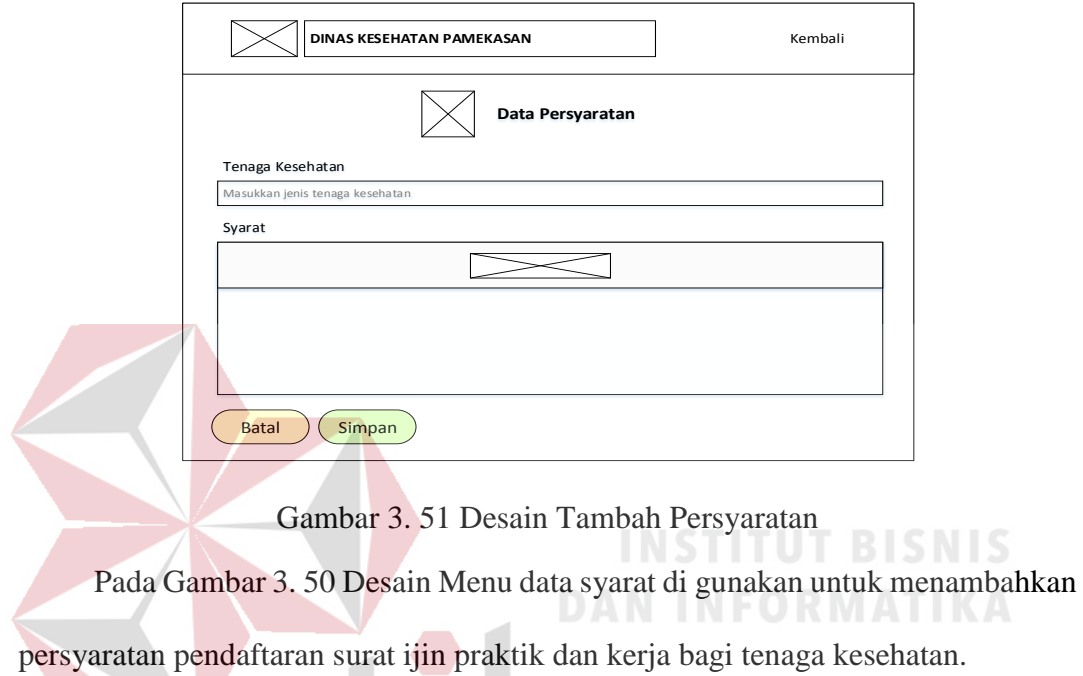

31. Desain Menu Utama Pada Kasi

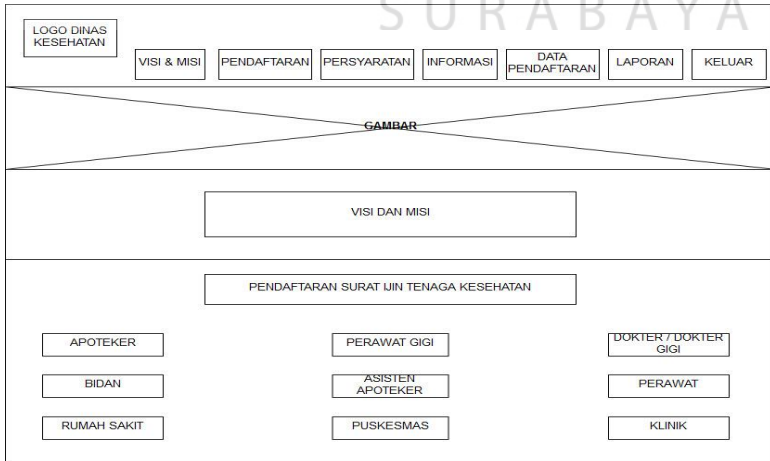

On

Gambar 3. 52 Desain Menu Utama pada Kasi

Pada Gambar 3. 51 Terdapat beberapa menu pada tampilan menu utama Kasi. Kasi akan menerima data yang telah di verifikasi oleh staff pelayanan kesehatan untuk selanjutnya akan di validasi oleh Kasi.

- **DINAS KESEHATAN PAMEKASAN** Kembali Data SIPA Data SIKPG Data Dokter/Dokter Gigi Data Bidan Data SIKTTK Data SIPP **DATA PEMOHON BARU** Show  $\begin{array}{|c|c|c|}\n\hline\n\end{array}$  entries Search : **No.Pendaftaran Nama Pemohon No. STRA Alamat Telepon Satus Aksi** Previous 1 Next  $\neg$ r $\neg$ Gambar 3. 53 Desain Menu Validasi SIPA Pada Gambar 3. 52 menu ini di Kasi dapat melihat data dan memvalidasi surat ijin praktik apoteker yang telah di verifikasi oleh admin.
- 32. Desain Menu Data Validasi SIPA Pada Kasi

33. Desain Menu Data Validasi SIKPG Pada Kasi B. A Y A

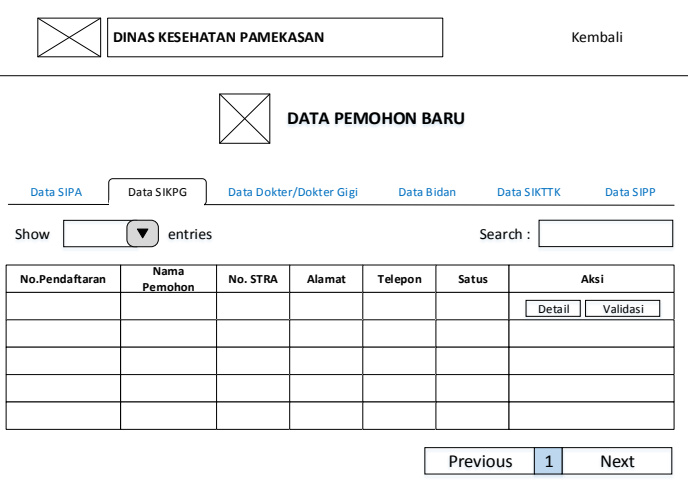

Gambar 3. 54 Desain Menu Validasi SIKPG pada Kasi

Pada Gambar 3. 53 menu ini di Kasi dapat melihat data dan memvalidasi surat ijin kerja perawat gigi yang telah di verifikasi oleh admin.

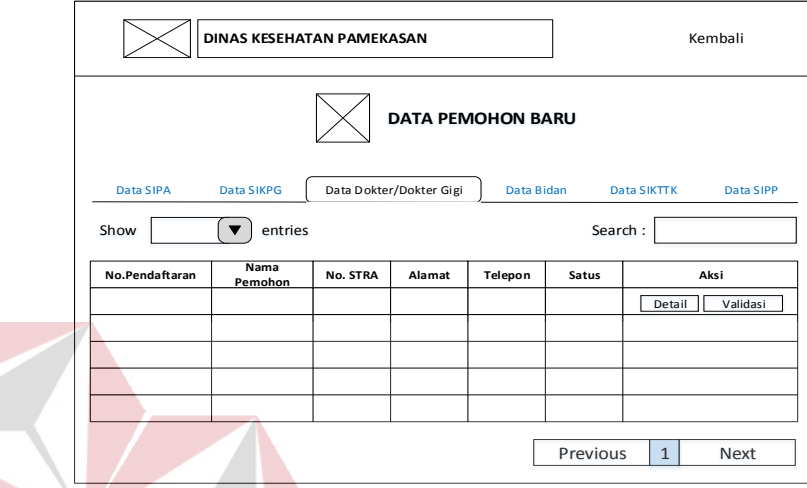

34. Desain Menu Data Validasi Dokter/Dokter Gigi Pada Kasi

Gambar 3. 55 Desain Menu Validasi Dokter/Dokter Gigi Pada Gambar 3. 54 menu ini di Kasi dapat melihat data dan memvalidasi surat ijin praktik/kerja dokter/Dokter Gigi yang telah di verifikasi oleh admin.

35. Desain Menu Data Validasi Bidan Pada Kasi

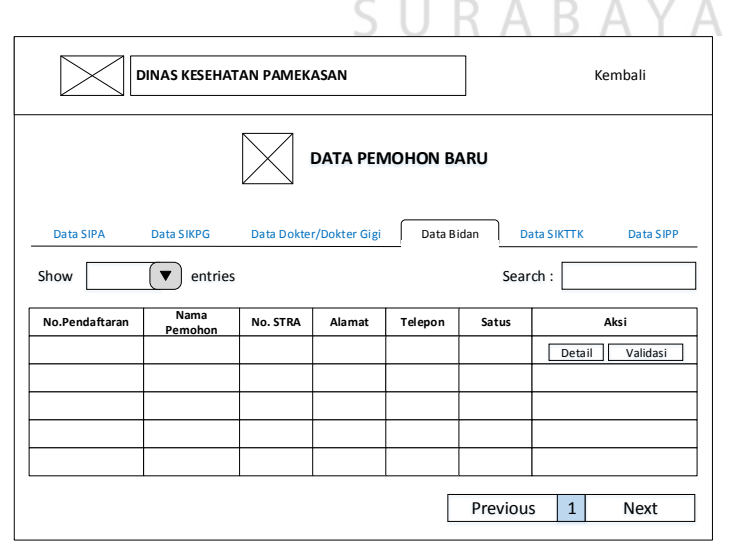

Gambar 3. 56 Desain Menu Validasi SIKB pada Kasi

Pada Gambar 3. 55 menu ini di Kasi dapat melihat data dan memvalidasi surat ijin praktik/kerja Bidan yang telah di verifikasi oleh admin.

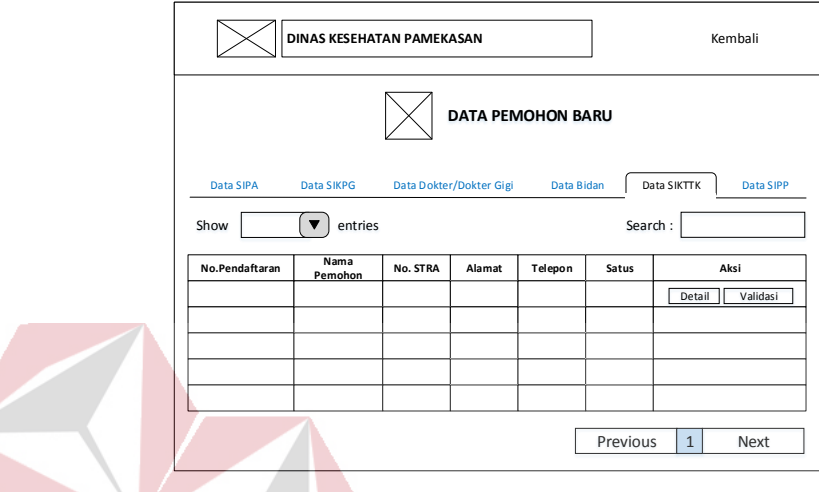

36. Desain Menu Data Valdiasi SIKTTK Pada Kasi

Gambar 3. 57 Desain Menu Validasi SIKTTK pada Kasi

Pada Gambar 3. 56 menu ini di Kasi dapat melihat data dan memvalidasi surat

ijin sikttk (Surat Ijin Kerja Asisten Apoteker) yang telah di verifikasi oleh admin.

37. Desain Menu Data Validasi SIPP Pada Kasi

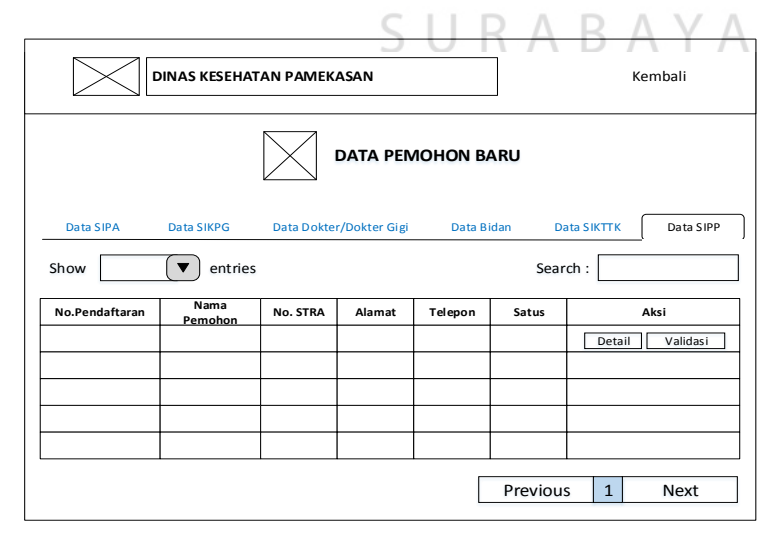

Gambar 3. 58 Desain Menu Validasi SIPP pada Kasi

Pada Gambar 3. 57 menu ini di Kasi dapat melihat data dan memvalidasi surat ijin sipp (Surat Ijin Praktik Perawat) yang telah di verifikasi oleh admin.

## **3.3.6 Struktur Tabel**

Setelah ERD di atas telah di-*generate*, maka dapat dibuat struktur tabel untuk aplikasi katalog seperti uraian berikut :

1. Tabel Admin

Nama Tabel : tbladmin

Primary Key : id\_admin

Foreign Key : -

Fungsi : Untuk login sebagai admin (staff pelayanan kesehatan) dan Kasi Pelayanan Kesehatan. Untuk dapat melihat, mengubah dan memvalidasi data pendaftaran surat ijin tenaga kesehatan.

| <b>Name</b> | <b>Data Type</b> | length | Key         |
|-------------|------------------|--------|-------------|
| Id admin    | int              |        | primary key |
| Username    | varchar          | 20     | Not null    |
| Password    | varchar          | 20     | Not null    |
| Nama        | varchar          | 200    | Not null    |
| Jabatan     | int              |        | Not null    |

Tabel 3. 17 Struktur Tabel Admin

2. Tabel Dokter/Dokter Gigi

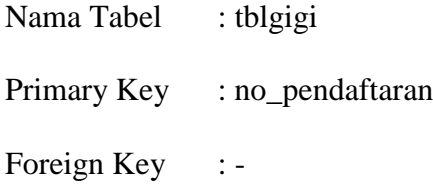

# Fungsi : untuk menyimpan data pendaftaran surat ijin dokter/dokter

gigi

| <b>Name</b>       | Data Type | Length         | <b>Key</b>  |    |
|-------------------|-----------|----------------|-------------|----|
| No_Pendaftaran    | Char      | 15             | Primary Key |    |
| Namagigi          | Varchar   | 50             | Not Null    |    |
| Username          | Varchar   | 20             | Not Null    |    |
| Alamatdr          | Varchar   | 50             | Not Null    |    |
| Tgllahir          | Varchar   | 50             | Not Null    |    |
| Jenkel            | Varchar   | 10             | Not Null    |    |
| Thlulus           | Varchar   | $\overline{4}$ | Not Null    |    |
| Lulusan           | Varchar   | 50             | Not Null    |    |
| No_Stra           | Varchar   | 50             | Not Null    |    |
| No_rekomidi       | Varchar   | 50             | Not Null    |    |
| Nohp              | Int       | 20             | Not Null    |    |
| Prsatu            | Varchar   | 50             | Not Null    |    |
| Hsatu             | Varchar   | 50             | Not Null    |    |
| Pukulsatu         | Varchar   | 50<            | Not Null    |    |
| Prdua             | Varchar   | 50             | Not Null    |    |
| Hdua              | Varchar   | 50             | Not Null    | CД |
| Pukuldua          | Varchar   | 50             | Not Null    |    |
| Prtiga            | Varchar   | 50             | Not Null    |    |
| Htiga             | Varchar   | 50             | Not Null    |    |
| Pukultiga         | Varchar   | 50             | Not Null    |    |
| Scanstra          | Varchar   | 100            | Not Null    |    |
| Suratpraktik      | Varchar   | 100            | Not Null    |    |
| Foto              | Varchar   | 100            | Not Null    |    |
| Rekomendasi       | Varchar   | 100            | Not Null    |    |
| Suratpermohonan   | Varchar   | 100            | Not Null    |    |
| Ijasah            | Varchar   | 100            | Not Null    |    |
| Ktp               | Varchar   | 100            | Not Null    |    |
| Persetujuan       | Varchar   | 100            | Not Null    |    |
| Masa_berlaku_stra | Date      |                | Not Null    |    |
| <b>Sts</b>        | Char      | $\mathbf{1}$   | Not Null    |    |
| tanggalgigi       | timestamp |                | Not Null    |    |
| pesan             | varchar   | 200            | Not null    |    |

Tabel 3. 18 Struktur Tabel Dokter/Dokter Gigi

3. Tabel Klinik

Nama Tabel : tblkl

Primary Key : id\_kl

Foreign Key : -

Fungsi : untuk menyimpan data klinik

Tabel 3. 19 Struktur Tabel Klinik

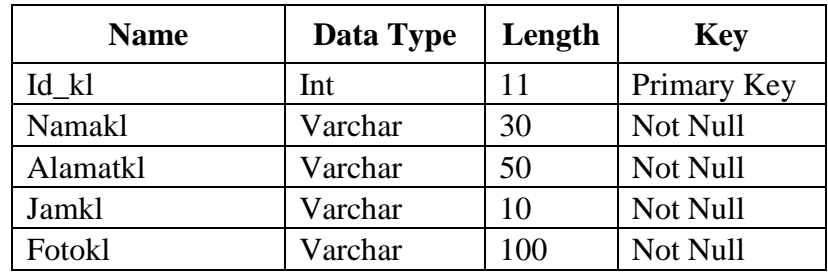

# 4. Tabel Puskesmas

Nama Tabel : tblps Primary Key : id\_ps Foreign Key :-Fungsi : untuk menyimpan data puskesmas

# **INSTITUT BISNIS DAN INFORMATIKA**

Tabel 3. 20 Struktur Tabel Puskesmas

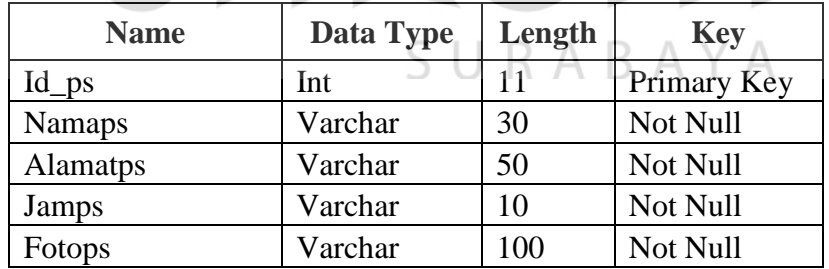

## 5. Tabel Rumah Sakit

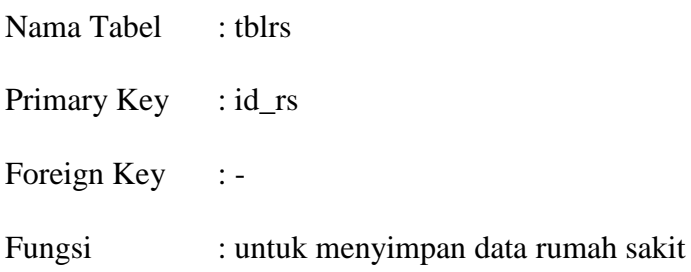

| <b>Name</b>     | Data Type | Length | <b>Key</b>  |
|-----------------|-----------|--------|-------------|
| Id rs           | Int       | 11     | Primary Key |
| <b>Namars</b>   | Varchar   | 30     | Not Null    |
| <b>Alamatrs</b> | Varchar   | 50     | Not Null    |
| Fotors          | Varchar   | 100    | Not Null    |
| Jamrs           | Varchar   | 10     | Not Null    |

Tabel 3. 21 Struktur Tabel Rumah Sakit

6. Tabel Surat Ijin Kerja Bidan

Nama Tabel : tblsikb

Primary Key : no\_pendaftaran

Foreign Key :-

Fungsi : untuk menyimpan data pendaftaran surat ijin kerja bidan

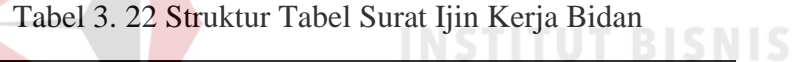

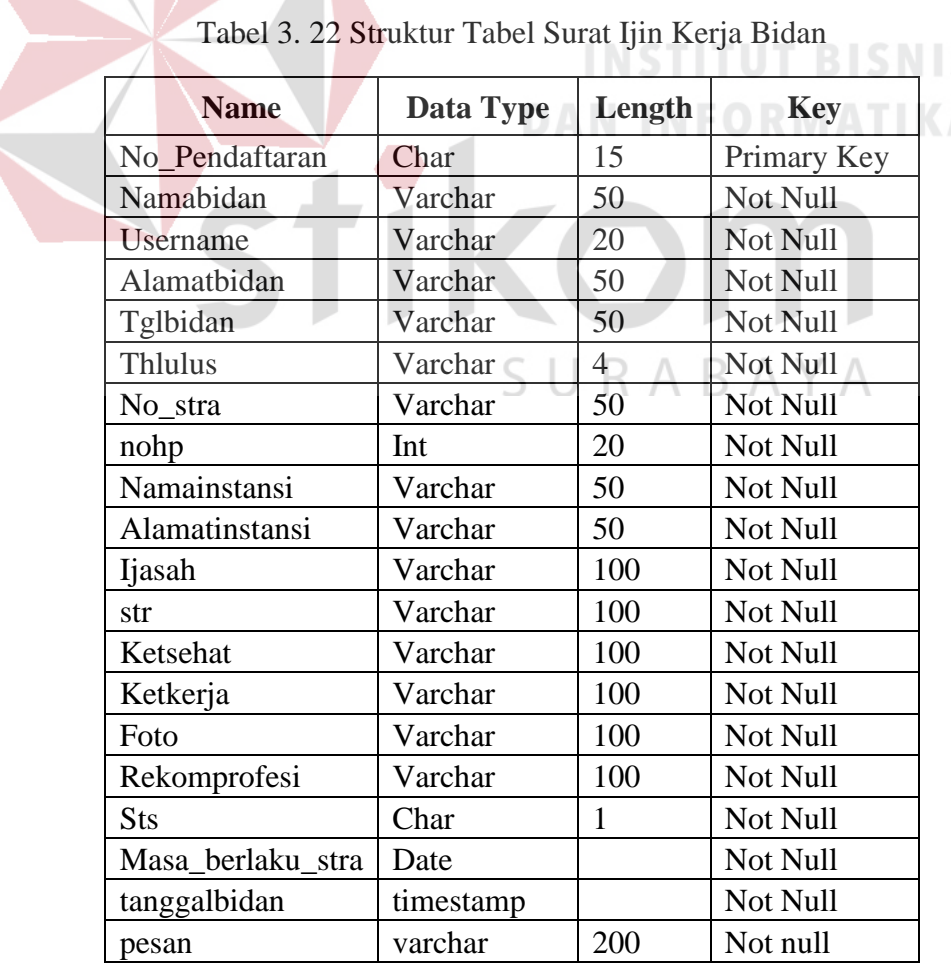

7. Tabel Surat Ijin Kerja Perawat Gigi

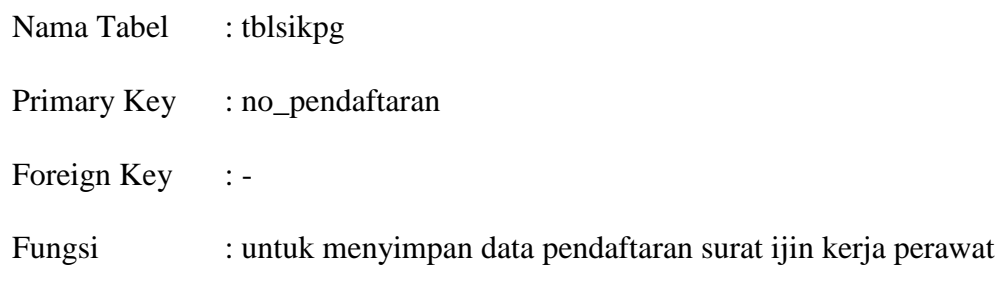

gigi

| <b>Name</b>       | Data Type | Length         | <b>Key</b>      |   |
|-------------------|-----------|----------------|-----------------|---|
| No_Pendaftaran    | Char      | 20             | Primary Key     |   |
| Username          | Varchar   | 20             | Not Null        |   |
| Namasikpg         | Varchar   | 50             | Not Null        |   |
| Alamatsikpg       | Varchar   | 50             | Not Null        |   |
| Tgl               | Varchar   | 50             | Not Null        |   |
| Thlulus           | Varchar   | $\overline{4}$ | Not Null        |   |
| Lulus             | Varchar   | 50             | Not Null        | ß |
| No_Stra           | Varchar   | 50             | Not Null        |   |
| Nohp              | Int       | 20             | <b>Not Null</b> |   |
| Namainstansi      | Varchar   | 50             | Not Null        |   |
| Alamatinstansi    | Varchar   | 50             | Not Null        |   |
| <b>Ijazah</b>     | Varchar   | 100            | Not Null        |   |
| perawatgigi       | Varchar   | 100            | Not Null        |   |
| <b>Strpg</b>      | Varchar   | 100            | Not Null        |   |
| Skdokter          | Varchar   | 100            | Not Null        |   |
| Ketkerja          | Varchar   | 100            | Not Null        |   |
| Foto              | Varchar   | 100            | Not Null        |   |
| Rekomendasi       | Varchar   | 100            | Not Null        |   |
| <b>Sts</b>        | Char      | $\mathbf{1}$   | Not Null        |   |
| Masa_berlaku_stra | Date      |                | Not Null        |   |
| tanggalpg         | timestamp |                | Not Null        |   |
| pesan             | varchar   | 200            | Not null        |   |

Tabel 3. 23 Struktur Tabel Surat Ijin Kerja Perawat Gigi

8. Tabel Surat Ijin Kerja Asisten Apoteker

Nama Tabel : tblsikttk

Primary Key : no\_pendaftaran

Foreign Key : -

Fungsi : untuk menyimpan data pendaftaran surat ijin kerja asisten apoteker

|  | <b>Name</b><br>Data Type<br>Length |          | <b>Key</b>     |             |    |
|--|------------------------------------|----------|----------------|-------------|----|
|  | No Pendaftaran                     | Char     | 15             | Primary Key |    |
|  | Namasikttk                         | Varchar  | 50             | Not Null    |    |
|  | Username                           | Varchar  | 20             | Not Null    |    |
|  | Alamatsikttk                       | Varchar  | 50             | Not Null    |    |
|  | Tglsikttk                          | Varchar  | 50             | Not Null    |    |
|  | Jenkel                             | Varchar  | 10             | Not Null    |    |
|  | Thlulus                            | Varchar  | $\overline{4}$ | Not Null    |    |
|  | Lulusan                            | Varchar  | 50             | Not Null    |    |
|  | No strttk                          | Varchar  | 50             | Not Null    |    |
|  | Nohp                               | Int      | 20             | Not Null    |    |
|  | Srsatu                             | Varchar  | 50             | Not Null    |    |
|  | Alamatsatu                         | Varchar  | 50             | Not Null    | IS |
|  | Srdua                              | Varchar  | 50             | Not Null    |    |
|  | Alamatdua                          | Varchar  | 50             | Not Null    |    |
|  | Skapoteker                         | Varchar  | 50             | Not Null    |    |
|  | Namainstansi                       | Varchar  | 50             | Not Null    |    |
|  | Alamatinstansi                     | Varchar  | 50             | Not Null    |    |
|  | Scanstra                           | Varchar  | 100            | Not Null    |    |
|  | <b>Sksehat</b>                     | Varchar  | 100            | Not Null    |    |
|  | Skkerja                            | Varchar  | 100            | Not Null    |    |
|  | Foto                               | Varchar  | 100            | Not Null    |    |
|  | Rekomprofesi                       | Varchar  | 100            | Not Null    |    |
|  | Sikttksebelumnya                   | Varchar  | 100            | Not Null    |    |
|  | <b>Sts</b>                         | Char     | $\mathbf{1}$   | Not Null    |    |
|  | Masa_berlaku_stra                  | Date     |                | Not Null    |    |
|  | tanggalsikttk                      | timestap |                | Not Null    |    |
|  | pesan                              | varchar  | 200            | Not null    |    |

Tabel 3. 24 Struktur Tabel Surat Ijin Kerja Asisten Apoteker

9. Tabel Surat Ijin Praktik Apoteker

Nama Tabel : tblsipa

Primary Key : no\_pendaftaran

Foreign Key : -

Fungsi : untuk menyimpan data pendaftaran surat ijin praktik apoteker

|  | <b>Name</b>       | Data Type | Length         | <b>Key</b>  |  |
|--|-------------------|-----------|----------------|-------------|--|
|  | No_Pendaftaran    | Char      | 50             | Primary Key |  |
|  | Username          | Varchar   | 20             | Not Null    |  |
|  | Nama              | Varchar   | 50             | Not Null    |  |
|  | Alamatsipa        | Varchar   | 50             | Not Null    |  |
|  | Tgl               | Varchar   | 50             | Not Null    |  |
|  | Jengkel           | Varchar   | 10             | Not Null    |  |
|  | Thlulus           | Varchar   | $\overline{4}$ | Not Null    |  |
|  | Lulus             | Varchar   | 50             | Not Null    |  |
|  | No_Stra           | Varchar   | 50             | Not Null    |  |
|  | Nohp              | Int       | 20             | Not Null    |  |
|  | Namainstansi      | Varchar   | 50             | Not Null    |  |
|  | Alamatinstansi    | Varchar   | 50             | Not Null    |  |
|  | <b>Ijazah</b>     | Varchar   | 100            | Not Null    |  |
|  | <b>Stra</b>       | Varchar   | 50             | Not Null    |  |
|  | <b>Skdokter</b>   | Varchar   | 100            | Not Null    |  |
|  | Skkerja           | Varchar   | 100            | Not Null    |  |
|  | Foto              | Varchar   | 100            | Not Null    |  |
|  | Rekom             | Varchar   | 100            | Not Null    |  |
|  | <b>Sikttk</b>     | Varchar   | 100            | Not Null    |  |
|  | <b>Sts</b>        | Char      | $\mathbf{1}$   | Not Null    |  |
|  | Masa_berlaku_stra | Date      |                | Not Null    |  |
|  | Tanggalsipa       | timestamp |                | Not Null    |  |
|  | Pesan             | varchar   | 200            | Not null    |  |

Tabel 3. 25 Struktur Tabel Surat Ijin Praktik Apoteker

10. Tabel Surat Ijin Praktik Perawat

Nama Tabel : tblsipp Primary Key : no\_pendaftaran Foreign Key : -

Fungsi : untuk menyimpan data pendaftaran surat ijin praktik perawat

|  | <b>Name</b>       | Data Type | Length         | <b>Key</b>  |
|--|-------------------|-----------|----------------|-------------|
|  | No_Pendaftaran    | Char      | 15             | Primary Key |
|  | Username          | Varchar   | 20             | Not Null    |
|  | Namaperawat       | Varchar   | 50             | Not Null    |
|  | Alamatperawat     | Varchar   | 50             | Not Null    |
|  | Tglperawat        | Varchar   | 50             | Not Null    |
|  | Thlulus           | Varchar   | $\overline{4}$ | Not Null    |
|  | Lulusan           | Varchar   | 50             | Not Null    |
|  | No_stra           | Varchar   | 50             | Not Null    |
|  | Nohp              | Int       | 20             | Not Null    |
|  | Namainstansi      | Varchar   | 50             | Not Null    |
|  | Alamatinstansi    | Varchar   | 100            | Not Null    |
|  | Ijasah            | Varchar   | 100            | Not Null    |
|  | Strberlaku        | Varchar   | 100            | Not Null    |
|  | <b>Sksehat</b>    | Varchar   | 100            | Not Null    |
|  | Praktik           | Varchar   | 100            | Not Null    |
|  | Spperawat         | Varchar   | 100            | Not Null    |
|  | Foto              | Varchar   | 100            | Not Null    |
|  | Rekomendasi       | Varchar   | 100            | Not Null    |
|  | <b>Sts</b>        | Char      | 1              | Not Null    |
|  | Masa_berlaku_stra | Date      |                | Not Null    |
|  | tanggalsipp       | timestamp |                | Not Null    |
|  | pesan             | varchar   | 200            | Not null    |

Tabel 3. 26 Struktur Tabel Surat Ijin Praktik Perawat

# 11. Tabel Syarat

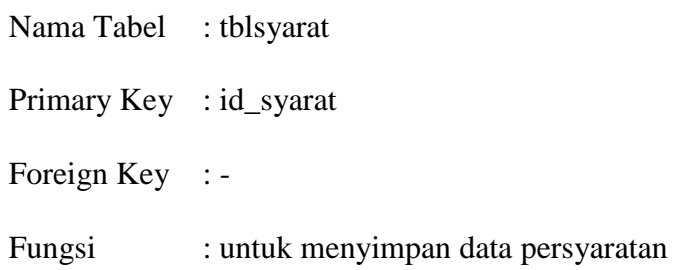

| <b>Name</b> | Data Type | Length | <b>Key</b>  |
|-------------|-----------|--------|-------------|
| Id_syarat   | Int       |        | Primary Key |
| Jenis       | Varchar   | 30     | Not Null    |
| Syarat      | Varchar   | 500    | Not Null    |

Tabel 3. 27 Struktur Tabel Syarat

### 12. Tabel User

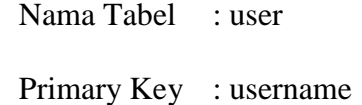

Foreign Key : -

Fungsi : untuk menyimpan data user

Tabel 3. 28 Struktur Tabel User

SURABAYA

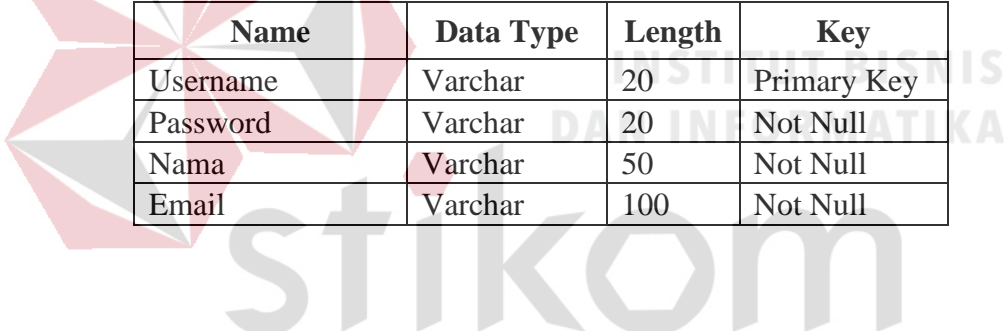

#### **3.3.7 Simulasi** *Workflow*

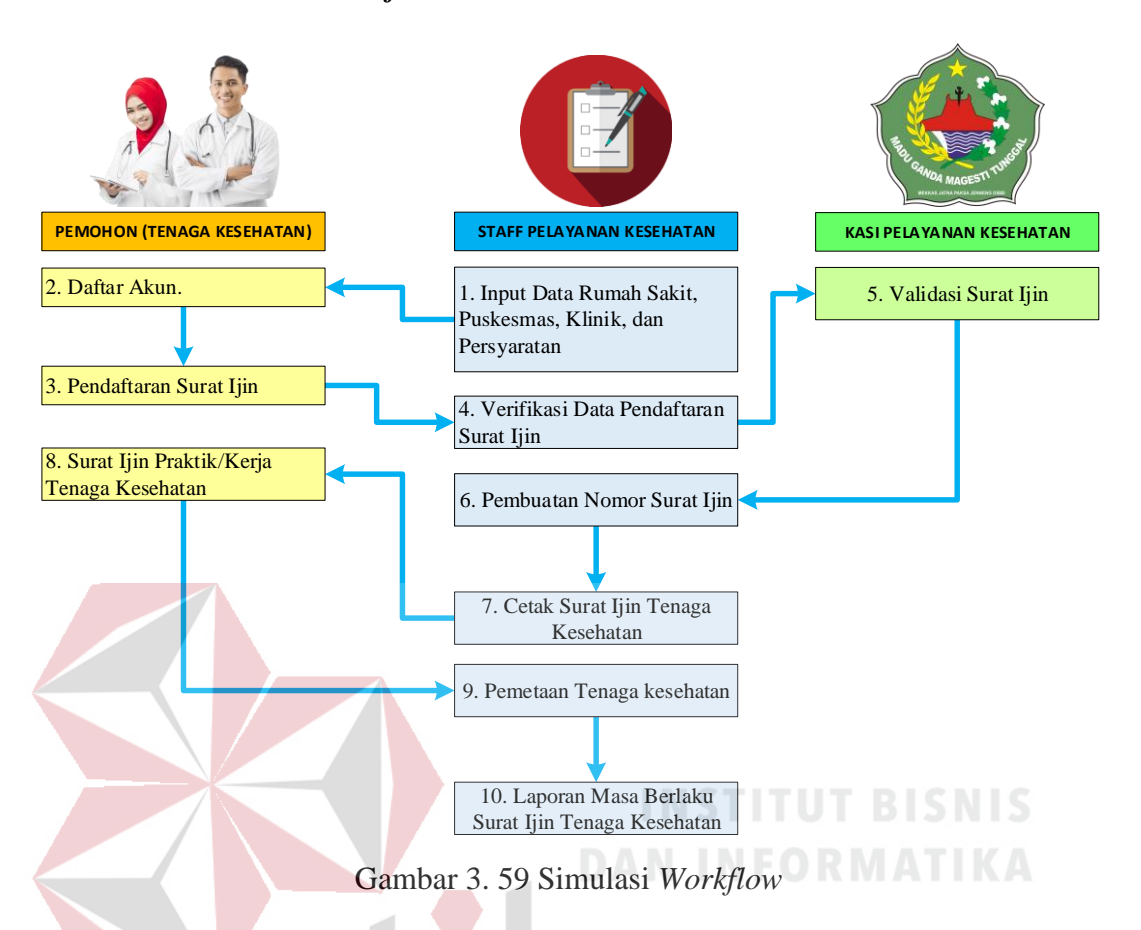

Gambar diatas merupakan workflow sistem pendaftaran Surat Ijin Tenaga Kesehatan. Sebelum melakukan pendaftaran pemohon (Tenaga Kesehatan) Melakukan registrasi akun. Pendaftar di mohon untuk mengimputkan data dan berkas-berkas yang dibutuhkan untuk pendaftaran surat ijin. Data tersebut akan tersimpan pada staff pelayanan kesehatan untuk diverifikasi. Jika data telah diverifikasi maka Kepala Bidang pelayanan akan memvalidasi data pendaftaran. Staff pelayanan kesehatan akan menerima notifikasi laporan data tenaga kesehatan yang telah divalidasi. Staff pelayaanan kesehatan mengimputkan pemberian nomor kerja. Data tenaga kesehatan yang sudah valid dan diberi penomoran dapat di cetak.

### **3.4 Kebutuhan Sistem**

Kebutuhan sistem yang digunakan pada aplikasi pengelolaan surat perijinan tenaga kesehatan meliputi kebutuhan perangkat keras (*hardware*) dan perangkat lunak (*software*).

### **A. Perangkat Keras (***Hardware***)**

Perangkat keras yang diperlukan untuk menjalankan aplikasi adalah komputer dengan minimal spesifikasi sebagai berikut:

- a. *Processor* Pentium IV atau lebih tinggi.
- b. RAM 1 GB atau lebih tinggi.
- c. *Monitor*, *keyboard* dan *Mouse*

d. *Printer* 

### **B. Perangkat Lunak (***Software***)**

- b. Sistem Operasi Min *Windows* 7
- c. *MySQL*
- d. *XAMPP*
- e. *Web browser*
- f. *Notepad++*

### **3.5 Testing**

Pada tahap uji sistem (*testing*) pada aplikasi pengelolaan surat ijin tenaga kesehatan pada dinas kesehatan kabupaten Pamekasan ini menggunakan metode pengujian *blackbox. Blackbox Testing* merupakan sebuah pengujian yang menekankan pada *fungsionalitas* dari sebuah perangkat lunak tersebut. Sebuah perangkat lunak dengan pengujian metode *blackbox* dinyatakan berhasil jika fungsi-fungsi yang ada telah memenuhi *spesifikasi* kebutuhan yang dibuat sebelumnya.

SURABAYA

# **3.6.1 Pengujian Aplikasi**

## a. Daftar User

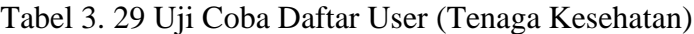

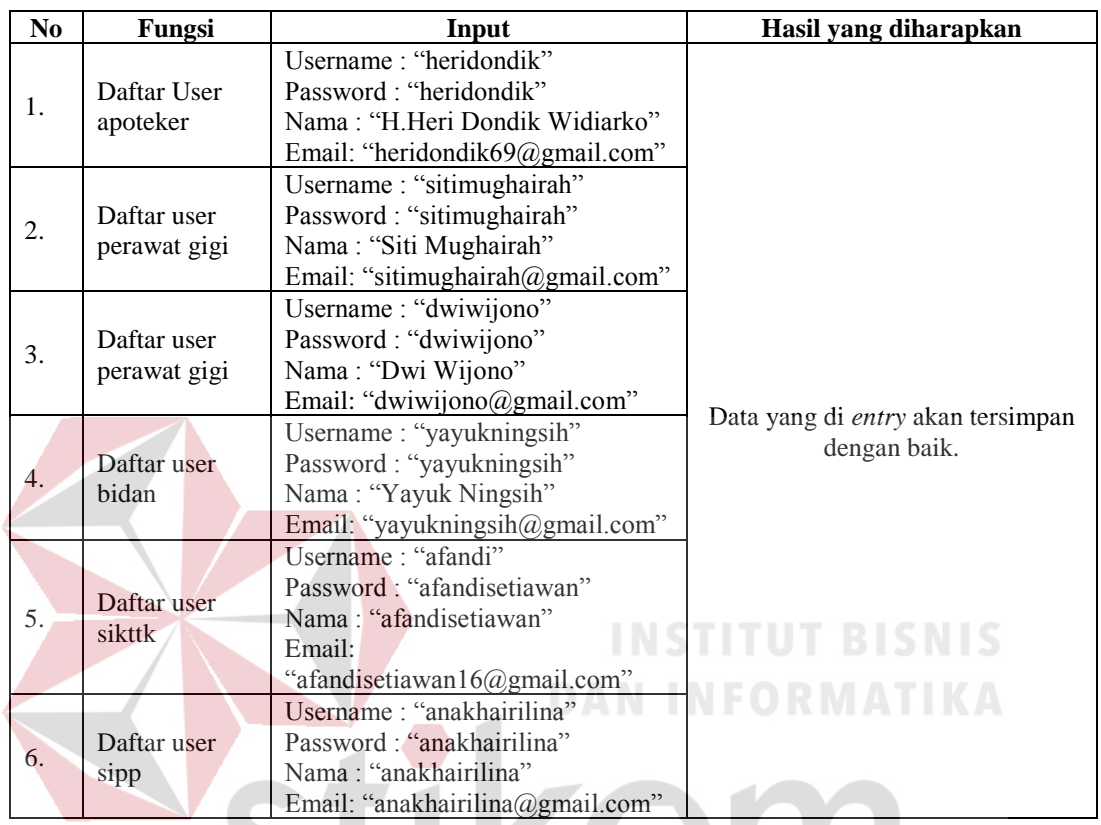

# b. Masuk User

Tabel 3. 30 Uji Coba Masuk User (Tenaga Kesehatan) Berhasil

| N <sub>0</sub> | Fungsi                         | Input                                                  | Hasil yang diharapkan              |
|----------------|--------------------------------|--------------------------------------------------------|------------------------------------|
| 1.             | Masuk User Sipa                | Username: "heridondik"<br>Password: "heridondik"       |                                    |
| 2.             | Masuk User<br>Sikpg            | Username: "sitimughairah"<br>Password: "sitimughairah" |                                    |
| 3.             | Masuk<br>Dokter/Dokter<br>Gigi | Username: "dwiwijono"<br>Password: "dwiwijono"         | Data yang di entry akan<br>tampil. |
| 4.             | Masuk Bidan                    | Username: "yayukningsih"<br>Password: "yayukningsih"   |                                    |
| 5.             | Masuk SIKTTK                   | Username: "afandi"<br>Password: "afandisetiawan"       |                                    |
| 6.             | <b>Masuk SIPP</b>              | Username: "anakhairilina"<br>Password: "anakhairilina" |                                    |
#### c. Coba Masuk User (Tenaga Kesehatan) Gagal

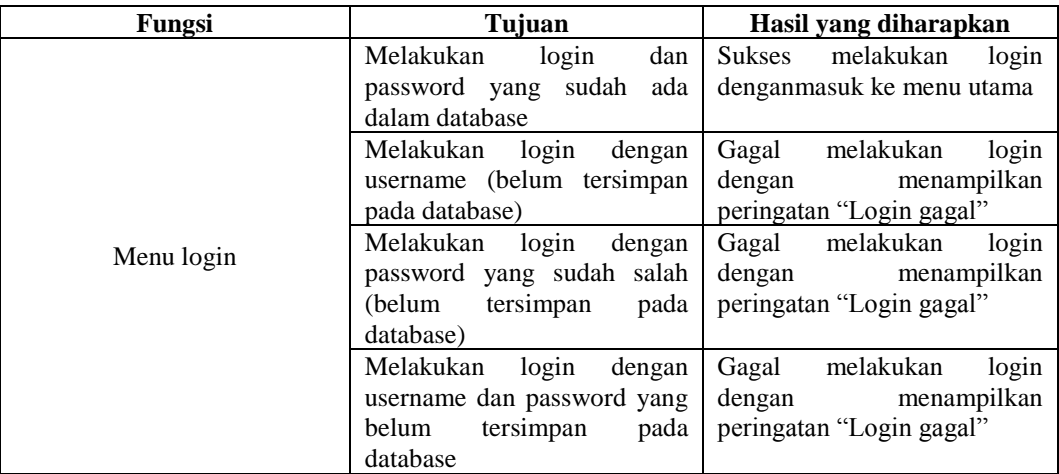

# Tabel 3. 31 Uji Coba Masuk User (Tenaga Kesehatan) Gagal

# d. Uji Coba Pendaftaran Surat Izin Kerja Tenaga Kesehatan

Untuk tabel Uji Coba Surat Ijin Tenaga Kesehatan dapat dilihat pada

#### lampiran 1.

# **DAN INFORMATIKA**

e. Uji Coba Login Admin

# Tabel 3. 32 Uji Coba Login Admin (Kasi dan Staff Pelayanan Kesehatan)

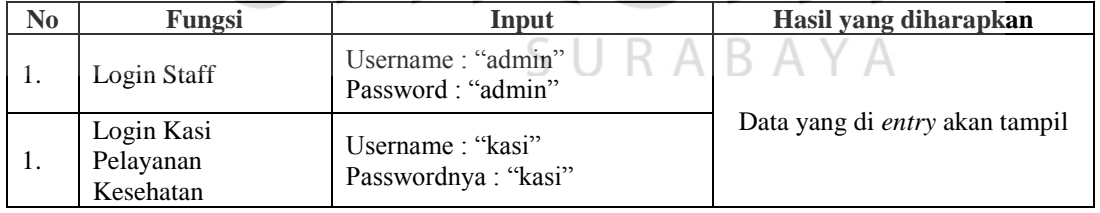

#### Tabel 3. 33 Uji Coba Masuk Admin Gagal

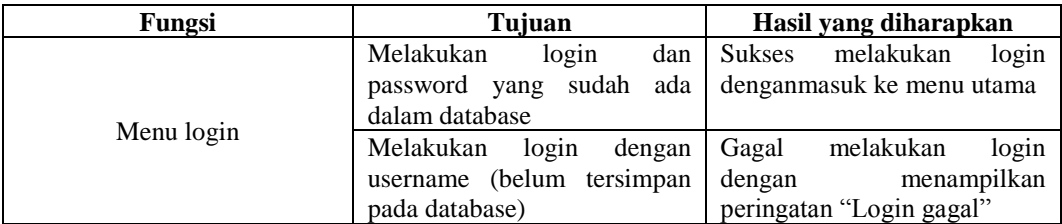

Tabel 3. 32 (Lanjutan)

| Fungsi | Tujuan                       | Hasil yang diharapkan       |
|--------|------------------------------|-----------------------------|
|        | login<br>Melakukan<br>dengan | login<br>melakukan<br>Gagal |
|        | password yang sudah salah    | dengan<br>menampilkan       |
|        | pada<br>(belum<br>tersimpan  | peringatan "Login gagal"    |
|        | database)                    |                             |
|        | Melakukan<br>login<br>dengan | login<br>Gagal<br>melakukan |
|        | username dan password yang   | menampilkan<br>dengan       |
|        | belum<br>pada<br>tersimpan   | peringatan "Login gagal"    |
|        | database                     |                             |

# f. Uji Coba Pencarian Informasi Rumah Sakit, Puskesmas dan Klinik

Tabel 3. 34 Uji Coba Pencarian Informasi Rumah Sakit, Puskesmas dan Klinik

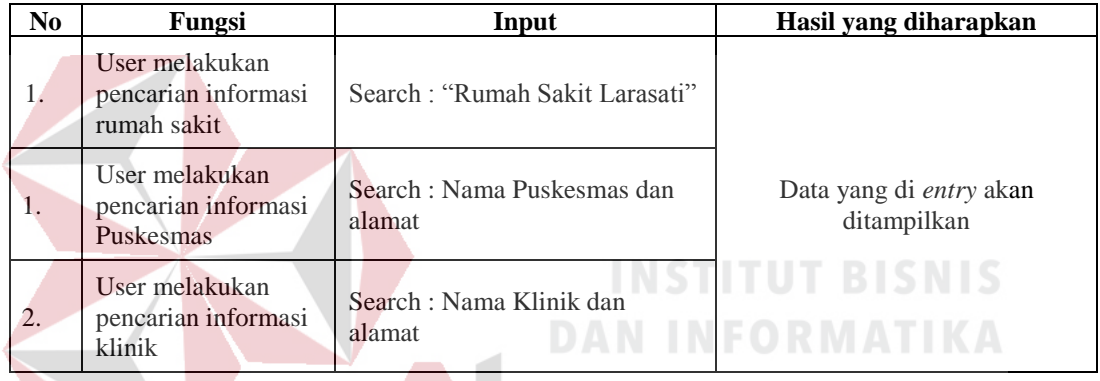

g. Uji Coba Pencarian Persyaratan

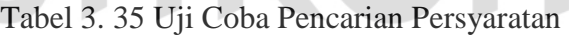

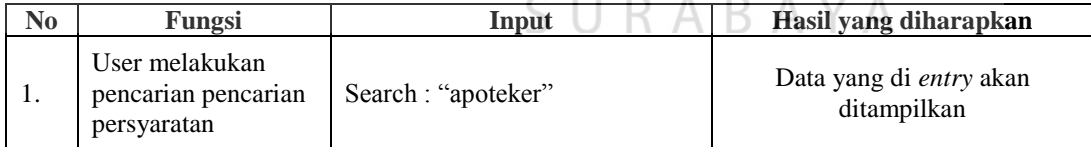

# h. Uji Coba Tambah Data Rumah Sakit, Puskesmas dan Klinik

#### Tabel 3. 36 Uji Coba Tambah Data Rumah Sakit, Puskesmas dan Klinik

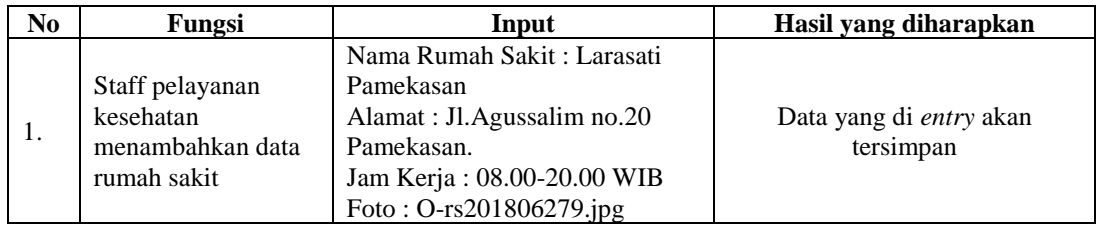

| N <sub>0</sub> | Fungsi                                                        | Input                                                                                                    | Hasil yang diharapkan |
|----------------|---------------------------------------------------------------|----------------------------------------------------------------------------------------------------|-----------------------|
| 2.             | Staff pelayanan<br>kesehatan<br>menambahkan data<br>Puskesmas | Nama Puskesmas: Puskesmas<br>Teja Pamekasan<br>Alamat: Jl.Raya Teja Barat.<br>Jam Kerja: 08.00-20.00 WIB<br>Foto: $O-6$ .jpg |                       |
| 3.             | Staff pelayanan<br>kesehatan<br>menambahkan data<br>Klinik    | Nama klinik: Klinik Asyfa<br>Pamekasan<br>Alamat: Jl. Balaikambang. No 7<br>Jam Kerja: 08.00-17.00 WIB<br>Foto: $O-6$ .jpg   |                       |

Tabel 3. 35 (Lanjutan)

# i. Uji coba Verifikasi Data Pendaftaran Surat Izin Tenaga Kesehatan

Tabel 3. 37 Uji Coba Verifikasi Data Pendaftaran Surat Izin Tenaga Kesehatan

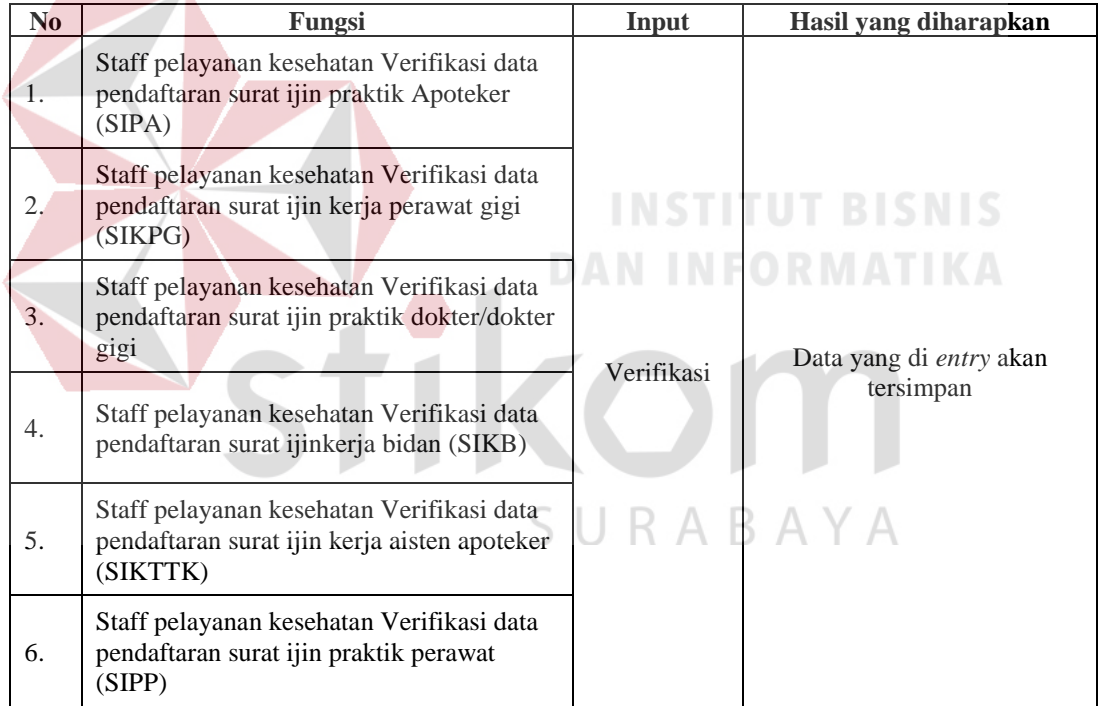

#### j. Uji Coba Validasi Data Pendaftaran Surat Izin Tenaga Kesehatan

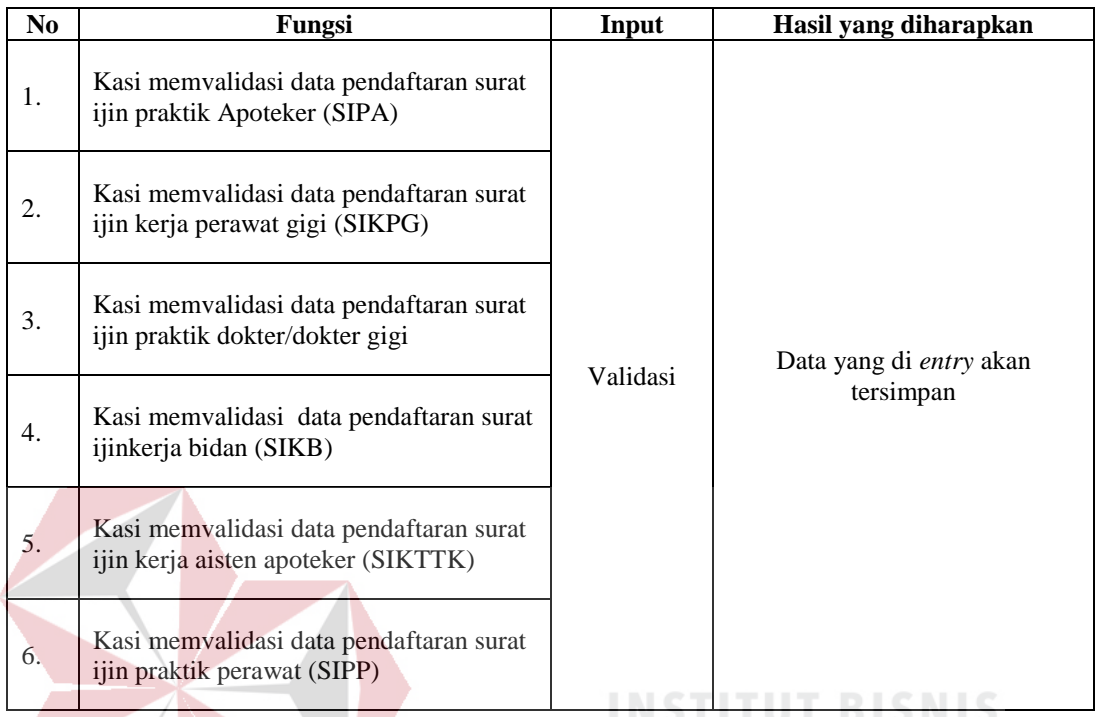

Tabel 3. 38 Uji Coba Validasi Data Pendaftaran Surat Izin Tenaga Kesehatan

#### **3.6 Construction**

#### **3.7.1 Code**

Pengkodean merupakan penerjemahan desain dalam bahasa yang bisa dikenali oleh komputer. Tahapan ini yang merupakan tahapan secara nyata dalam pengerjaan suatu sistem informasi. Perangkat lunak minimum yang digunakan penulis untuk merancang aplikasi ini adalah :

**DAN INFORMATIKA** 

- a. Notepad++
- b. Dengan menggunakan database MYSQL

# **3.7.2 Testing**

Proses pengujian dilakukan pada logika internal untuk memastikan semua pernyataan sudah diuji. Pengujian eksternal fungsional untuk menemukan kesalahan-kesalahan dan memastikan bahwa input akan memberikan hasil yang

aktual sesuai yang dibutuhkan. Pengujian pada aplikasi ini menggunakan pengujian dengan metode Black Box. Black Box adalah pengujian yang dilakukan hanya mengamati hasil eksekusi melalui data uji dan memeriksa fungsional dari perangkat lunak.

#### **3.7 Deployment**

Tahapan ini merupakan tahapan implementasi software ke dinas kesehatan pada bidang pelayanan kesehatan berdasarkan umpan balik yang diberikan agar sistem dapat tetap berjalan dan berkembang sesuai dengan fungsinya. Tahapan ini juga merupakan proses pembuatan Dokumentasi dan laporan Tugas Akhir.

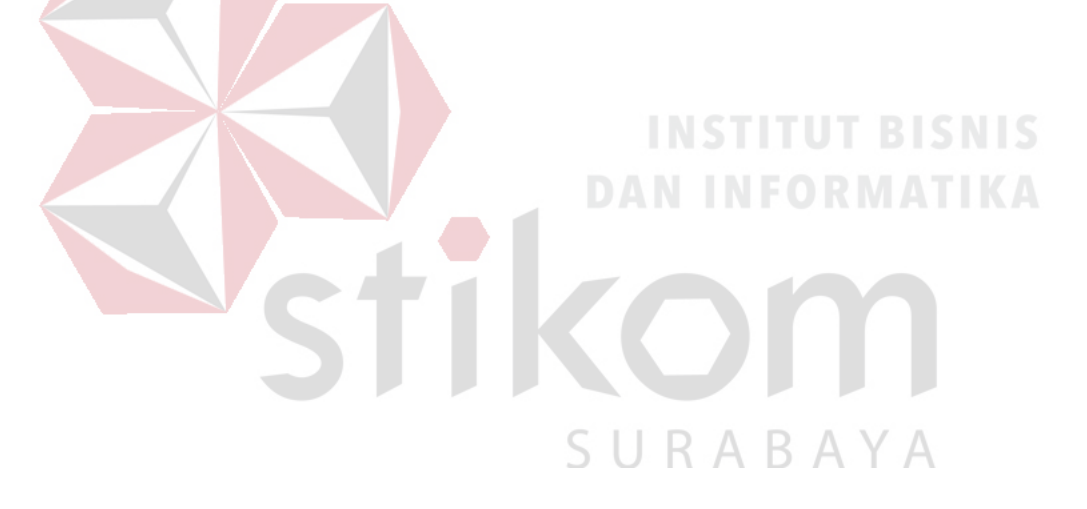

#### **BAB IV**

#### **HASIL DAN PEMBAHASAN**

#### **4.1 Implementasi Sistem**

Proses *implementasi* sistem bertujuan agar sistem yang dibangun dapat mengatasi permasalahan. Sebelum melakukan implementasi, pengguna (*user*) harus mempersiapkan kebutuhan – kebutuhan dari program yang akan diimplementasikan. Proses *implementasi* ini, menjelaskan bagaimana penggunaan aplikasi pada masing - masing *Stakeholder* untuk uji coba fungsional.

### **4.1.1 Implementasi System Fungsional**

Proses implementasi dilakukan agar penggunaan aplikasi sesuai dengan fungsi – fungsi yang akan dilakukannya. Adapun penjelasannya pada masing – masing *Stakeholder* adalah sebagai berikut :

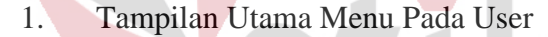

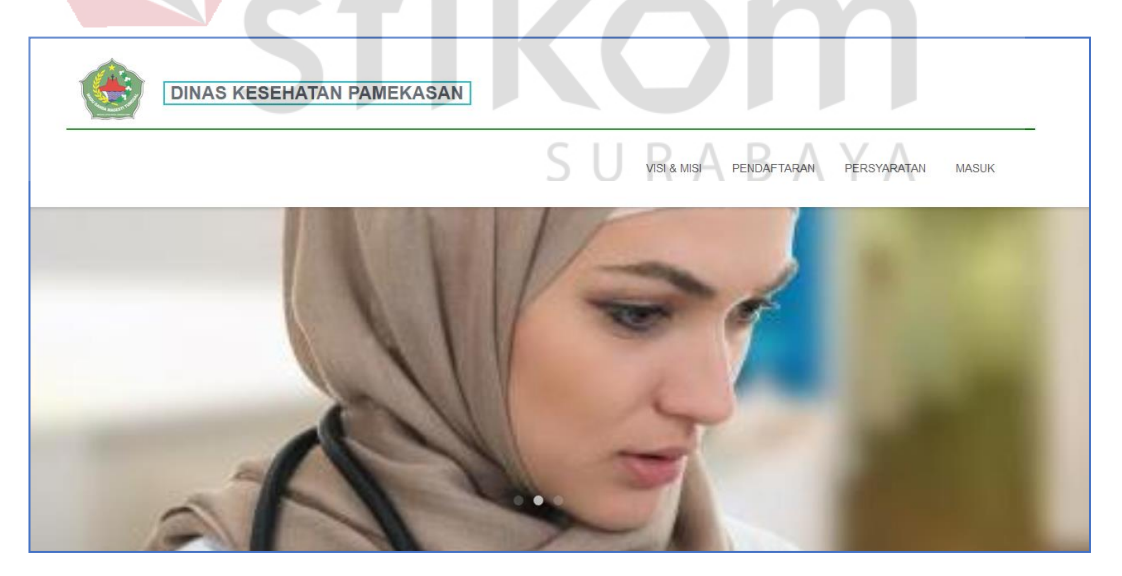

Gambar 4.1 Tampilan Menu Utama pada User

Pada Gambar 4.1 Tampilan menu utama pada user ini terdapat beberapa menu yaitu menu visi misi, menu pendaftaran surat ijin praktik/kerja tenaga kesehatan,

menu persyaratan pendaftaran surat ijin praktik/kerja tenaga kesehatan dan menu masuk yang dikhususkan oleh Admin Dinas Kesehatan kabupaten Pamekasan yaitu (staff pelayanan kesehatan dan Kasi Pelayanan Kesehatan).

# 2. Tampilan Menu Visi Dan Misi

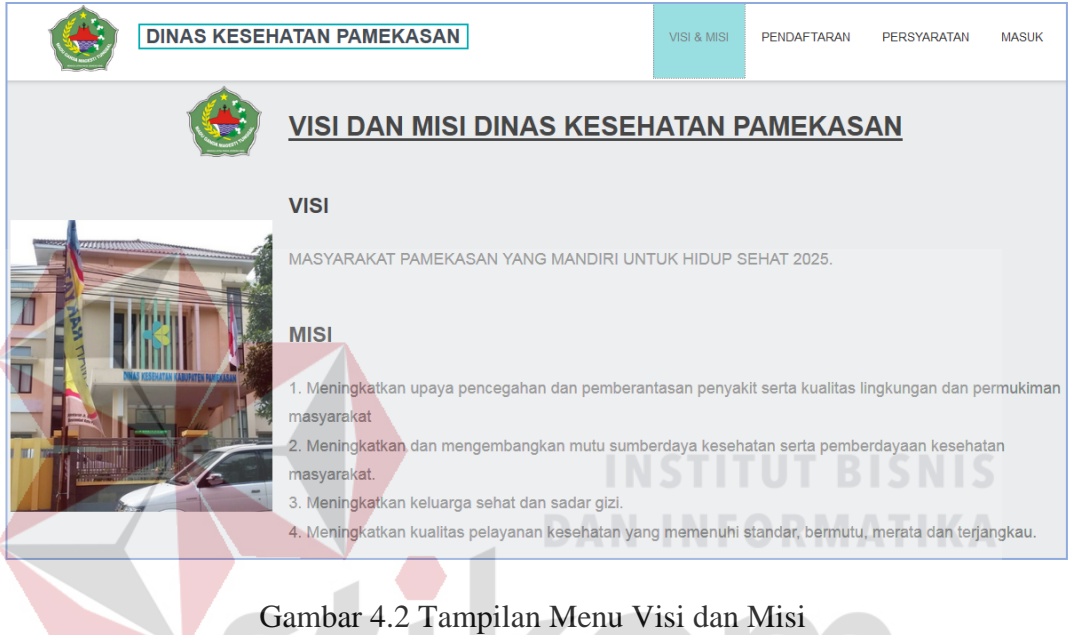

Gambar 4.2 diatas merupakan isi tampilan menu visi dan misi pada Dinas

SURABAYA

Kesehatan Kabupaten Pamekasan.

#### 93

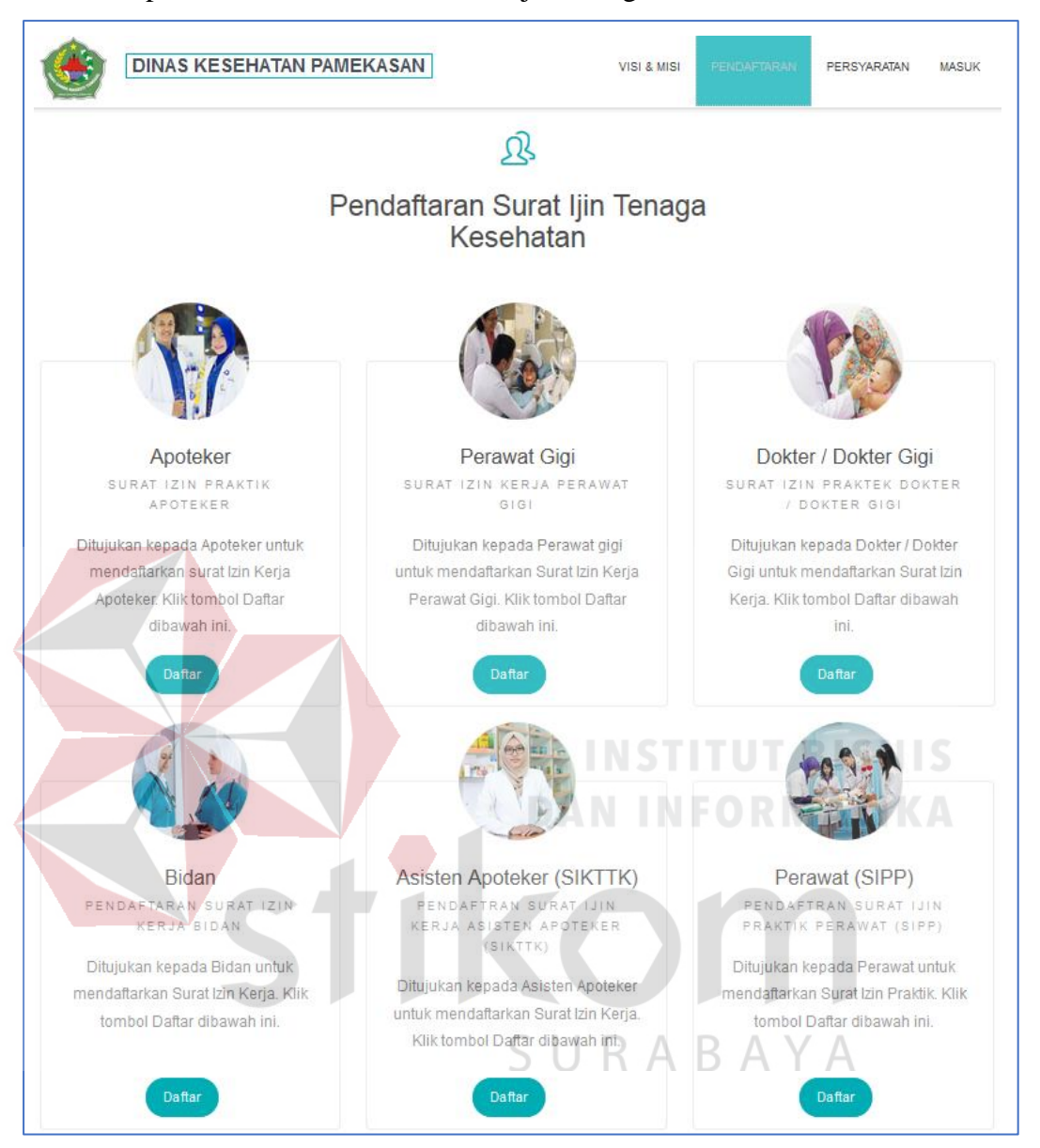

3. Tampilan Menu Pendaftaran Surat Ijin Tenaga Kesehatan

Gambar 4. 3 Tampilan Menu Pendaftaran Surat Ijin Tenaga Kesehatan

Pada Gambar 4. 3 tampilan menu ini berisi berbagai macam pilihan menu pendaftaran surat ijin tenaga kesehatan. Pada menu ini terdiri dari surat ijin praktik apoteker (SIPA), surat ijin kerja perawat gigi (SIKPG), surat iin kerja dokter/dokter gigi, surat ijin kerja bidan (SIKB), surat ijin kerja asisten apoteker (SIKTTK), dan surat ijin praktik perawat (SIPP).

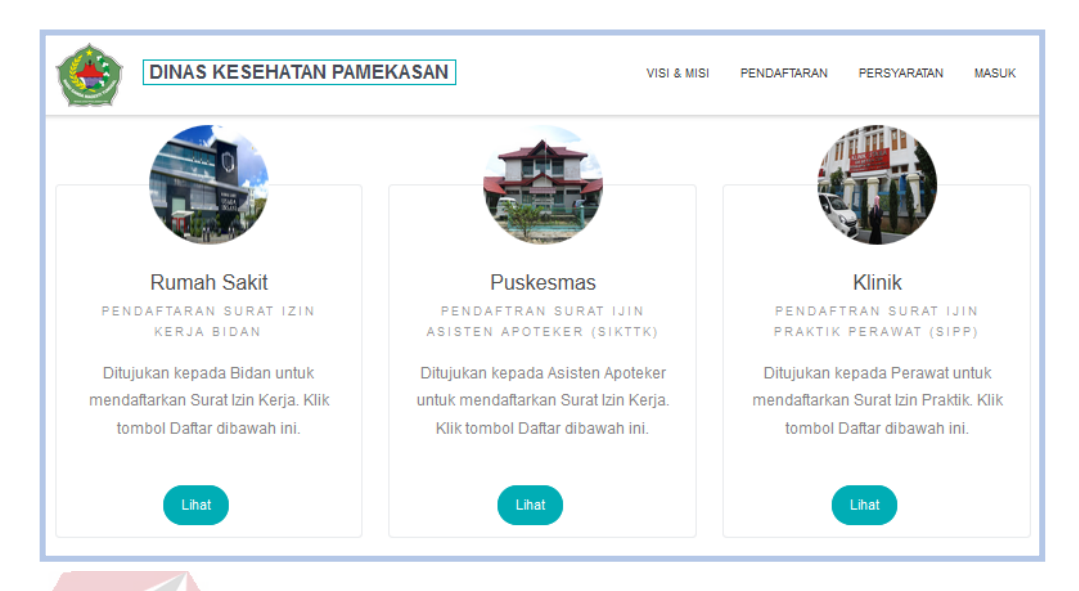

4. Tampilan Menu Informasi Rumah Sakit, Puskesmas Dan Klinik

Gambar 4. 4 Pencarian Informasi Rumah Sakit, Puskesmas dan Klinik

Pada Gambar 4. 4 diatas merupakan menu tampilan informasi rumah sakit,

**DAN INFORMATIKA** 

puskesmas dan klinik terdekat yang belokasi di daerah kabupaten pamekasan.

5. Tampilan Daftar Akun User Surat Ijin Praktik Apoteker (SIPA)

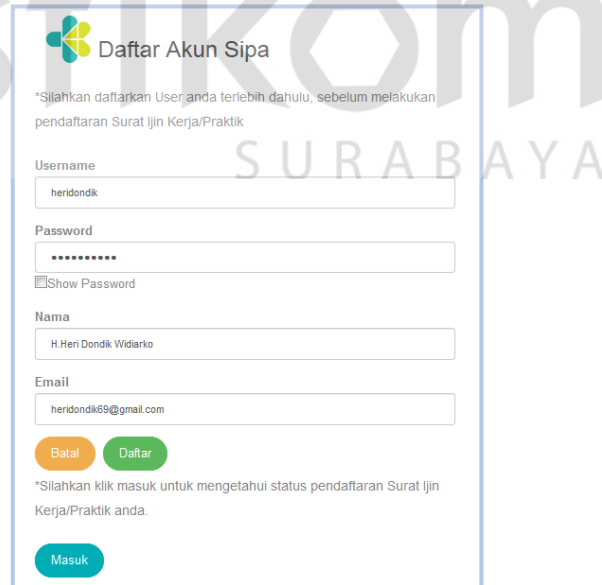

Gambar 4. 5 Menu Daftar Akun User SIPA

Gambar 4. 5 diatas meruapakan tampilan menu pendaftaran akun user. Tujuannya adalah agar apoteker dapat melakukan pendaftaran surat ijin praktik. Pada menu pendaftaran akun user ini pendaftar di mohon untuk mengimputkan username, password, nama apoteker dan alamat email. Sedangkan, untuk tombol masuk digunakan oleh apoteker yang sudah memiliki akun untuk mengetahui status pendaftaran surat ijin praktik.

#### 6. Tampilan Notifikasi Pendaftaran Akun User Berhasil Disimpan

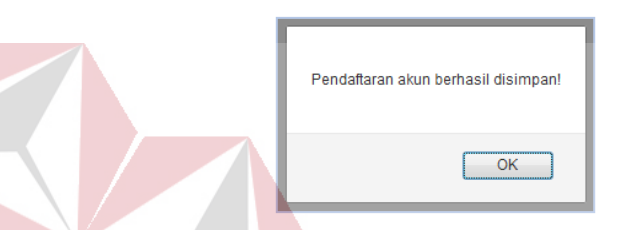

Gambar 4. 6 Notifikasi Pendaftaran Akun User Apoteker Berhasil Disimpan Gambar 4. 6 diatas merupakan notifikasi pendaftaran akun user jika berhasil disimpan sehingga pendaftaran surat ijin praktik dan kerja tenaga kesehatan dapat dilanjutkan. Notifikasi ini berlaku untuk semua pendaftaran akun.

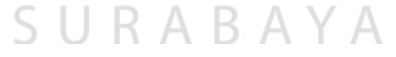

7. Tampilan Notifikasi Pendaftaran Akun User Gagal Tersimpan

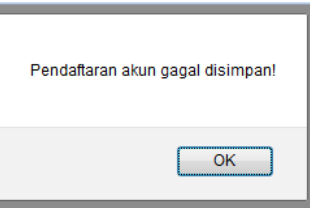

Gambar 4. 7 Notifikasi Pendaftaran Akun User Apoteker Gagal Tersimpan

Gambar 4. 7 diatas merupakan notifikasi pendaftaran akun user jika gagal disimpan sehingga pendaftaran surat ijin praktik dan kerja tenaga kesehatan tidak dapat dilanjutkan. Notifikasi ini berlaku untuk semua pendaftaran akun.

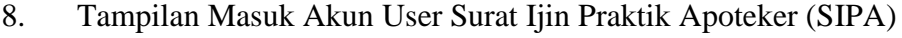

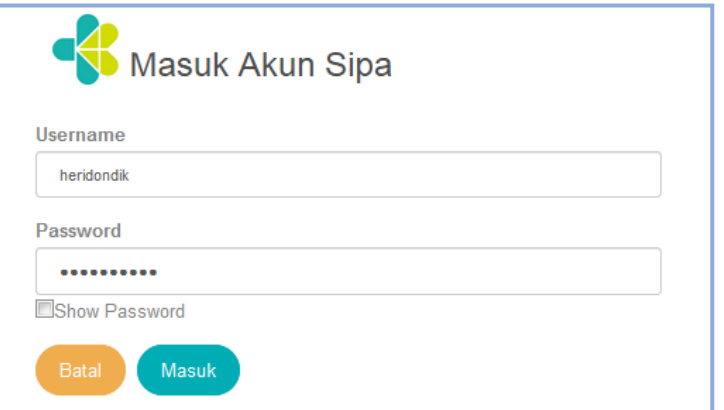

Gambar 4. 8 Menu Masuk Akun User SIPA

Gambar Gambar 4. 8 diatas merupakan tampilan menu masuk akun user. Menu masuk akun user berfungsi berfungsi untuk menampilkan status pendaftaran surat ijin praktik/kerja dan berfungsi untuk melanjutkan pendaftaran surat ijin praktik/kerja tenaga kesehatan apabila terjadi gangguan pada saat pendaftaran surat ijin. Untuk masuk user silahkan mengimputkan username dan password sesuai inputan pada saat melakukan daftar akun user.

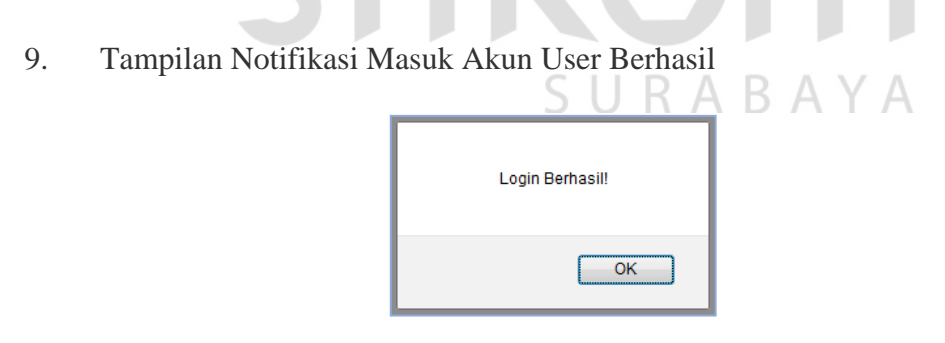

Gambar 4. 9 Notifikasi Masuk Akun User Berhasil

Gambar 4. 9 diatas merupakan notifikasi untuk masuk akun user telah berhasil. Login akan berhasil jika username dan password sesuai saat melakukan pendaftaran akun. Notifikasi ini berlaku untuk semua proses login akun user.

10. Tampilan Notifikasi Masuk Akun User Gagal

**Contract Contract Contract Contract Contract Contract Contract Contract Contract Contract Contract Contract Co** 

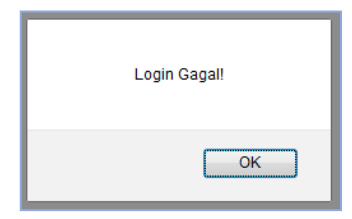

Gambar 4. 10 Notifikasi Masuk Akun User Gagal

Gambar 4. 10 diatas merupakan notifikasi gagal login akun user gagal. Pastikan ketika login akun user inputan pada username dan password sesuai. Notifikasi ini berlaku untuk semua proses login akun user.

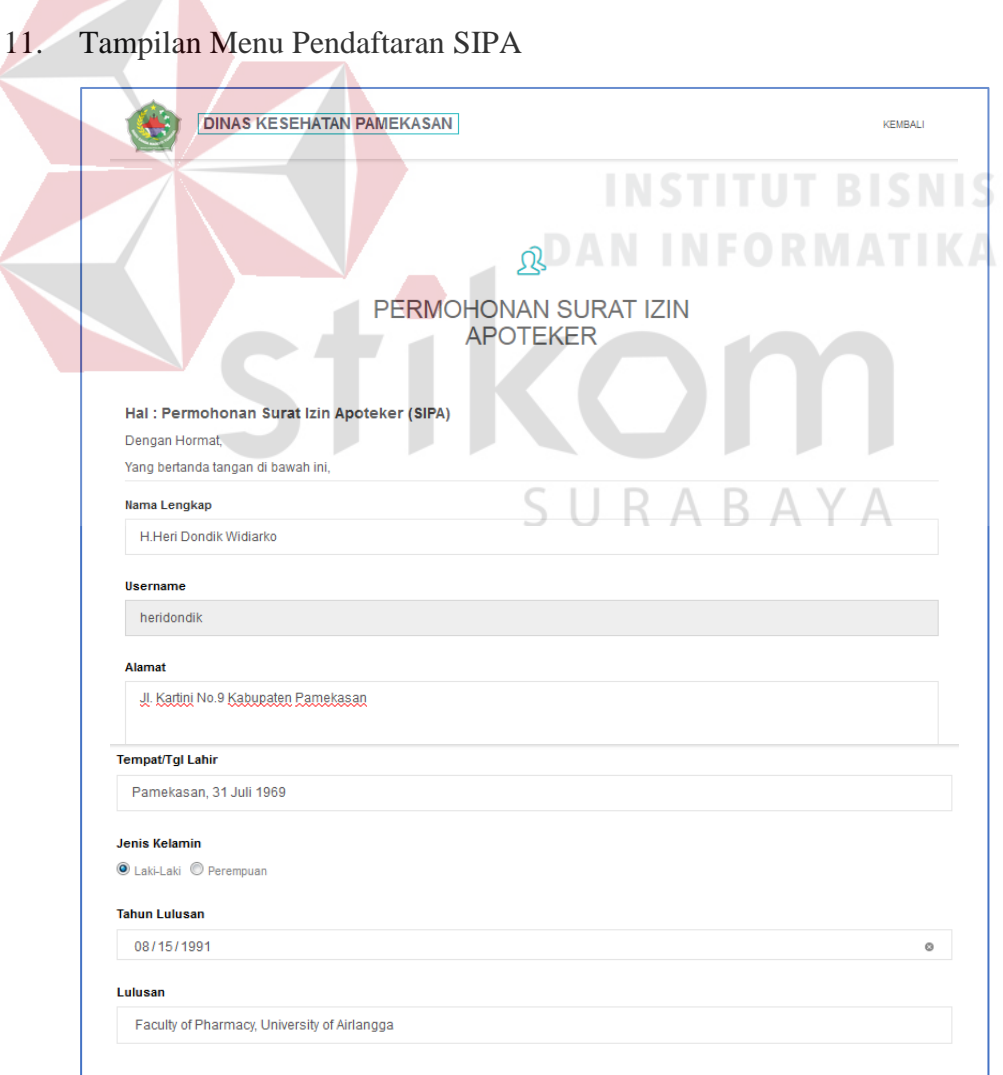

Gambar 4. 11 Pendaftaran SIPA

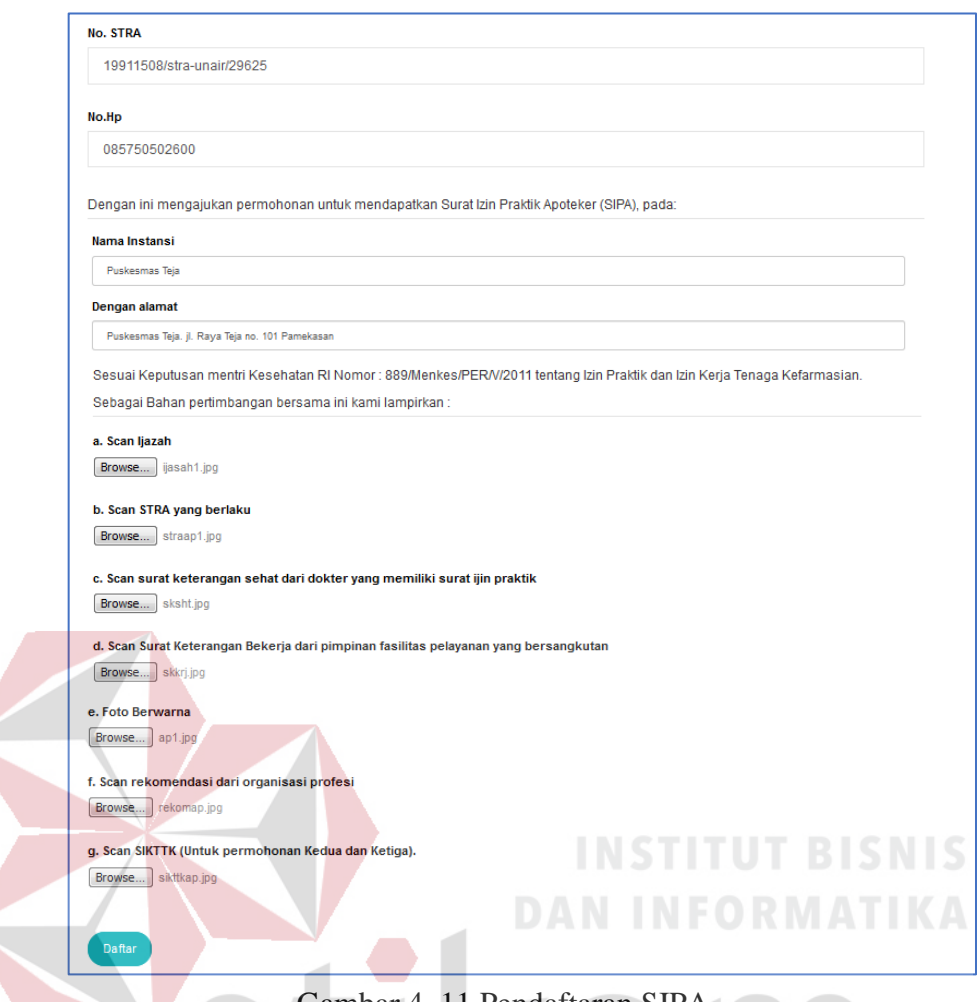

Gambar 4. 11 Pendaftaran SIPA

Gambar 4. 11 diatas merupakan form pendaftaran surat ijin praktik apoteker. Apoteker harus melengkapi data diri untuk bida mendapatkan surat ijin praktik. Data yang harus dilengkapi yaitu adalah : nama lengkap, alamat, tempat/tanggal lahir, jenis kelamin, th.lulusan, lulusan, no.stra, no.hp, instansi, alamt instansi, scan ijasah, scan STRA yang berlaku, scan surat keterangan sehat dari dokter yang memilki surat ijin praktik, scan surat keterangan bekerja dari pimpinan fasilitas pelayanan yang bersangkutan, foto berwarna, scan rekomendasi dari organisasi profesi, dan scan sikttk(untuk permohonan Kedua dan ketiga).

- Pendaftaran berhasil disimpan!  $\overline{\alpha}$
- 12. Tampilan Notifikasi Pendaftaran SIPA Berhasil Disimpan

Gambar 4. 12 Notifikasi Pendaftaran SIPA berhasil disimpan

Gambar 4. 12 diatas merupakan notifikasi yang muncul setelah proses pendaftaran surat ijin praktik apoteker berhasil disimpan.

13. Tampilan Notifikasi Pendaftaran SIPA Gagal Tersimpan Pendaftaran gagal disimpan! OK Gambar 4. 13 Notifikasi Pendaftaran SIPA gagal tersimpan Gambar 4. 13 diatas merupakan notifikasi yang muncul apabila terjadi proses

kegagalan pada saat menyimpanan data pendaftaran surat ijin praktik apoteker.  $\mathbb{N}$  / D.

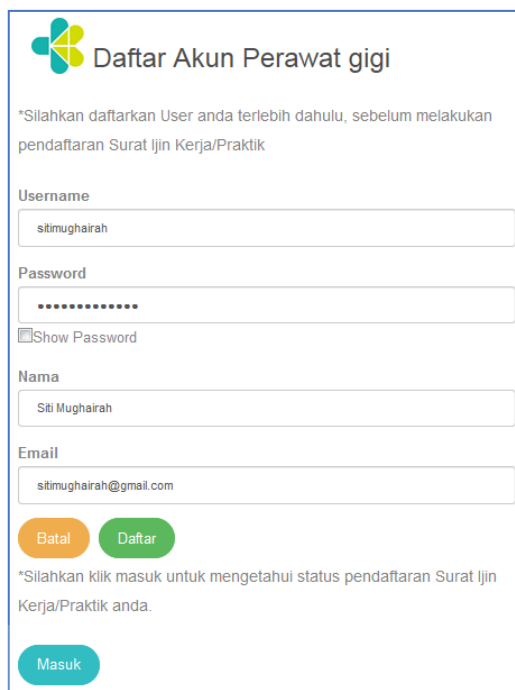

# Gambar 4. 14 Menu Daftar Akun User SIKPG

Gambar 4. 14 diatas meruapakan tampilan menu pendaftaran akun user. Tujuannya adalah agar perawat gigi dapat melakukan pendaftaran surat ijin praktik. Pada menu pendaftaran akun user ini pendaftar di mohon untuk mengimputkan username, password, nama perawat gigi dan alamat email. Sedangkan, untuk tombol masuk digunakan oleh perawat gigi yang sudah memiliki akun untuk mengetahui status pendaftaran surat ijin praktik. R $\land$  B $\land$  Y $\land$ 

15. Tampilan Notifikasi Pendaftaran Akun User Berhasil Disimpan

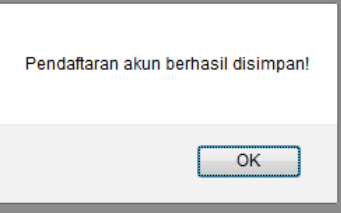

Gambar 4. 15 Notifikasi Pendaftaran Akun User SIKPG Berhasil Disimpan

Gambar 4. 15 diatas merupakan notifikasi pendaftaran akun user jika berhasil disimpan sehingga pendaftaran surat ijin praktik dan kerja tenaga kesehatan dapat dilanjutkan. Notifikasi ini berlaku untuk semua pendaftaran akun.

16. Tampilan Notifikasi Pendftaran Akun User Gagal Tersimpan

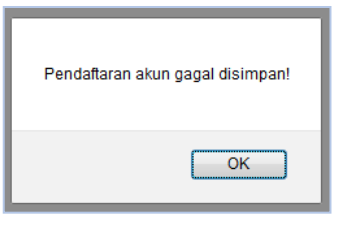

Gambar 4. 16 Notifikasi Pendaftaran Akun User SIKPG Gagal Tersimpan Gambar 4. 16 diatas merupakan notifikasi pendaftaran akun user jika gagal disimpan sehingga pendaftaran surat ijin praktik dan kerja tenaga kesehatan tidak dapat dilanjutkan. Notifikasi ini berlaku untuk semua pendaftaran akun.

17. Tampilan Masuk Akun User Surat Ijin Kerja Perawat Gigi (SIKPG)

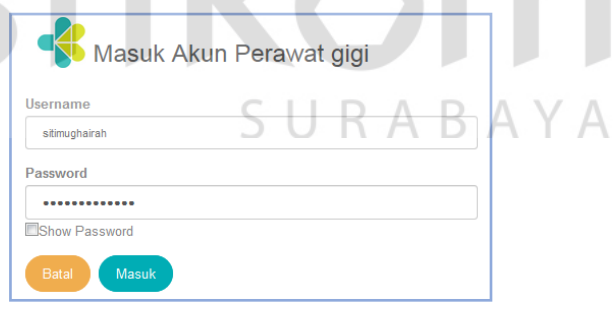

#### Gambar 4. 17 Menu Masuk Akun User SIKPG

Gambar 4. 17 diatas merupakan tampilan menu masuk akun user. Menu masuk akun user berfungsi berfungsi untuk menampilkan status pendaftaran surat ijin praktik/kerja dan berfungsi untuk melanjutkan pendaftaran surat ijin praktik/kerja tenaga kesehatan apabila terjadi gangguan pada saat pendaftaran surat ijin. Untuk masuk user silahkan mengimputkan username dan password sesuai inputan pada saat melakukan daftar akun user.

18. Tampilan Notifikasi Masuk Akun User Berhasil

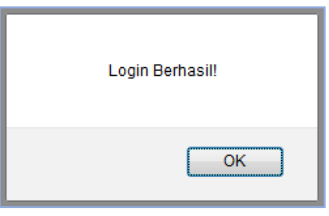

Gambar 4. 18 Notifikasi Masuk User SIKPG Berhasil

Gambar 4. 18 diatas merupakan notifikasi untuk masuk akun user telah berhasil. Login akan berhasil jika username dan password sesuai saat melakukan pendaftaran akun. Notifikasi ini berlaku untuk semua proses login akun user.

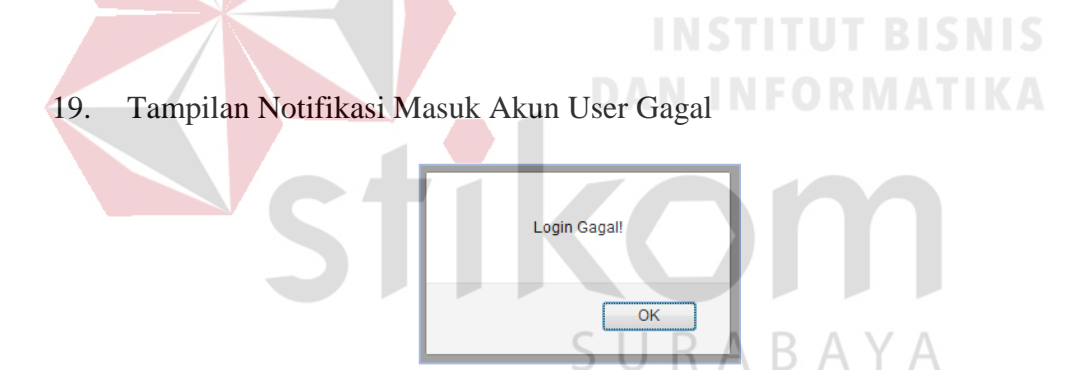

Gambar 4. 19 Notifikasi Masuk User SIKPG Gagal

Gambar 4. 19 diatas merupakan notifikasi gagal login akun user gagal. Pastikan ketika login akun user inputan pada username dan password sesuai. Notifikasi ini berlaku untuk semua proses login akun user.

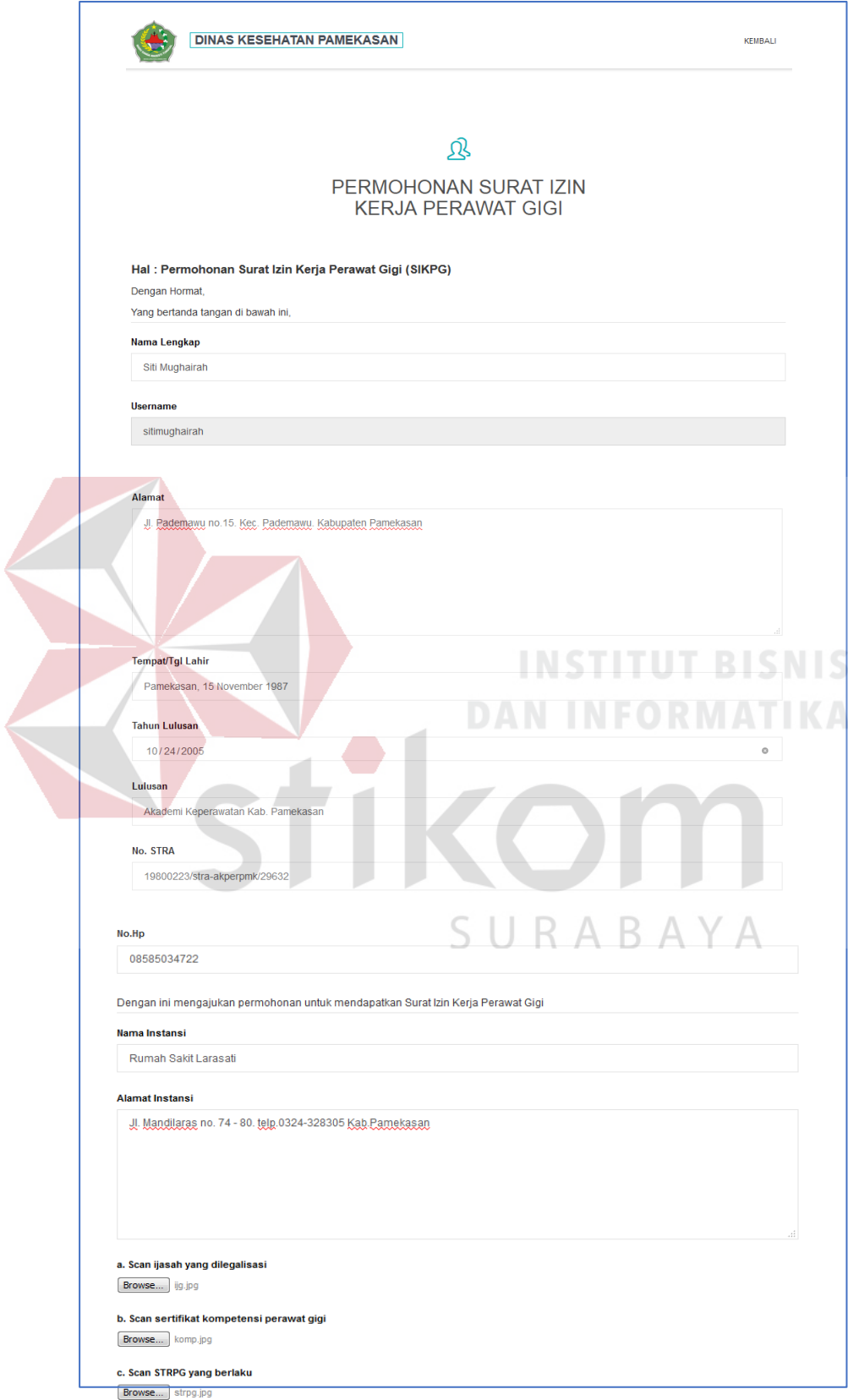

20. Tampilan Menu Pendaftaran Surat Ijin Kerja Perawat Gigi (SIKPG)

Gambar 4. 20 Pendaftaran SIKPG

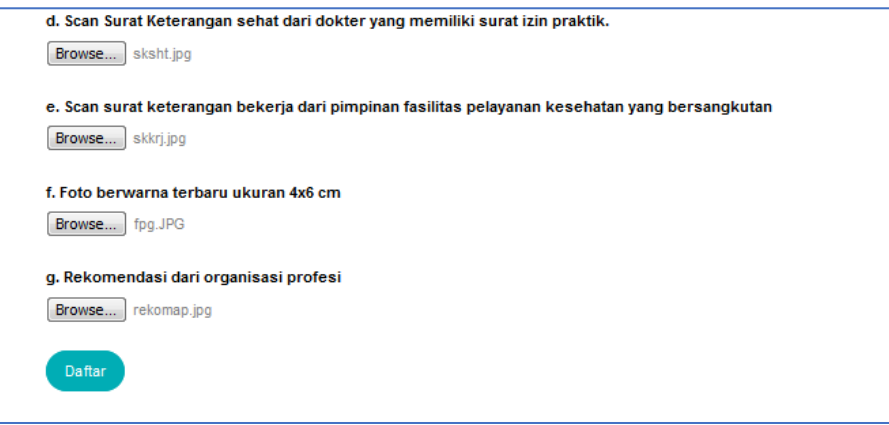

Gambar 4. 20 Pendaftaran SIKPG

Gambar 4. 20 diatas merupakan form pendaftaran surat ijin kerja perawat gigi. Perawat gigi harus melengkapi data diri untuk bisa mendapatkan surat ijin kerja. Data yang harus dilengkapi yaitu adalah : nama lengkap, alamat, tempat/tanggal lahir, th.lulusan, lulusan, no.stra, no.hp, instansi, alamat instansi, scan ijasah yang telah di legalisasi, scan sertifikat kompetensi perawat gigi, scan strpg yang berlaku, scan surat keterangan sehat dari dokter, foto berwarna, dan scan rekomendasi dari organisasi profesi.

21. Tampilan Notifikasi Pendaftaran SIKPG Berhasil Disimpan

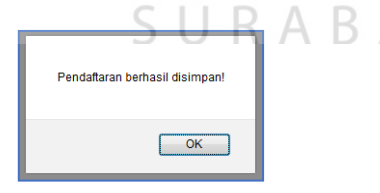

Gambar 4. 21 Notifikasi SIKPG Berhasil Disimpan

Gambar 4. 21 diatas merupakan notifikasi yang muncul setelah proses pendaftaran surat ijin kerja perawat gigi berhasil disimpan.

22. Tampilan Notifikasi Pendaftaran SIKPG Gagal Tersimpan

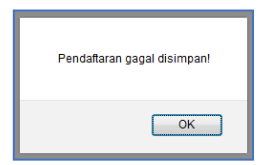

Gambar 4. 22 Notifikasi SIKPG Gagal Tersimpan Gambar 4. 22 diatas merupakan notifikasi yang muncul apabila terjadi proses kegagalan pada saat menyimpanan data pendaftaran surat ijin kerja perawat gigi.

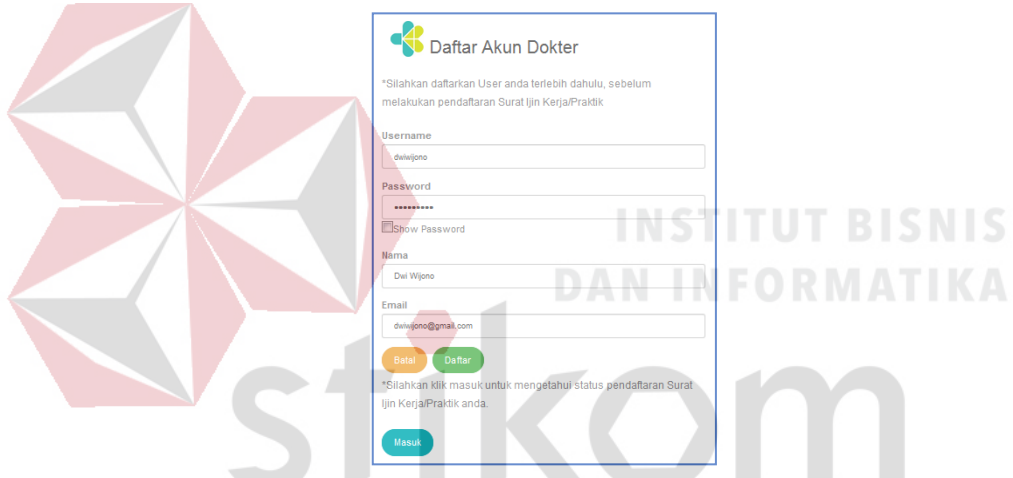

23. Tampilan Daftar Akun User Surat Ijin Praktik Dokter/Dokter Gigi

Gambar 4. 23 Menu Daftar Akun Surat Ijin Praktik Dokter/Dokter Gigi Gambar 4. 23 diatas merupakan tampilan menu pendaftaran akun user. Tujuannya adalah agar dokter/dokter gigi dapat melakukan pendaftaran surat ijin praktik. Pada menu pendaftaran akun user ini pendaftar di mohon untuk mengimputkan username, password, nama dokter/dokter gigi, dan alamat email. Sedangkan, untuk tombol masuk digunakan oleh dokter/dokter gigi yang sudah memiliki akun untuk mengetahui status pendaftaran surat ijin praktik.

24. Tampilan notifikasi pendaftaran akun user berhasil disimpan

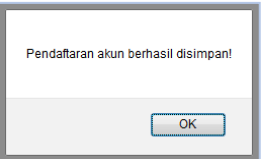

Gambar 4. 24 Notifikasi Pendaftaran Akun Dokter/Dokter Gigi Berhasil Disimpan Gambar 4. 24 diatas merupakan notifikasi pendaftaran akun user jika berhasil disimpan sehingga pendaftaran surat ijin praktik dan kerja tenaga kesehatan dapat dilanjutkan. Notifikasi ini berlaku untuk semua pendaftaran akun.

25. Tampilan Notifikasi Pendaftaran Akun User Gagal Tersimpan

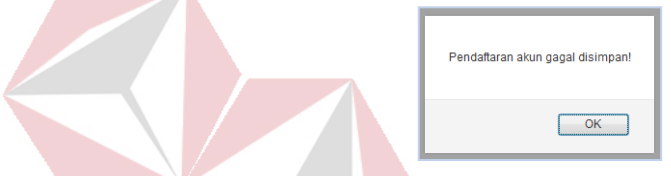

Gambar 4. 25 Notifikasi Pendaftaran Akun Dokter/Dokter Gigi Gagal Disimpan Gambar 4. 25 diatas merupakan notifikasi pendaftaran akun user jika gagal disimpan sehingga pendaftaran surat ijin praktik dan kerja tenaga kesehatan tidak dapat dilanjutkan. Notifikasi ini berlaku untuk semua pendaftaran akun.

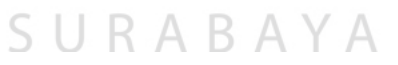

26. Tampilan Masuk Akun User Surat Ijin Praktik Dokter/Dokter Gigi

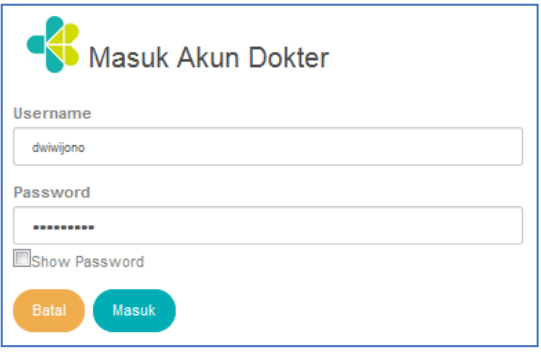

Gambar 4. 26 Menu Masuk Akun User Dokter/Dokter Gigi

Gambar 4. 26 diatas merupakan tampilan menu masuk akun user. Menu masuk akun user berfungsi berfungsi untuk menampilkan status pendaftaran surat ijin praktik/kerja dan berfungsi untuk melanjutkan pendaftaran surat ijin praktik/kerja tenaga kesehatan apabila terjadi gangguan pada saat pendaftaran surat ijin. Untuk masuk user silahkan mengimputkan username dan password sesuai inputan pada saat melakukan daftar akun user.

#### 27. Tampilan Notifikasi Masuk Akun User Berhasil

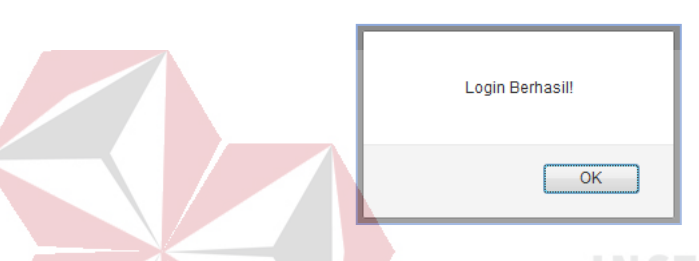

Gambar 4. 27 Notifikasi Masuk User Dokter/Dokter Gigi Berhasil Gambar 4. 27 diatas merupakan notifikasi untuk masuk akun user telah berhasil. Login akan berhasil jika username dan password sesuai saat melakukan pendaftaran akun. Notifikasi ini berlaku untuk semua proses login akun user.

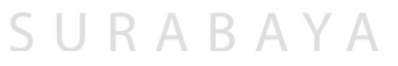

28. Tampilan Notifikasi Masuk Akun User Gagal

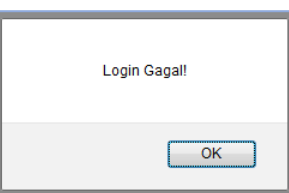

Gambar 4. 28 Notifikasi Masuk User Dokter/Dokter Gigi Gagal

Gambar 4. 28 diatas merupakan notifikasi gagal login akun user gagal. Pastikan ketika login akun user inputan pada username dan password sesuai. Notifikasi ini berlaku untuk semua proses login akun user.

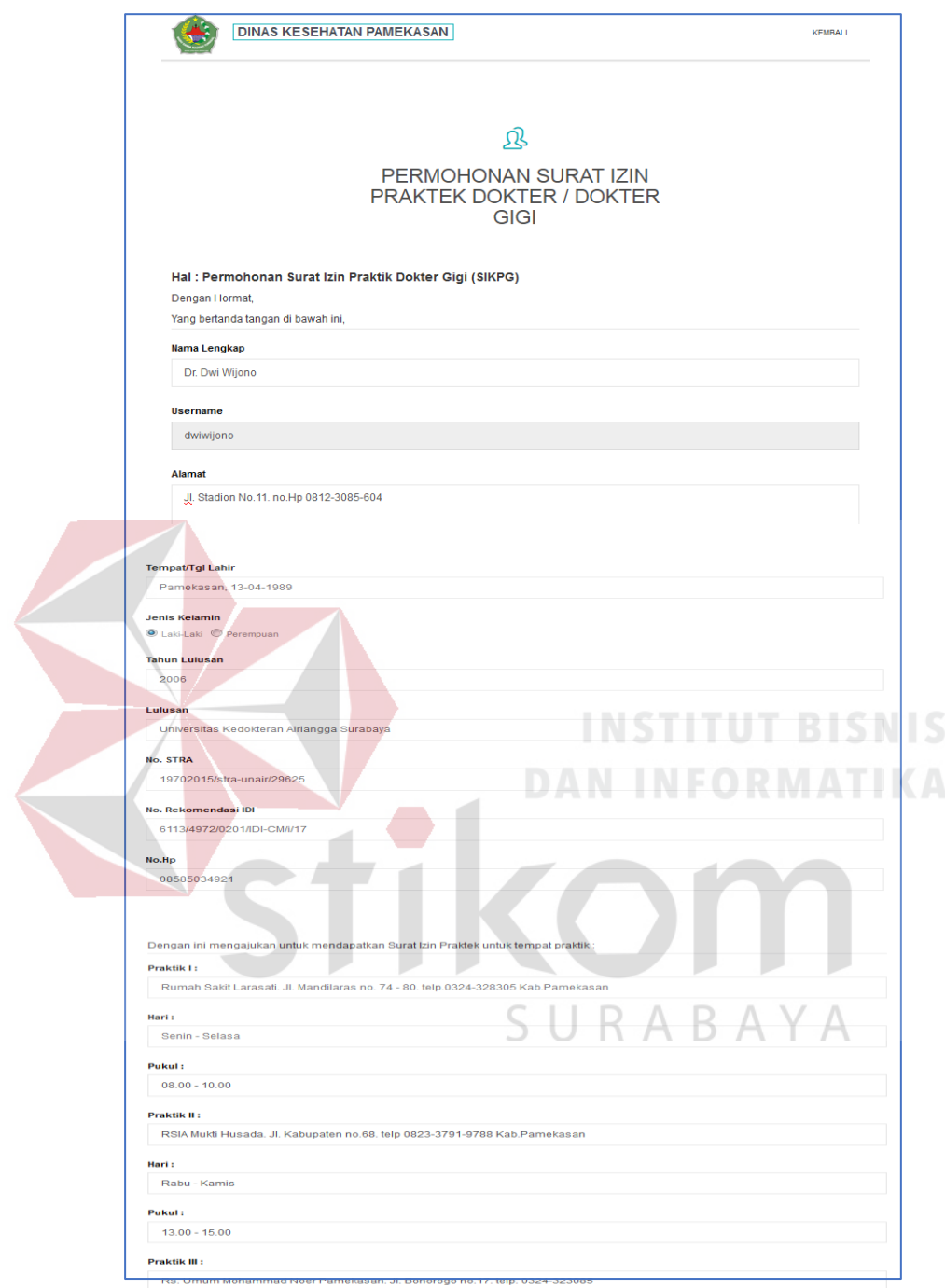

29. Tampilan Menu Pendaftaran Surat Ijin Praktik Dokter/Dokter Gigi

Gambar 4. 29 Pendaftaran Surat Ijin Praktik Dokter/Dokter Gigi

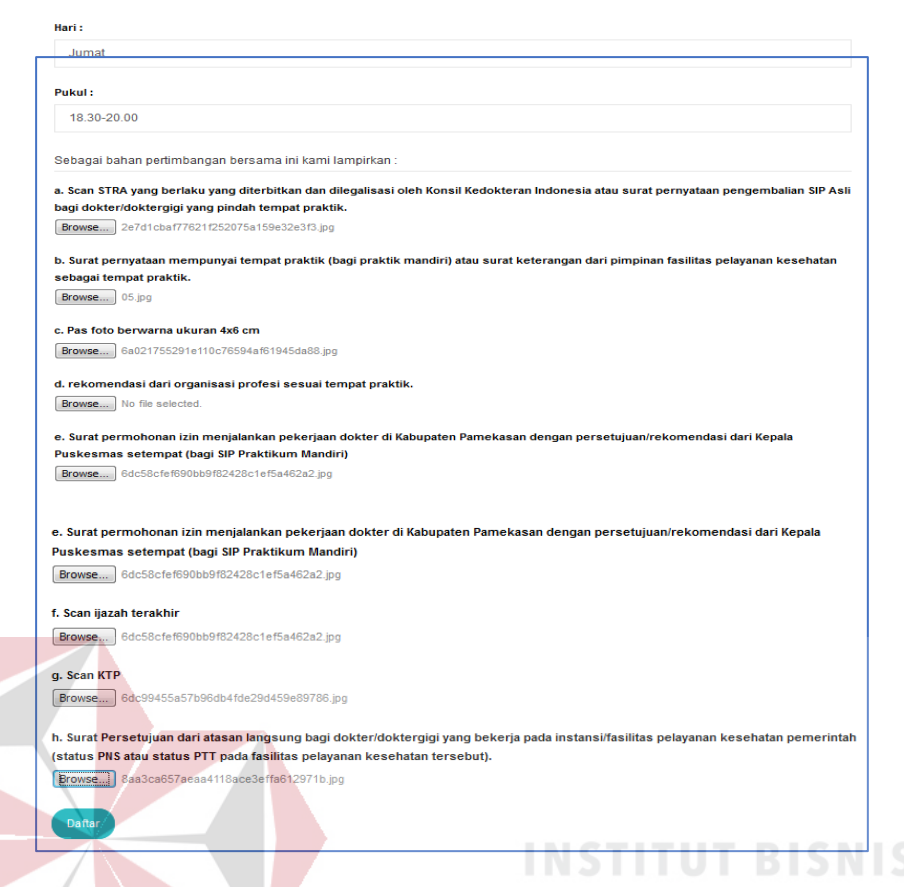

Gambar 4. 29 Pendaftaran Surat Ijin Praktik Dokter/Dokter Gigi

Gambar 4. 29 diatas merupakan form pendaftaran surat ijin praktik dokter/dokter gigi. Dokter/dokter gigi harus melengkapi data diri untuk bisa mendapatkan surat ijin praktik. Data yang harus dilengkapi yaitu adalah : nama lengkap, alamat, temapt/tanggal lahir, jenis kelamin, tahun lulusan, lulusan, no.stra, no.rekomendasi IDI, no.hp, praktik I, hari, pukul, praktik II, hari, pukul, praktik III, hari, pukul, scan stra yang berlaku, surat pernyataan mempunyai tempat praktik, foto, rekomendasi dari organisasi profesi sesuai tempat praktik, surat permohonan izin menjalankan pekerjaan dokter, scan ijasah terakhir, scan ktp, dan surat persetujuan dari atasan langsung bagi dokter/dokter gigi.

30. Tampilan Notifikasi Pendaftaran Surat Ijin Praktik Dokter/Dokter Gigi Berhasil Disimpan

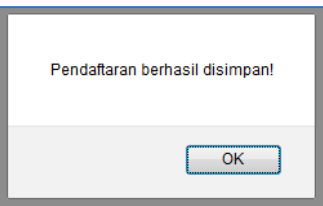

Gambar 4. 30 Notifikasi Surat Ijin Praktik Dokter/Dokter Gigi Berhasil Disimpan Gambar 4. 30 diatas merupakan notifikasi yang muncul setelah proses pendaftaran surat ijin praktik dokter/dokter gigi berhasil disimpan.

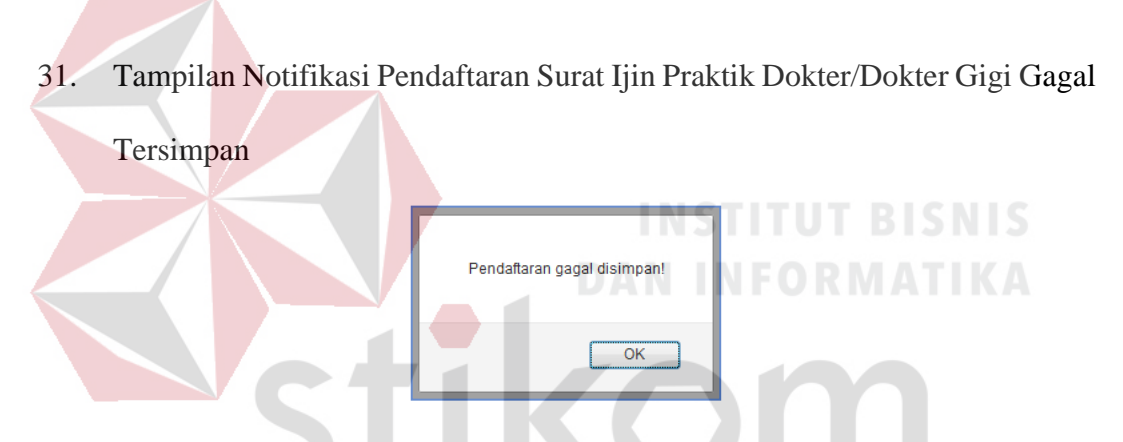

Gambar 4. 31 Notifikasi Surat Ijin Praktik Dokter/Dokter Gigi Gagal Tersimpan Gambar 4. 31 diatas merupakan notifikasi yang muncul apabila terjadi proses kegagalan pada saat menyimpanan data pendaftaran surat ijin praktik dokter/dokter gigi.

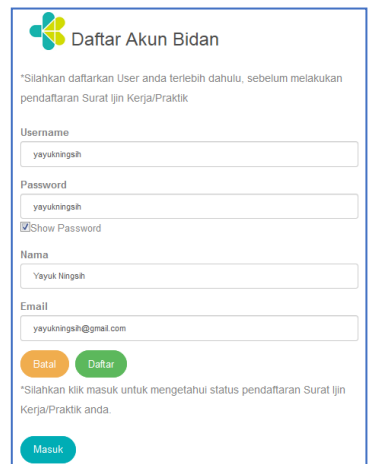

32. Tampilan Daftar Akun User Surat Ijin Kerja Bidan (SIKB)

Gambar 4. 32 Menu Daftar Akun User SIKB

Gambar 4. 32 diatas merupakan tampilan menu pendaftaran akun user. Tujuannya adalah agar bidan dapat melakukan pendaftaran surat ijin praktik. Pada menu pendaftaran akun user ini pendaftar di mohon untuk mengimputkan username, password, nama bidan, dan alamat email. Sedangkan, untuk tombol masuk digunakan oleh bidan yang sudah memiliki akun untuk mengetahui status pendaftaran surat ijin kerja.

33. Tampilan Notifikasi Pendaftaran Akun User Berhasil Disimpan

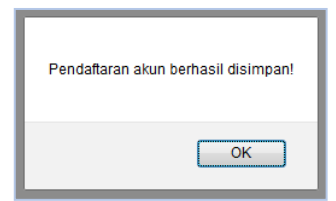

Gambar 4. 33 Notifikasi Pendaftaran Akun User Bidan Berhasil Disimpan

Gambar 4. 33 diatas merupakan notifikasi pendaftaran akun user jika berhasil disimpan sehingga pendaftaran surat ijin praktik dan kerja tenaga kesehatan dapat dilanjutkan. Notifikasi ini berlaku untuk semua pendaftaran akun.

Pendaftaran akun gagal disimpan! OK

34. Tampilan Notifikasi Pendaftaran Akun User Gagal Tersimpan

Gambar 4. 34 Notifikasi Pendaftaran Akun User Bidan Gagal Tersimpan

Gambar 4. 34 diatas merupakan notifikasi pendaftaran akun user jika gagal disimpan sehingga pendaftaran surat ijin praktik dan kerja tenaga kesehatan tidak dapat dilanjutkan. Notifikasi ini berlaku untuk semua pendaftaran akun.

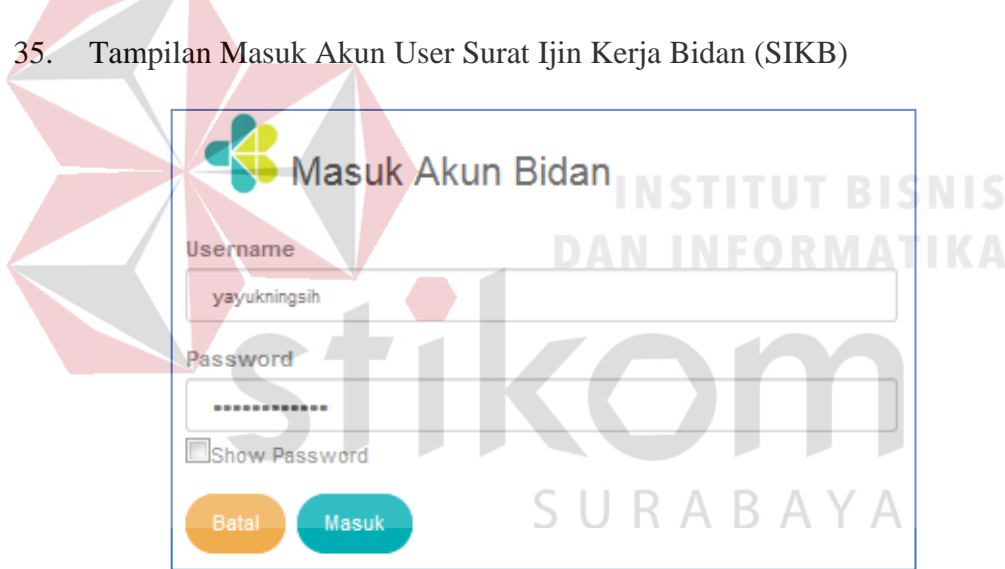

 $\overline{\phantom{a}}$ 

Gambar 4. 35 Menu Masuk Akun SIKB

Gambar 4. 35 diatas merupakan tampilan menu masuk akun user. Menu masuk akun user berfungsi berfungsi untuk menampilkan status pendaftaran surat ijin praktik/kerja dan berfungsi untuk melanjutkan pendaftaran surat ijin praktik/kerja tenaga kesehatan apabila terjadi gangguan pada saat pendaftaran surat ijin. Untuk masuk user silahkan mengimputkan username dan password sesuai inputan pada saat melakukan daftar akun user.

#### 36. Tampilan Notifikasi Masuk Akun Berhasil

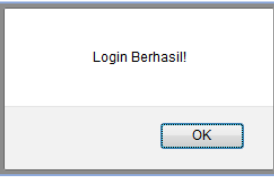

Gambar 4. 36 Notifikasi Masuk Akun User Bidan Berhasil

Gambar 4. 36 diatas merupakan notifikasi untuk masuk akun user telah berhasil. Login akan berhasil jika username dan password sesuai saat melakukan pendaftaran akun. Notifikasi ini berlaku untuk semua proses login akun user.

37. Tampilan Notifikasi Akun User Gagal

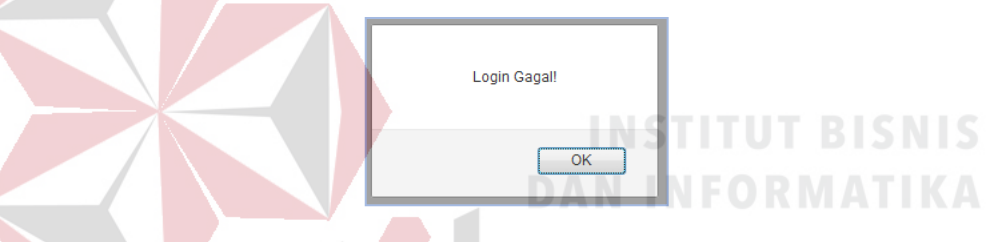

Gambar 4. 37 Notifikasi Masuk Akun User Bida Gagal Gambar 4. 37 diatas merupakan notifikasi gagal login akun user gagal. Pastikan ketika login akun user inputan pada username dan password sesuai.  $\overline{A}$ Notifikasi ini berlaku untuk semua proses login akun user.

38. Tampilan Menu Pendaftaran Surat Ijin Kerja Bidan (SIKB)

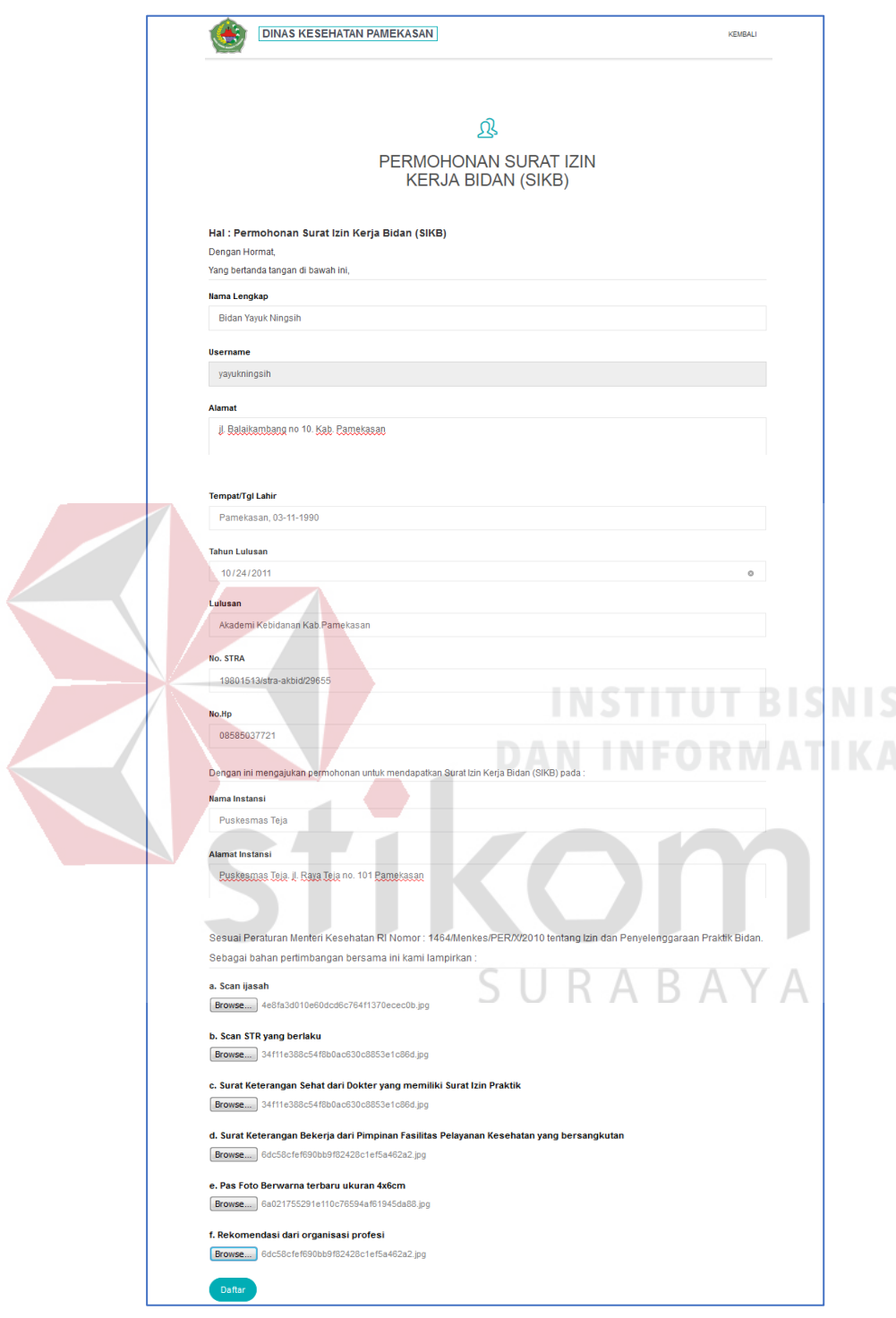

Gambar 4. 38 Pendaftaran SIKB

Gambar 4. 38 diatas merupakan form pendaftaran surat ijin kerja bidan. Bidan harus melengkapi data diri untuk bisa mendapatkan surat ijin kerja. Data

yang harus dilengkapi yaitu adalah : Nama Lengkap, Alamat, tempat tanggal lahir, tahun lulusan, lulusan, No.STRA, no.hp, Nama Instansi, alamat instansi, scan ijasah, scan STR yang berlaku, surat keterangan sehat dari dokter, surat keterangan bekerja, foto, dan rekomendasi dari organisasi profesi.

39. Tampilan Notifikasi Pendaftaran SIKB Berhasil Disimpan

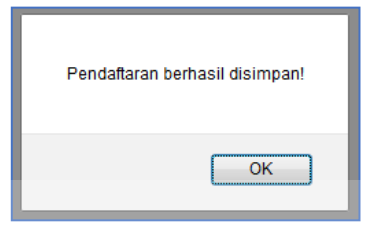

Gambar 4. 39 Notifikasi SIKB Berhasil Disimpan

Gambar 4. 39 diatas merupakan notifikasi yang muncul setelah proses

pendaftaran surat ijin Kerja Bidan berhasil disimpan.

40. Tampilan Notifikasi Pendaftaran SIKB Gagal Tersimpan

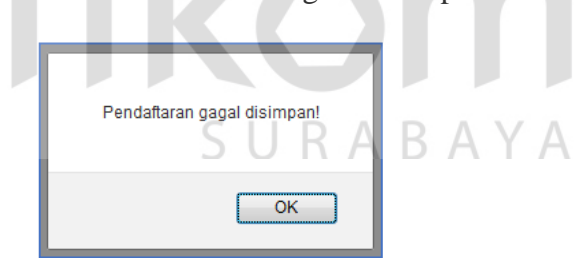

Gambar 4. 40 Notifikasi SIKB Gagal Tersimpan

Gambar 4. 40 diatas merupakan notifikasi yang muncul apabila terjadi proses

kegagalan pada saat menyimpanan data pendaftaran surat ijin Kerja Bidan.

41. Tampilan Daftar Akun User Surat Ijin Kerja Asisten Apoteker (SIKTTK)

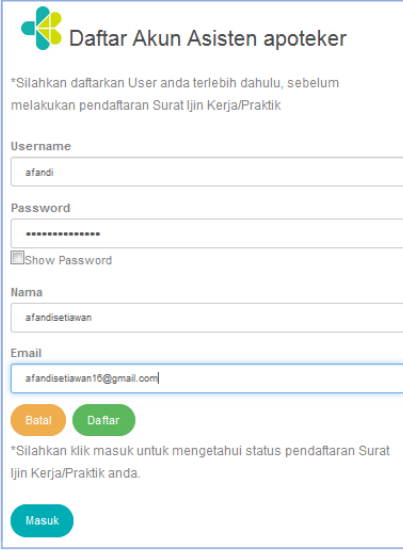

Gambar 4. 41 Menu Daftar Akun User SIKTTK

Gambar 4. 41 diatas merupakan tampilan menu pendaftaran akun user. Tujuannya adalah agar Asisten Apoteker dapat melakukan pendaftaran surat ijin praktik. Pada menu pendaftaran akun user ini pendaftar di mohon untuk mengimputkan username, password, nama Asisten Apoteker, dan alamat email. Sedangkan, untuk tombol masuk digunakan oleh Asisten Apoteker yang sudah memiliki akun untuk mengetahui status pendaftaran surat ijin kerja. SU. R A B A Y A

42. Tampilan Notifikasi Pendaftaran Akun User Berhasil Disimpan

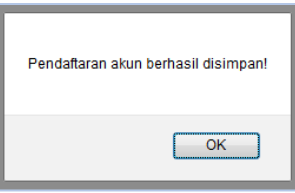

Gambar 4. 42 Notifikasi Pendaftaran Akun User Asisten Apoteker Berhasil Disimpan

Gambar 4. 42 diatas merupakan notifikasi pendaftaran akun user jika berhasil disimpan sehingga pendaftaran surat ijin praktik dan kerja tenaga kesehatan dapat dilanjutkan. Notifikasi ini berlaku untuk semua pendaftaran akun.

43. Tampilan Notifikasi Pendaftaran Akun User Gagal Tersimpan

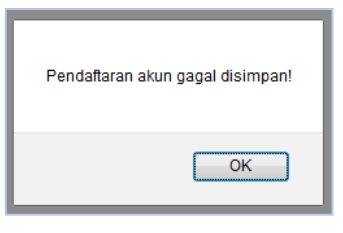

Gambar 4. 43 Notifikasi Pendaftaran Akun User Asisten Apoteker Gagal Disimpan

Gambar 4. 43 diatas merupakan notifikasi pendaftaran akun user jika gagal disimpan sehingga pendaftaran surat ijin praktik dan kerja tenaga kesehatan tidak dapat dilanjutkan. Notifikasi ini berlaku untuk semua pendaftaran akun.

44. Tampilan Masuk Akun User Surat Ijin Kerja Asisten Apoteker (SIKTTK)

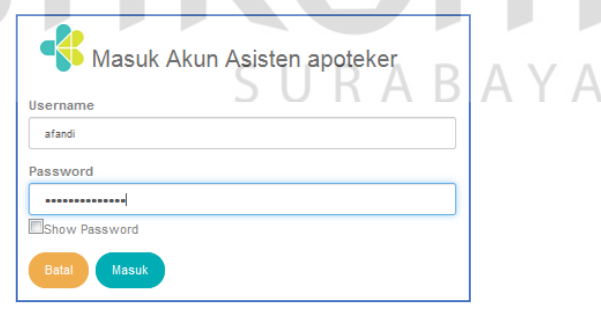

Gambar 4. 44 Menu Masuk Akun User SIKTTK

Gambar 4. 44 diatas merupakan tampilan menu masuk akun user. Menu masuk akun user berfungsi berfungsi untuk menampilkan status pendaftaran surat ijin praktik/kerja dan berfungsi untuk melanjutkan pendaftaran surat ijin praktik/kerja tenaga kesehatan apabila terjadi gangguan pada saat pendaftaran surat ijin. Untuk masuk user silahkan mengimputkan username dan password sesuai inputan pada saat melakukan daftar akun user.

45. Tampilan Notifikasi Masuk Akun User Berhasil

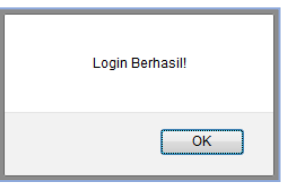

Gambar 4. 45 Notifikasi Masuk User Asisten Apoteker Berhasil Gambar 4. 45 diatas merupakan notifikasi untuk masuk akun user telah berhasil. Login akan berhasil jika username dan password sesuai saat melakukan pendaftaran akun. Notifikasi ini berlaku untuk semua proses login akun user.

46. Tampilan Notifikasi Masuk Akun User Gagal

Gambar 4. 46 Notifikasi Masuk User Asisten Apoteker Gagal

Login Gaga

Gambar 4. 46 diatas merupakan notifikasi gagal login akun user gagal. Pastikan ketika login akun user inputan pada username dan password sesuai. Notifikasi ini berlaku untuk semua proses login akun user.

47. Tampilan Menu Pendaftaran Surat Ijin Kerja Asisten Apoteker (SIKTTK)

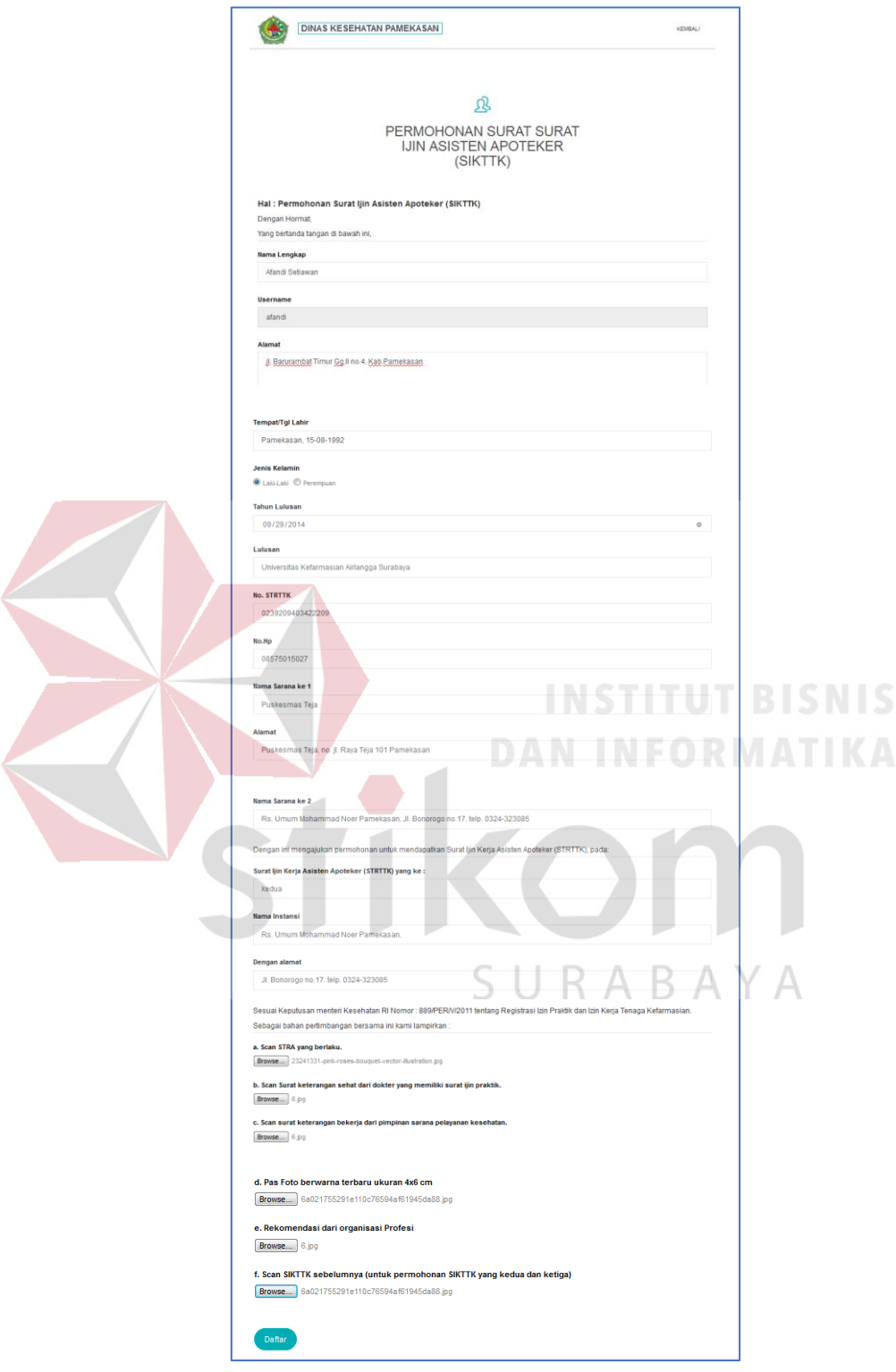

Gambar 4. 47 Pendaftaran SIKTTK

Gambar 4. 47 diatas merupakan form pendaftaran surat ijin kerja Asisten Apoteker. Asisten Apoteker harus melengkapi data diri untuk bisa mendapatkan surat ijin kerja. Data yang harus dilengkapi yaitu adalah : nama lengkap, alamat, tempat/tanggal lahir, jenis kelamin, tahun lulusan, lulusan, No.STRTTK, No.hp, Nama sarana ke 1, alamat, nama sarana ke 2, surat ijin kerja asisten apoteker, nama instansi, alamat instansi, scan str yang berlaku, scan surat keterangan sehat, scan surat keterangan kerja, foto, rekomendasi dari organisasi profesi, scan sikttk sebelumnya.

#### 48. Tampilan Notifikasi Pendaftaran SIKTTK Berhasil Disimpan

Gambar 4. 48 Notifikasi Pendaftaran SIKTTK Berhasil Disimpan Gambar 4. 48 diatas merupakan notifikasi yang muncul setelah proses pendaftaran surat ijin Kerja Asisten Apoteker berhasil disimpan.

Pendaftaran berhasil disimpan

 $\overline{\overline{\text{OK}}}$ 

49. Tampilan Notifikasi Pendaftaran SIKTTK Gagal Tersimpan

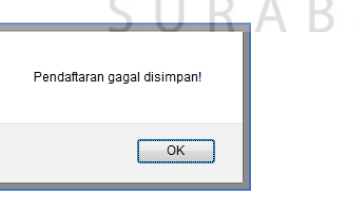

ΥA

Gambar 4. 49 Notifikasi Pendaftaran SIKTTK Gagal Tersimpan

Gambar 4. 49 diatas merupakan notifikasi yang muncul apabila terjadi proses kegagalan pada saat menyimpanan data pendaftaran surat ijin Kerja Asisten Apoteker.

50. Tampilan Daftar Akun User Surat Ijin Praktik Perawat (SIPP)

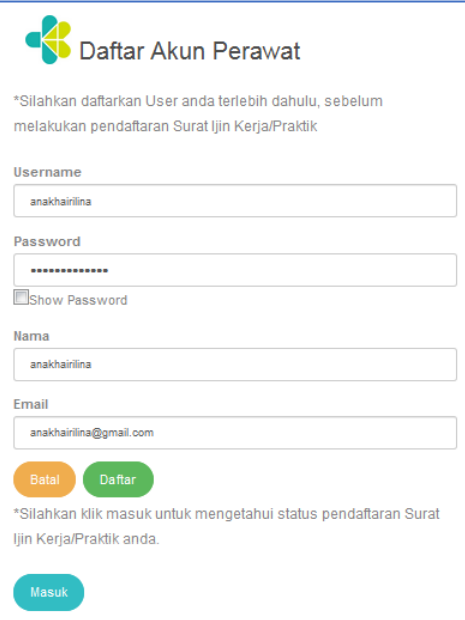

Gambar 4. 50 Menu Daftar Akun User SIPP

Gambar 4. 50 diatas merupakan tampilan menu pendaftaran akun user. Tujuannya adalah agar Perawatdapat melakukan pendaftaran surat ijin praktik. Pada menu pendaftaran akun user ini pendaftar di mohon untuk mengimputkan username, password, nama perawat, dan alamat email. Sedangkan, untuk tombol masuk digunakan oleh Perawat yang sudah memiliki akun untuk mengetahui status RABAYA pendaftaran surat ijin kerja.

51. Tampilan Notifikasi Pendaftaran Akun User Berhasil Disimpan

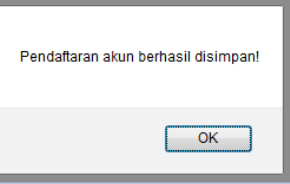

Gambar 4. 51 Notifikasi Pendafataran User Perawat Berhasil Disimpan
Gambar 4. 51 diatas merupakan notifikasi pendaftaran akun user jika berhasil disimpan sehingga pendaftaran surat ijin praktik dan kerja tenaga kesehatan dapat dilanjutkan. Notifikasi ini berlaku untuk semua pendaftaran akun.

52. Tampilan Notifikasi Pendaftaran Aksun User Gagal Tersimpan

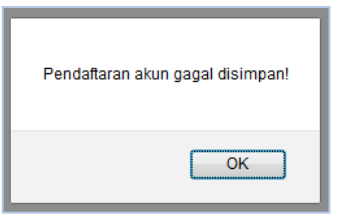

Gambar 4. 52 Notifikasi Pendaftaran Akun User Perawat Gagal Disimpan Gambar 4. 52 diatas merupakan notifikasi pendaftaran akun user jika gagal disimpan sehingga pendaftaran surat ijin praktik dan kerja tenaga kesehatan tidak dapat dilanjutkan. Notifikasi ini berlaku untuk semua pendaftaran akun.

53. Tampilan Masuk Akun User Surat Ijin Praktik Perawat (SIPP)

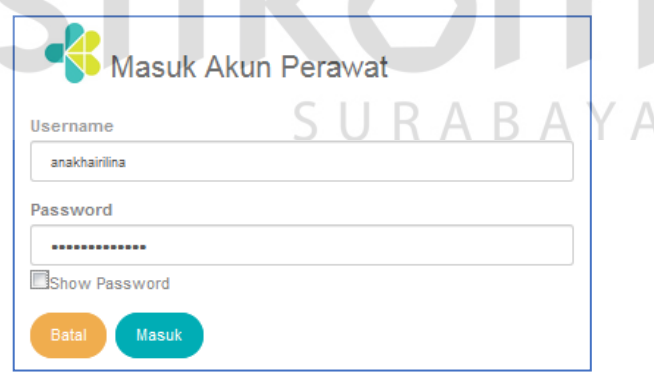

Gambar 4. 53 Menu Masuk Akun User SIPP

Gambar 4. 53 diatas merupakan tampilan menu masuk akun user. Menu masuk akun user berfungsi berfungsi untuk menampilkan status pendaftaran surat ijin praktik/kerja dan berfungsi untuk melanjutkan pendaftaran surat ijin praktik/kerja tenaga kesehatan apabila terjadi gangguan pada saat pendaftaran surat ijin. Untuk masuk user silahkan mengimputkan username dan password sesuai inputan pada saat melakukan daftar akun user.

54. Tampilan Notifikasi Masuk Akun User Berhasil

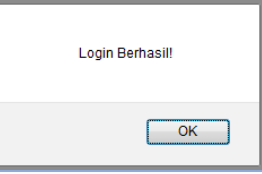

Gambar 4. 54 Notifikasi Masuk User Perawat Berhasil

Gambar 4. 54 diatas merupakan notifikasi untuk masuk akun user telah berhasil. Login akan berhasil jika username dan password sesuai saat melakukan pendaftaran akun. Notifikasi ini berlaku untuk semua proses login akun user.

55. Tampilan Notifikasi Masuk Akun User Gagal

Login Gaga

Gambar 4. 55 Notifikasi Masuk User Perawat Gagal

Gambar 4. 55 diatas merupakan notifikasi gagal login akun user gagal. Pastikan ketika login akun user inputan pada username dan password sesuai. Notifikasi ini berlaku untuk semua proses login akun user.

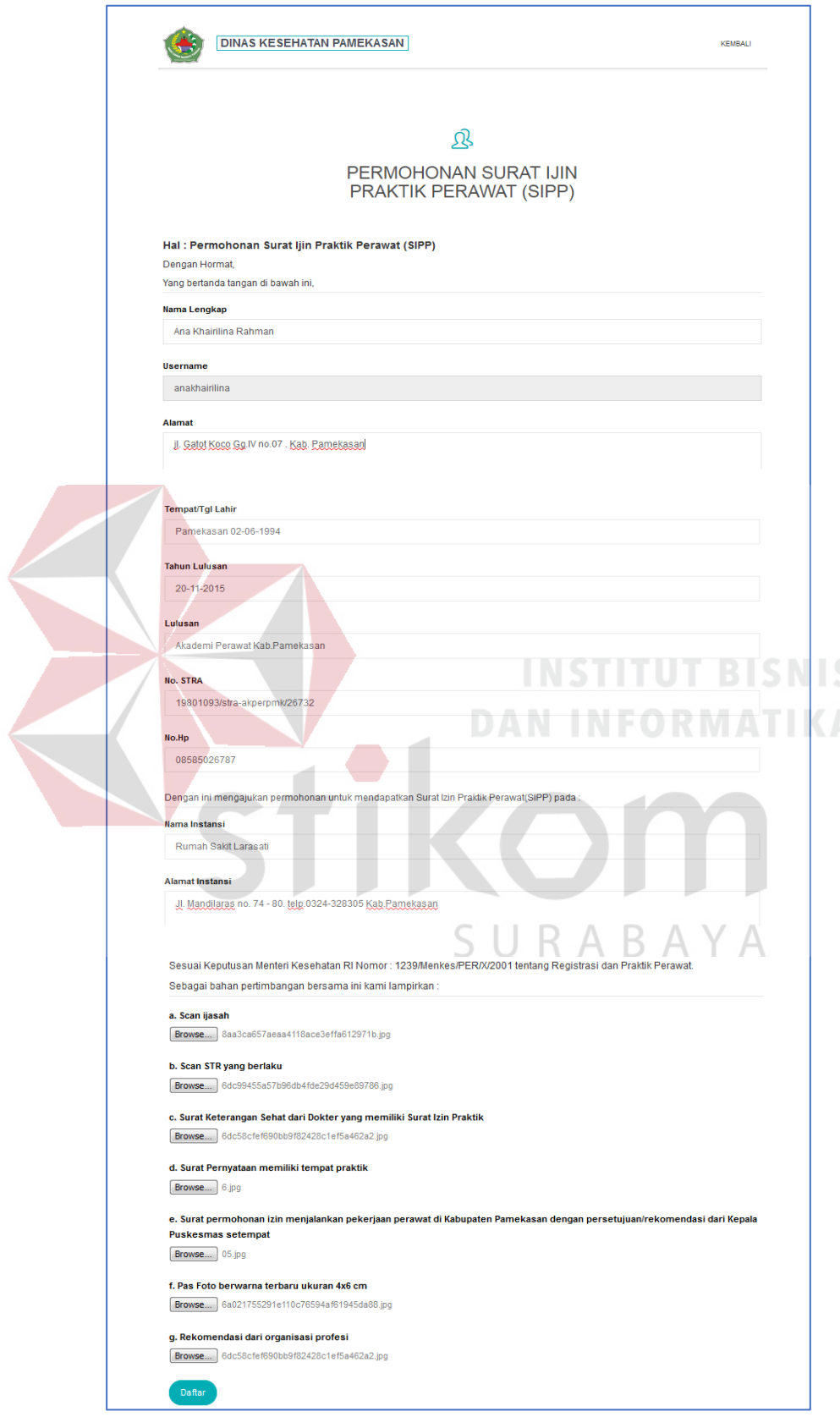

56. Tampilan Menu Pendaftaran Surat Ijin Praktik Perawat (SIPP)

Gambar 4. 56 Pendaftaran SIPP

Gambar 4. 56 diatas merupakan form pendaftaran surat ijin Praktik Perawat. Perawat harus melengkapi data diri untuk bisa mendapatkan surat ijin kerja. Data yang harus dilengkapi yaitu adalah : nama lengkap, alamat, tempat/tanggal lahir, tahun lulusan, lulusan, No.STRA, No.Hp, Nama Instansi, Alamat Instansi, scan ijasah, scan stra, surat keterangan sehat, surat pernyataan memiliki tempat praktik. Surat permohonan izin kerja, foto, dan rekomendasi dari organisasi profesi.

### 57. Tampilan Notifikasi Pendaftaran SIPP Berhasil Disimpan

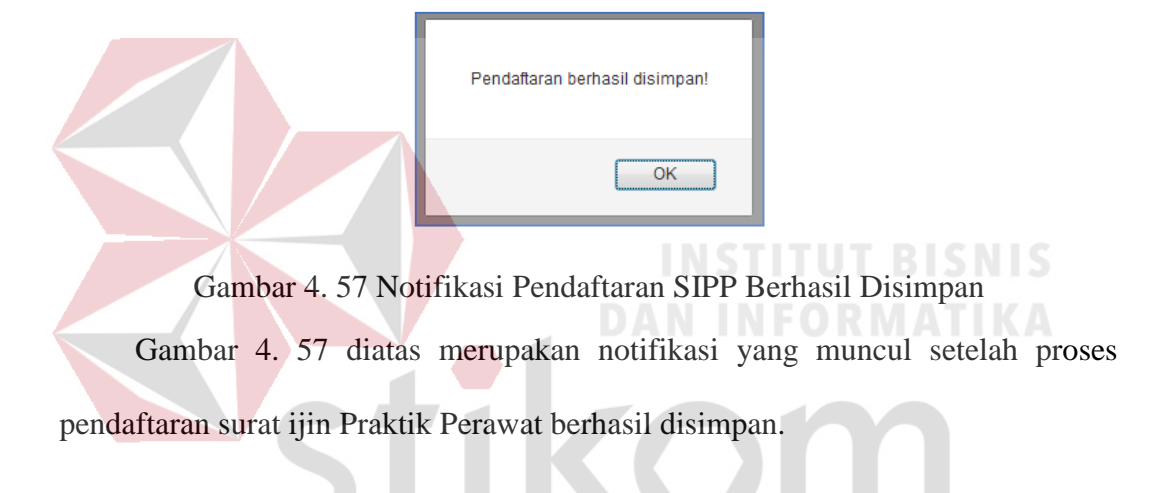

58. Tampilan Notifikasi Pendaftaran SIPP Gagal Tersimpan

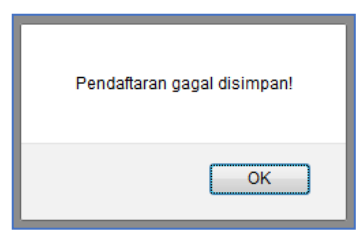

Gambar 4. 58 Notifikasi Pendaftaran SIPP Gagal

Gambar 4. 58 diatas merupakan notifikasi yang muncul apabila terjadi proses

kegagalan pada saat menyimpanan data pendaftaran surat ijin praktik perawat.

59. Tampilan Halaman Informasi Rumah Sakit

|           | <b>DINAS KESEHATAN PAMEKASAN</b>                     |                                                               |                              | <b>KEMBALI</b>   |
|-----------|------------------------------------------------------|---------------------------------------------------------------|------------------------------|------------------|
|           |                                                      | <b>INFORMASI RUMAH SAKIT KABUPATEN PAMEKASAN</b>              |                              |                  |
| Show      | $\overline{\phantom{a}}$ entries<br>10 <sub>10</sub> |                                                               |                              | Search:          |
| <b>No</b> | Nama Rumah Sakit                                     | Alamat                                                        | Jam Kerja                    | Foto             |
|           | RSIA Mukti Husada.                                   | Jl. Kabupaten no.68. telp<br>0823-3791-9788 Kab Pamekasan     | Senin - Minggu (08.00-10.00) |                  |
| 2         | Rs. Umum Mohammad Noer Pamekas                       | Jl. Bonorogo no.17. telp. 0324-323085                         | Senin - Minggu (08.00-10.00) |                  |
| 3         | Rumah Sakit Larasati.                                | Jl. Mandilaras no. 74 - 80.<br>telp.0324-328305 Kab.Pamekasan | Senin - Minggu (08.00-10.00) |                  |
|           | Showing 1 to 3 of 3 entries                          |                                                               |                              | Next<br>Previous |

Gambar 4. 59 Tampilan Halaman Informasi Rumah Sakit

Gambar 4. 59 diatas merupakan tampilan informasi rumah sakit yang berlokasi di Kabupaten Pamekasan. Tujuannya adalah memberikan informasi kepada user mengenai lokasi Rumah Sakit di daerah Kabupaten Pamekasan.

- 2

**DAN INFORMATIKA** 

n de la

60. Tampilan Halaman Informasi Puskesmas

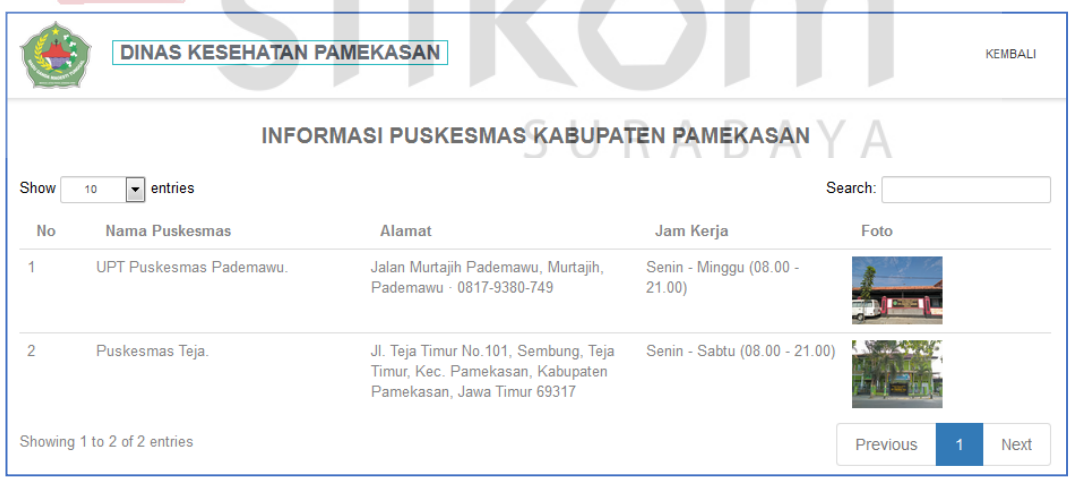

Gambar 4. 60 Tampilan Halaman Informasi Puskesmas

Gambar 4. 60 diatas merupakan tampilan informasi puskesmas yang berlokasi di Kabupaten Pamekasan. Tujuannya adalah memberikan informasi kepada user mengenai lokasi puskesmas di daerah Kabupaten Pamekasan.

61. Tampilan Halaman Informasi Klinik

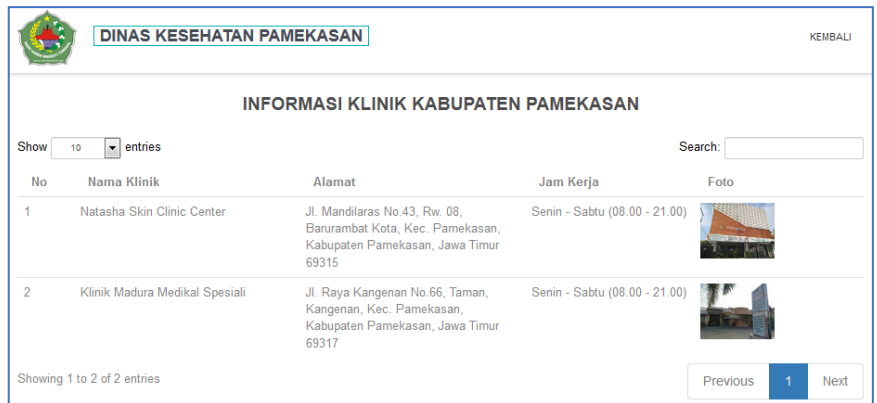

## Gambar 4. 61 Tampilan Halaman Informasi Klinik

Gambar 4. 61 diatas merupakan tampilan informasi klinik yang berlokasi di Kabupaten Pamekasan. Tujuannya adalah memberikan informasi kepada user mengenai lokasi klinik di daerah Kabupaten Pamekasan.

**DAN INFORMATIKA** 

# 62. Tampilan Halaman Persyaratan

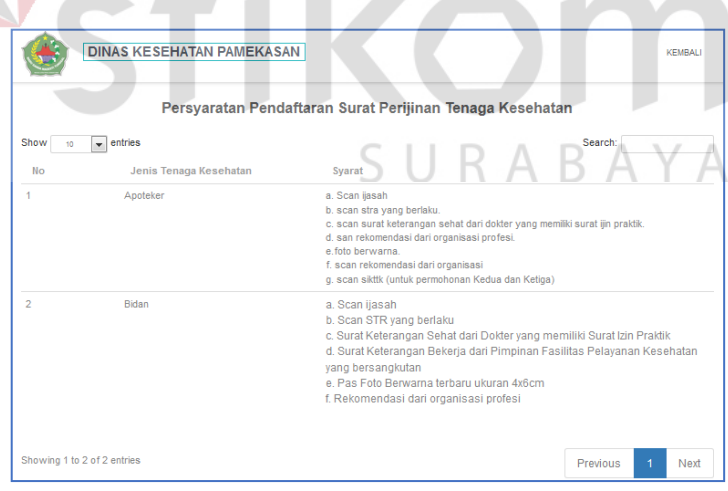

### Gambar 4. 62 Tampilan Halaman Persyaratan

Gambar 4. 62 diatas merupakan tampilan persyaratan yang harus dipenuhi oleh tenaga kesehatan untuk mendapatkan surat ijin Praktik/Kerja.

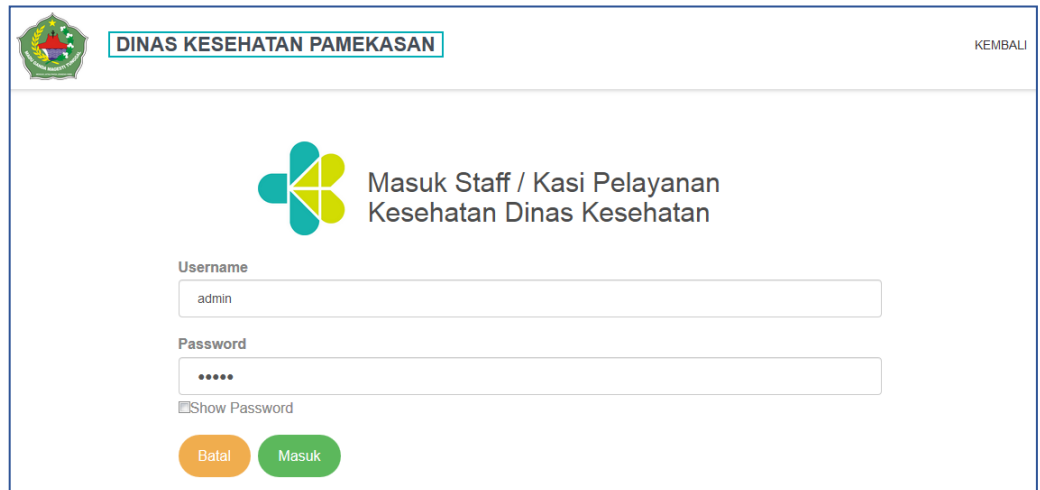

63. Tampilan Login Staff Pelayanan Kesehatan

Gambar 4. 63 Login Staff Pelayanan Kesehatan Gambar 4. 63 diatas merupakan tampilan untuk login staff pelayanan kesehatan. Staff pelayanan kesehatan menginputkan username dan password untuk dapat melihat data pendaftaran surat ijin praktik/kerja tenaga kesehatan. **DAN INFORMATIKA** 

64. Tampilan Notifikasi Login Akun Staff Pelayanan Kesehatan Berhasil

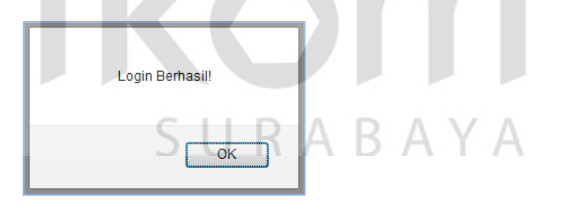

Gambar 4. 64 Notifikasi Login Akun Staff Berhasil

Gambar 4. 64 diatas merupakan notifikasi login staff pelayanan kesehatan apabila telah berhasil login. Notifikasi ini berlaku untuk semua proses login akun user.

65. Tampilan Notifikasi Login Akun Staff Pelayanan Kesehatan Gagal

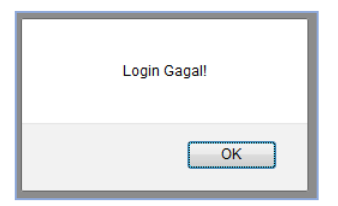

Gambar 4. 65 Notifikasi Login Akun Staff Gagal

Gambar 4. 65 diatas merupakan notifikasi login staff pelayanan kesehatan apabila gagal login. Staff pelayannan kesehatan harus mengimputkan kembali username dan password yang benar. Notifikasi ini berlaku untuk semua proses login akun user.

66. Tampilan Halaman Utama Pada Staff Pelayanan Kesehatan ADMIN DINAS KESEHATAN PAMEKASAN DATA INFORMASI DATA PENDAFTARAN LAPORAN ADMIN PANEL KELUAR PERSYARATAN

Gambar 4. 66 Halaman Utama pada Staff Pelayanan Kesehatan

Pada Gambar 4. 66 tampilan utama akun staff pelayanan kesehatan tidak jauh berbeda dengan tampilan utama pada user. Terdapat beberapa menu pada tampilan menu utama staff pelayanan kesehatan yaitu visi&misi, pendaftaran, persyaratan, data informasi, data pendaftaran, admin panel, dan laporan.

### 67. Tampilan Dashboard Pada Menu Data Informasi

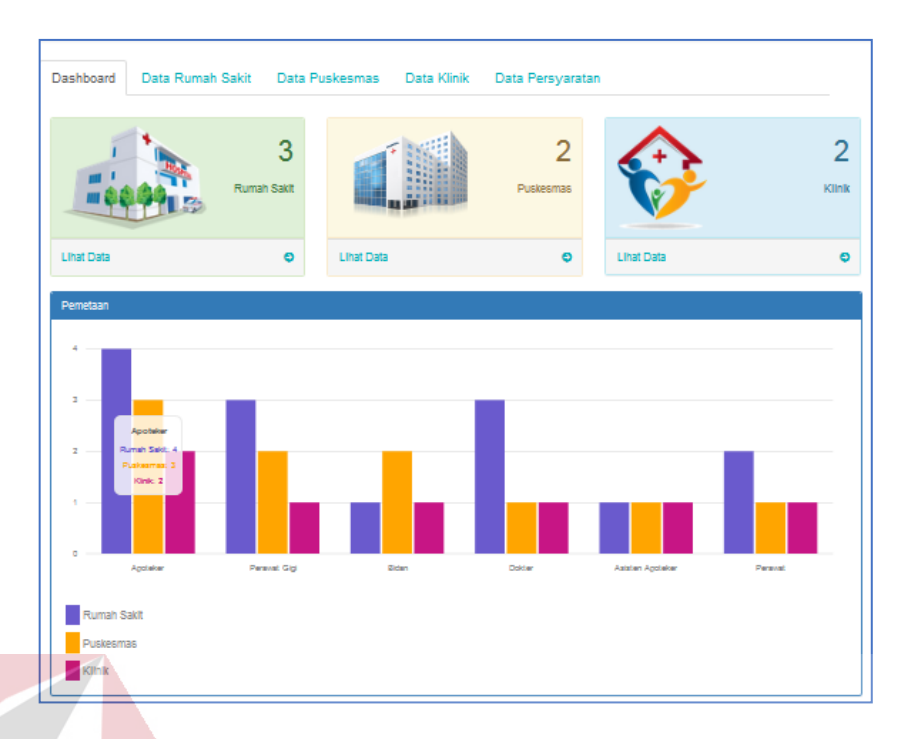

Gambar 4. 67 Dashboard pda Menu Data Informasi

Gambar 4. 67 diatas merupakan tampilan dashboard. Tujuannya adalah untuk mengetahui hasil laporan pemetaan penyebaran tenaga kesehatan yang bekerja pada masing-masing rumah sakit, puskesmas dan klinik.

68. Tampilan Data Rumah Sakit

|                | <b>DINAS KESEHATAN PAMEKASAN</b>  |                                                              |                                     |      | <b>KEMBALI</b>      |
|----------------|-----------------------------------|--------------------------------------------------------------|-------------------------------------|------|---------------------|
| Dashboard      | Data Rumah Sakit                  | Data Puskesmas                                               | Data Klinik<br>Data Persyaratan     |      |                     |
|                | <b>Tambah Rumah Sakit</b>         |                                                              |                                     |      |                     |
| Show<br>١Ō     | $\overline{\phantom{a}}$ entries  |                                                              |                                     |      | Search:             |
| <b>No</b>      | Nama Rumah<br>Sakit               | Alamat                                                       | Jam Kerja                           | Foto | Aksi                |
| 1              | RSIA Mukti Husada.                | Jl. Kabupaten no.68, telp<br>0823-3791-9788<br>Kab.Pamekasan | Senin - Minggu<br>$(08.00 - 10.00)$ |      | व ∎                 |
| $\overline{2}$ | Rs. Umum Mohammad<br>Noer Pamekas | Jl. Bonorogo no.17. telp.<br>0324-323085                     | Senin - Minggu<br>$(08.00 - 10.00)$ |      | $\bullet$ $\bullet$ |
|                |                                   |                                                              |                                     |      |                     |

Gambar 4. 68 Menu Data Rumah Sakit

Pada Gambar 4. 68 di atas staff pelayanan kesehatan dapat menambahkan data informasi rumah sakit yang berlokasi di daerah kabupaten Pamekasan.

69. Tampilan Tambah Informasi Rumah Sakit

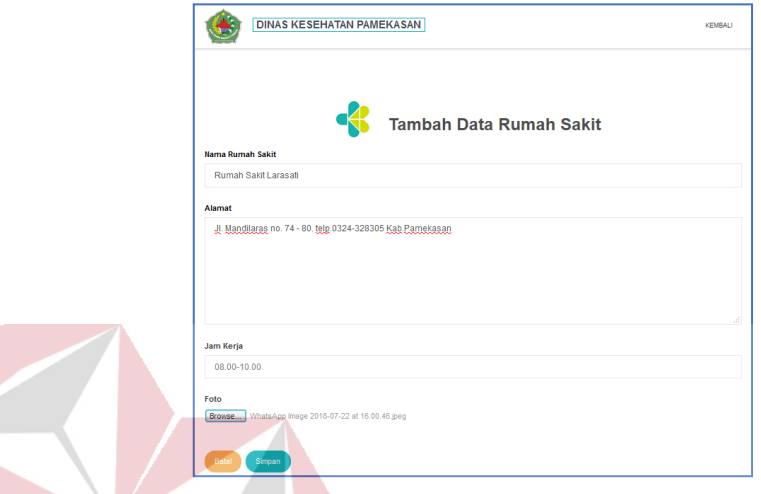

Gambar 4. 69 Tambah Data Rumah Sakit

Gambar 4. 69 diatas merupakan form tambah data informasi rumah sakit. Pada form ini staff pelayanan kesehatan mengimputkan nama rumah sakit, alamat rumah sakit, jam kerja, dan foto rumah sakit.

70. Tampilan Notifikasi Penyimpanan Informasi Rumah Sakit Berhasil Disimpan

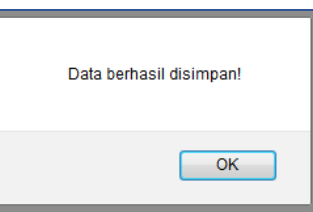

Gambar 4. 70 Notifikasi Penyimpanan Informasi Rumah Sakit Berhasil

Gambar 4. 70 diatas merupakan notifikasi data rumah sakit berhasil disimpan.

Tujuannya adalah untuk memberikan informasi kepada user rumah sakit yang

lokasi di kabupaten pamekasan. Data ini juga dapat menghasilkan pemetaan tenaga kesehatan yang bekerja di rumah sakit tersebut.

71. Tampilan Data Informasi Rumah Sakit Berhasil Ditambahkan

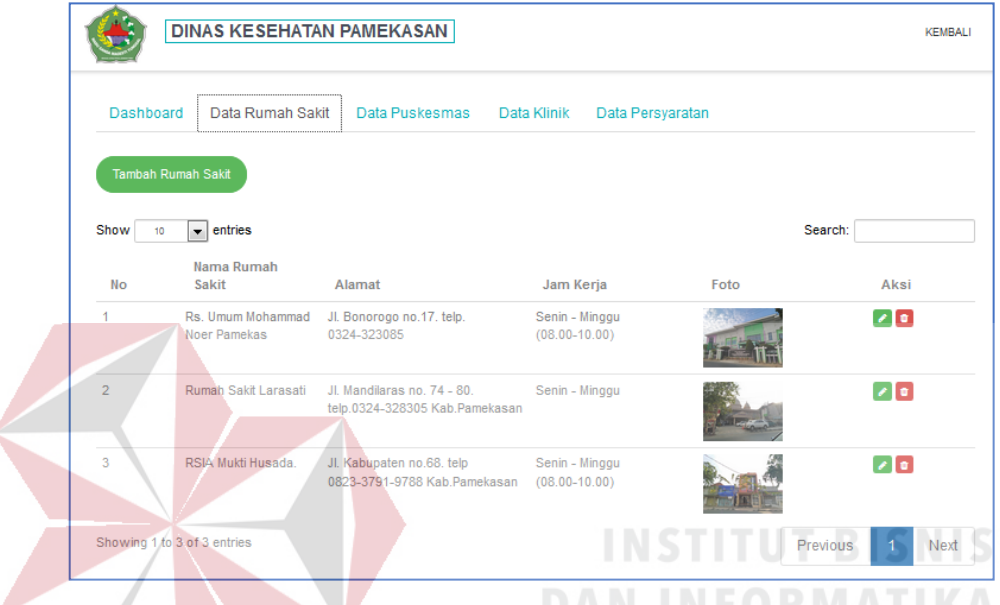

Gambar 4. 71 Menu Data Informasi Rumah Sakit Berhasil DItambahkan Pada Gambar 4. 71 ini data informasi rumah sakit yang sudah inputkan oleh admin akan bertambah.

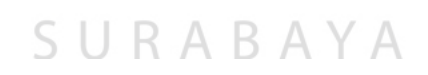

72. Tampilan Notifikasi Penyimpanan Informasi Rumah Sakit Gagal Tersimpan

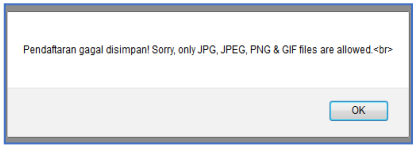

Gambar 4. 72 Notifikasi Penyimpanan Informasi Rumah Sakit Gagal Disimpan

Gambar 4. 72 diatas merupakan notifikasi data rumah sakit gagal disimpan.

Staff pelayanan kesehatan di haruskan mengimputkan kembali data yang sesuai.

#### 73. Tampilan Pencarian Data Rumah Sakit

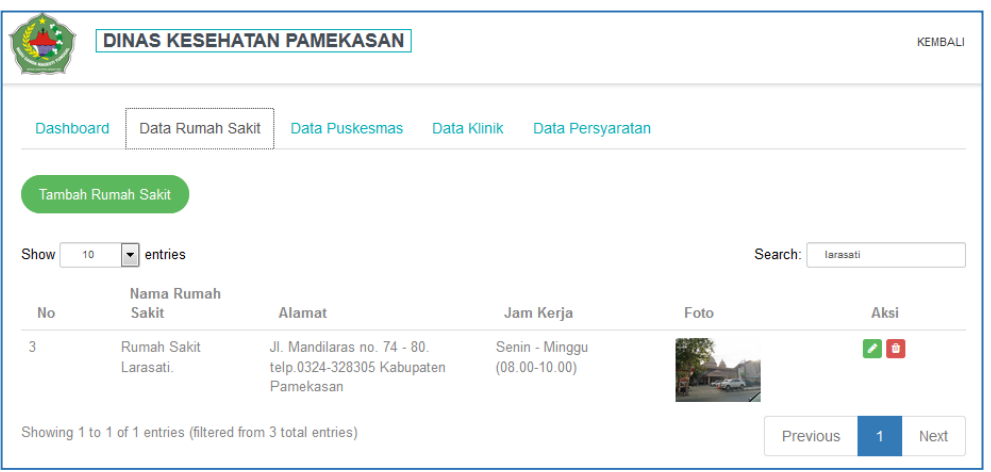

# Gambar 4. 73 Pencarian Data Rumah Sakit

Gambar 4. 73 diatas adalah form untuk pencarian data rumah sakit berdasarkan nama. Pencarian data rumah sakit juga bisa di ditemukan dengan mencari alamat rumah sakit. **INSTITUT BISNIS** 

# 74. Tampilan Data Puskesmas

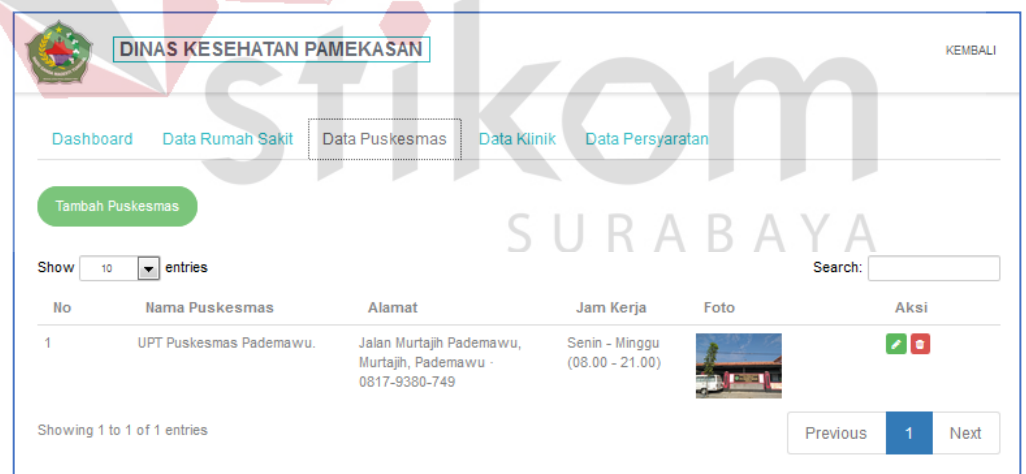

# Gambar 4. 74 Menu Data Puskesmas

Pada Gambar 4. 74 diatas staff pelayanan kesehatan dapat menambahkan data informasi puskesmas yang berlokasi di daerah kabupaten Pamekasan.

75. Tampilan Tambah Informasi Puskesmas

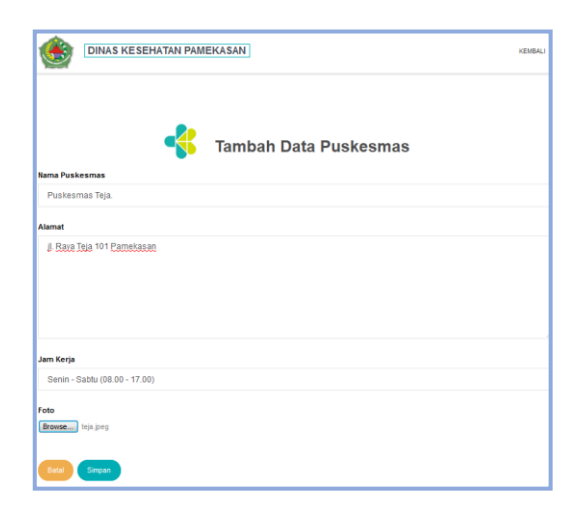

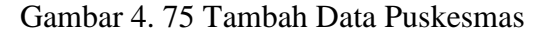

Gambar 4.75 merupakan form tambah data informasi puskesmas. Pada form ini staff pelayanan kesehatan mengimputkan nama puskesmas, alamat puskesmas, jam kerja, dan foto puskesmas. **INSTITUT BISNIS** 

76. Notifikasi Penyimpanan Informasi Puskesmas Berhasil Disimpan

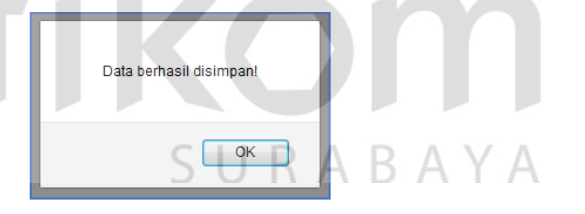

**DAN INFORMATIKA** 

Gambar 4. 76 Notifikasi Penyimpanan Informasi Puskesmas Berhasil

Gambar 4.76 bertujuan untuk memberikan informasi kepada user puskesmas yang lokasi di kabupaten pamekasan. Data ini juga dapat menghasilkan pemetaan tenaga kesehatan yang bekerja di puskesmas tersebut.

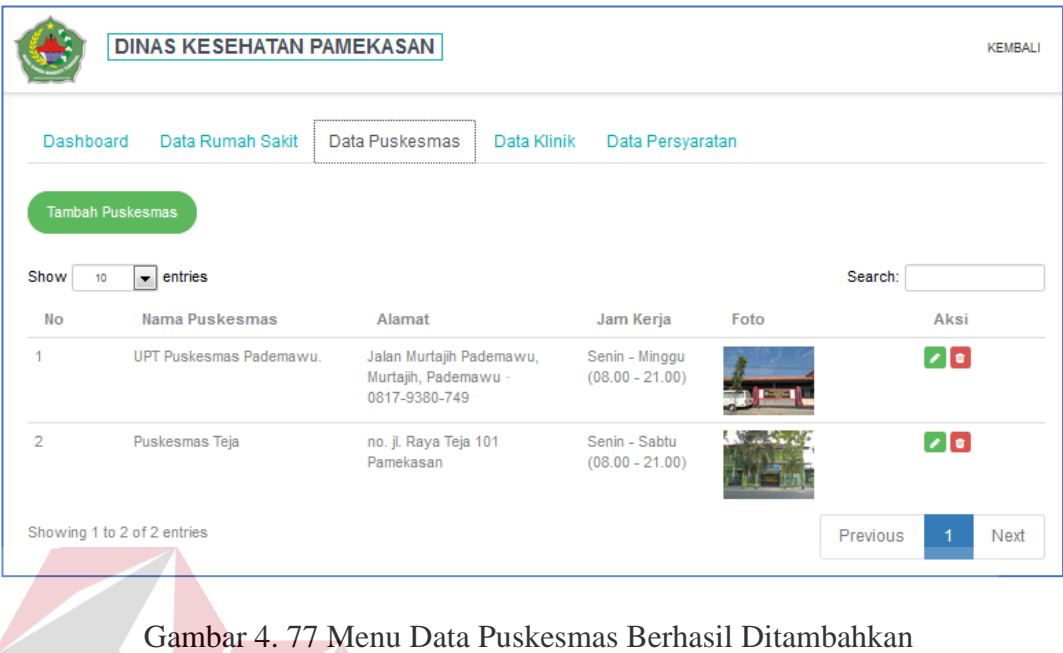

# 77. Tampilan Data Informasi Puskesmas Berhasil Ditambahkan

Pada gambar 4.77 data informasi puskesmas yang sudah inputkan oleh admin

akan bertambah.

# **DAN INFORMATIKA**

78. Tampilan Notifikasi Penyimpanan Informasi Puskesmas Gagal Tersimpan

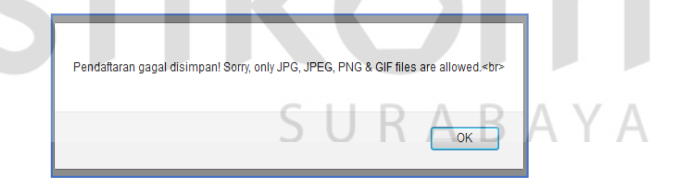

Gambar 4. 78 Notifikasi Penyimpanan Informasi Puskesmas Gagal Tersimpan

Gambar 4.78 merupakan notifikasi data puskesmas gagal disimpan. Staff

pelayanan kesehatan diharuskan mengimputkan kembali data yang sesuai.

#### **DINAS KESEHATAN PAMEKASAN** KEMBALI Data Rumah Sakit Data Puskesmas Dashboard Data Klinik Data Persyaratan  $\boxed{\textcolor{blue}{\mathbf{}}\blacksquare}$  entries Search: teja Show  $10<sub>10</sub>$ Nama Puskesmas Aksi **No** Alamat Jam Kerja Foto  $\overline{2}$ Puskesmas Teja Jl. Teja Timur No.101, Senin - Sabtu  $\bullet$ Sembung, Teja Timur, Kec.  $(08.00 - 21.00)$ Pamekasan, Kabupaten Pamekasan, Jawa Timur 69317 Showing 1 to 1 of 1 entries (filtered from 2 total entries) Previous Next Gambar 4. 79 Pencarian Data Puskesmas Gambar 4.79 adalah form untuk pencarian data puskesmas berdasarkan nama. Pencarian data puskesmas juga bisa di ditemukan dengan mencari alamat puskesmas. **INFORMATIKA** 80. Tampilan Data Klinik **DINAS KESEHATAN PAMEKASAN VEMBALL** Dashboard Data Rumah Sakit Data Puskesmas Data Klinik Data Persyaratan  $\boxed{\text{ } \bullet \text{ } }$  entries Show<sup>1</sup>  $10<sup>1</sup>$ Search: **No** Nama Klinik Alamat Jam Kerja Foto Aksi Klinik Madura Medikal Jl. Raya Kangenan No.66, Senin - Sabtu (08.00  $\bullet$  $\overline{1}$ Spesiali Taman, Kangenan, Kec.  $-21.00)$ Pamekasan, Kabupaten Pamekasan, Jawa Timur 69317 Showing 1 to 1 of 1 entries Previous Next

#### 79. Tampilan Pencaraian Data Puskesmas

Gambar 4. 80 Menu Data Klinik

Pada gambar 4.80 staff pelayanan kesehatan dapat menambahkan data informasi klinik yang berlokasi di daerah kabupaten Pamekasan.

81. Tampilan Tambah Informasi Klinik

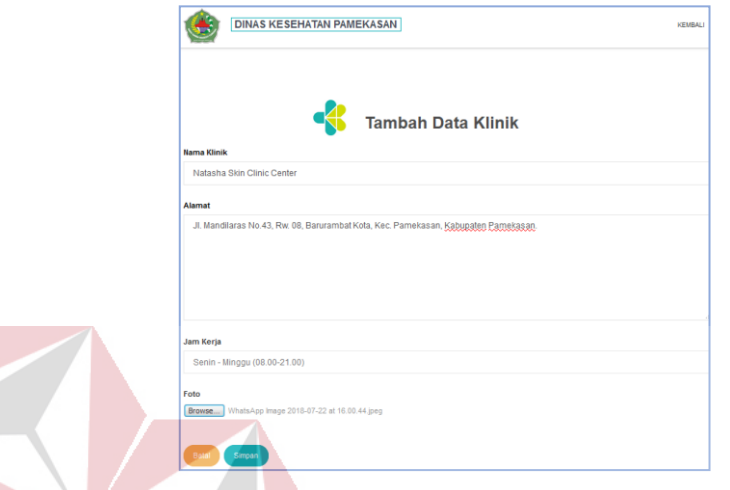

Gambar 4. 81 Tambah Data Klinik

Gambar 4.81 merupakan form tambah data informasi klinik. Pada form ini staff pelayanan kesehatan mengimputkan nama klinik, alamat klinik, jam kerja, dan foto klinik.

82. Tampilan Notifikasi Penyimpanan Informasi Klinik Berhasil Disimpan

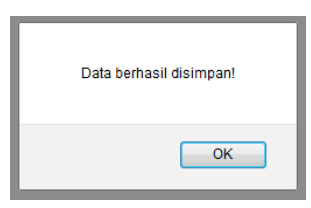

Gambar 4. 82 Notifikasi Penyimpanan Informasi Klinik Berhasil

Gambar 4.82 merupakan notifikasi data klinik berhasil disimpan. Tujuannya adalah untuk memberikan informasi kepada user klinik yang lokasi di kabupaten pamekasan. Data ini juga dapat menghasilkan pemetaan tenaga kesehatan yang bekerja di klinik tersebut.

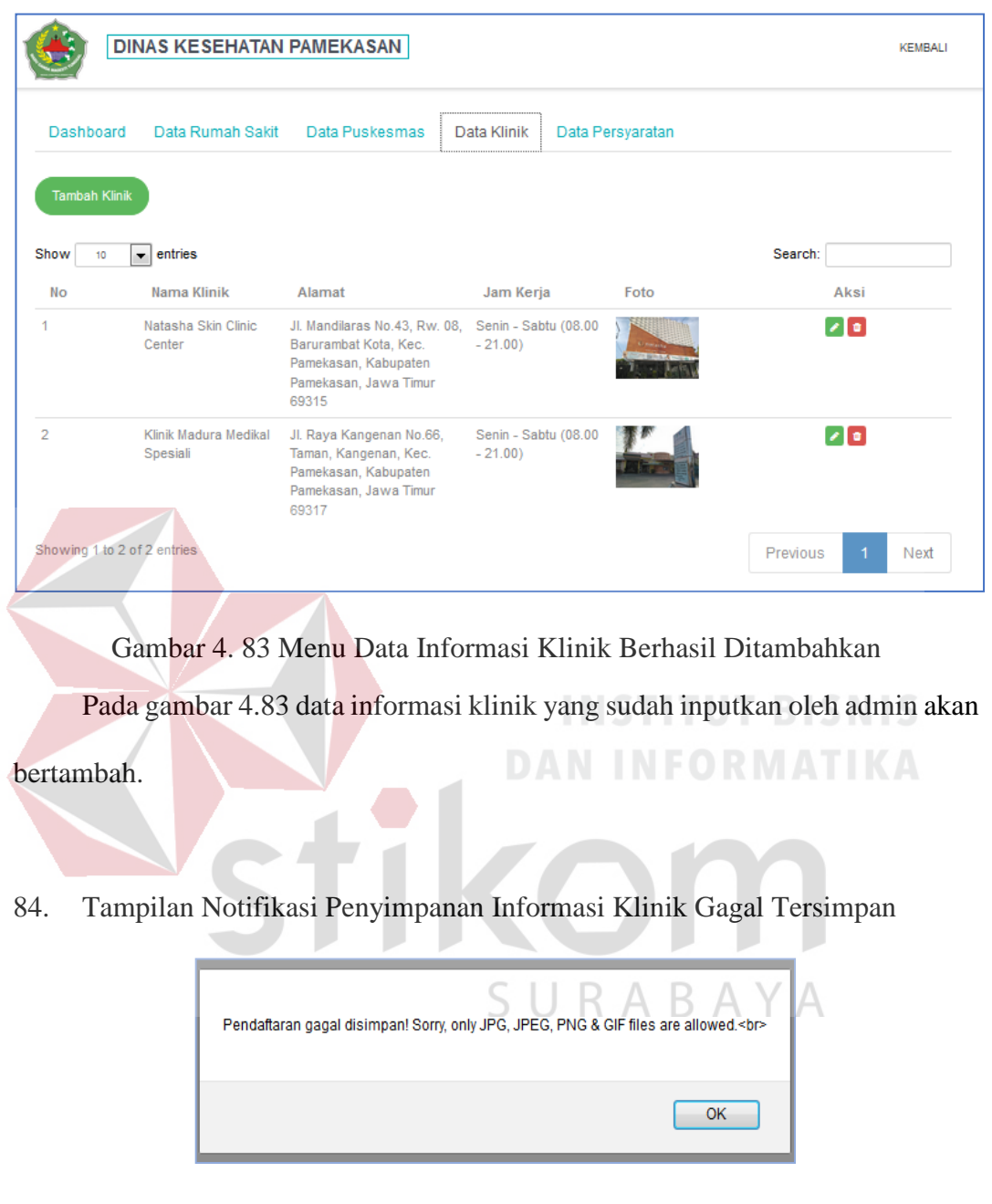

# 83. Tampilan Data Informasi Klinik Berhasil Ditambahkan

Gambar 4. 84 Notifikasi Penyimpanan Informasi Klinik Gagal Disimpan

Gambar diatas merupakan notifikasi data klinik gagal disimpan. Staff pelayanan kesehatan di haruskan mengimputkan kembali data yang sesuai.

# 85. Tampilan Pencarian Data Klinik

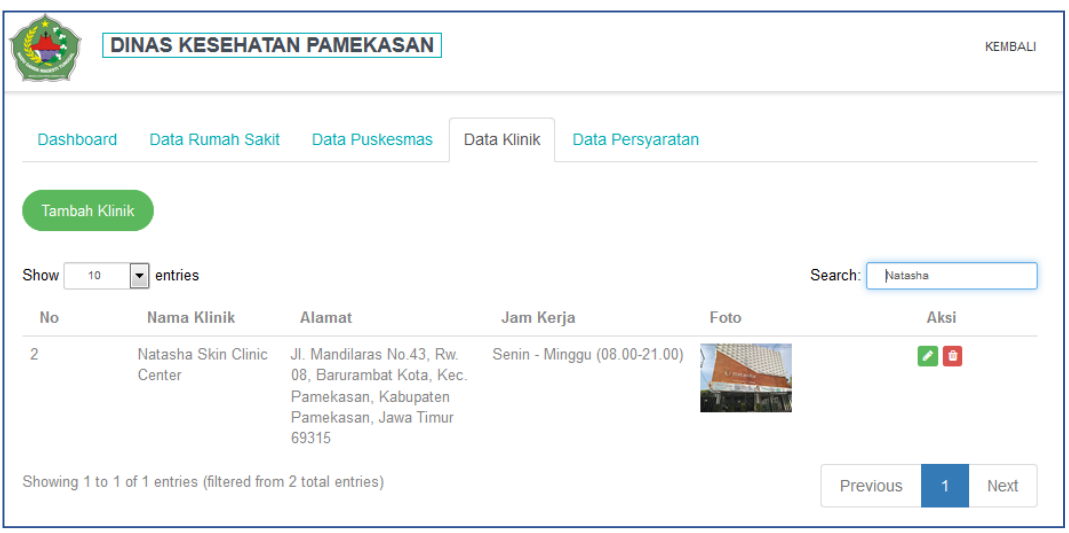

Gambar 4. 85 Pencarian Data Klinik

Gambar 4.85 adalah form untuk pencarian data klinik berdasarkan nama.

**INSTITUT BISNIS** 

Pencarian data klinik juga bisa di ditemukan dengan mencari alamat klinik.

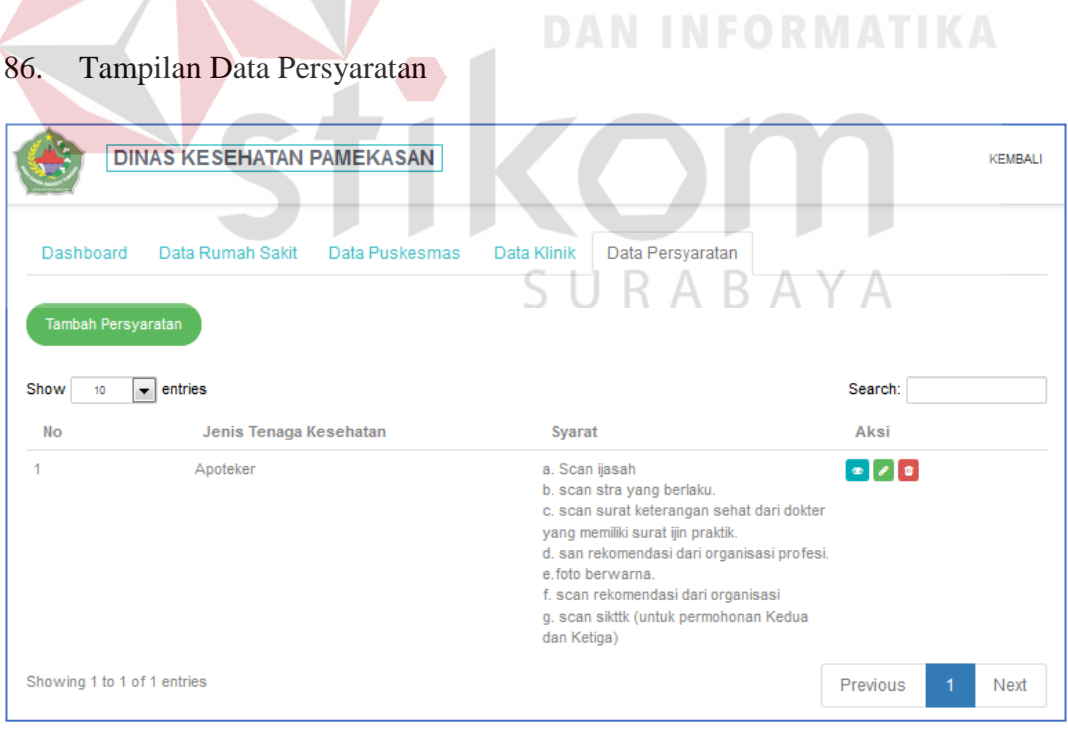

Gambar 4. 86 Menu Data Persyaratan

Pada gambar 4.86 staff pelayanan kesehatan dapat menambahkan data persyaratan yang harus dipenuhi oleh masing-masing tenaga kesehatan untuk mendapatkan surat ijin praktik/kerja.

87. Tampilan Tambah Data Persyaratan

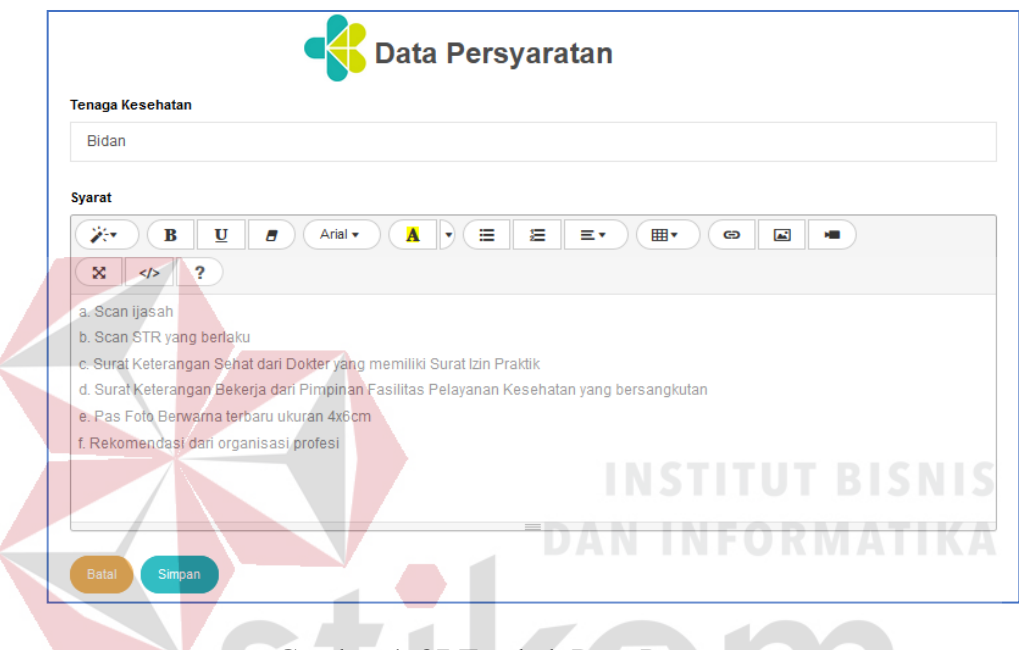

Gambar 4. 87 Tambah Data Persyaratan

Gambar 4.87 merupakan form tambah data informasi persyaratan. Pada form ini staff pelayanan kesehatan mengimputkan jenis tenaga kesehatan dan persyaratannya.

88. Tampilan Notifikasi Penyimpanan Informasi Persyaratan Berhasil Disimpan

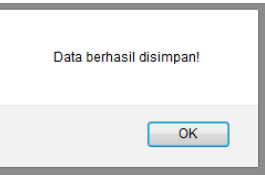

Gambar 4. 88 Notifikasi Data Persyaratan Berhasil Disimpan

Gambar 4.88 merupakan notifikasi data persyaratan berhasil disimpan. Tujuannya adalah untuk memberikan informasi kepada user persyaratan yang lokasi di kabupaten pamekasan.

# 89. Tampilan Data Persyaratan Berhasil Ditambahkan

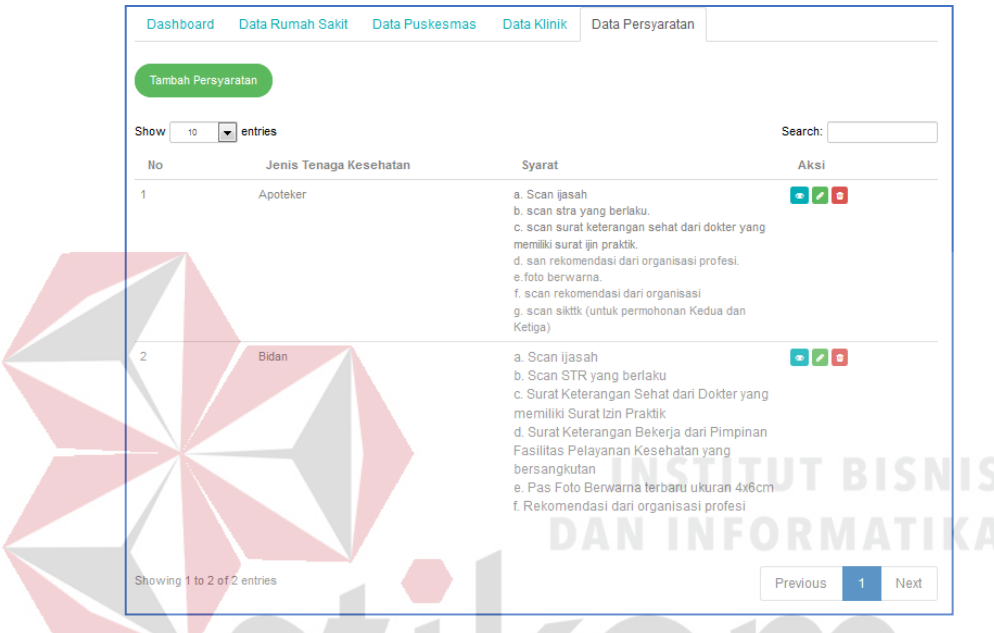

Gambar 4. 89 Menu Data Persyaratan Berhasil Ditambah

Pada gambar 4.89 data persyaratan telah berhasil di tambahkan oleh admin. Persyaratan yang ditambahkan adalah persyaratan untuk jenis tenaga kesehatan yaitu Bidan.

# 90. Tampilan Notifikasi Penyimpanan Data Persyaratan Gagal Tersimpan

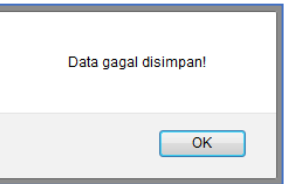

Gambar 4. 90 Notifikasi Data Persyaratan Gagal Tersimpan

Gambar 4.90 merupakan notifikasi data persyaratan gagal disimpan. Staff pelayanan kesehatan di haruskan mengimputkan kembali data yang sesuai.

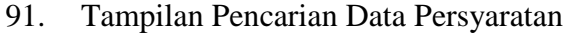

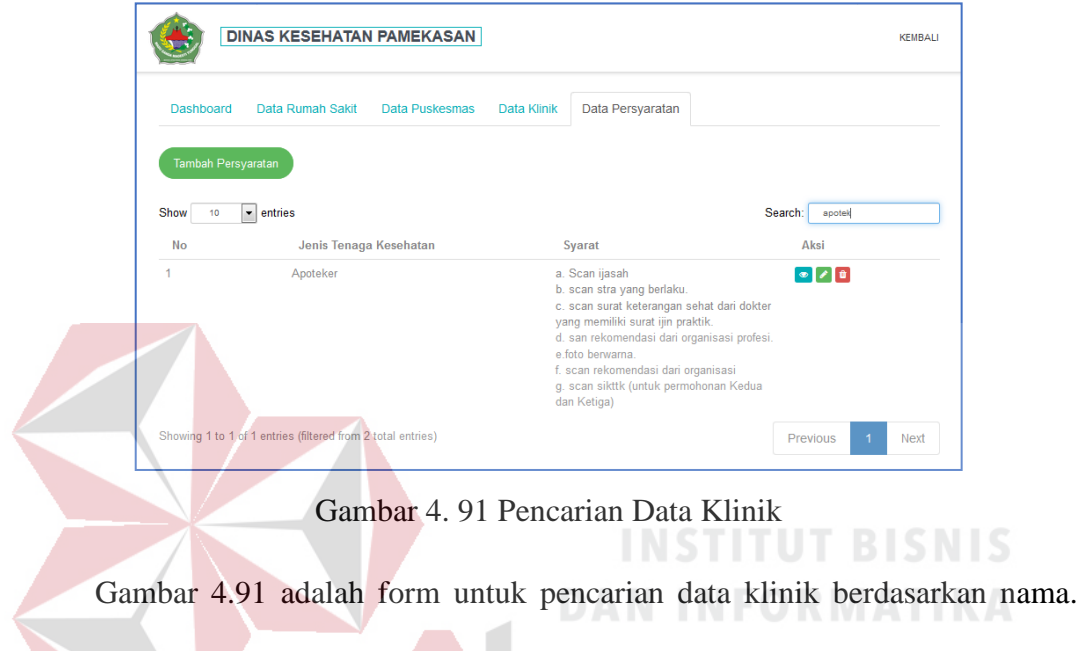

Pencarian data klinik juga bisa di ditemukan dengan mencari alamat klinik.

92. Tampilan Ubah Data Rumah Sakit

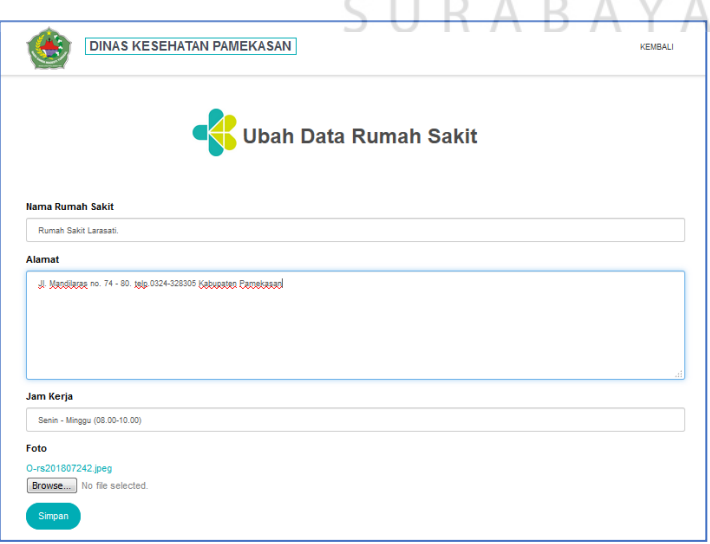

Gambar 4. 92 Ubah Data Rumah Sakit

Gambar 4.92 merupakan tampilan ubah data informasi rumah sakit. Pada data ini yang akan dirubah adalah alamat pada rumah sakit Larasati.

93. Tampilan Notifikasi Ubah Data Rumah Sakit Berhasil

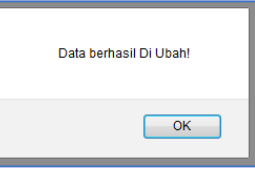

Gambar 4. 93 Notifikasi Ubah Data Rumah Sakit Berhasil

Gambar 4.93 merupakan notifikasi yang muncul apabila data rumah sakit berhasil di ubah.

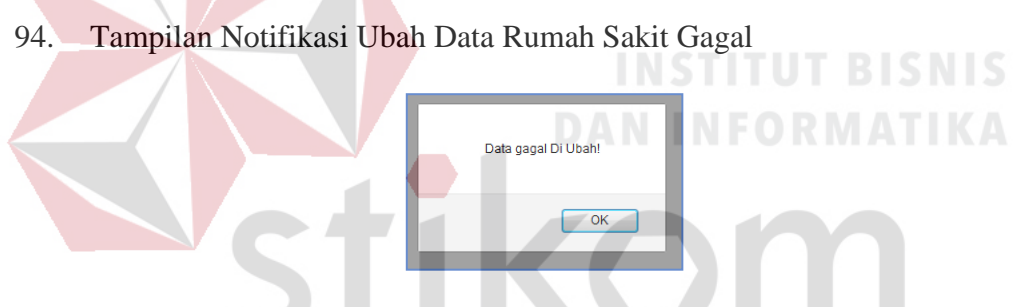

Gambar 4. 94 Notifikasi Ubah Data Rumah Sakit Gagal

Gambar 4.94 merupakan notifikasi yang muncul apabila data rumah sakit gagal di ubah.

95. Tampilan Ubah Data Puskesmas

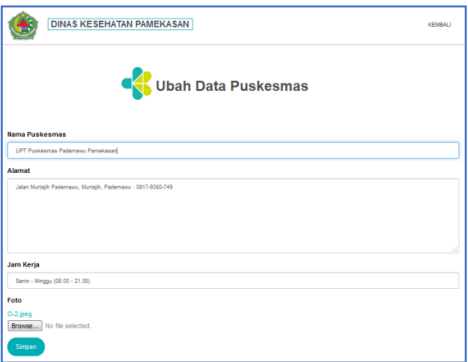

Gambar 4. 95 Tampilan Ubah Data Puskesmas

Gambar 4.95 merupakan tampilan ubah data Puskesmas pada tampilan ini data yang diubah adalah nama Puskesmas Pademawu.

96. Tampilan Notifikasi Ubah Data Puskesmas Berhasil

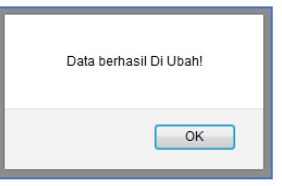

Gambar 4. 96 Notifikasi Ubah Data Puskesmas Berhasil

Gambar 4.96 merupakan notifikasi yang muncul apabila data puskesmas berhasil diubah.

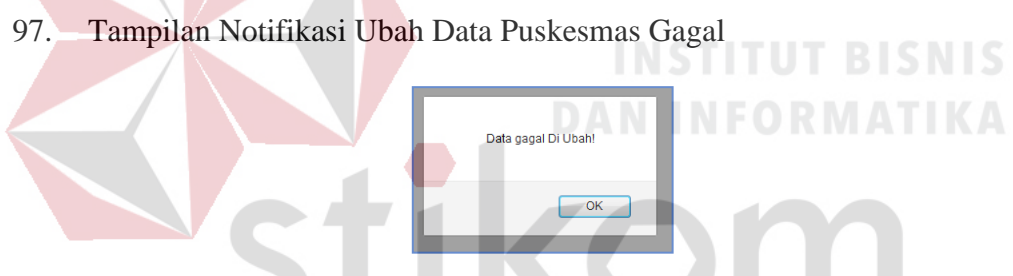

Gambar 4. 97 Notifikasi Ubah Data Puskesmas Gagal

Gambar 4.97 merupakan notifikasi yang muncul apabila data puskesmas gagal diubah.

98. Tampilan Ubah Data Klinik

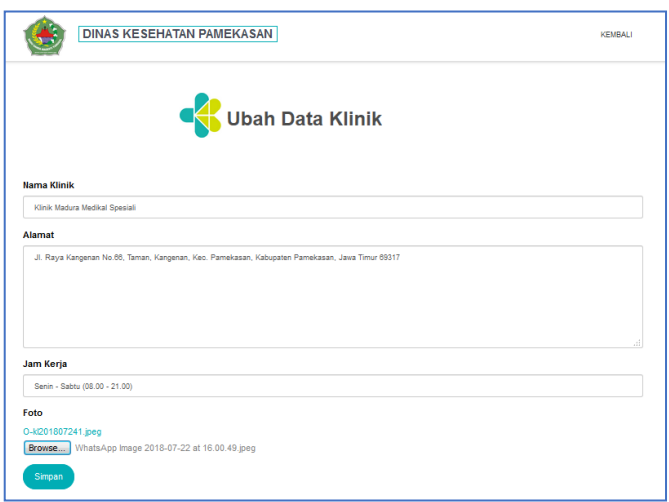

Gambar 4. 98 Tampilan Ubah Data Klinik

Gambar 4.98 merupakan tampilan ubah data Klinik pada tampilan ini data

yang diubah adalah foto klinik Madura Medical Special.

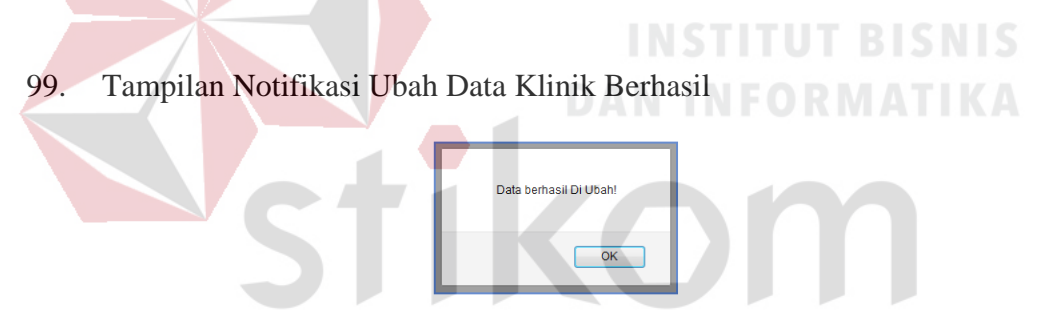

Gambar 4. 99 Notifikasi Ubah Data Klinik Berhasil

Gambar 4.99 merupakan notifikasi yang muncul apabila data klinik berhasil

diubah.

100. Tampilan Notifikasi Ubah Data Klinik Gagal

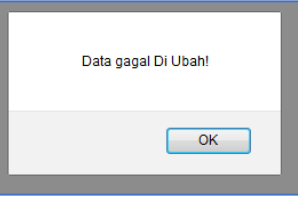

Gambar 4. 100 Notifikasi Ubah Data Klinik Gagal

Gambar 4.100 merupakan notifikasi yang muncul apabila data klinik gagal diubah.

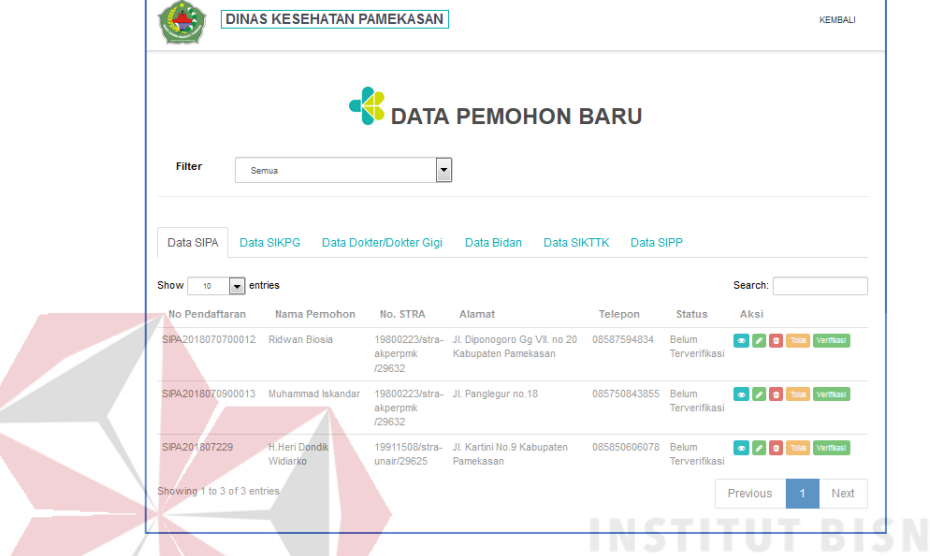

# 101. Tampilan Data Pendaftaran Surat Ijin Praktik Apoteker (SIPA)

Gambar 4. 101 Menu Data Pendaftaran SIPA

Gambar 4.101 merupakan data pendaftar surat ijin apoteker yang telah tersimpan. Staff pelayanan kesehatan dapat mengecek kelengkapan data dengan klik icon  $\bullet$ , staf pelayanan juga dapat mengubah data apabila ada kesalahan pengimputan data saat proses pendaftaran dengan klik icon , staff pelayanan berhak menghapus data dengan klik icon **a**pabila data yang diinputkan tidak sesuai, tombol <sup>Tolak</sup> digunakan apabila data yang diinputkan terjadi kesalahan total, sedangkan untuk tombol verifikasi digunakan apabila data pendaftar sudah lengkap dan sesuai dengan persyaratan yang harus dipenuhi.

# 102. Tampilan Detail Permohonan SIPA

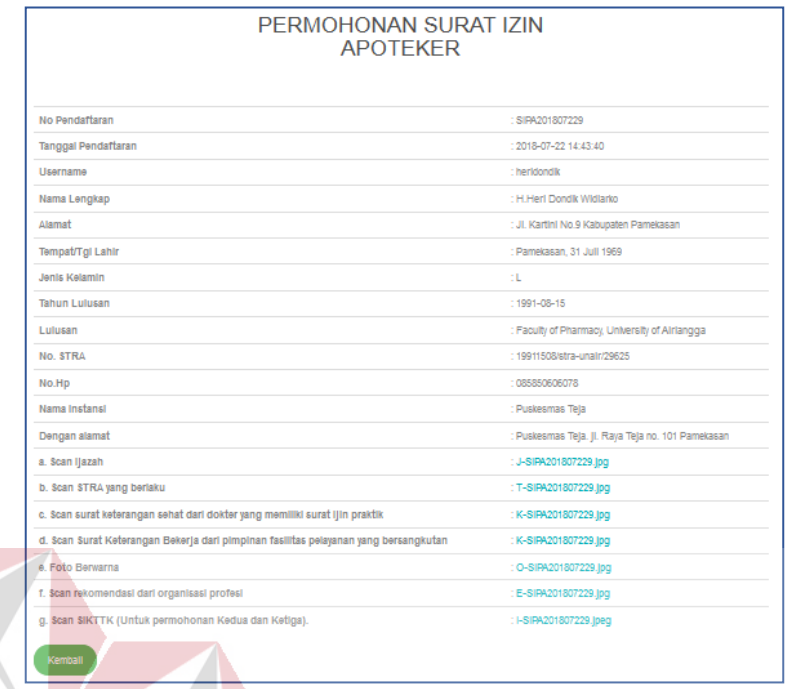

Gambar 4. 102 Detail Permohonan SIPA

Gambar 4.102 adalah detail dari pendaftaran surat ijin apoteker. Staff

pelayanan kesehatan dapat mengecek data melalui icon .

103. Tampilan Ubah Data SIPA

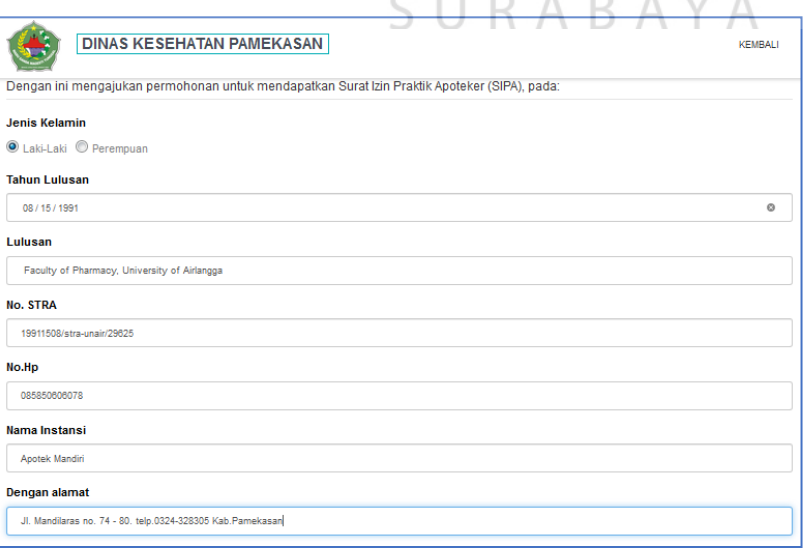

Gambar 4. 103 Ubah Data Pendaftaran SIPA

Gambar 4.103 adalah ubah data alamat pada pendaftaran surat ijin praktik apoteker. Staff pelayanan kesehatan dapat mengubah data dengan icon

104. Tampilan Notifikasi Data Berhasil Diubah

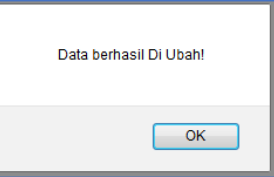

Gambar 4. 104 Notifikasi SIPA Berhasil Diubah

Gambar 4.104 merupakan notifikasi yang muncul ketika data berhasil diubah.

105. Tampilan Notifikasi Data Gagal Diubah

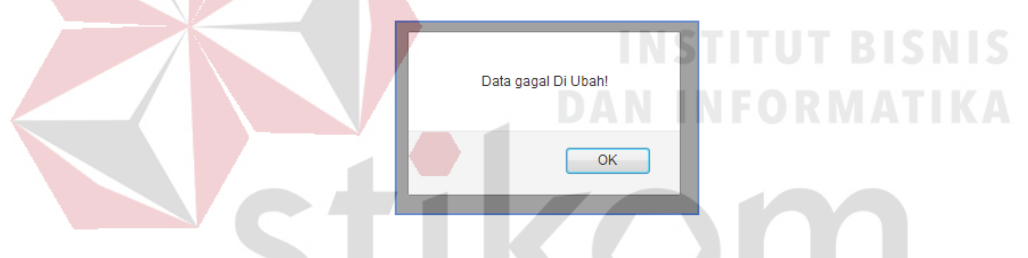

Gambar 4. 105 Notifikasi SIPA Gagal DIubah

Gambar 4.105 merupakan notifikasi yang muncul ketika data gagal diubah. C.

# 106. Tampilan Hapus Data Pendaftaran SIPA

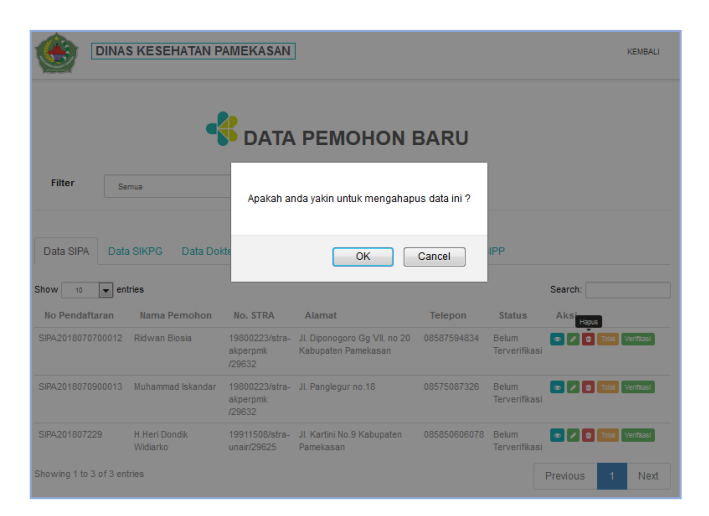

Gambar 4. 106 Menu Hapus Data SIPA

Gambar 4.106 merupakan tampilan data surat ijin praktik apoteker yang akan

di hapus. Staff pelayanan kesehatan dapat menghapus data dengan icon

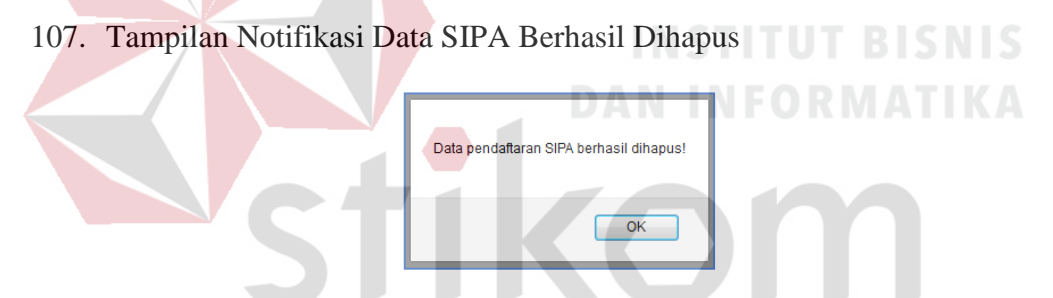

Gambar 4. 107 Notifikasi Data SIPA Berhasil Dihapus Gambar 4.107 merupakan notifikasi data sipa yang telah berhasil dihapus.

108. Tampilan Notifikasi Tolak SIPA

|                                                                          | <b>DINAS KESEHATAN PAMEKASAN</b>         |                    |                                                        |                    |                               |                 | <b>KEMBALI</b> |
|--------------------------------------------------------------------------|------------------------------------------|--------------------|--------------------------------------------------------|--------------------|-------------------------------|-----------------|----------------|
|                                                                          |                                          |                    | <b>ON DATA PEMOHON BARU</b>                            |                    |                               |                 |                |
| <b>Filter</b>                                                            | Semua                                    |                    | Apakah anda yakin untuk menolak?                       |                    |                               |                 |                |
| Data SIPA<br><b>Show</b><br>$\overline{\phantom{0}}$<br>10 <sub>10</sub> | Data SIKPG<br>Data Dokter/Dok<br>entries |                    | OK<br>Cancel                                           | Data SIPP          |                               | Search:         |                |
| No Pendaftaran                                                           | Nama Pemohon                             | No. STRA           | Alamat                                                 | Telepon            | <b>Status</b>                 | Aksi            |                |
| SIPA2018070900013                                                        | Muhammad Iskandar                        | akperpmk<br>/29632 | 19800223/stra- Jl. Panglegur no.18                     | 08575087326        | <b>Belum</b><br>Terverifikasi | ∝∍l             | Verması        |
| SIPA201807229                                                            | <b>H.Heri Dondik</b><br>Widiarko         | unair/29625        | 19911508/stra- Jl. Kartini No.9 Kabupaten<br>Pamekasan | 085850606078 Belum | Terverifikasi                 |                 |                |
| Showing 1 to 2 of 2 entries                                              |                                          |                    |                                                        |                    |                               | <b>Previous</b> | Next           |

Gambar 4. 108 Notifikasi Tolak SIPA

Gambar 4.108 merupakan notifikasi yang muncul ketika staff pelayanan kesehatan menekan icon  $\boxed{\text{Total}}$ . Data yang telah ditolak akan berubah statusnya dan tampilannya. Pendaftar akan mendapat pesan penolakan pada saat pengecekan status pendaftaran. **INSTITUT BISNIS** 

**DAN INFORMATIKA** 

**STATISTICS** 

109. Tampilan Data SIPA Yang Telah Ditolak

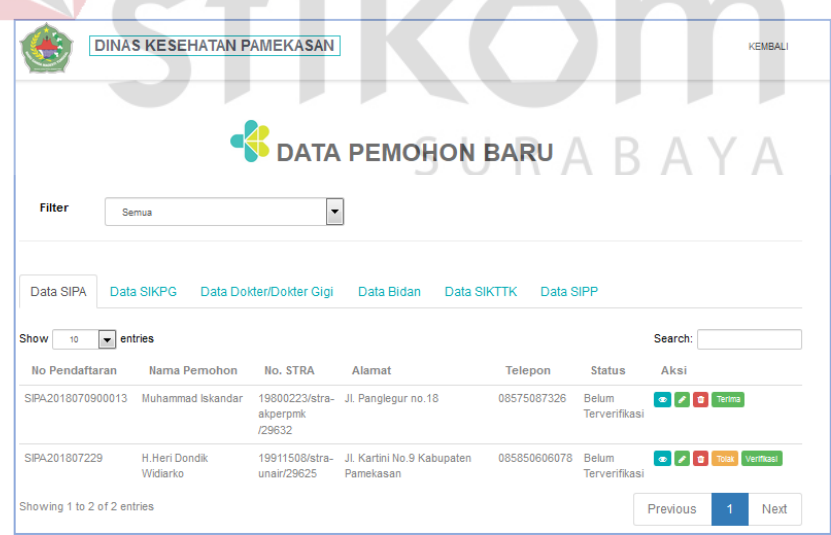

Gambar 4. 109 Data SIPA Yang Telah Ditolak

Gambar 4.109 merupakan tampilan setelah data pendaftaran surat ijin praktik di tolak.

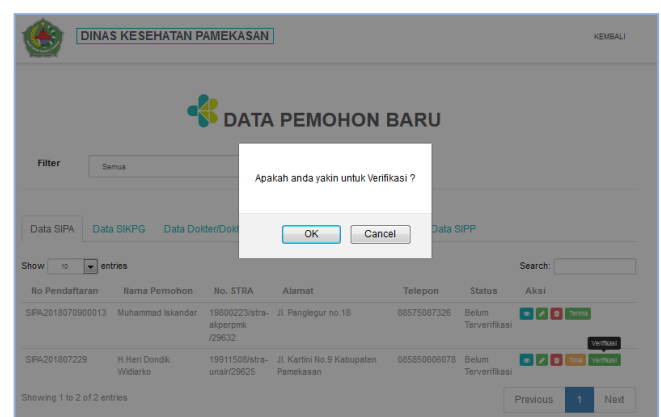

### 110. Tampilan Verifikasi Data Pendaftara SIPA

Gambar 4. 110 Verivikasi Data Pendaftaran SIPA Gambar 4.110 merupakan tampilan data pendaftaran sipa yang akan di verifikasi. Staff pelayanan kesehatan dapat memilih icon verifikasi apabila data pendaftaran tersebut akan di verifikasi.

111. Tampilan Notifikasi Pendaftaran SIPA Berhasil Diverifikasi

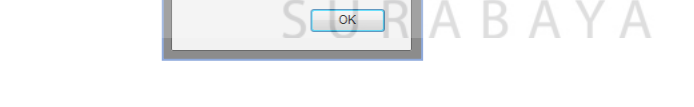

BAYA

Gambar 4. 111 Notifikasi Pendaftaran SIPA Berhasil Diverifikasi

.<br>Data Sudah Verifikasi

Gambar 4.111 merupakan tampilan notifikasi pendaftaran sipa berhasil di verifikasi.

112. Tampilan Data Pendaftaran SIPA Setelah Berhasil Diverifikasi

|                                    | <b>DINAS KESEHATAN PAMEKASAN</b> |                               |                                         |                          |                        |              | <b>KEMBALL</b> |
|------------------------------------|----------------------------------|-------------------------------|-----------------------------------------|--------------------------|------------------------|--------------|----------------|
|                                    |                                  |                               | <b>K</b> DATA PEMOHON BARU              |                          |                        |              |                |
| <b>Filter</b>                      | Semua                            | $\overline{\phantom{a}}$      |                                         |                          |                        |              |                |
|                                    |                                  |                               |                                         |                          |                        |              |                |
| Data SIPA                          | Data SIKPG                       | Data Dokter/Dokter Gigi       | Data Bidan                              | Data SIKTTK<br>Data SIPP |                        |              |                |
| Show<br>10                         | $\overline{\phantom{a}}$ entries |                               |                                         |                          |                        | Search:      |                |
| <b>No Pendaftaran</b>              | Nama Pemohon                     | No. STRA                      | Alamat                                  | Telepon                  | <b>Status</b>          | Aksi         |                |
|                                    | Muhammad Iskandar                | akperpmk<br>/29632            | 19800223/stra- Jl. Panglegur no.18      | 08575087326              | Belum<br>Terverifikasi | o / a Terima |                |
| SIPA2018070900013<br>SIPA201807229 | <b>H Heri Dondik</b><br>Widiarko | 19911508/stra-<br>unair/29625 | Jl. Kartini No.9 Kabupaten<br>Pamekasan | 085850606078             | Sudah<br>Terverifikasi |              | <b>Batal</b>   |

Gambar 4. 112 Data Pendaftaran SIPA Setelah Berhasil Diverifikasi

Gambar 4.112 merupakan tampilan data pendaftaran sipa setelah berhasil diverifikasi. Status pendaftar akan berubah menjadi sudah terverifikasi jika staff pelayanan kesehatan memverifikasi data pendaftar.

113. Tampilan Data Pendaftaran Surat Ijin Kerja Perawat Gigi (SIKPG)

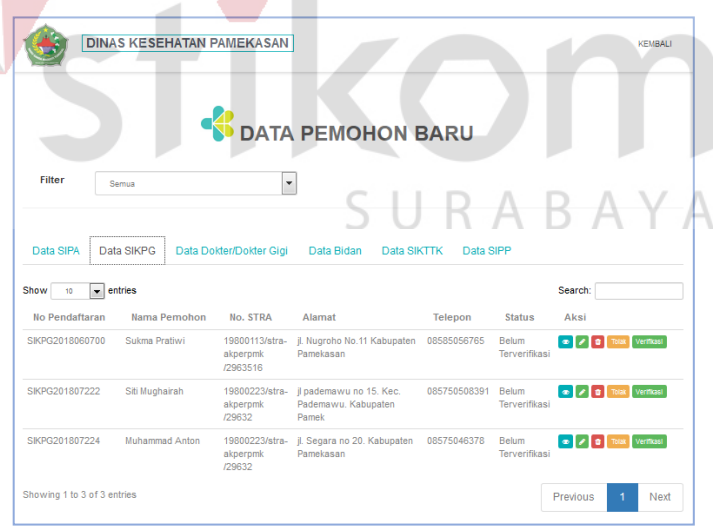

Gambar 4. 113 Menu Data Pendaftaran SIKPG

Gambar 4.113 merupakan data pendaftar surat ijin perawat gigi yang telah tersimpan. Staff pelayanan kesehatan dapat mengecek kelengkapan data dengan klik icon  $\bullet$ , staf pelayanan kesehatan juga dapat mengubah data apabila ada kesalahan pengimputan data saat proses pendaftaran dengan klik icon , staff pelayanan berhak menghapus data dengan klik icon **a** apabila data yang diinputkan tidak sesuai, tombol <sup>Tolak</sup> digunakan apabila data yang diinputkan terjadi kesalahan total, sedangkan untuk tombol verifikasi digunakan apabila data pendaftar sudah lengkap dan sesuai dengan persyaratan yang harus dipenuhi.

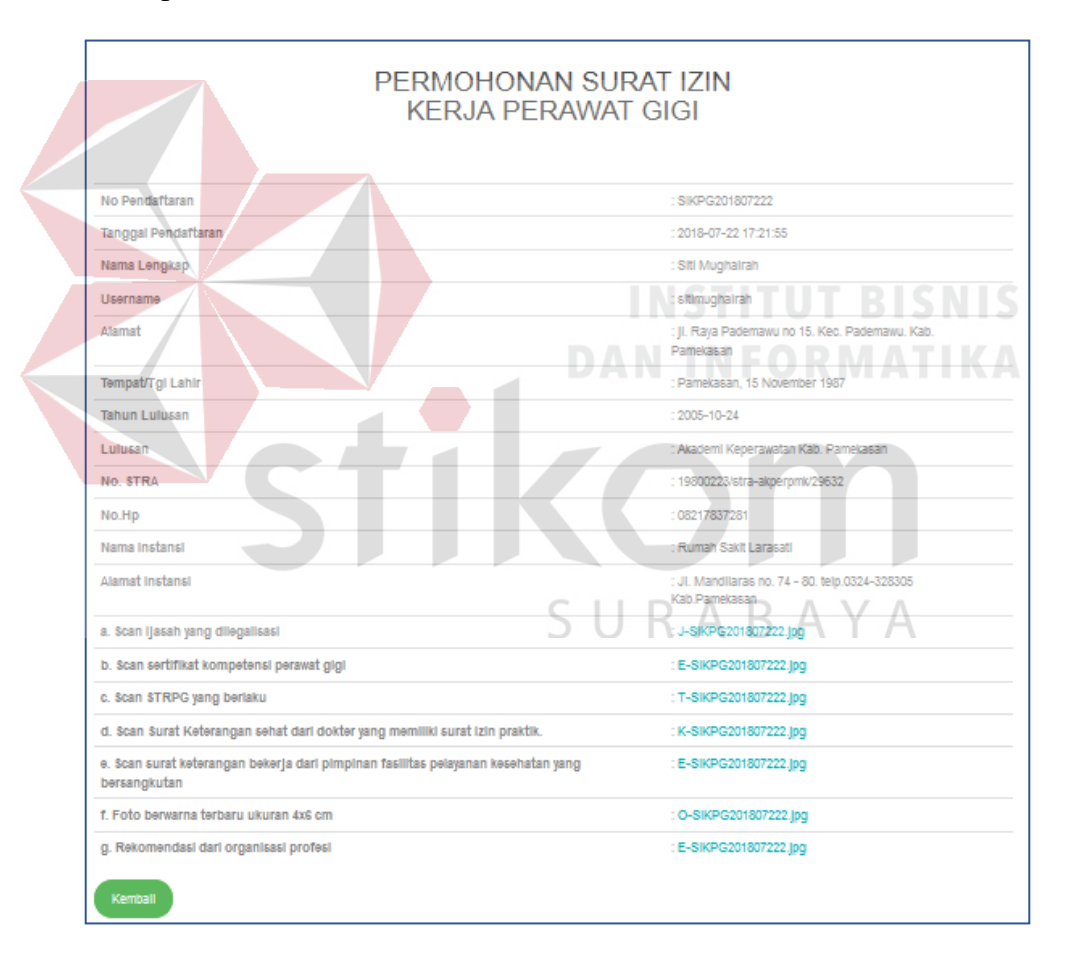

### 114. Tampilan Detail Permohonan SIKPG

Gambar 4. 114 Detail Permohonan SIKPG

Gambar 4.114 adalah detail dari pendaftaran surat ijin kerja perawat gigi.

Staff pelayanan kesehatan dapat mengecek data melalui icon ...

115. Tampilan Ubah Pendaftaran SIKPG

| <b>Tempat/Tgl Lahir</b>            |         |
|------------------------------------|---------|
| Pamekasan, 15 November 1987        |         |
| <b>Tahun Lulusan</b>               |         |
| 10/24/2005                         | $\circ$ |
| Lulusan                            |         |
| Akademi Keperawatan Kab. Pamekasan |         |
| No. STRA                           |         |
| 19800223/stra-akperpmk/29632       |         |
| No.Hp                              |         |
| 08217837281                        |         |

Gambar 4. 115 Ubah Data Pendaftaran SIKPG

Gambar 4.115 adalah ubah data no.telepon pada pendaftaran surat ijin kerja

perawat gigi. Staff pelayanan kesehatan dapat mengubah data dengan icon

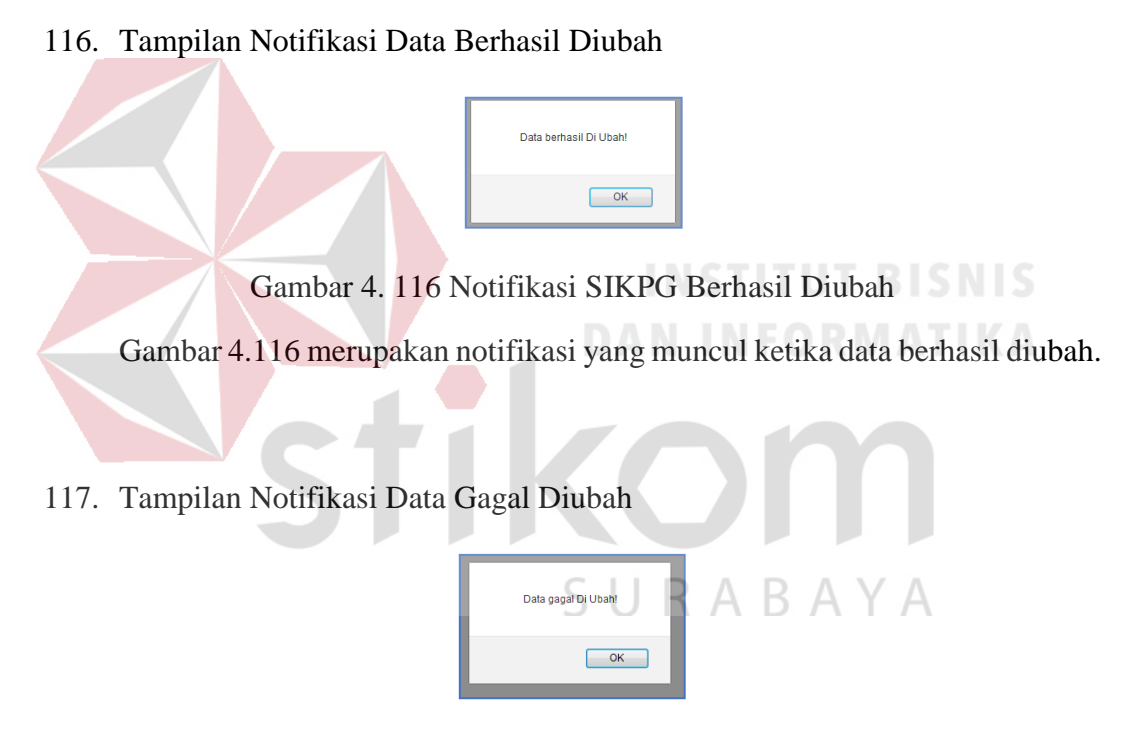

Gambar 4. 117 Notifikasi SIKPG Gagal Diubah

Gambar 4.117 merupakan notifikasi yang muncul ketika data gagal diubah.

# 118. Tampilan Hapus Data Pendataran SIKPG

|                                       | <b>DINAS KESEHATAN PAMEKASAN</b> |                                          |                                                  |                  |                             |               | <b>KEUBALL</b> |
|---------------------------------------|----------------------------------|------------------------------------------|--------------------------------------------------|------------------|-----------------------------|---------------|----------------|
|                                       |                                  |                                          | ATA DEMOUON RADII                                |                  |                             |               |                |
| Filtor                                | Seman                            |                                          | Apakah anda yakin untuk mengahapus data ini ?    |                  |                             |               |                |
|                                       |                                  |                                          | OK                                               | Cancel           |                             |               |                |
| <b>Data SIPA</b>                      | <b>Data SIKPG</b>                | Data Dokter/Dokter Gigi                  | Data Bidan<br><b>Data SIRTTK</b>                 | <b>Data SIPP</b> |                             |               |                |
| w                                     |                                  |                                          |                                                  |                  |                             | <b>Search</b> |                |
| $-$ entries<br>Show<br>No Peodaftaran | Nama Pemohon                     | No. STRA                                 | Alamat                                           | Tolopon          | <b>Status</b>               | Akal          |                |
| SIKPG2018960700                       | Sukma Pratiwi                    | 19800113/atra-<br>aluperpmic<br>/2963516 | ji. Nugraho No. 11 Kabupaten<br>Pamelrasan       | 08685056765      | Belum<br>Tenerákasi         | ÷             |                |
| S9(PG201807222)                       | Siti Mugharah                    | 198002237Jutra<br>aliperpmk<br>(29632)   | J. Raya Pademawa no 15<br>Kec Pademawu Kabupaten | 08217837281      | Hohim.<br>Terverdicant      | isous         |                |
| SIKPG201807224                        | Mühammad Anton                   | 19900223/stra-<br>algorgank              | il. Segara no 20 Kabupaten<br>Pamekasan          | 08575046378      | <b>Belizm</b><br>Tenenticas |               |                |

Gambar 4. 118 Menu Hapus Data SIKPG

Gambar 4.118 merupakan tampilan data surat ijin kerja perawat gigi yang

akan di hapus. Staff pelayanan kesehatan dapat menghapus data dengan icon

119. Tampilan Notifikasi Data SIKPG Berhasil Dihapus

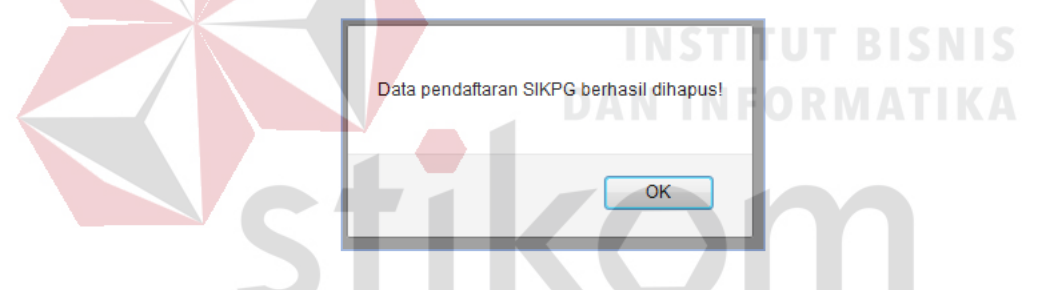

Gambar 4. 119 Notifikasi SIKPG Berhasil Diubah Gambar 4.199 merupakan notifikasi data sikpg yang telah berhasil dihapus.

|                                   | <b>DINAS KESEHATAN PAMEKASAN</b> |                     |                                          |                                                   |                   |                    |         | <b>KENGALL</b> |
|-----------------------------------|----------------------------------|---------------------|------------------------------------------|---------------------------------------------------|-------------------|--------------------|---------|----------------|
|                                   |                                  |                     |                                          | DATA DEMONDAN PARU                                |                   |                    |         |                |
| <b>Filter</b>                     | <b>Service</b>                   |                     |                                          | Apakah anda yakin untuk menolak?                  |                   |                    |         |                |
|                                   |                                  |                     |                                          | OK<br>Cancel                                      |                   |                    |         |                |
|                                   |                                  |                     |                                          |                                                   |                   |                    |         |                |
|                                   | Data SIKPG                       |                     | Data Dokter/Dokter Giga                  | <b>Data Bidan</b><br><b>Data SIKTTK</b>           | Data SIPP         |                    |         |                |
| Data SIPA<br>Show<br>17.99        | $\bullet$ antries                |                     |                                          |                                                   |                   |                    | Search: |                |
| No Pendaftaran                    |                                  | <b>Nama Pemohon</b> | No. STRA                                 | Alamat                                            | Telepon           | <b>Status</b>      | Akul    |                |
|                                   | Sakma Portial                    |                     | 15000113/atra-<br>alcomprok<br>(2983516) | JI: Nogroba Na:11: Kabupaten<br>Pamekasan         | 08585056765       | Below<br>Termitium | $+1/$   |                |
| SIGPG2818060700<br>SIGPG201507222 | Sin Mugharuh                     |                     | 13000223/atra-<br>alipoterric<br>(29632) | J. Raya Pademawu no 15:<br>Kec Pademann Kabupaten | 08217837281 Belum | Tennoticani        |         |                |

Gambar 4. 120 Notifikasi Tolak SIKPG

Gambar 4.120 merupakan notifikasi yang muncul ketika staff pelayanan kesehatan menekan icon  $\boxed{\text{Total}}$ . Data yang telah ditolak akan berubah statusnya dan tampilannya. Pendaftar akan mendapat pesan penolakan pada saat pengecekan status pendaftaran.

121. Tampilan Data SIKPG Yang Telah Ditolak

|                 |                                  |              | <b>DINAS KESEHATAN PAMEKASAN</b>       |                                                      |             |                        |                              | <b>KEMBALI</b>                     |
|-----------------|----------------------------------|--------------|----------------------------------------|------------------------------------------------------|-------------|------------------------|------------------------------|------------------------------------|
|                 |                                  |              |                                        | DATA PEMOHON BARU                                    |             |                        |                              |                                    |
| Filter          | Semua                            |              | $\overline{\phantom{a}}$               | SURABAYA                                             |             |                        |                              |                                    |
|                 |                                  |              |                                        |                                                      |             |                        |                              |                                    |
| Data SIPA       | Data SIKPG                       |              | Data Dokter/Dokter Gigi                | Data Bidan<br>Data SIKTTK                            | Data SIPP   |                        |                              |                                    |
| Show<br>10      | $\overline{\phantom{a}}$ entries |              |                                        |                                                      |             |                        | Search:                      |                                    |
| No Pendaftaran  |                                  | Nama Pemohon | No. STRA                               | Alamat                                               | Telepon     | <b>Status</b>          | Aksi                         |                                    |
| SIKPG2018060700 | Sukma Pratiwi                    |              | 19800113/stra-<br>akperpmk<br>/2963516 | jl. Nugroho No.11 Kabupaten<br>Pamekasan             | 08585056765 | Belum<br>Terverifikasi | $\bullet$ / $\bullet$ Terima |                                    |
| SIKPG201807222  | Siti Mughairah                   |              | 19800223/stra-<br>akperpmk<br>/29632   | jl. Raya Pademawu no 15.<br>Kec. Pademawu. Kabupaten | 08217837281 | Belum<br>Terverifikasi |                              | <b>D</b> <i>d</i> Tolak Verifikasi |

Gambar 4. 121 Data SIKPG Yang Telah Ditolak

Gambar 4.121 merupakan tampilan setelah data pendaftaran surat ijin kerja perawat gigi ditolak.

122. Tampilan Verivikasi Data SIKPG

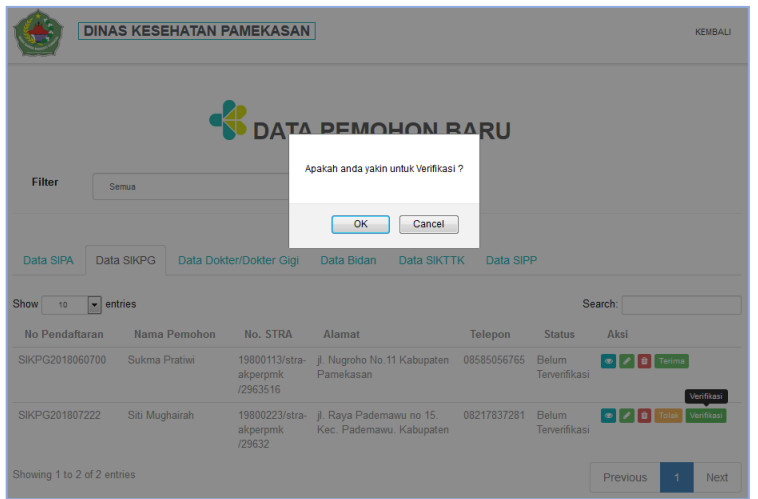

Gambar 4. 122 Verifikasi Data SIKPG

Gambar 4.122 merupakan tampilan data pendaftaran sikpg yang akan di verifikasi. Staff pelayanan kesehatan dapat memilih icon verifikasi apabila data pendaftaran tersebut akan di verifikasi.

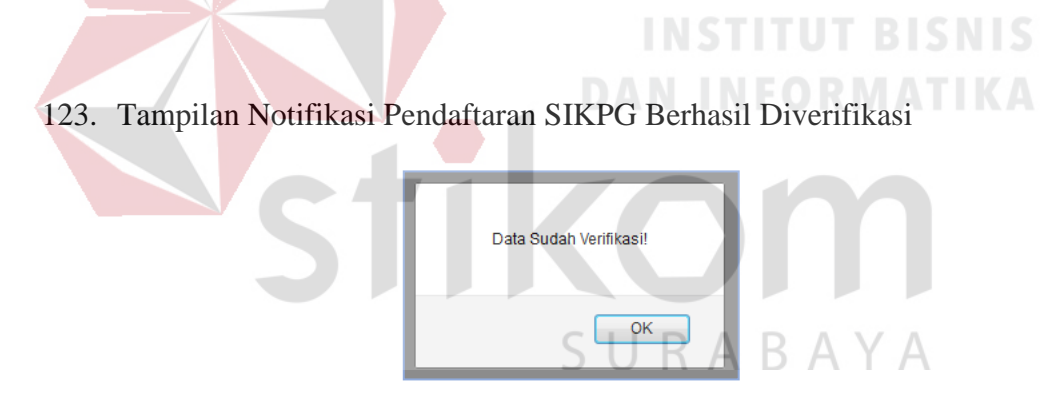

Gambar 4. 123 Notifikasi Pendaftaran SIKPG Berhasil Diverifikasi

Gambar 4.123 merupakan tampilan notifikasi pendaftaran sikpg berhasil diverifikasi.
|                             | <b>DINAS KESEHATAN PAMEKASAN</b> |                                        |                                                      |             |                        |                                  | <b>KFMRALL</b> |
|-----------------------------|----------------------------------|----------------------------------------|------------------------------------------------------|-------------|------------------------|----------------------------------|----------------|
|                             |                                  |                                        | <b>EX DATA PEMOHON BARU</b>                          |             |                        |                                  |                |
| Filter                      | Semua                            | $\overline{\phantom{a}}$               |                                                      |             |                        |                                  |                |
| Data SIPA                   | Data SIKPG                       | Data Dokter/Dokter Gigi                | Data Bidan<br>Data SIKTTK                            | Data SIPP   |                        |                                  |                |
| Show<br>10                  | $\blacksquare$<br>entries        |                                        |                                                      |             |                        | Search:                          |                |
| No Pendaftaran              | Nama Pemohon                     | No. STRA                               | Alamat                                               | Telepon     | <b>Status</b>          | Aksi                             |                |
| SIKPG2018060700             | Sukma Pratiwi                    | 19800113/stra-<br>akperpmk<br>/2963516 | jl. Nugroho No.11 Kabupaten<br>Pamekasan             | 08585056765 | Belum<br>Terverifikasi | O / D Terima                     |                |
| SIKPG201807222              | Siti Mughairah                   | 19800223/stra-<br>akperpmk<br>/29632   | jl. Raya Pademawu no 15.<br>Kec. Pademawu. Kabupaten | 08217837281 | Sudah<br>Terverifikasi | <b>O</b> <i>I</i> to Tolak Batal |                |
| Showing 1 to 2 of 2 entries |                                  |                                        |                                                      |             |                        | Previous                         | <b>Next</b>    |

Gambar 4. 124 Data Pendaftaran SIKPG Setelah Di verifikasi

Gambar 4.124 merupakan tampilan data pendaftaran sikpg setelah berhasil diverifikasi. Status pendaftar akan berubah menjadi sudah terverifikasi jika staff pelayanan kesehatan memverifikasi data pendaftar.

 $\sim$ 

**DAN INFORMATIKA** 

# 125. Tampilan Data Pendaftaran Surat Ijin Praktik Dokter/Dokter Gigi

**Service** 

 $\overline{\phantom{a}}$  $\sim$ 

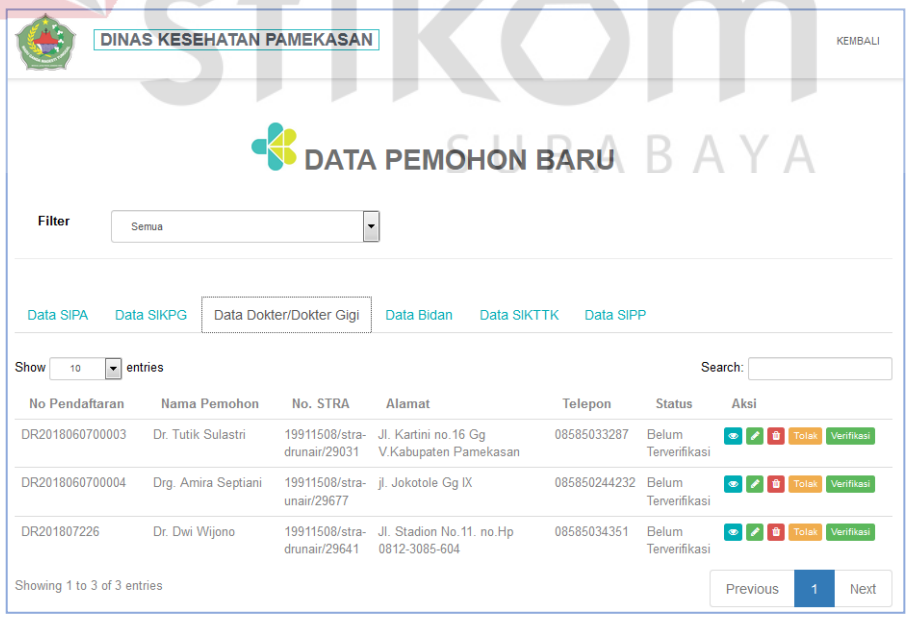

Gambar 4. 125 Menu Data Pendaftaran SIP Dokter/Dokter Gigi

Gambar 4.125 merupakan data pendaftar surat ijin dokter/dokter gigi yang telah tersimpan. Staff pelayanan kesehatan dapat mengecek kelengkapan data dengan klik icon  $\bullet$ , staf pelayanan kesehatan juga dapat mengubah data apabila ada kesalahan pengimputan data saat proses pendaftaran dengan klik icon  $\bullet$ , staff pelayanan berhak menghapus data dengan klik icon **a** apabila data yang diinputkan tidak sesuai, tombol digunakan apabila data yang diinputkan terjadi kesalahan total, sedangkan untuk tombol verifikasi digunakan apabila data pendaftar sudah lengkap dan sesuai dengan persyaratan yang harus dipenuhi.

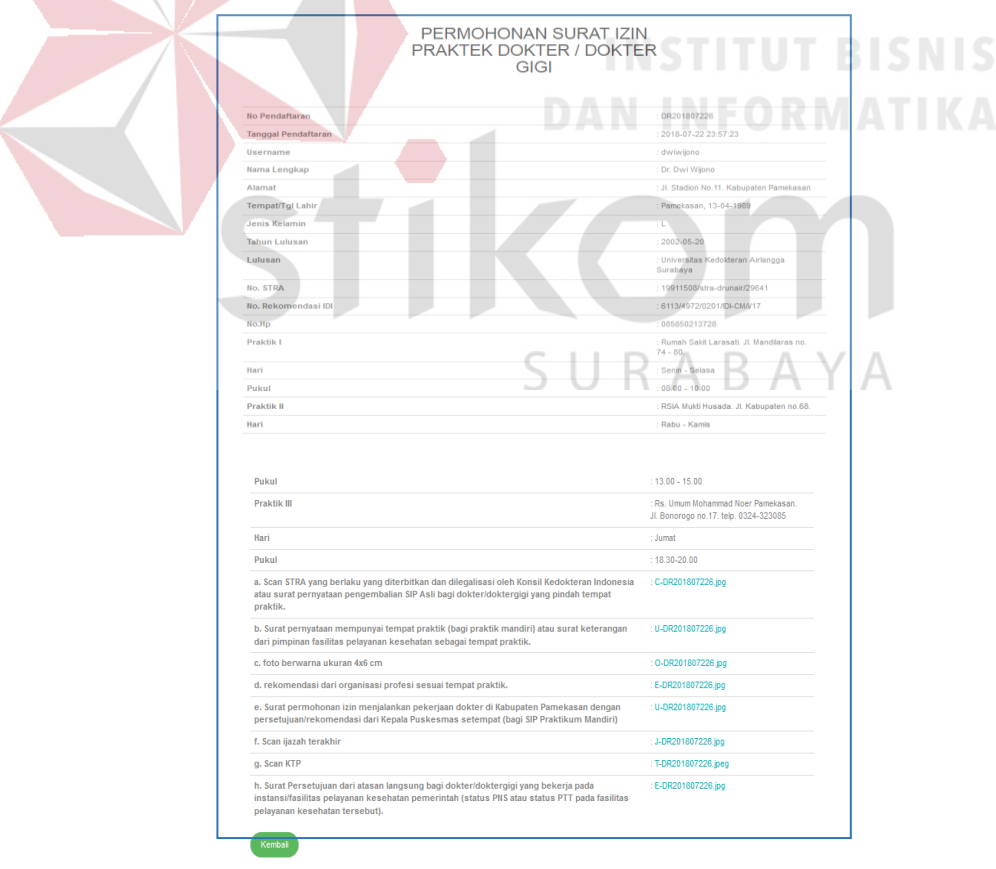

126. Tampilan Detail Surat Ijin Praktik Dokter/Dokter Gigi

Gambar 4. 126 Detail Dokter/Dokter Gigi

Gambar 4.126 adalah detail dari pendaftaran surat ijin praktik dokter/dokter gigi. Staff pelayanan kesehatan dapat mengecek data melalui icon ...

127. Tampilan Ubah Data Pendaftaran Surat Ijin Praktik Dokter/Dokter Gigi

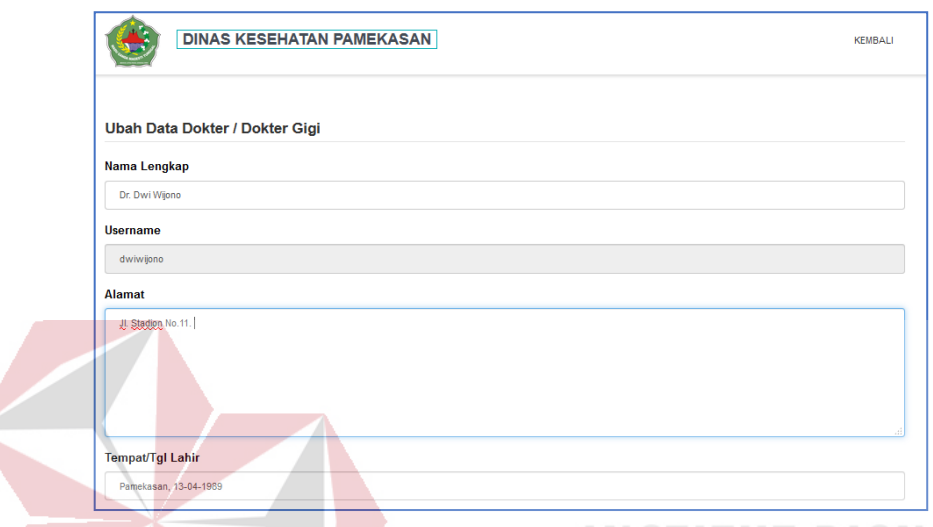

Gambar 4. 127 Ubah Data Pendaftaran Surat Ijin Praktik Dokter/Dokter Gigi Gambar 4.127 adalah ubah data alamat pada pendaftaran surat ijin praktik dokter/dokter gigi. Staff pelayanan kesehatan dapat mengubah data dengan icon **.** 

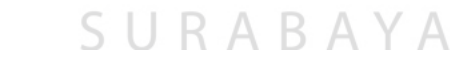

128. Tampilan Notifikasi Data Berhasil Diubah

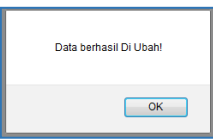

Gambar 4. 128 Notifikasi Data Surat Ijin Berhasil Diubah

Gambar 4.128 merupakan notifikasi yang muncul ketika data berhasil diubah.

129. Tampilan Notifikasi Data Gagal Diubah

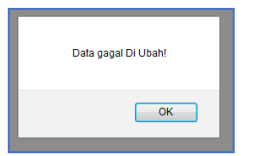

Gambar 4. 129 Notifikasi Data Surat Ijin Gagal Diubah Gambar 4.129 merupakan notifikasi yang muncul ketika data gagal diubah.

# 130. Tampilan Hapus Data Pendaftaran Surat Ijin Praktik Dokter/Dokter Gigi

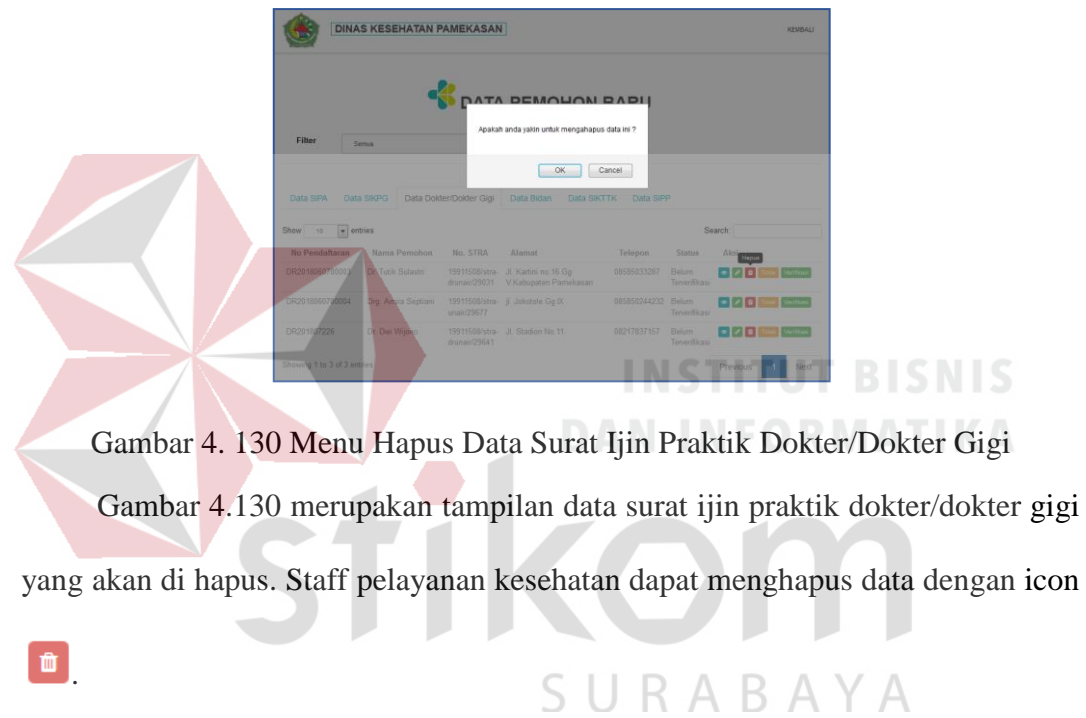

131. Tampilan Notifikasi Data Dokter/Dokter Gigi Berhasil Dihapus

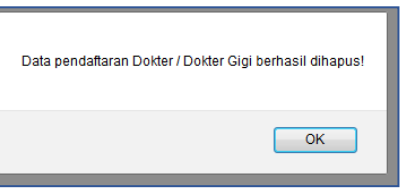

Gambar 4. 131 Notifikasi Data Pendaftaran Dokter/Dokter Gigi Berhasil Dihapus

Gambar 4.131 merupakan notifikasi data dokter/dokter gigi yang telah berhasil di hapus.

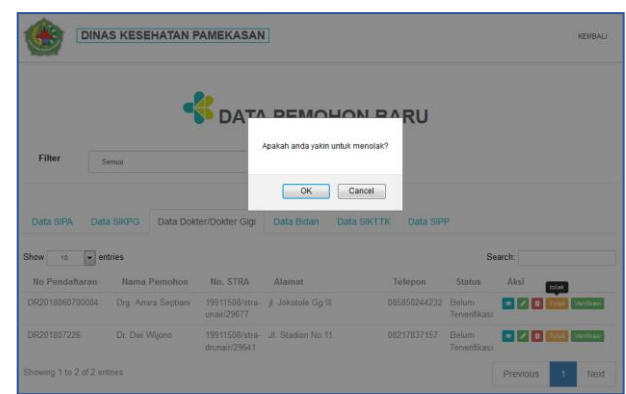

132. Tampilan Notifikasi Tolak Surat Ijin Praktik Dokter/Dokter Gigi

Gambar 4. 132 Notifikasi Tolak Surat Ijin Praktik Dokter/Dokter Gigi

Gambar 4.132 merupakan notifikasi yang muncul ketika staff pelayanan kesehatan menekan icon <sup>Tolak</sup>. Data yang telah ditolak akan berubah statusnya dan tampilannya. Pendaftar akan mendapat pesan penolakan pada saat pengecekan **DAN INFORMATIKA** DAN INFORMA status pendaftaran.

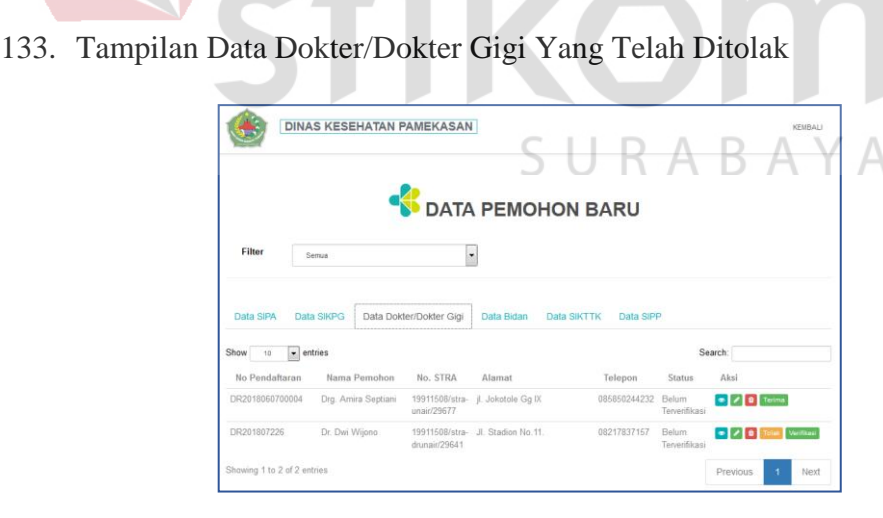

Gambar 4. 133 Data Surat Ijin Praktik Dokter/Dokter Gigi Yang Telah Ditolak

Gambar 4.133 merupakan tampilan setelah data pendaftaran surat ijin praktik dokter/dokter gigi di tolak.

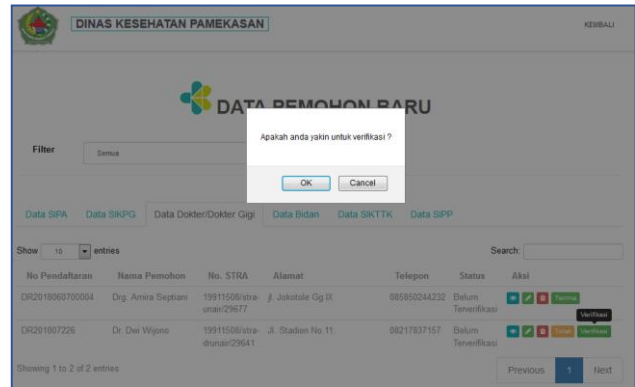

### 134. Tampilan Verifikasi Data Dokter/Dokter Gigi

Gambar 4. 134 Verifikasi Data Dokter/Dokter Gigi

Gambar 4.134 merupakan tampilan data pendaftaran surat ijin praktik dokter/dokter gigi yang akan di verifikasi. Staff pelayanan kesehatan dapat memilih icon apabila data pendaftaran tersebut akan di verifikasi.

135. Tampilan Notifikasi Pendaftaran Dokter/Dokter Gigi Berhasil Disimpan

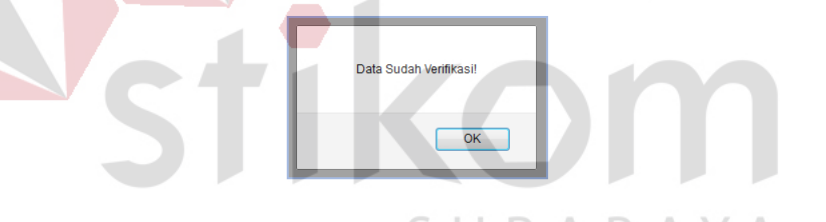

Gambar 4. 135 Notifikasi Data Pendaftaran Dokter/Dokter Gigi Berhasil Diverifikasi

Gambar 4.135 merupakan tampilan notifikasi pendaftaran dokter/dokter gigi berhasil di verifikasi.

136. Tampilan Data Pendaftaran Dokter/Dokter Gigi Setelah Berhasil Diverifikasi

|                                |                   |                     | <b>DINAS KESEHATAN PAMEKASAN</b> |                                   |                          |                         |                    | KEMBALL |
|--------------------------------|-------------------|---------------------|----------------------------------|-----------------------------------|--------------------------|-------------------------|--------------------|---------|
|                                |                   |                     |                                  | DATA PEMOHON BARU                 |                          |                         |                    |         |
| Filter                         | Sema              |                     | ٠                                |                                   |                          |                         |                    |         |
|                                |                   |                     |                                  |                                   |                          |                         |                    |         |
| Data SIPA                      | Data SIKPG        |                     | Data Dokter/Dokter Gigi          | Data Bidan                        | Data SIKTTK<br>Data SiPP |                         |                    |         |
| Show<br>10                     | $\bullet$ entries |                     |                                  |                                   |                          |                         | Search:            |         |
| No Pendaftaran                 |                   | Nama Pemohon        | No. STRA                         | <b>Alamat</b>                     | Telepon                  | Status                  | Akei               |         |
|                                |                   | Drg. Amira Septiani | unais/29677                      | 19911508/stra- Jl. Jokotole Gg IX | 085850244232             | Belum.<br>Terverifikası | <b>e Z B</b> Terma |         |
| DR2018060700004<br>DR201807226 | Dr. Dwi Wijono    |                     | 19911508/stra-<br>drumain/29641  | JL Stadion No.11.                 | 08217837157              | Sudah<br>Terverifikası  | o z o Title        |         |

Gambar 4. 136 Data Pendaftaran Dokter/Dokter Gigi Setelah Diverifikasi

Gambar 4.136 merupakan tampilan data pendaftaran dokter/dokter gigi setelah berhasil diverifikasi. Status pendaftar akan berubah menjadi sudah terverifikasi jika staff pelayanan kesehatan memverifikasi data pendaftar.

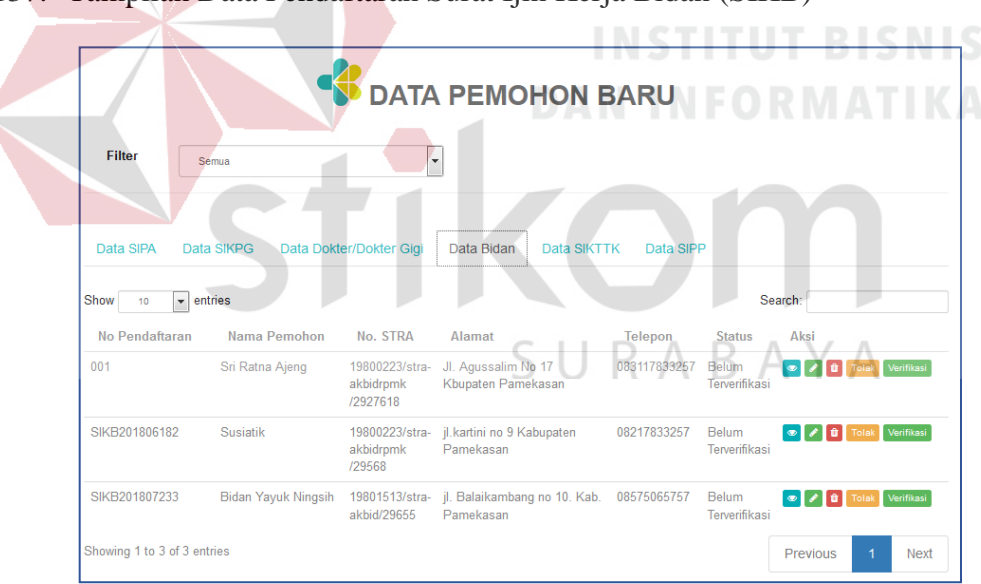

137. Tampilan Data Pendaftaran Surat Ijin Kerja Bidan (SIKB)

#### Gambar 4. 137 Menu Data Pendaftaran SIKB

Gambar 4.137 merupakan data pendaftar surat ijin kerja bidan yang telah tersimpan. Staff pelayanan kesehatan dapat mengecek kelengkapan data dengan klik icon  $\bullet$ , staf pelayanan kesehatan juga dapat mengubah data apabila ada kesalahan pengimputan data saat proses pendaftaran dengan klik icon , staff pelayanan berhak menghapus data dengan klik icon **a** apabila data yang diinputkan tidak sesuai, tombol **Dolak** digunakan apabila data yang diinputkan terjadi kesalahan total, sedangkan untuk tombol verifikasi digunakan apabila data pendaftar sudah lengkap dan sesuai dengan persyaratan yang harus dipenuhi.

## 138. Tampilan Detail Permohonan SIKB

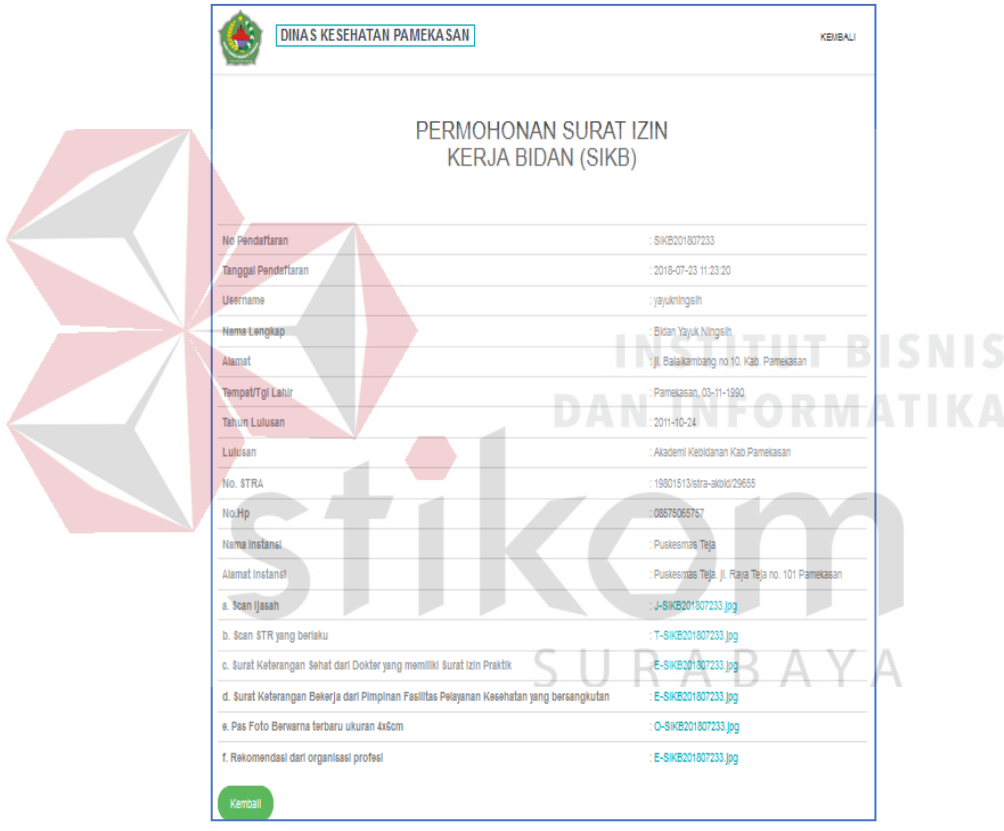

Gambar 4. 138 Detail Permohonan SIKB

Gambar 4.138 adalah detail dari pendaftaran surat ijin kerja bidan. Staff pelayanan kesehatan dapat mengecek data melalui icon .

139. Tampilan Ubah Data SIKB

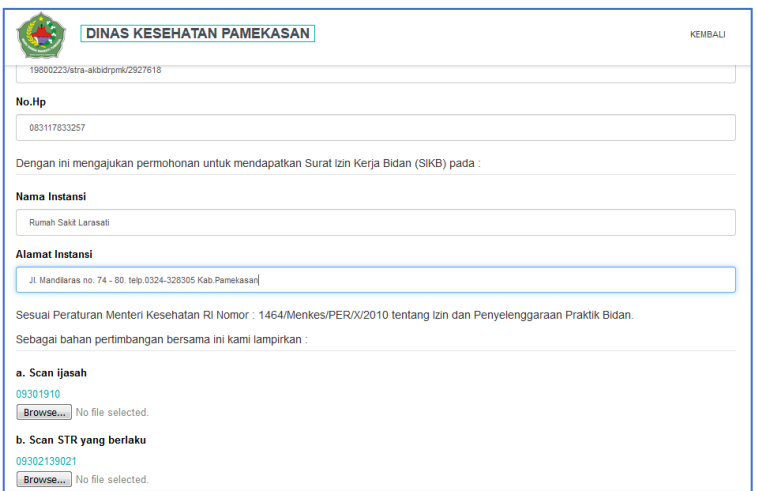

Gambar 4. 139 Ubah Data Pendaftaran SIKB

Gambar 4.139 adalah ubah data alamat instansi pada pendaftaran surat ijin kerja bidan. Staff pelayanan kesehatan dapat mengubah data dengan icon 140. Tampilan Notifikasi Data Berhasil Diubah **BISNIS** herhasil Di Lihah  $\sqrt{CK}$ 

Gambar 4. 140 Notifikasi SIKB Berhasil Diubah

Gambar 4.140 merupakan notifikasi yang muncul ketika data berhasil diubah.

141. Tampilan Notifikasi Data Gagal Diubah

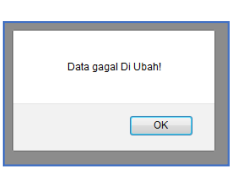

Gambar 4. 141 Notifikasi SIKB Gagal Diubah

Gambar 4.141 merupakan notifikasi yang muncul ketika data gagal diubah.

142. Tampilan Hapus Data Pendaftaran SIKB

|                          |                            |                         | <b>DATA PEMOHON BARU</b>                                      |                   |                      |               |  |
|--------------------------|----------------------------|-------------------------|---------------------------------------------------------------|-------------------|----------------------|---------------|--|
| Filter                   | <b>Samuel</b>              |                         | Apakah anda yakin untuk mengahapus data ini ?                 |                   |                      |               |  |
|                          |                            |                         |                                                               |                   |                      |               |  |
| Data SIPA                | Data SacPG<br>Data Dokty   |                         | OK                                                            | Cancel            | lobi                 |               |  |
| $=$ entries              |                            |                         |                                                               |                   |                      | <b>Search</b> |  |
| <b>Ho Pendattaran</b>    | <b>Barna Pernohim</b>      | <b>Bo STRA</b>          | Atamat                                                        | Telepon           | <b>Status</b>        | AHN           |  |
| <b>SKR001006123</b>      | Sonata                     | astalizzarre.<br>729560 | 19880223/strain Literativi no 9 Kabupaten<br><b>Pamelssan</b> | 01217833257       | Belum<br>Terventhast |               |  |
| Show 16<br>5809301807233 | <b>Bidan Yayuk Ningsin</b> | <b>ANDRED SKAR</b>      | 19801512/stra- J. Belgkambang no 10. Keb.<br>Pamelasan        | 00575065757 Belum | <b>Terventhasi</b>   | a claim vina  |  |

Gambar 4. 142 Menu Hapus Data SIKB

Gambar 4.142 merupakan tampilan data surat ijin kerja bidan yang akan di

hapus. Staff pelayanan kesehatan dapat menghapus data dengan icon

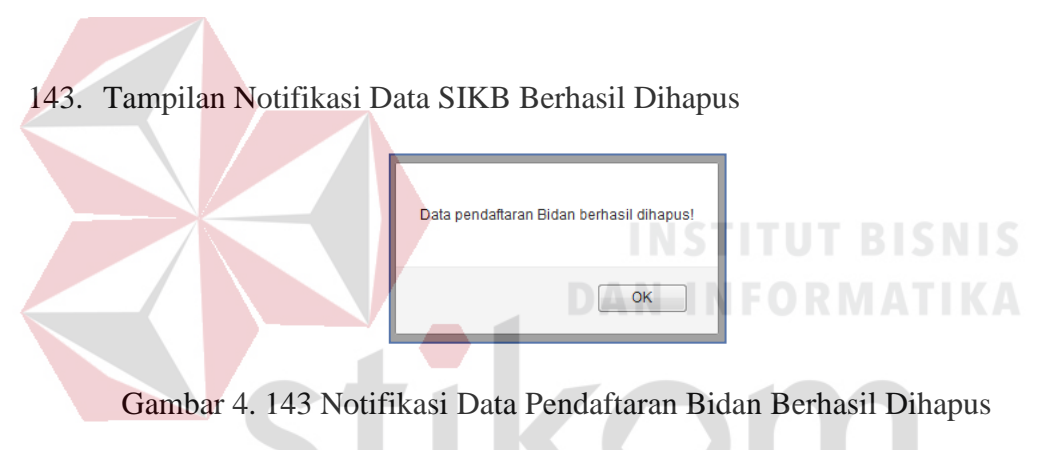

Gambar 4.143 merupakan notifikasi data bidan yang telah berhasil dihapus.

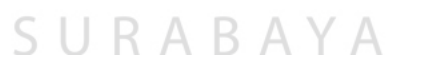

144. Tampilan Notifikasi Tolak SIKB

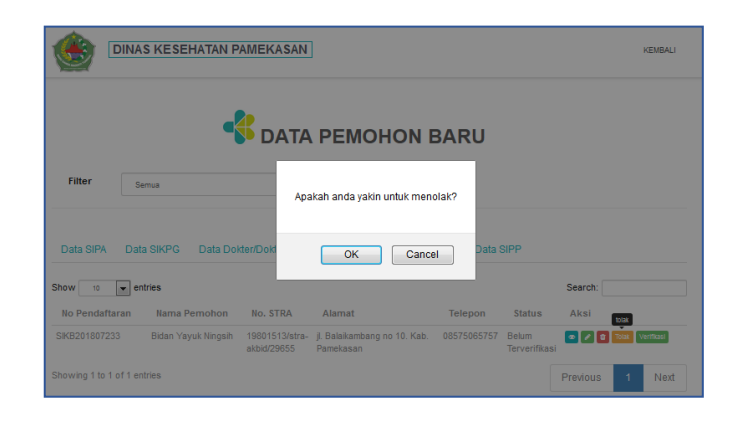

Gambar 4. 144 Notifikasi Tolak SIKB

Gambar 4.144 merupakan notifikasi yang muncul ketika staff pelayanan kesehatan menekan icon <sup>Tolak</sup>. Data yang telah ditolak akan berubah statusnya dan tampilannya. Pendaftar akan mendapat pesan penolakan pada saat pengecekan status pendaftaran.

# 145. Tampilan Data SIKB Yang Telah Ditolak

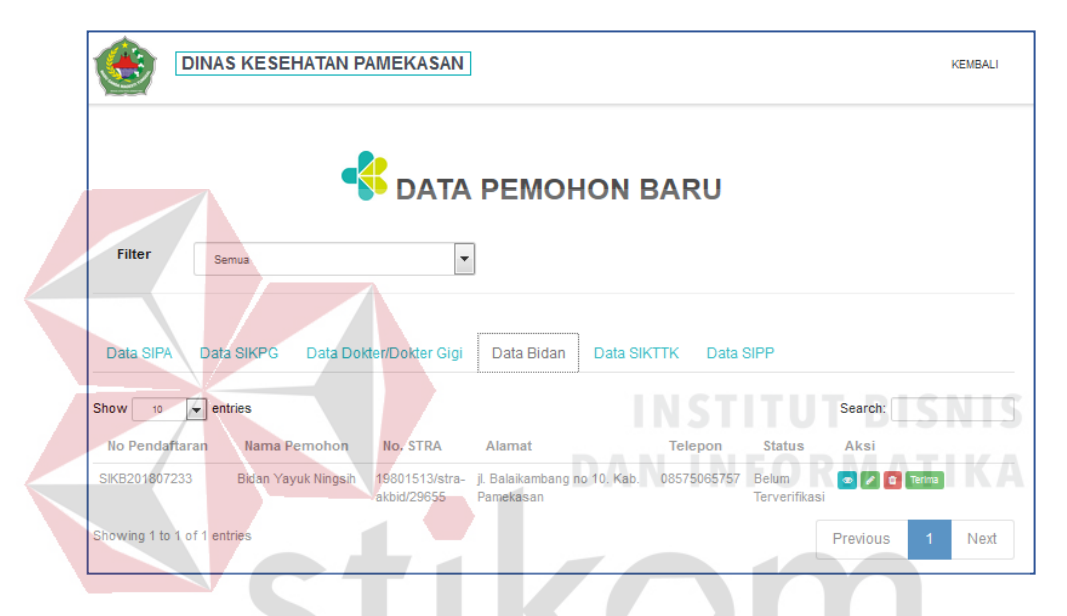

Gambar 4. 145 Data Bidan Yang Telah Ditolak

Gambar 4.145 merupakan tampilan setelah data pendaftaran surat ijin kerja RABA ΥA S. bidan ditolak.

146. Tampilan Verifikasi Data SIKB

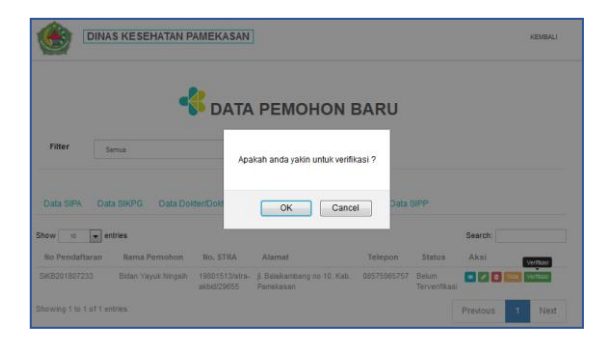

Gambar 4. 146 Verifikasi Data Bidan

Gambar 4.146 merupakan tampilan data pendaftaran surat ijin kerja bidan yang akan di verifikasi. Staff pelayanan kesehatan dapat memilih icon apabila data pendaftaran tersebut akan di verifikasi.

147. Tampilan Notifikasi Pendaftaran SIKB Berhasil Diverifikasi

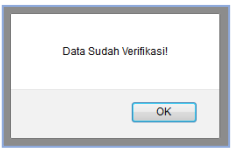

Gambar 4. 147 Notifikasi Pendafraran Bidan Berhasil Diverifikasi

Gambar 4.147 merupakan tampilan notifikasi pendaftaran bidan berhasil di verifikasi. 148. Tampilan Data Pendaftaran SIKB Setelah Berhasil Diverfi

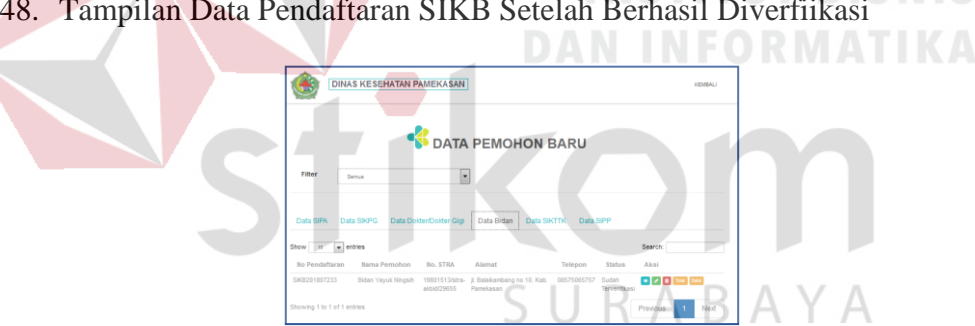

Gambar 4. 148 Data Pendaftaran Bidan Setelah DIverifikasi

Gambar 4.148 merupakan tampilan data pendaftaran bidan setelah berhasil diverifikasi. Status pendaftar akan berubah menjadi sudah terverifikasi jika staff pelayanan kesehatan memverifikasi data pendaftar.

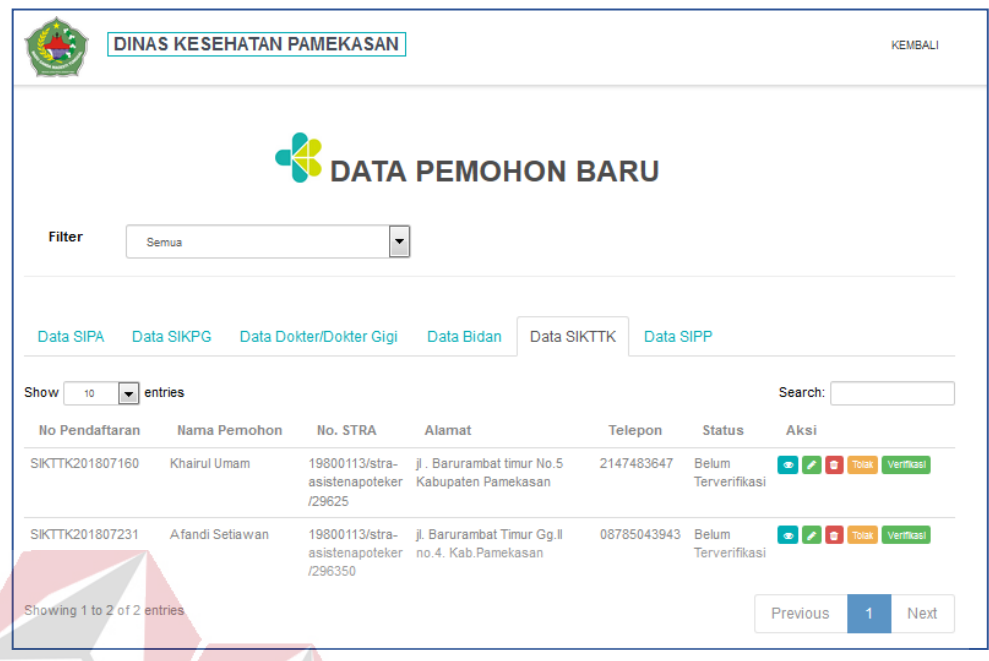

### 149. Tampilan Data Pendaftaran Surat Ijin Kerja Asisten Apoteker (SIKTTK)

Gambar 4. 149 Menu Data Pendaftaran SIKTTK

Gambar 4.149 merupakan data pendaftar surat ijin kerja asisten apoteker yang telah tersimpan. Staff pelayanan kesehatan dapat mengecek kelengkapan data dengan klik icon , staf pelayanan kesehatan juga dapat mengubah data apabila ada kesalahan pengimputan data saat proses pendaftaran dengan klik icon , staff pelayanan berhak menghapus data dengan klik icon **a**pabila data yang diinputkan tidak sesuai, tombol **digunakan apabila data yang diinputkan** terjadi kesalahan total, sedangkan untuk tombol verifikasi digunakan apabila data pendaftar sudah lengkap dan sesuai dengan persyaratan yang harus dipenuhi.

# 150. Tampilan Detail Permohonan SIKTTK

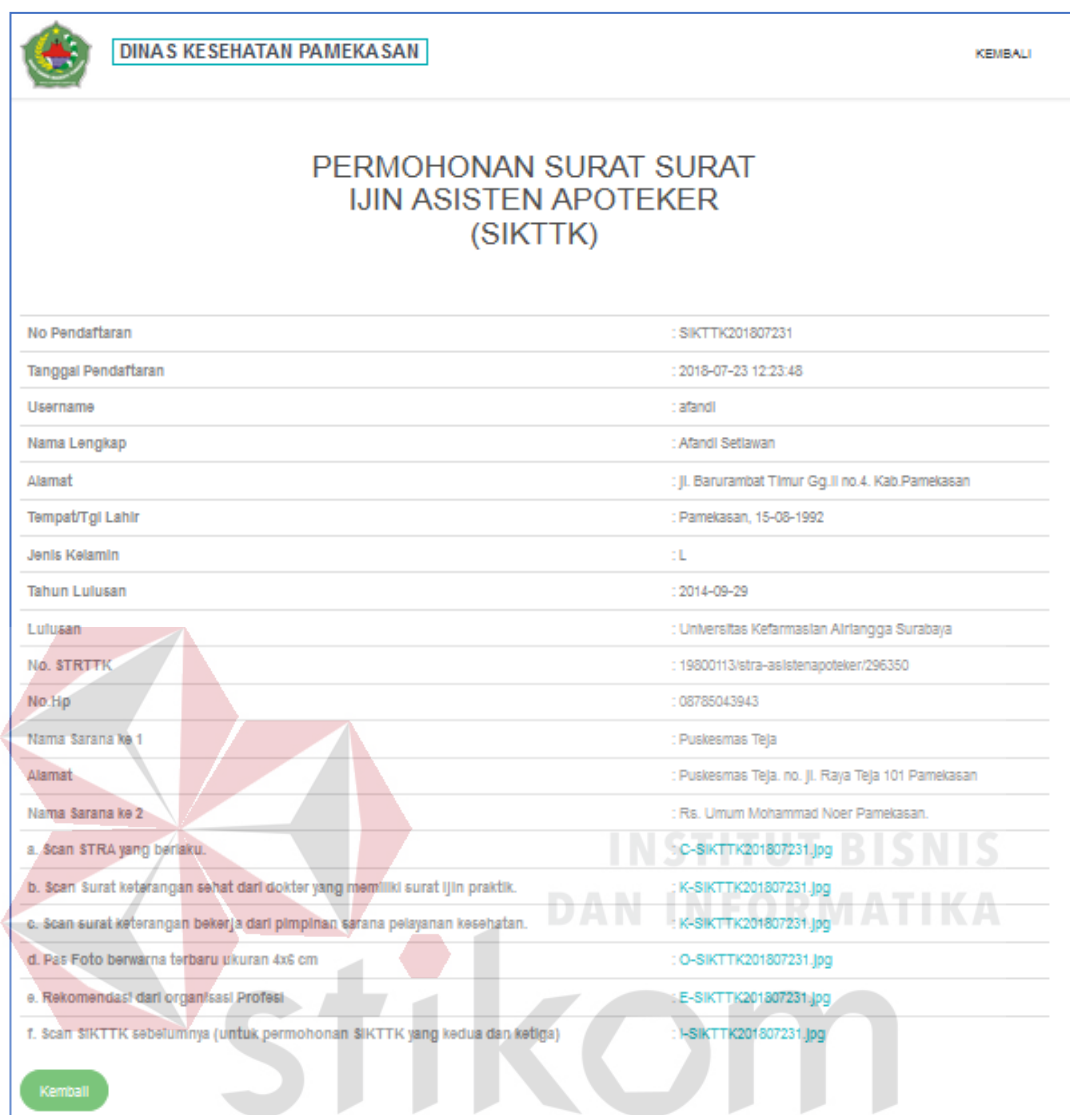

Gambar 4. 150 Detail Permohonan SIKTTK

Gambar 4.150 adalah detail dari pendaftaran surat ijin kerja asisten apoteker.

Staff pelayanan kesehatan dapat mengecek data melalui icon .

# 151. Tampilan Ubah Data Pendaftaran SIKTTK

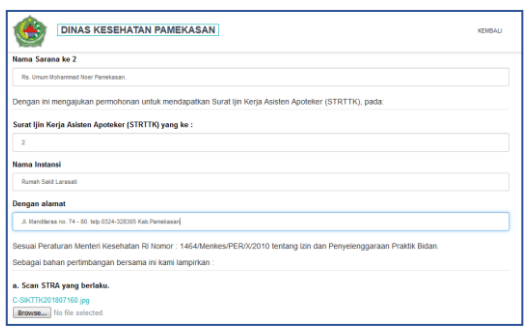

# Gambar 4. 151 Ubah Data Pendaftaran SIKTTK

Gambar 4.151 adalah ubah data alamat instansi pada pendaftaran surat ijin kerja asisten apoteker. Staff pelayanan kesehatan dapat mengubah data dengan icon

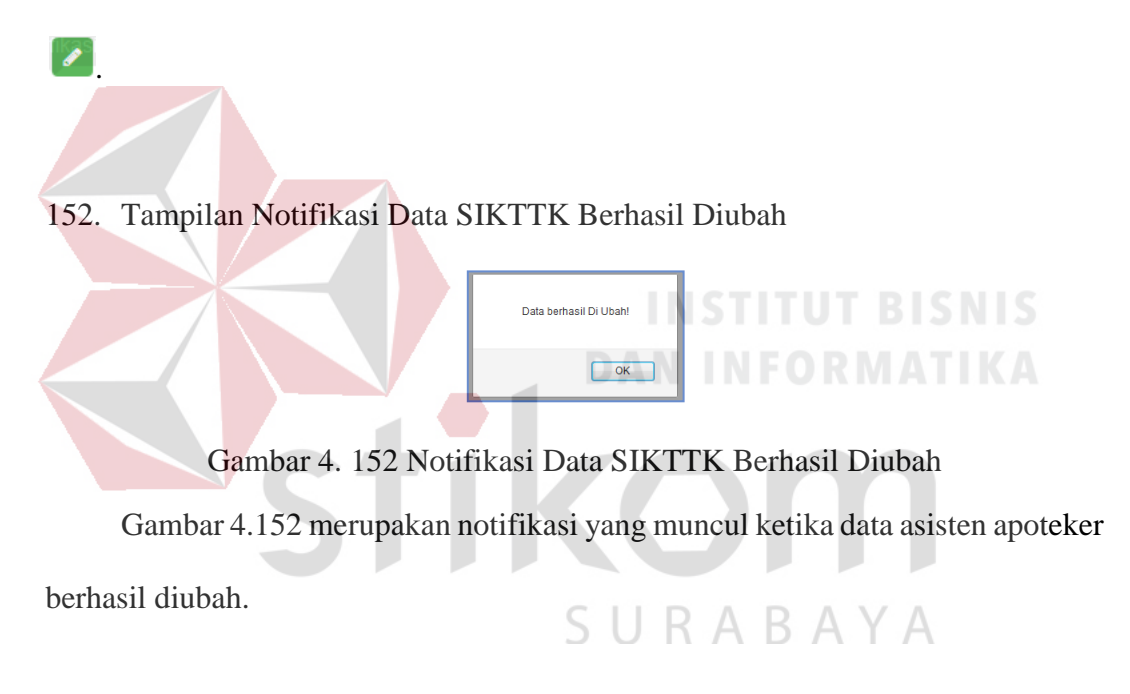

153. Tampilan Notifikasi Data SIKTTK Gagal Diubah

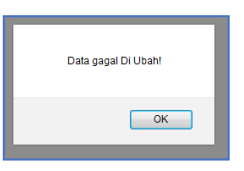

Gambar 4. 153 Notifikasi Data SIKTTK Gagal Diubah

Gambar 4.153 merupakan notifikasi yang muncul ketika data gagal diubah.

154. Tampilan Hapus Data Pendaftaran SIKTTK

|                                           | <b>DINAS KESEHATAN PAMEKASAN</b> |                                |                                                                  |                   |                      | KEMBALL                          |
|-------------------------------------------|----------------------------------|--------------------------------|------------------------------------------------------------------|-------------------|----------------------|----------------------------------|
|                                           |                                  |                                | <b>ATA DEMOUON RADII</b>                                         |                   |                      |                                  |
| <b>Filter</b>                             | <b>Samue</b>                     |                                | Apakah anda yakin untuk mengahapus data ini ?                    |                   |                      |                                  |
|                                           |                                  |                                | OK                                                               | Cancel            |                      |                                  |
| Data SIPA                                 | <b>Bata SIKPG</b>                | <b>Data Dokten Dokter Gigi</b> | <b>Data Bidan</b><br><b>Data SIKTTK</b>                          | <b>Data SIPP</b>  |                      |                                  |
| $\bullet$ entries<br>Show<br>$\mathbf{u}$ |                                  |                                |                                                                  |                   |                      | Search                           |
| <b>No Pendattaran</b>                     | Nama Pemohon                     | No. 5TRA                       | Alamat                                                           | Tolopon           | <b>Status</b>        | Ale                              |
| SIKTTK201807160                           | <b>Khistul Umam</b>              | 18800113/strait<br>/29625      | II: Baltimingt timur No.5<br>asistenandaker Kabusatan Pamakasan  | 08585034323       | Belumi<br>Taronmikau |                                  |
| SKTTX201807231                            | Afandi Setiawan                  | 19800113/stra<br>(236350)      | J. Barurambat Timur Go.TI<br>asistenapoteker no 4 Kab Pamelossan | 08785043543 Belum | Tenerifikani         |                                  |
| Showing 1 to 2 of 2 entries               |                                  |                                |                                                                  |                   |                      | <b>Previous</b><br><b>Nieidt</b> |

Gambar 4. 154 Menu Hapus Data SIKTTK

Gambar 4.154 merupakan tampilan data surat ijin kerja asisten apoteker yang

akan di hapus. Staff pelayanan kesehatan dapat menghapus data dengan icon

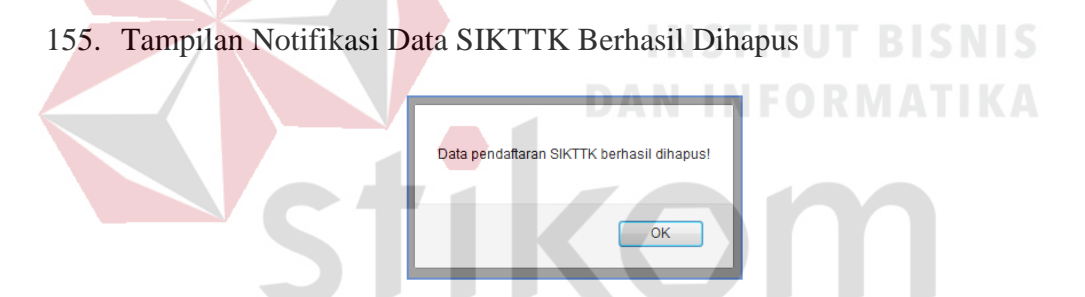

Gambar 4. 155 Notifikasi Data Pendaftaran SIKTTK Berhasil Dihapus Gambar 4.155 merupakan notifikasi data asisten apoteker yang telah berhasil

dihapus.

# 156. Tampilan Notifikasi Tolak SIKTTK

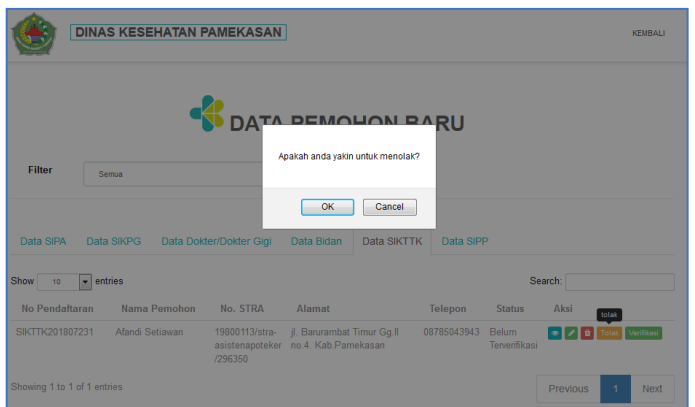

Gambar 4. 156 Notifikasi Tolak SIKTTK

Gambar 4.156 merupakan notifikasi yang muncul ketika staff pelayanan kesehatan menekan icon  $\boxed{\text{Total}}$ . Data yang telah ditolak akan berubah statusnya dan tampilannya. Pendaftar akan mendapat pesan penolakan pada saat pengecekan status pendaftaran.

# **INSTITUT BISNIS**

157. Tampilan Data SIKTTK Yang Telah Ditolak NEORMATIKA

 $\mathcal{L}_{\mathcal{A}}$ 

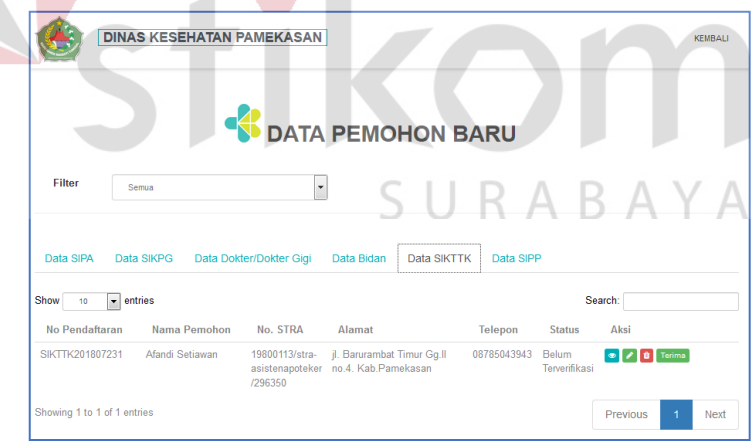

Gambar 4. 157 Data SIKTTK Yang Telah Ditolak

Gambar 4.157 merupakan tampilan setelah data pendaftaran surat ijin kerja asisten apoteker di tolak.

158. Tampilan Verifikasi Data SIKTTK

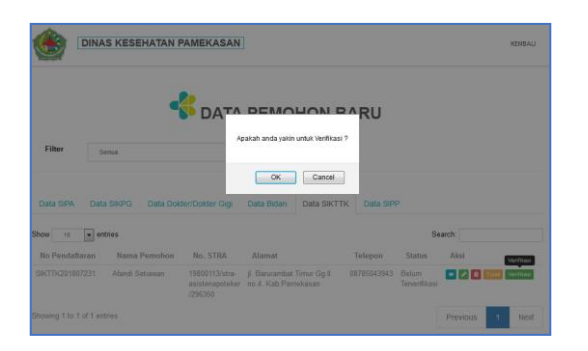

Gambar 4. 158 Verivikasi Data SIKTTK

Gambar 4.158 merupakan tampilan data pendaftaran surat ijin kerja asisten apoteker yang akan di verifikasi. Staff pelayanan kesehatan dapat memilih icon **Verifikasi** apabila data pendaftaran tersebut akan di verifikasi.

159. Tampilan Notifikasi Pendaftaran SIKTTK Berhasil Diverifikasi

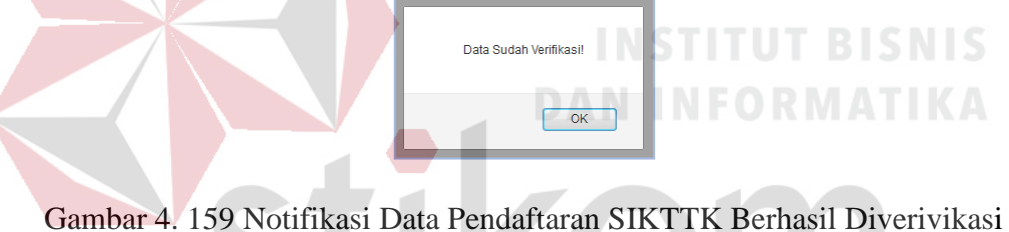

Gambar 4.159 merupakan tampilan notifikasi pendaftaran asisten apoteker SURABAYA berhasil diverifikasi.

160. Tampilan Data Pendaftaran SIKTTK Setelah Berhasil Diverifikasi

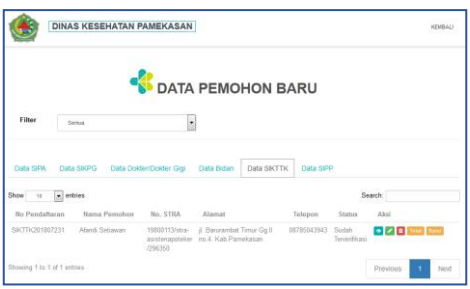

Gambar 4. 160 Data Pendaftaran SIKTTK Setelah Diverifikasi

Gambar 4.160 merupakan tampilan data pendaftaran asisten apoteker setelah berhasil diverifikasi. Status pendaftar akan berubah menjadi sudah terverifikasi jika staff pelayanan kesehatan memverifikasi data pendaftar.

- **DINAS KESEHATAN PAMEKASAN KEMBAL SAN DATA PEMOHON BARU** Filter  $\overline{\phantom{a}}$ Semua Data S Data SIKPG Data Dokter/Dokter Gigi Data Bidan Data SIKTTK Data SIPP  $\boxed{\textcolor{blue}{\blacktriangledown}}$  entries Search: Show  $\overline{a}$ Aksi No. STRA Alama Telepor Status SIPP201806 Ach Sanc Segara no 26 Kabupater 08585067867  $\bullet$   $\prime$ Balaikambang no 06 Kahunaten Pamekasa 19801093/stra **Ana Khairilina**  $\bullet$   $\bullet$   $\bullet$ .<br>דאמו Showing 1 to 3 of 3 Next
- 161. Tampilan Data Pendaftaran Surat Ijin Praktik Perawat (SIPP)

Gambar 4. 161 Menu Data Pendaftaran SIPP

Gambar 4.161 merupakan data pendaftar surat ijin praktik perawat yang telah tersimpan. Staff pelayanan kesehatan dapat mengecek kelengkapan data dengan klik icon  $\bullet$ , staf pelayanan kesehatan juga dapat mengubah data apabila ada kesalahan pengimputan data saat proses pendaftaran dengan klik icon  $\bullet$ , staff pelayanan berhak menghapus data dengan klik icon  $\Box$  apabila data yang diinputkan tidak sesuai, tombol <sup>Tolak</sup> digunakan apabila data yang diinputkan terjadi kesalahan total, sedangkan untuk tombol verifikasi digunakan apabila data pendaftar sudah lengkap dan sesuai dengan persyaratan yang harus dipenuhi.

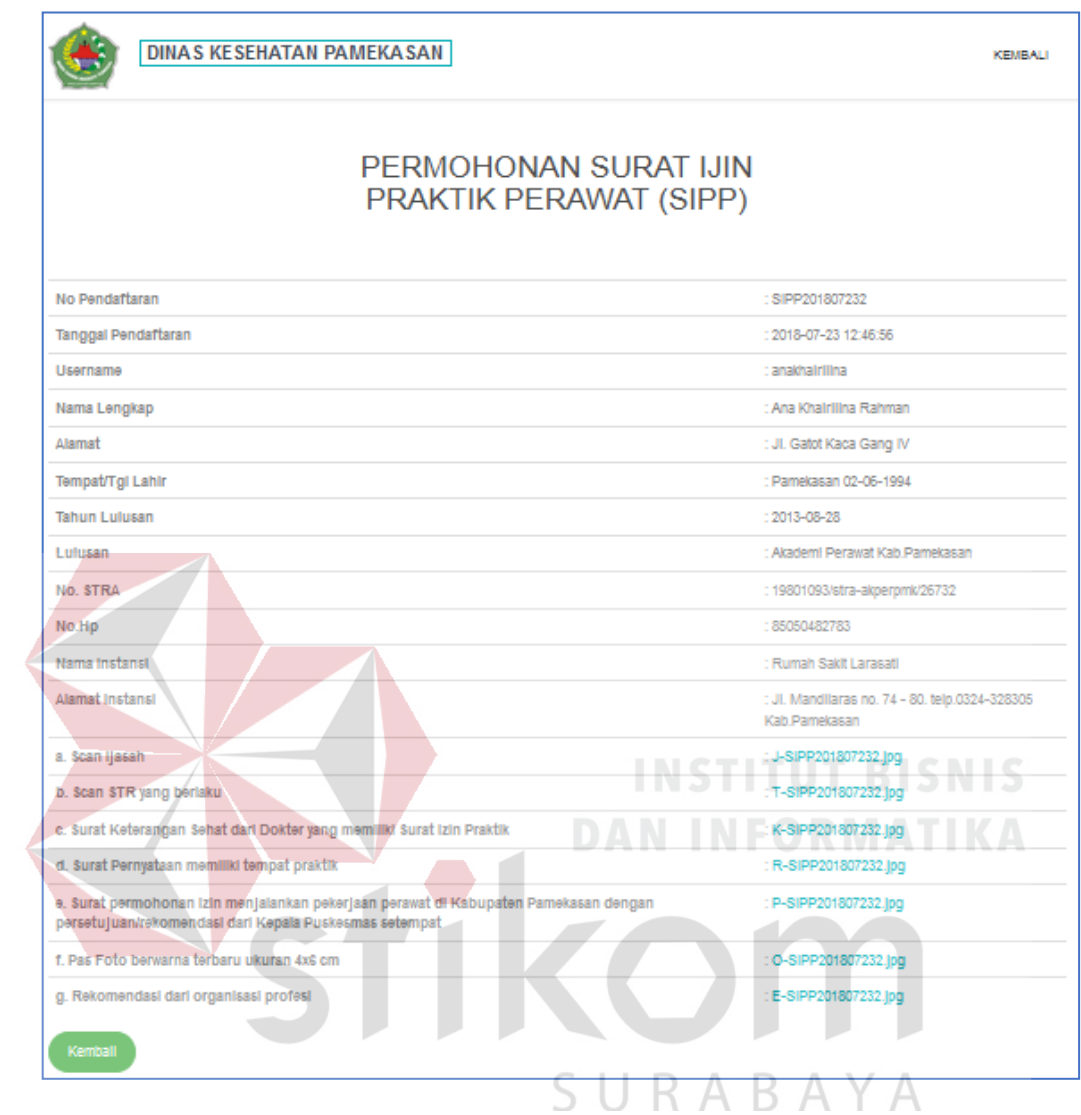

# 162. Tampilan Detail Permohonan SIPP

Gambar 4. 162 Detail Permohonan SIPP

Gambar 4.162 adalah detail dari pendaftaran surat ijin praktik perawat. Staff

pelayanan kesehatan dapat mengecek data melalui icon .

### 163. Tampilan Ubah Data Pendaftaran SIPP

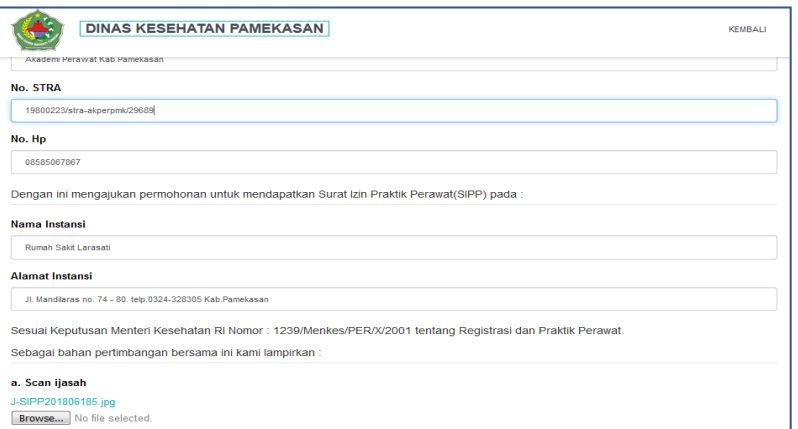

Gambar 4. 163 Ubah Data Pendaftaran SIPP

Gambar 4.163 adalah ubah data no.stra pada pendaftaran surat ijin perawat.

Staff pelayanan kesehatan dapat mengubah data dengan icon

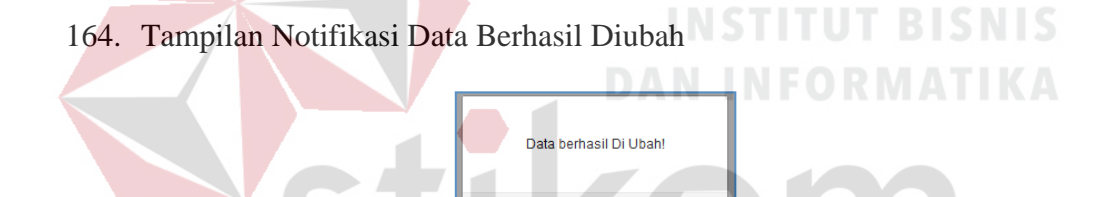

Gambar 4. 164 Notifikasi SIPP Berhasil Diubah

Gambar 4.164 merupakan notifikasi yang muncul ketika data perawat berhasil diubah.

### 165. Tampilan Notifikasi Data Gagal Diubah

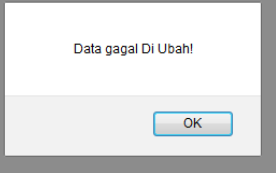

Gambar 4. 165 Notifikasi SIPP Gagal Diubah

Gambar 4.165 merupakan notifikasi yang muncul ketika data gagal diubah.

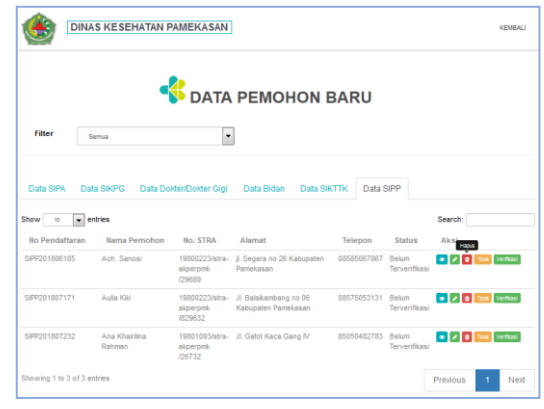

# 166. Tampilan Hapus Data Pendaftaran SIPP

Gambar 4. 166 Menu Hapus Data SIPP

Gambar 4.166 merupakan tampilan data surat ijin praktik perawat yang akan

dihapus. Staff pelayanan kesehatan dapat menghapus data dengan icon .

167. Tampilan Notifikasi Data SIPP Berhasil Dihapus

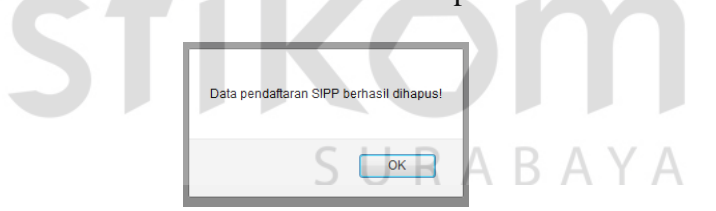

Gambar 4. 167 Notifikasi Data Pendaftaran SIPP Berhasil Dihapus

Gambar 4.167 merupakan notifikasi data perawat yang telah berhasil dihapus.

180

|                                 |                                             |                                        | <b>DATA PEMOHON BARU</b>                     |             |                              |         |            |
|---------------------------------|---------------------------------------------|----------------------------------------|----------------------------------------------|-------------|------------------------------|---------|------------|
| Filter                          | Semie                                       |                                        |                                              |             |                              |         |            |
|                                 |                                             |                                        | Apakah anda yakin untuk menolak?             |             |                              |         |            |
|                                 |                                             |                                        |                                              |             |                              |         |            |
|                                 |                                             |                                        |                                              |             |                              |         |            |
| Data SIPA                       | <b>Data SIKPG</b><br><b>Data Dokter/Dox</b> |                                        | OK<br>Cancel                                 | Data SiPP   |                              |         |            |
| $=$ entries                     |                                             |                                        |                                              |             |                              | Search: |            |
| Show I<br><b>No Pendattaran</b> | <b>Barna Pemohon</b>                        | <b>No. STRA</b>                        | Aternat                                      | Telepon     | <b>Status</b>                | Aksi    |            |
|                                 | Auto Kid                                    | 19000223/stra-<br>siperprok<br>1021433 | JL Battikembang on DE<br>Kabupaten Pamekasan | 00575053131 | <b>Belum</b><br>Tervarificas | $-1/10$ |            |
| 599201807171<br>SPP201807212    | Ana Khartma<br>Rahman                       | sizionini<br><b>DRT13</b>              | 19801093/stra- JI Gatel Kaca Gang IV         | 85050482783 | Belum<br>Tarvarificana       |         | $EZE = mc$ |

Gambar 4. 168 Notifikasi Tolak SIPP

Gambar 4.168 merupakan notifikasi yang muncul ketika staff pelayanan kesehatan menekan icon  $\boxed{\text{Total}}$ . Data yang telah ditolak akan berubah statusnya dan tampilannya. Pendaftar akan mendapat pesan penolakan pada saat pengecekan status pendaftaran.

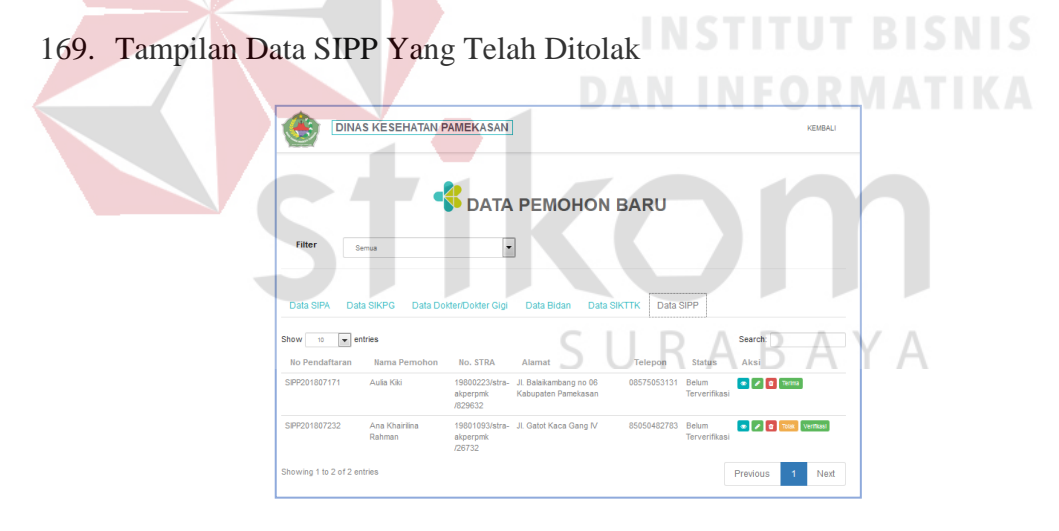

Gambar 4. 169 Data SIPP Yang Telah Ditolak

Gambar 4.169 merupakan tampilan setelah data pendaftaran surat ijin praktik perawat ditolak.

# 170. Tampilan Notifikasi Data Pendaftaran SIPP Diverifikasi

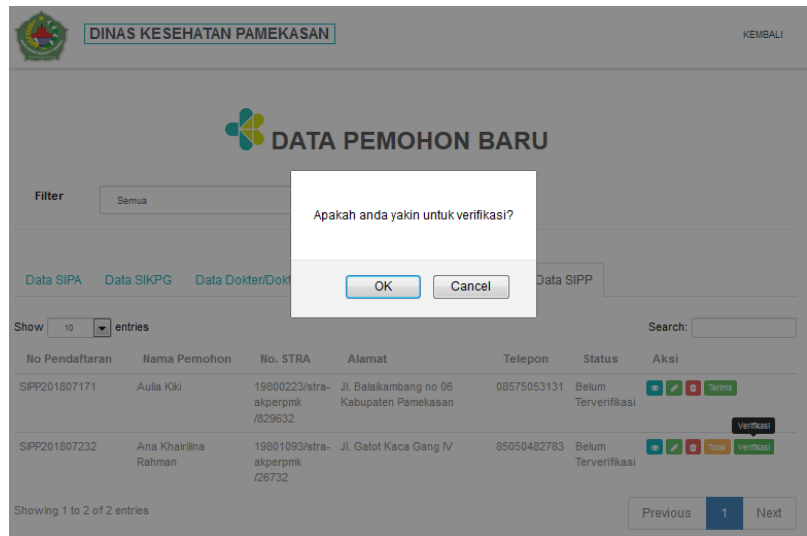

Gambar 4. 170 Notifikasi Data Pendaftaran SIPP Diverifikasi

Gambar 4.170 merupakan tampilan data pendaftaran surat ijin praktik perawat yang akan diverifikasi. Staff pelayanan kesehatan dapat memilih icon Verifikasi apabila data pendaftaran tersebut akan diverifikasi.

171. Tampilan Notifikasi Pendaftaran SIPP Berhasil Diverifikasi

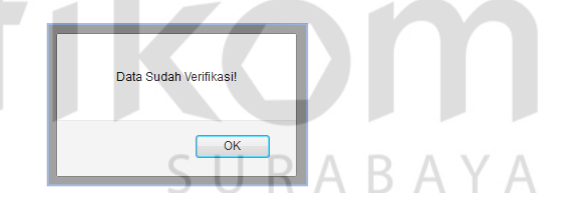

**DAN INFORMATIKA** 

Gambar 4. 171 Notifikasi Data Pendaftaran SIPP Berhasil Diverifikasi

Gambar 4.171 merupakan tampilan notifikasi pendaftaran perawat berhasil diverifikasi.

172. Tampilan Data Pendaftaran SIPP Setelah Berhasil Diverifikasi

|                       | <b>DINAS KESEHATAN PAMEKASAN</b> |                                       |                                               |             |                        |                    | <b>KEMBALL</b>                            |
|-----------------------|----------------------------------|---------------------------------------|-----------------------------------------------|-------------|------------------------|--------------------|-------------------------------------------|
|                       |                                  |                                       | DATA PEMOHON BARU                             |             |                        |                    |                                           |
| Filter                | Semua                            | ۰                                     |                                               |             |                        |                    |                                           |
|                       |                                  |                                       |                                               |             |                        |                    |                                           |
| Data SIPA             | Data SIKPG                       | Data Dokter/Dokter Gigi               | <b>Data SIKTTK</b><br>Data Bidan              | Data SIPP   |                        |                    |                                           |
| ÷.<br>Show<br>10      | entries                          |                                       |                                               |             |                        | Search:            |                                           |
| <b>No Pendaftaran</b> | Nama Pemobon                     | No. STRA                              | Alamat                                        | Telepon     | <b>Status</b>          | Alcsi              |                                           |
| SIPP201807171         | Aulin Kiki                       | 19800223/stra-<br>akperpmk<br>/829632 | Jl. Balaikambang no 06<br>Kabupaten Pamekasan | 08575053131 | Belum<br>Terverifikasi | <b>a / a</b> Terma |                                           |
| SIPP201807232         | Ana Khairlina<br>Rahman          | akperpmk<br>/26732                    | 19801093/stra- Jl. Gatot Kaca Gang IV         | 85050482783 | Sudah<br>Terverifikasi |                    | $\bullet$ $\bullet$ $\bullet$ Total Batal |

Gambar 4.172 Data Pendaftaran SIPP Setelah Diverifikasi

Gambar 4.172 merupakan tampilan data pendaftaran perawat setelah berhasil diverifikasi. Status pendaftar akan berubah menjadi sudah terverifikasi jika staff pelayanan kesehatan memverifikasi data pendaftar.

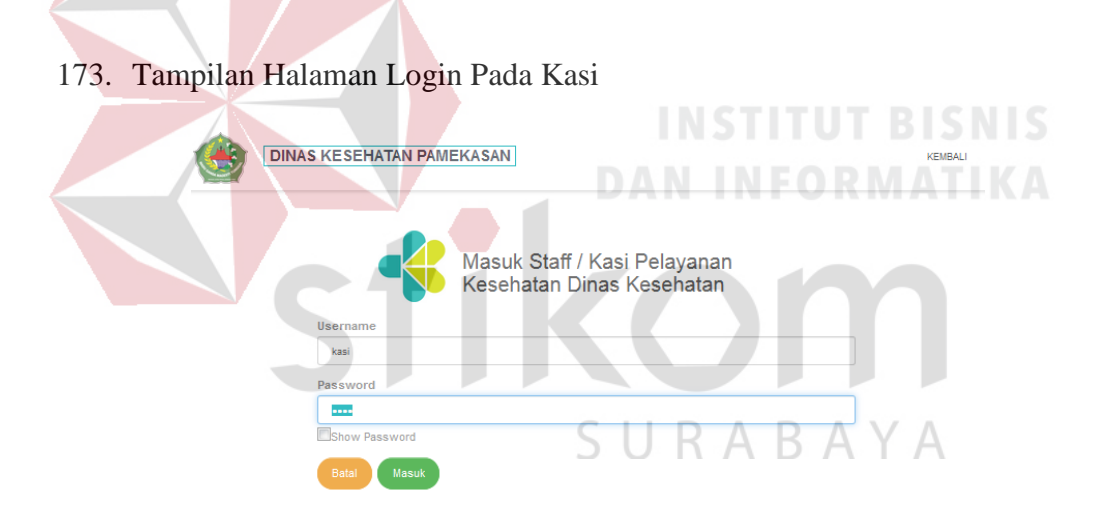

Gambar 4. 173 Login Kasi

Gambar 4.173 merupakan tampilan login Kasi. Login kasi hanya dikhususkan oleh Kepala Seksi Pelayanan Kesehatan. Tujuannya untuk memvalidasi data surat ijin yang telah diverifikasi oleh staff pelayanan kesehatan.

174. Tampilan notifikasi login akun kasi pelayanan kesehatan berhasil

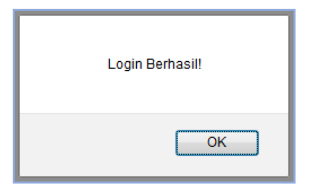

Gambar 4.174 Notifikasi Login Akun Kasi Berhasil

Gambar 4.174 diatas merupakan notifikasi login Kasi pelayanan kesehatan apabila telah berhasil login. Notifikasi ini berlaku untuk semua proses login akun.

# 175. Tampilan Menu Validasi SIPA

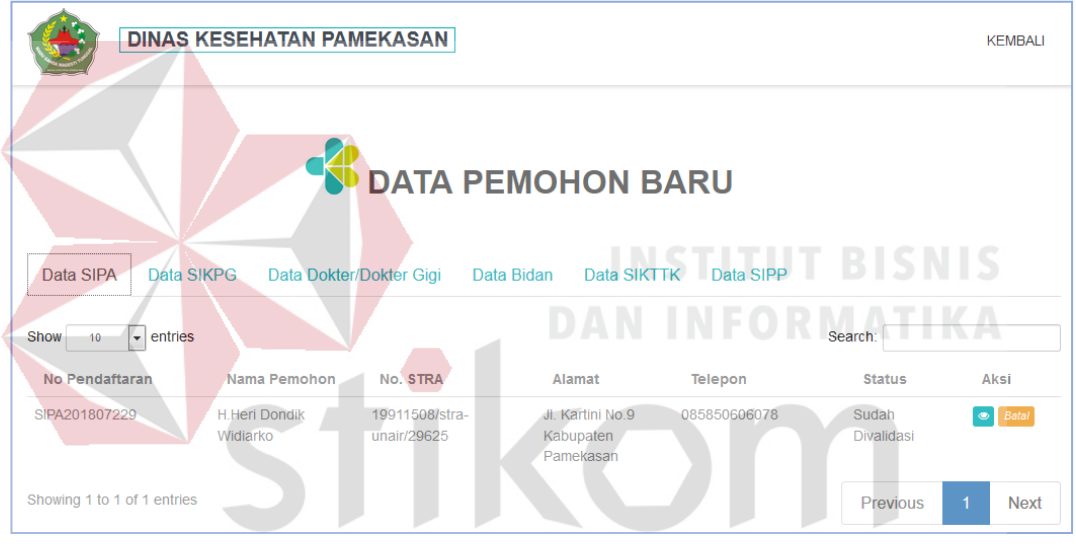

Gambar 4. 175 Menu Validasi SIPA $\bigwedge^{\mathbb{N}}$ 

Pada gambar 4.175 data SIPA divalidasi oleh Kasi. Jika sudah tervalidasi maka statusnya akan berubah.

# 176. Tampilan Menu Validasi SIKPG

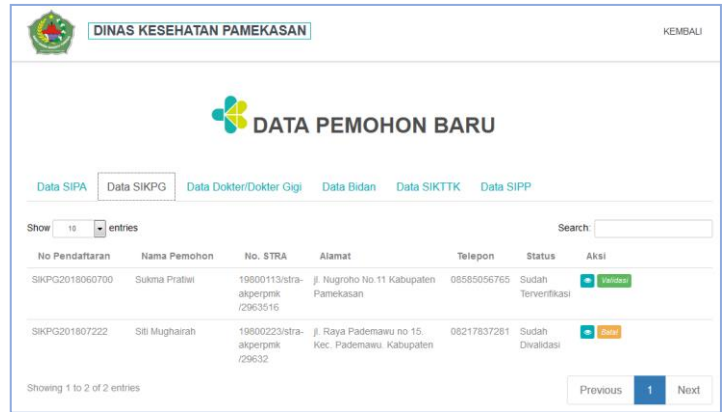

Gambar 4. 176 Menu Validasi SIKPG

Pada gambar 4.176 data SIKPG divalidasi oleh Kasi. Jika sudah tervalidasi maka statusnya akan berubah.

177. Tampilan Menu Validasi Dokter/Dokter Gigi

|                                                                  | <b>DINAS KESEHATAN PAMEKASAN</b> |                                 |                                        | <b>DYANN</b> | INSTITUT BISN KEMBALI<br><b>TIMEORIVE</b> |                            |              |             |
|------------------------------------------------------------------|----------------------------------|---------------------------------|----------------------------------------|--------------|-------------------------------------------|----------------------------|--------------|-------------|
| Data SIPA                                                        | Data SIKPG                       | Data Dokter/Dokter Gigi         | <b>DATA PEMOHON BARU</b><br>Data Bidan |              | Data SIKTTK<br><b>Data SIPP</b>           |                            |              |             |
| $\overline{\phantom{a}}$ entries<br>Show<br>10<br>No Pendaftaran | Nama Pemohon                     | No. STRA                        | Alamat                                 |              | $S \cup R$ Telepon $B$ statu              |                            | Search:      |             |
| DR2018060700004                                                  | Drg. Amira Septiani              | unair/29677                     | 19911508/stra- jl. Jokotole Gg IX      |              | 085850244232                              | Sudah<br>Terverifikasi     | validasi     |             |
| DR201807226                                                      | Dr. Dwi Wijono                   | 19911508/stra-<br>drunair/29641 | Jl. Stadion No. 11.                    |              | 08217837157                               | Sudah<br><b>Divalidasi</b> | <b>Batal</b> |             |
| Showing 1 to 2 of 2 entries                                      |                                  |                                 |                                        |              |                                           |                            | Previous     | <b>Next</b> |

Gambar 4. 177 Menu Validasi Dokter/Dokter Gigi

Pada gambar 4.177 data Dokter/Dokter Gigi divalidasi oleh Kasi. Jika sudah tervalidasi maka statusnya akan berubah.

|                                                       | <b>DINAS KESEHATAN PAMEKASAN</b> |                               |                                           |             |             |                            |               | <b>KEMBALI</b> |
|-------------------------------------------------------|----------------------------------|-------------------------------|-------------------------------------------|-------------|-------------|----------------------------|---------------|----------------|
|                                                       |                                  | <b>S</b> DATA PEMOHON BARU    |                                           |             |             |                            |               |                |
| Data SIPA                                             | Data SIKPG                       | Data Dokter/Dokter Gigi       | Data Bidan                                | Data SIKTTK | Data SIPP   |                            |               |                |
| $\overline{\phantom{a}}$ entries<br><b>Show</b><br>10 |                                  |                               |                                           |             |             |                            | Search:       |                |
| No Pendaftaran                                        | Nama Pemohon                     | No. STRA                      | Alamat                                    |             | Telepon     | <b>Status</b>              | Aksi          |                |
| SIKB201807233                                         | <b>Bidan Yayuk Ningsih</b>       | 19801513/stra-<br>akbid/29655 | jl. Balaikambang no 10. Kab.<br>Pamekasan |             | 08575065757 | Sudah<br><b>Divalidasi</b> | $\circ$ Batal |                |
| Showing 1 to 1 of 1 entries                           |                                  |                               |                                           |             |             |                            | Previous      | <b>Next</b>    |

Gambar 4. 178 Menu Validasi Bidan (SIKB)

Pada gambar 4.178 data SIKB divalidasi oleh Kasi. Jika sudah tervalidasi

maka statusnya akan berubah.

# 179. Tampilan Menu Validasi SIKTTK NEWSTITUT BISNIS

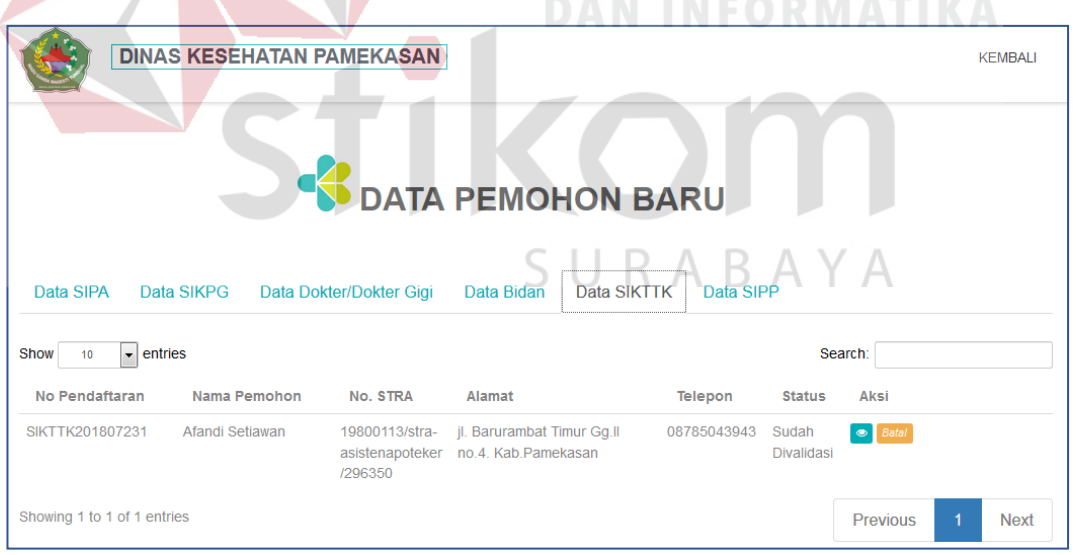

Gambar 4. 179 Menu Validasi SIKTTK

Pada gambar 4.179 data SIKTTK divalidasi oleh Kasi. Jika sudah tervalidasi maka statusnya akan berubah.

180. Tampilan Menu Validasi SIPP

|                               | <b>DINAS KESEHATAN PAMEKASAN</b> |                                      |                        |                    |             |                            |                 | <b>KEMBALI</b> |
|-------------------------------|----------------------------------|--------------------------------------|------------------------|--------------------|-------------|----------------------------|-----------------|----------------|
|                               |                                  | <b>SAN DATA PEMOHON BARU</b>         |                        |                    |             |                            |                 |                |
| Data SIPA                     | Data SIKPG                       | Data Dokter/Dokter Gigi              | Data Bidan             | <b>Data SIKTTK</b> | Data SIPP   |                            |                 |                |
| $\vert$ entries<br>Show<br>10 |                                  |                                      |                        |                    |             |                            | Search:         |                |
| No Pendaftaran                | Nama Pemohon                     | No. STRA                             | Alamat                 |                    | Telepon     | <b>Status</b>              | Aksi            |                |
| SIPP201807232                 | Ana Khairilina<br>Rahman         | 19801093/stra-<br>akperpmk<br>/26732 | Jl. Gatot Kaca Gang IV |                    | 85050482783 | Sudah<br><b>Divalidasi</b> | $\bullet$ Batal |                |
| Showing 1 to 1 of 1 entries   |                                  |                                      |                        |                    |             |                            | <b>Previous</b> | <b>Next</b>    |

Gambar 4. 180 Menu Validasi SIPP

Pada gambar 4.180 data SIPP divalidasi oleh Kasi. Jika sudah tervalidasi maka statusnya akan berubah.

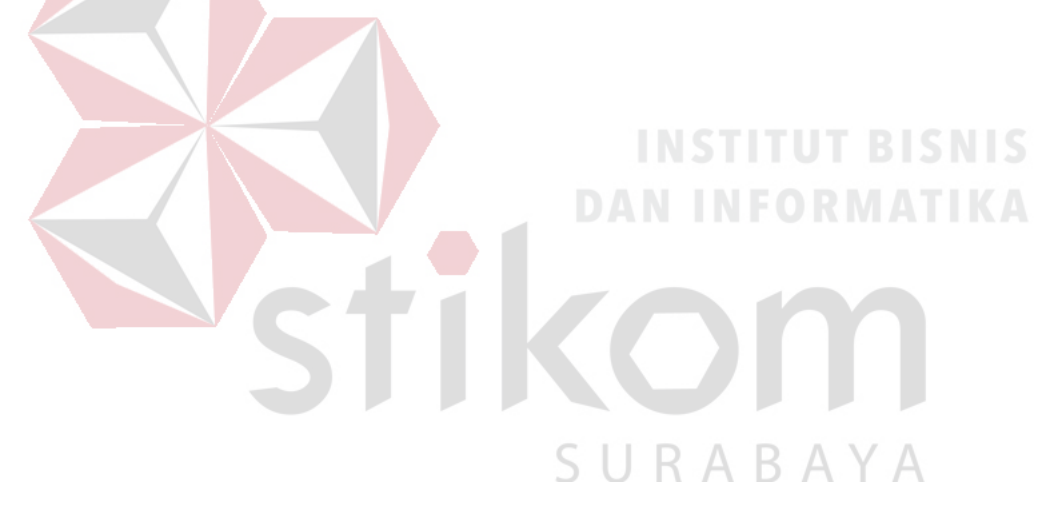

181. Tampilan Status Validasi SIPA

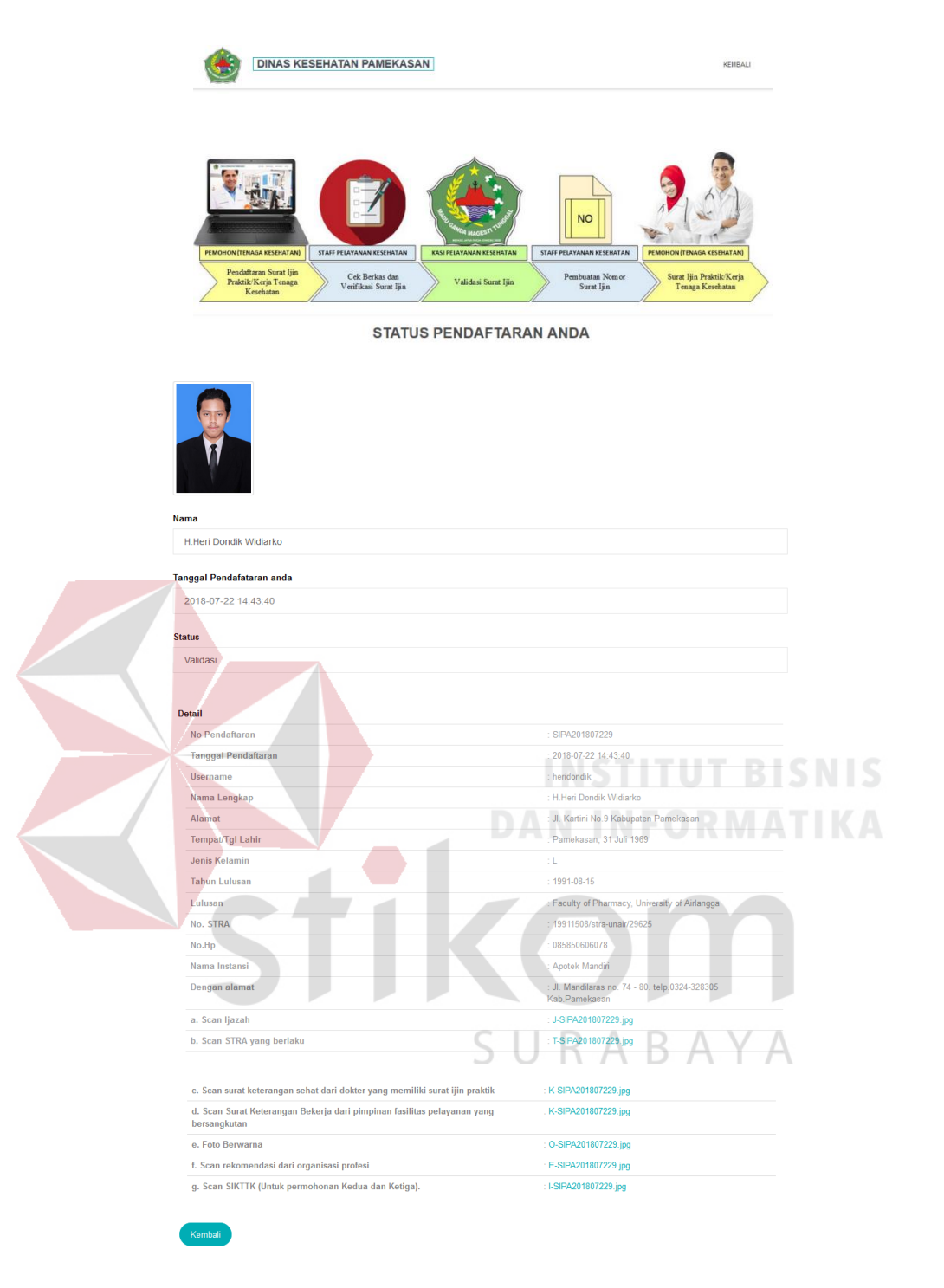

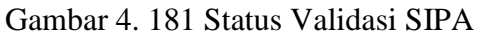

Gambar 4.181 merupakan tampilan status user sebagai pendaftaran surat ijin apoteker yang telah divalidasi.

182. Tampilan Status Validasi SIKTTK

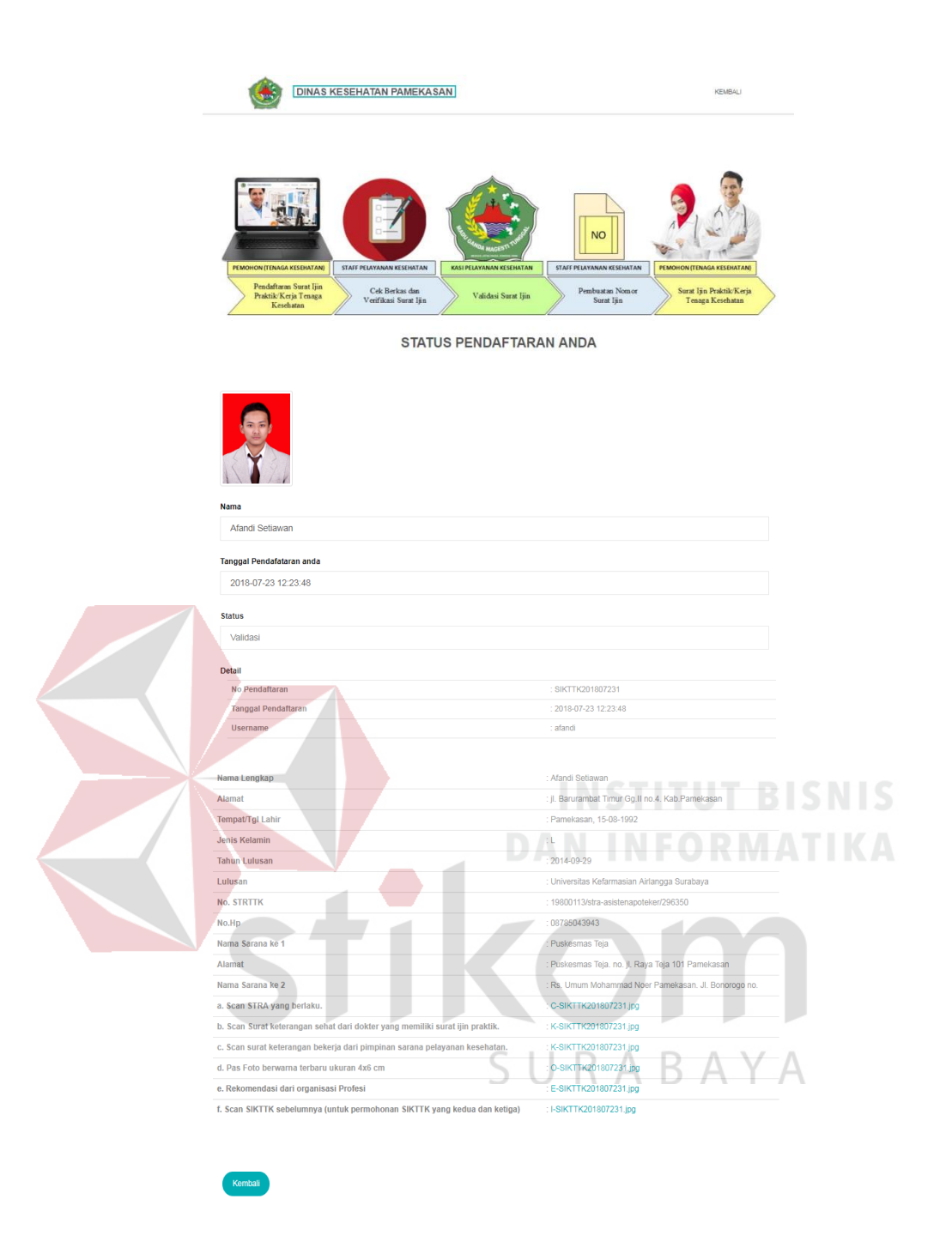

Gambar 4. 182 Status Validasi SIKTTK

Gambar 4.182 merupakan tampilan status user sebagai pendaftaran surat ijin sikttk yang telah divalidasi.

183. Tampilan Status Validasi SIKPG

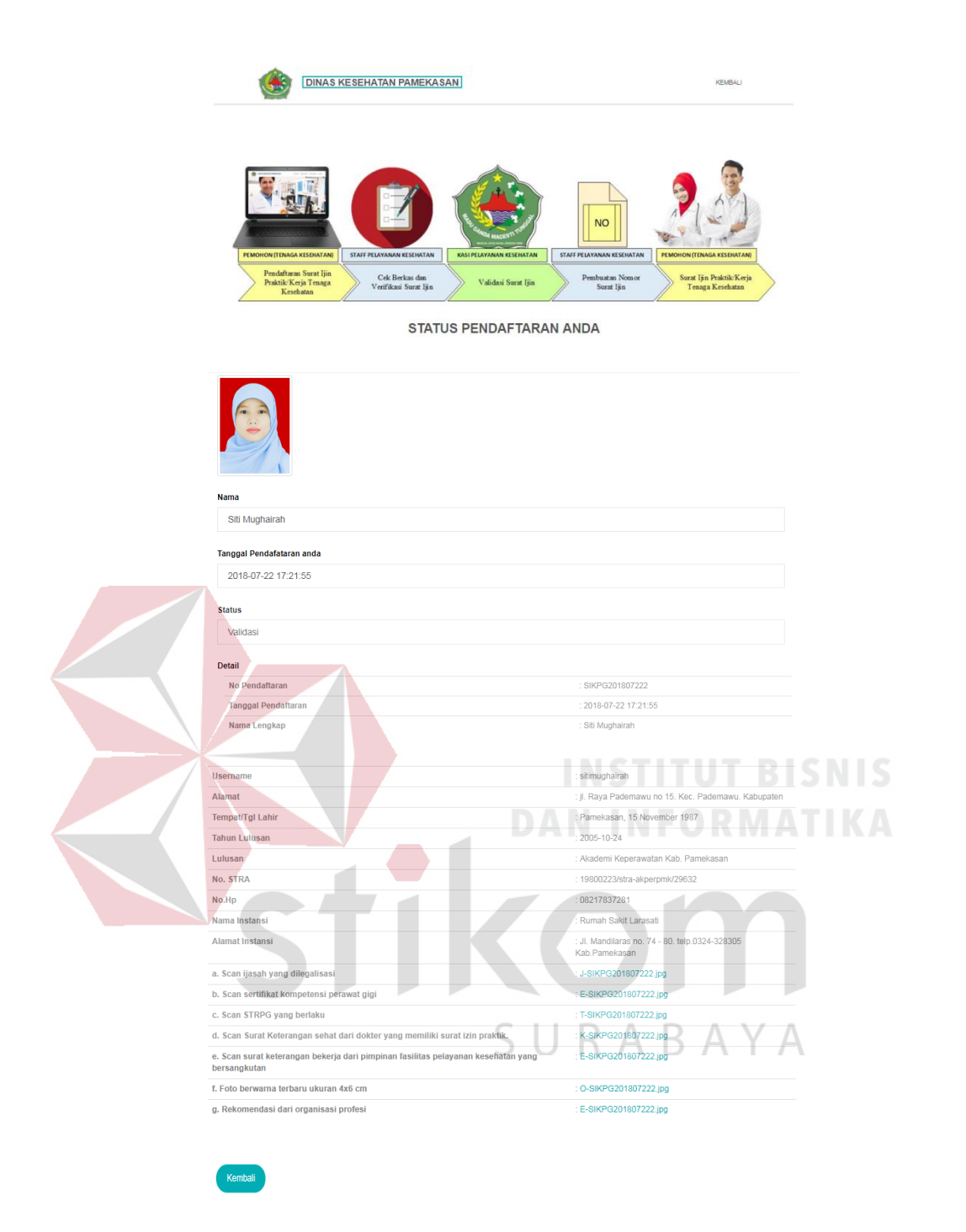

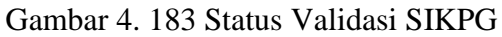

Gambar 4.183 merupakan tampilan status user sebagai pendaftaran surat ijin sikpg yang telah divalidasi.

184. Tampilan Status Validasi SIKB

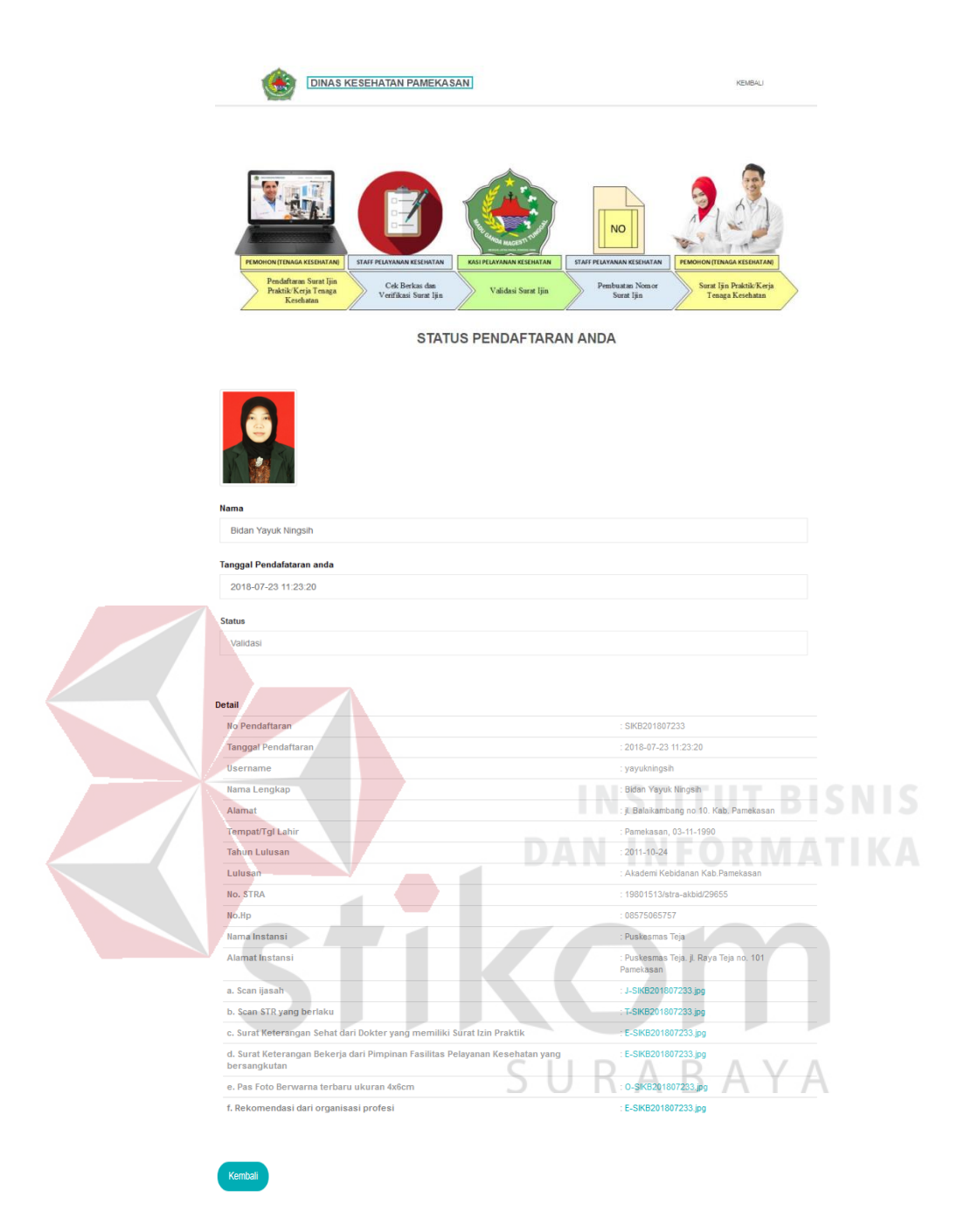

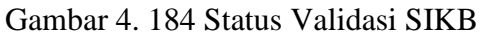

Gambar 4.184 merupakan tampilan status user sebagai pendaftaran surat ijin sikb yang telah divalidasi.

# 185. Tampilan Status Validasi SIPP

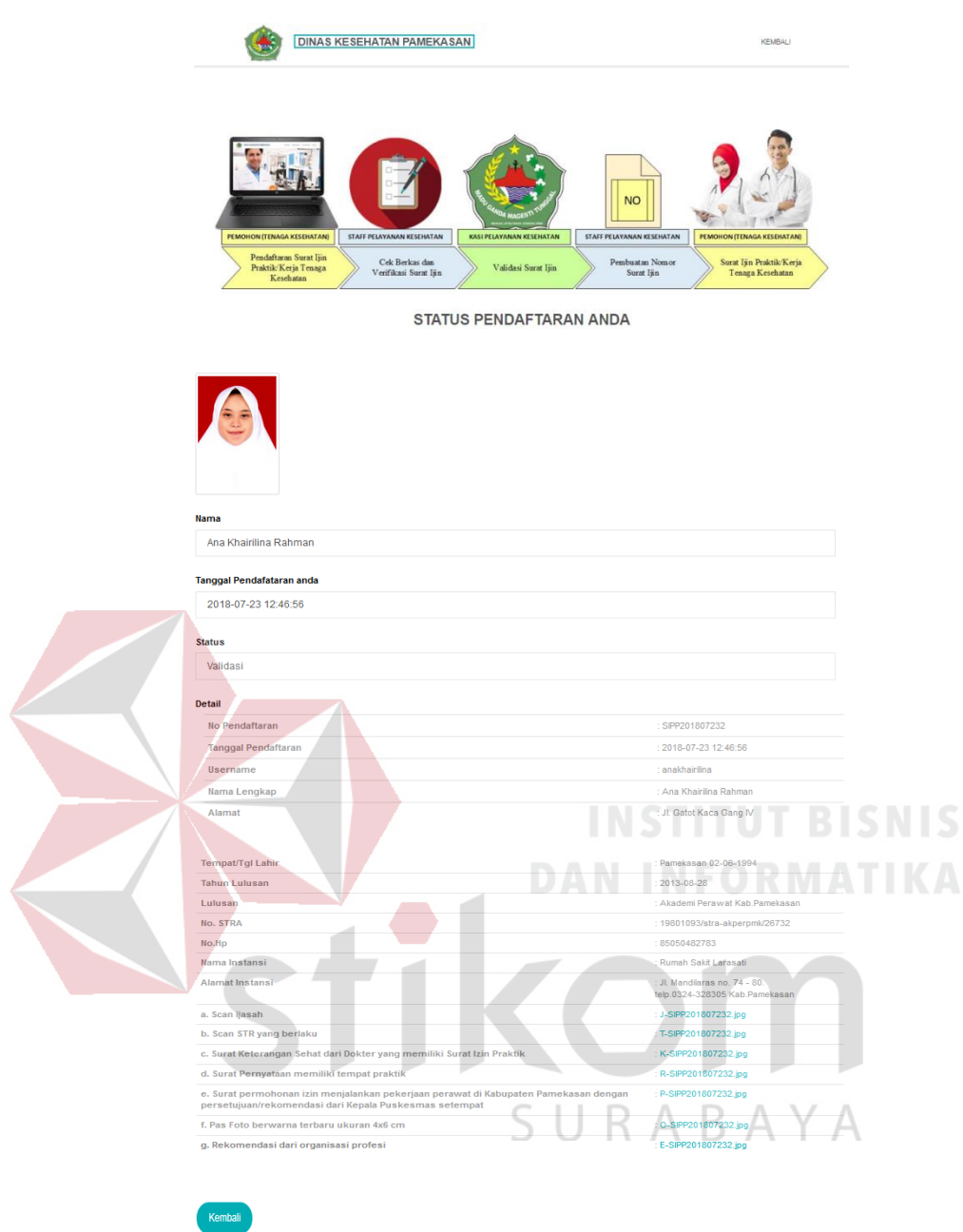

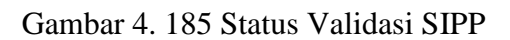

Gambar 4.185 merupakan tampilan status user sebagai pendaftaran surat ijin sipp yang telah divalidasi.

186. Tampilan Status Validasi Dokter/Dokter Gigi

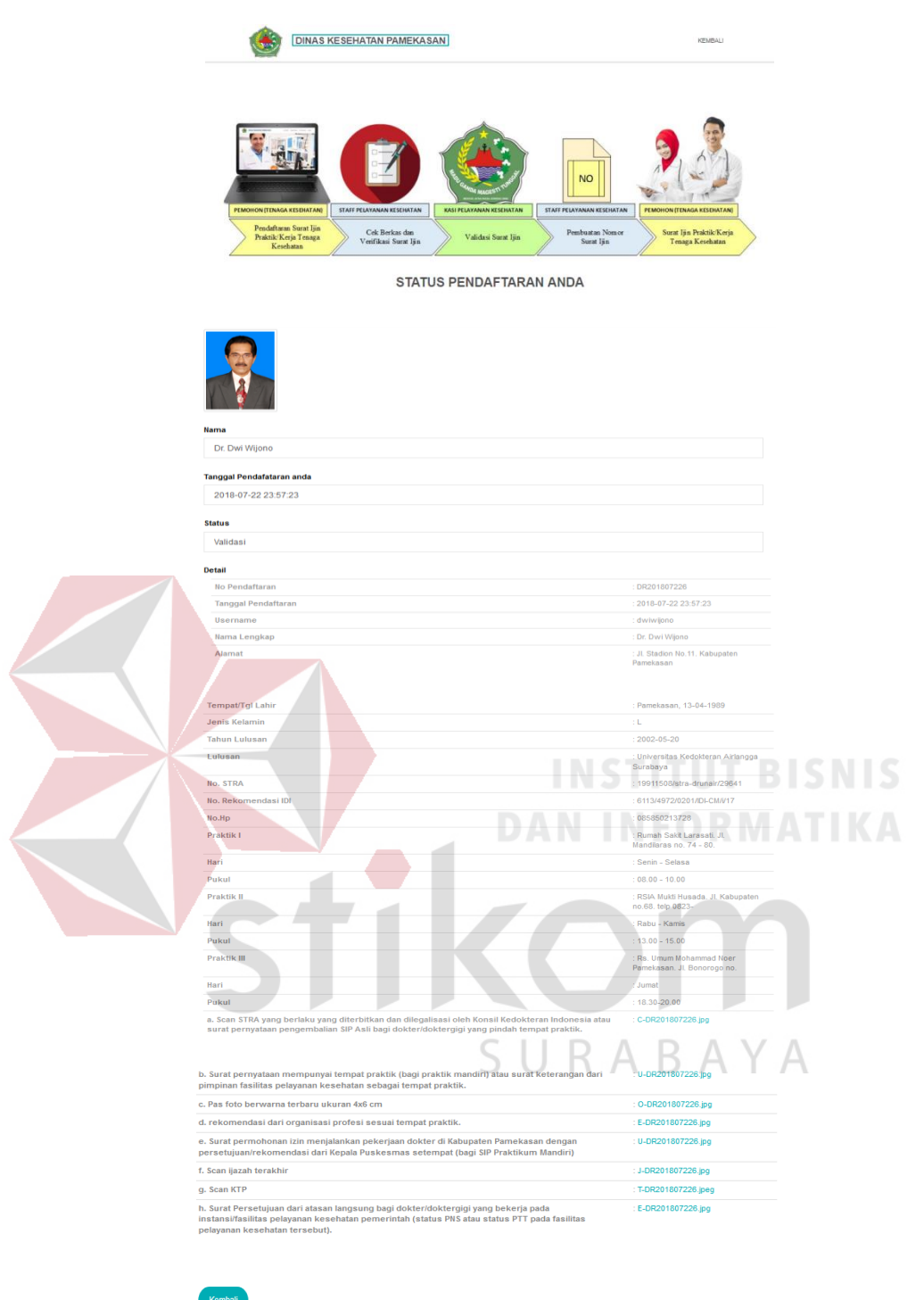

Gambar 4. 186 Status Validasi Dokter/Dokter Gigi

Gambar 4.186 merupakan tampilan status user sebagai pendaftaran surat ijin dokter/dokter gigi telah divalidasi.

187. Tampilan Laporan Surat Ijin Praktik Apoteker (SIPA)

|                             | <b>DINAS KESEHATAN PAMEKASAN</b><br><b>KEMBALI</b> |                               |                                     |                            |                    |             |  |  |
|-----------------------------|----------------------------------------------------|-------------------------------|-------------------------------------|----------------------------|--------------------|-------------|--|--|
|                             | Ҡŀ                                                 |                               | Laporan Surat Ijin Tenaga Kesehatan |                            |                    |             |  |  |
| Data SIPA                   | Data SIKPG                                         | Data Dokter/Dokter Gigi       | Data Bidan                          | Data SIKTTK<br>Data SIPP   |                    |             |  |  |
| Show<br>10 <sub>10</sub>    | $\overline{\phantom{a}}$ entries                   |                               |                                     |                            | Search:            |             |  |  |
| <b>No</b><br>Pendaftaran    | Nama Pemohon                                       | No. STRA                      | Masa Berlaku Surat Ijin             | <b>Status</b>              | Aksi               |             |  |  |
| SIPA201807229               | H.Heri Dondik Widiarko                             | 19911508/stra-<br>unair/29625 | 2025-05-07                          | Sudah<br><b>Divalidasi</b> | ● / <b>A</b> Pesan |             |  |  |
| Showing 1 to 1 of 1 entries |                                                    |                               |                                     |                            | Previous<br>1      | <b>Next</b> |  |  |

Gambar 4. 187 Laporan SIPA

Gambar 4.187 merupakan laporan surat ijin praktik apoteker yang telah divalidasi oleh kasi.

188. Tampilan Laporan Surat Ijin Kerja Perawat Gigi (SIKPG)

|                 | <b>DINAS KESEHATAN PAMEKASAN</b> |                                        | - -                                 | ----<br>--<br><b>COLLEGE</b><br><b>KEMBALI</b>            |
|-----------------|----------------------------------|----------------------------------------|-------------------------------------|-----------------------------------------------------------|
|                 |                                  |                                        | Laporan Surat Ijin Tenaga Kesehatan |                                                           |
| Data SIPA       | Data SIKPG                       | Data Dokter/Dokter Gigi                | Data Bidan<br>Data SIKTTK           | Data SIPP                                                 |
| No Pendaftaran  | Nama Pemohon                     | No. STRA                               | <b>Masa Berlaku Surat liin</b>      | Aksi<br><b>Status</b>                                     |
| SIKPG2018060700 | Sukma Pratiwi                    | 19800113/stra-<br>akperpmk<br>/2963516 | 2025-05-07                          | Sudah<br><b>B</b> Pesan<br>$\bullet$<br><b>Divalidasi</b> |
| SIKPG201807222  | Siti Mughairah                   | 19800223/stra-<br>akperpmk/29632       | 2025-05-07                          | Sudah<br>● / B Pesan<br><b>Divalidasi</b>                 |

Gambar 4. 188 Laporan SIKPG

Gambar 4.188 merupakan laporan surat ijin kerja perawat gigi yang telah divalidasi oleh kasi.

189. Tampilan Laporan Surat Ijin Kerja Praktik Dokter/Dokter Gigi
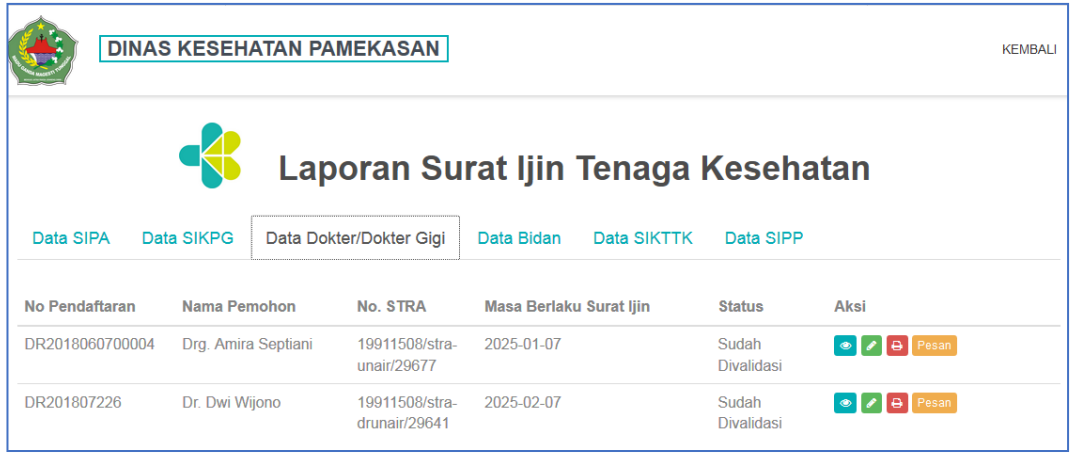

Gambar 4. 189 Laporan Dokter/Dokter Gigi

Gambar 4.189 merupakan laporan surat ijin praktik dokter/dokter gigi yang

telah divalidasi oleh kasi.

### 190. Tampilan Laporan Surat Ijin Kerja Bidan (SIKB)

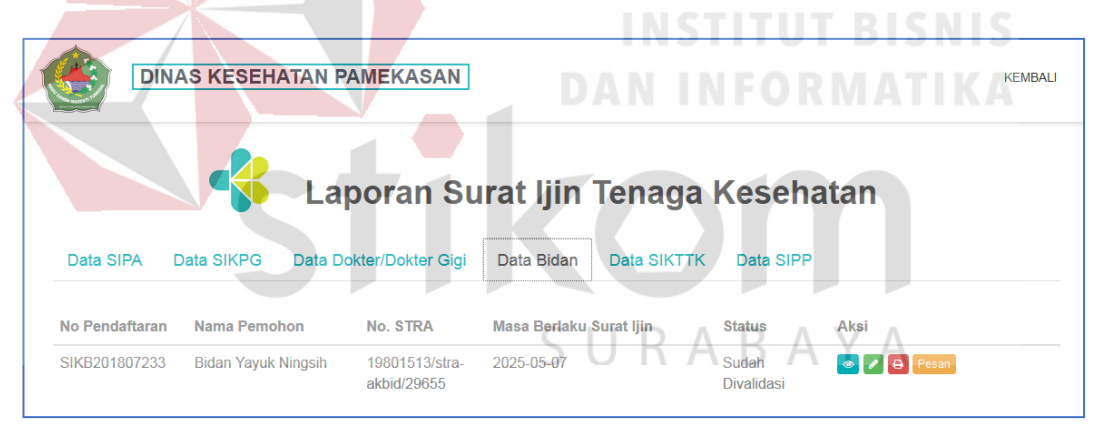

Gambar 4. 190 Laporan Bidan (SIKB)

Gambar 4.190 merupakan laporan surat ijin kerja bidan yang telah divalidasi oleh kasi.

# 191. Tampilan Laporan Surat Ijin Kerja Asisten Apoteker

| <b>DINAS KESEHATAN PAMEKASAN</b> |                 |                                              |                                |             |                            |                    | <b>KEMBALI</b> |
|----------------------------------|-----------------|----------------------------------------------|--------------------------------|-------------|----------------------------|--------------------|----------------|
|                                  |                 | Laporan Surat Ijin Tenaga Kesehatan          |                                |             |                            |                    |                |
| Data SIPA                        | Data SIKPG      | Data Dokter/Dokter Gigi                      | Data Bidan                     | Data SIKTTK | Data SIPP                  |                    |                |
| No Pendaftaran                   | Nama Pemohon    | No. STRA                                     | <b>Masa Berlaku Surat Ijin</b> |             | <b>Status</b>              | Aksi               |                |
| SIKTTK201807231                  | Afandi Setiawan | 19800113/stra-<br>asistenapoteker<br>/296350 | 2025-05-07                     |             | Sudah<br><b>Divalidasi</b> | ● / <b>B</b> Pesan |                |

Gambar 4.191 Laporan SIKTTK

Gambar 4.191 merupakan laporan surat ijin kerja asisten apoteker yang telah divalidasi oleh kasi.

192. Tampilan Laporan Surat Ijin Praktik Perawat (SIPP)

|                                 | <b>DINAS KESEHATAN PAMEKASAN</b> |                                  | DIAN                                                                    | <b>INSTITUT BISNISKEMBALL</b><br>TIN FORMATENT                      |
|---------------------------------|----------------------------------|----------------------------------|-------------------------------------------------------------------------|---------------------------------------------------------------------|
| Data SIPA                       | <b>Data SIKPG</b>                | Data Dokter/Dokter Gigi          | Laporan Surat Ijin Tenaga Kesehatan<br><b>Data SIKTTK</b><br>Data Bidan | Data SIPP                                                           |
| No Pendaftaran<br>SIPP201807171 | Nama Pemohon<br>Aulia Kiki       | No. STRA<br>19800223/stra-       | <b>Masa Berlaku Surat ljin</b><br>2024-12-07                            | Aksi<br><b>Status</b><br>Sudah<br>$\bigtriangledown$ <b>B</b> Pesan |
|                                 |                                  | akperpmk<br>/829632              | URA                                                                     | <b>Divalidasi</b>                                                   |
| SIPP201807232                   | Ana Khairilina Rahman            | 19801093/stra-<br>akperpmk/26732 | 2025-01-07                                                              | Sudah<br>$\bullet$ $\bullet$ $\bullet$ Pesan<br><b>Divalidasi</b>   |

Gambar 4.192 Laporan SIPP

Gambar 4.192 merupakan laporan surat ijin praktik perawat yang telah divalidasi oleh kasi.

# 193. Tampilan Surat Ijin Praktik Apoteker (SIPA)

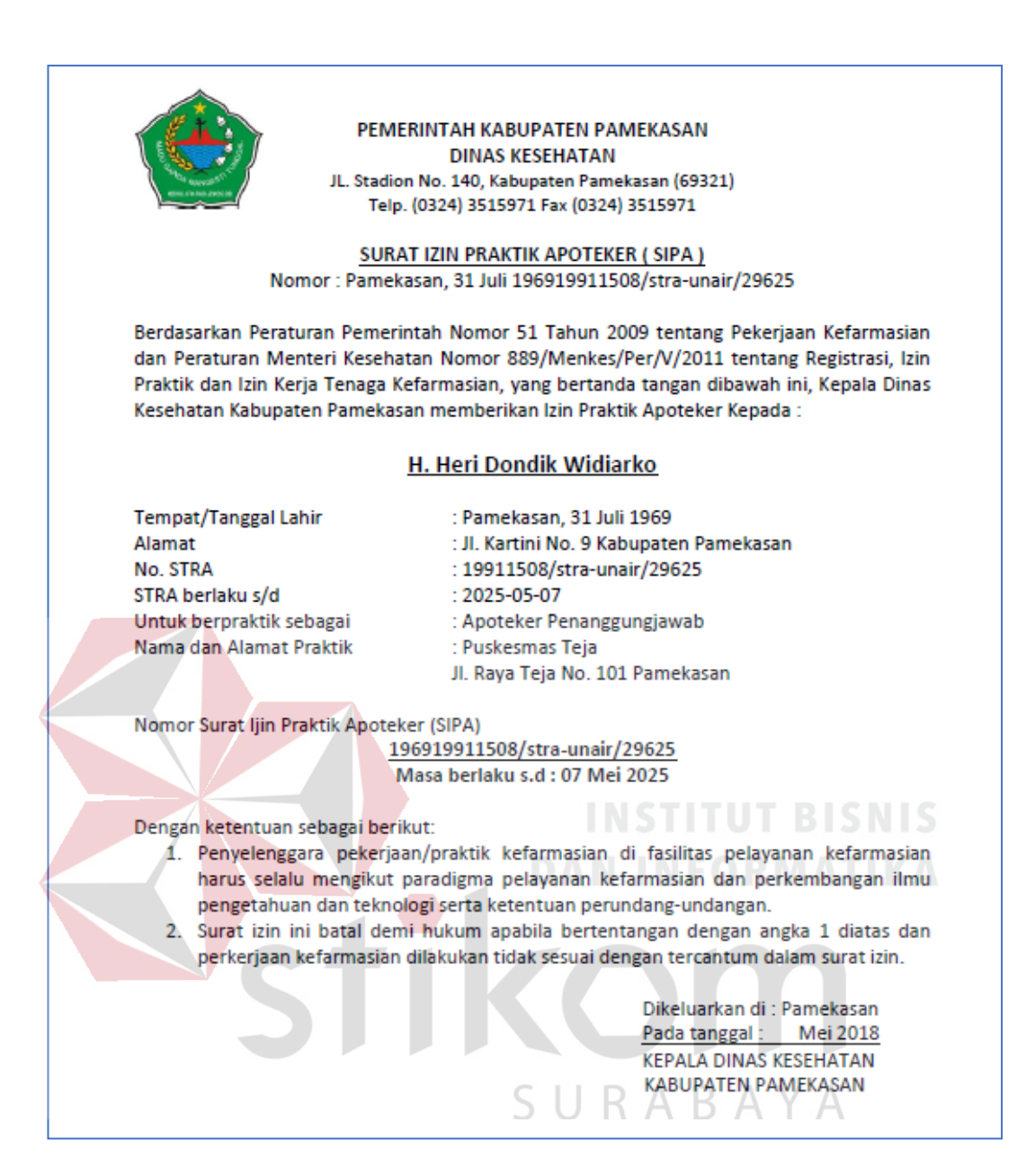

Gambar 4.193 Tampilan Surat Ijin Apoteker

Gambar 4.193 merupakan surat ijin praktik apoteker yang telah divalidasi dan kemudian dicetak oleh staff pelayanann kesehatan sebagai bukti kepemilikan surat ijin kerja/praktik tenaga kesehatan.

194. Tampilan Surat Ijin Kerja Perawat Gigi (SIKPG)

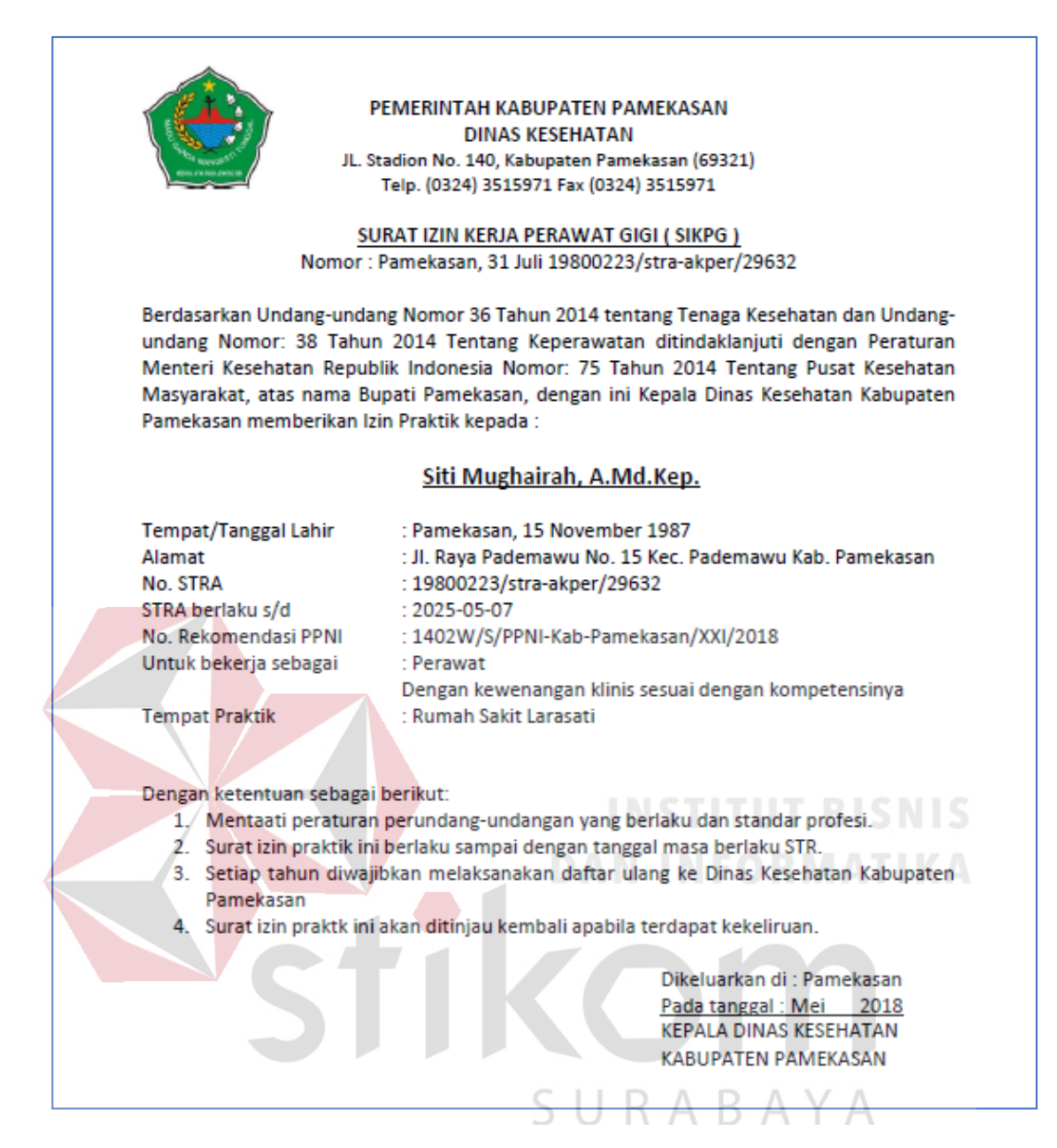

Gambar 4. 194 Tampilan Surat Ijin Kerja Perawat Gigi

Gambar 4.194 merupakan surat ijin kerja perawat gigi yang telah divalidasi dan kemudian dicetak oleh staff pelayanann kesehatan sebagai bukti kepemilikan surat ijin kerja/praktik tenaga kesehatan.

### 195. Tampilan Surat Ijin Praktik Dokter/Dokter Gigi

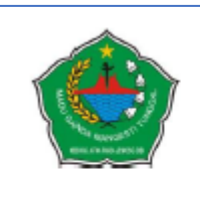

PEMERINTAH KABUPATEN PAMEKASAN **DINAS KESEHATAN** JL. Stadion No. 140, Kabupaten Pamekasan (69321) Telp. (0324) 3515971 Fax (0324) 3515971

### **SURAT IZIN PRAKTIK DOKTER** NO: 19911508/stra-drunair/29641

Berdasarkan Peraturan Menteri Kesehatan Nomor 2052 / Menkes / Per / X / 2011 tentang Izin Praktik dan Pelaksanaan Praktik Kedokteran, yang bertanda tangan dibawah ini Kepala Dinas Kesehatan Kabupaten Pamekasan memberikan Izin Praktik pada:

### dr. Dwi Wijono

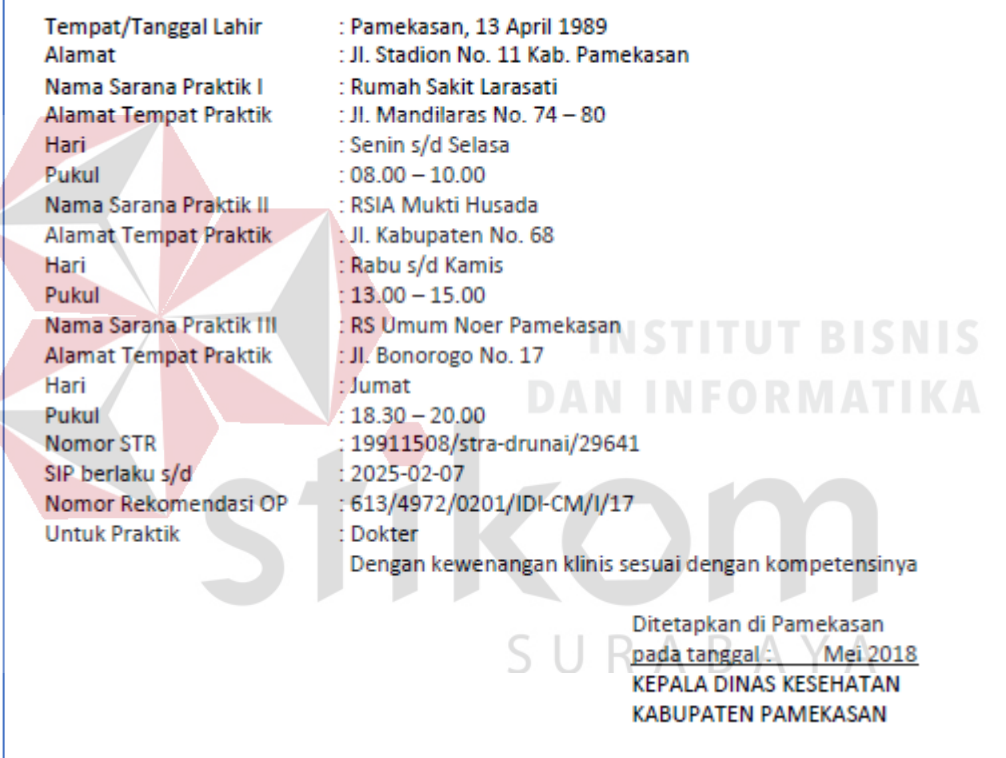

Gambar 4.195 Tampilan Surat Ijin Praktik Dokter/Dokter Gigi

Gambar 4.195 merupakan surat ijin praktik Dokter yang telah divalidasi dan kemudian dicetak oleh staff pelayanann kesehatan sebagai bukti kepemilikan surat ijin kerja/praktik tenaga kesehatan.

196. Tampilan Surat Ijin Kerja Bidan (SIKB)

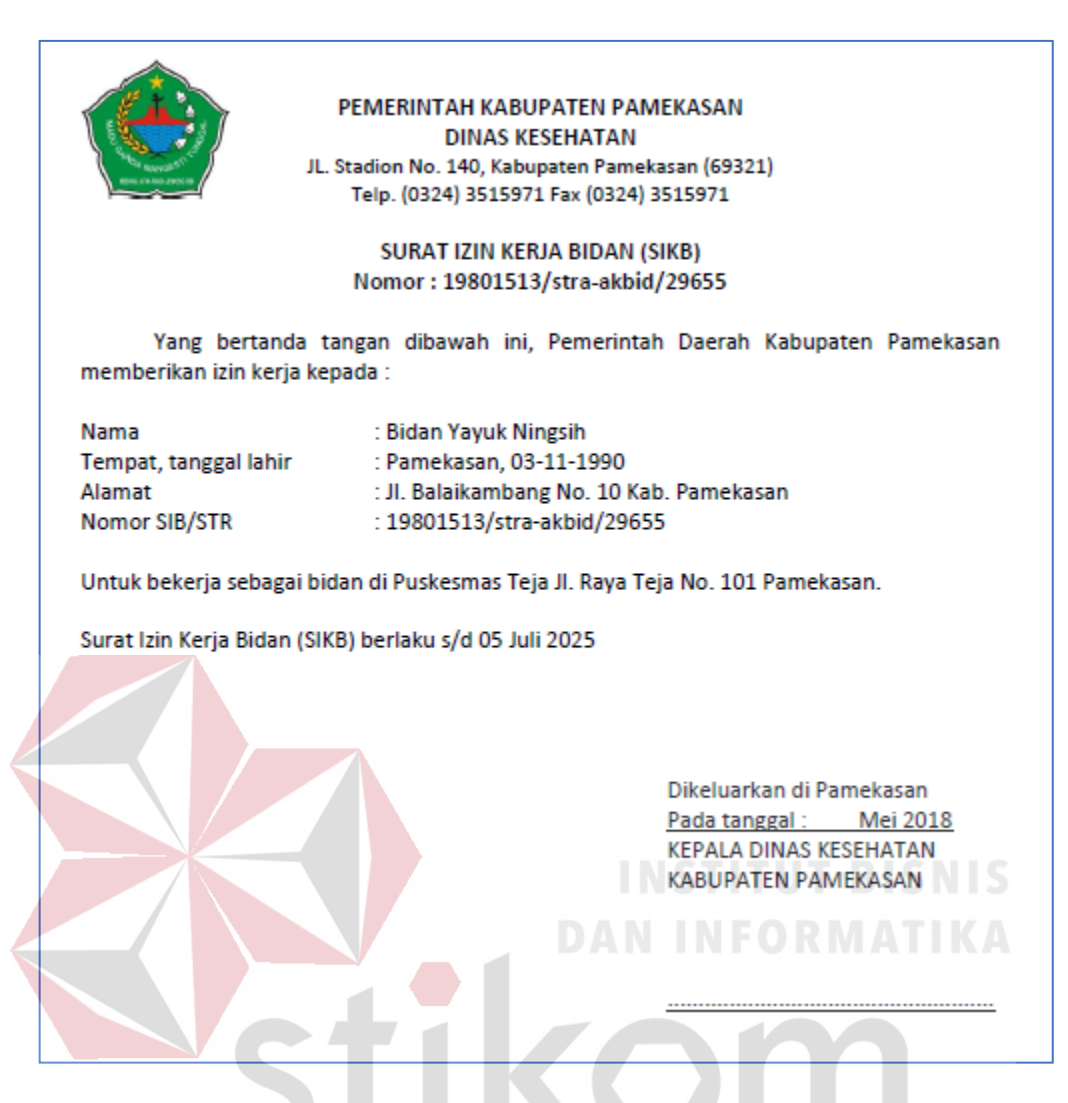

Gambar 4.196 Tampilan Surat Ijin Praktik Bidan

Gambar 4.196 merupakan surat ijin praktik bidan yang telah divalidasi dan kemudian dicetak oleh staff pelayanann kesehatan sebagai bukti kepemilikan surat ijin kerja/praktik tenaga kesehatan.

### 197. Tampilan Surat Ijin Kerja Asisten Apoteker (SIKTTK)

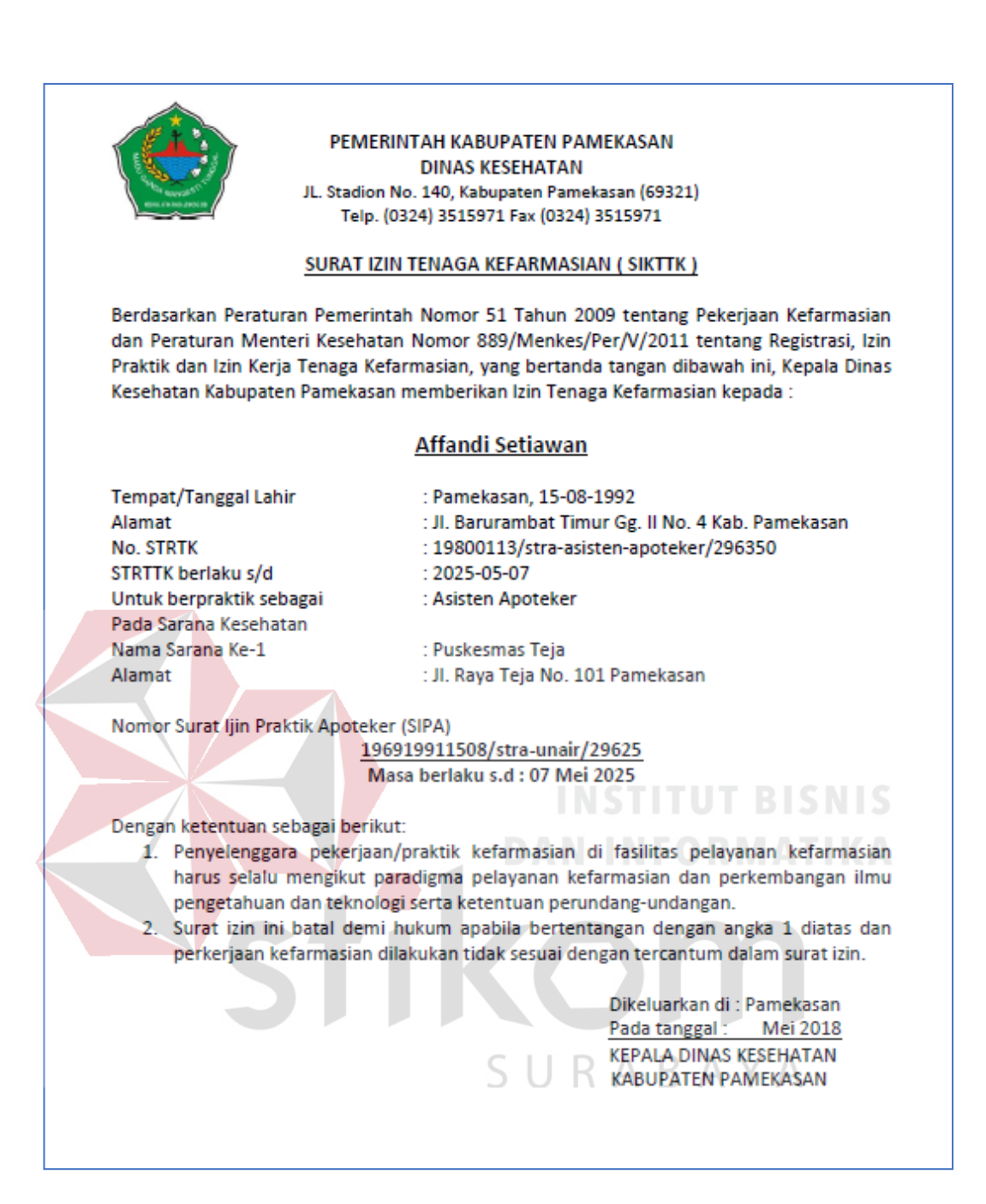

Gambar 4.197 Tampilan Surat Ijin Praktik Asisten Apoteker

Gambar 4.197 merupakan surat ijin praktik SIKTTK yang telah divalidasi dan kemudian dicetak oleh staff pelayanann kesehatan sebagai bukti kepemilikan surat ijin kerja/praktik tenaga kesehatan.

### 198. Tampilan Surat Ijin Praktik Perawat (SIPP)

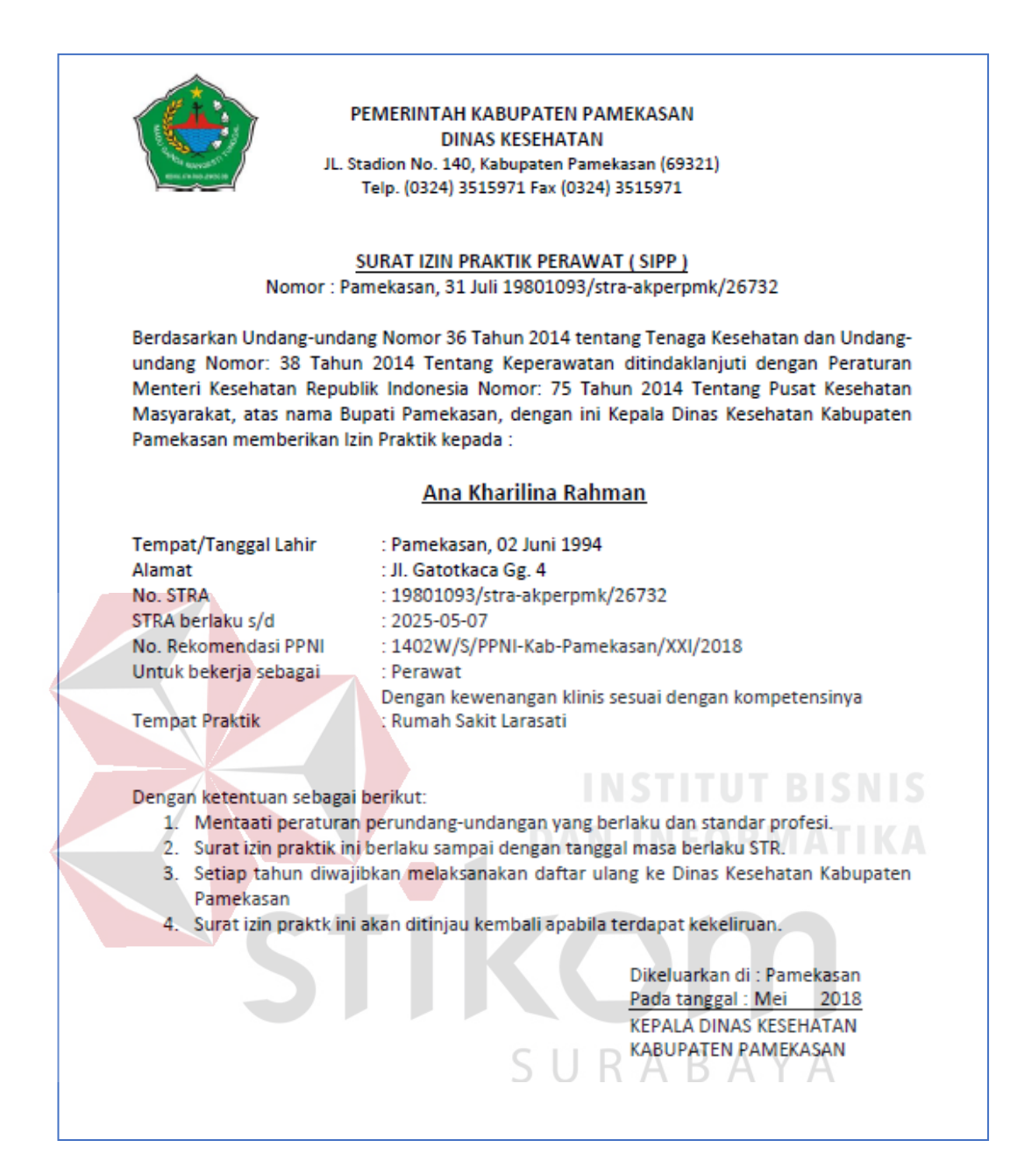

Gambar 4.198 Tampilan Surat Ijin Praktik Perawat

Gambar 4.198 merupakan surat ijin praktik perawat yang telah divalidasi dan kemudian dicetak oleh staff pelayanann kesehatan sebagai bukti kepemilikan surat

ijin kerja/praktik tenaga kesehatan.

# 199. Tampilan Notifikasi Masa Berlaku SIPA Habis

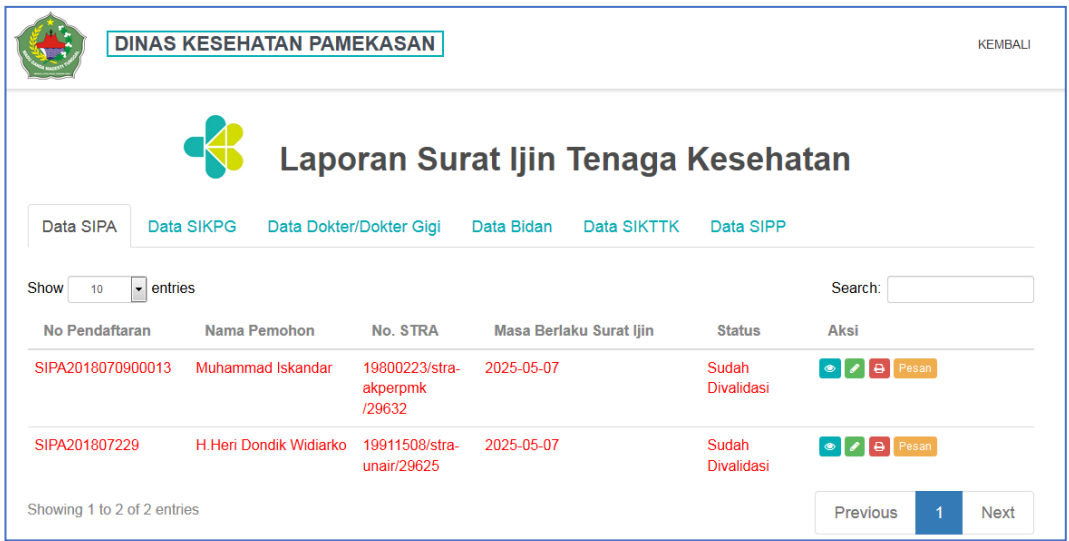

# Gambar 4.199 Notifikasi Masa Berlaku SIPA Habis

Gambar 4.199 merupakan tampilan notifikasi surat ijin praktik apoteker yang

mendekati masa berlaku habis.

200. Tampilan Notifikasi Masa Berlaku SIKPG Habis

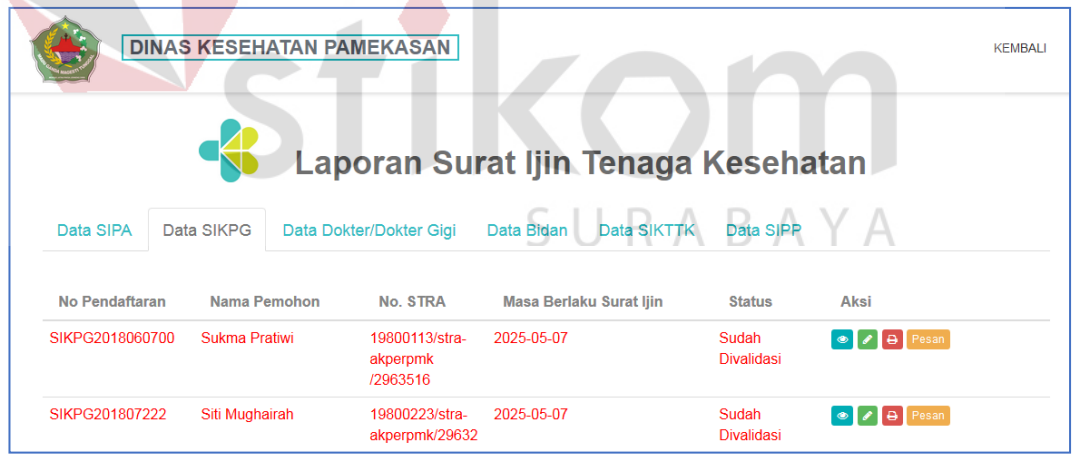

Gambar 4.200 Notifikasi Masa Berlaku SIKPG Habis

Gambar 4.200 merupakan tampilan notifikasi surat ijin kerja perawat gigi yang mendekati masa berlaku habis.

201. Tampilan Notifikasi Masa Berlaku Surat Ijin Praktik Dokter/Dokter Gigi Habis

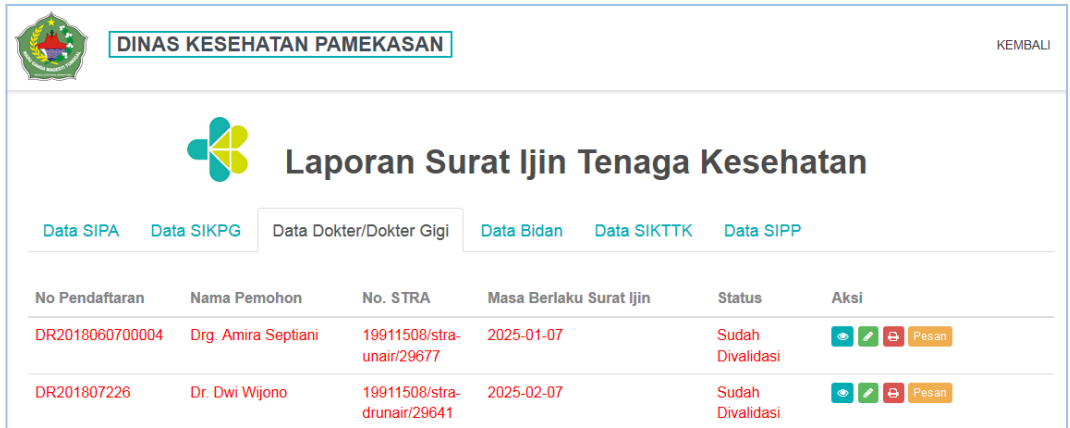

Gambar 4.201 Notifikasi Masa Berlaku Dokter/Dokter Gigi

Gambar 4.201 merupakan tampilan notifikasi masa berlaku surat ijin praktik dokter/dokter gigi yang mendekati masa berlaku habis.

202. Tampilan Notifikasi Masa Berlaku SIKB Habis

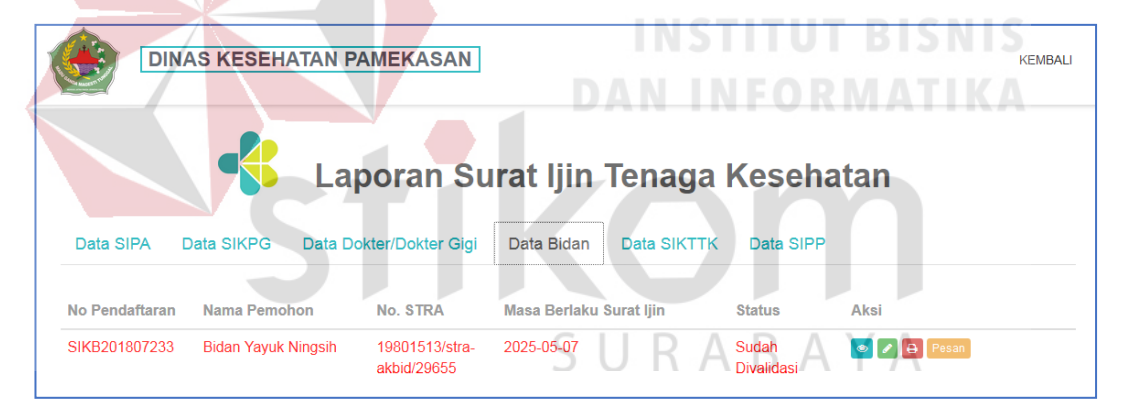

Gambar 4.202 Notifikasi Masa Berlaku SIKB Habis

Gambar 4.202 merupakan tampilan notifikasi masa berlaku surat ijin kerja bidan yang mendekati masa berlaku habis.

# 203. Tampilan Notifikasi Masa Berlaku SIKTTK Habis

| <b>DINAS KESEHATAN PAMEKASAN</b> |                 |  |                                              |                                |             |                            | <b>KEMBALI</b>                |  |
|----------------------------------|-----------------|--|----------------------------------------------|--------------------------------|-------------|----------------------------|-------------------------------|--|
|                                  |                 |  | Laporan Surat Ijin Tenaga Kesehatan          |                                |             |                            |                               |  |
| Data SIPA                        | Data SIKPG      |  | Data Dokter/Dokter Gigi                      | Data Bidan                     | Data SIKTTK | Data SIPP                  |                               |  |
| No Pendaftaran                   | Nama Pemohon    |  | No. STRA                                     | <b>Masa Berlaku Surat Ijin</b> |             | <b>Status</b>              | Aksi                          |  |
| SIKTTK201807231                  | Afandi Setiawan |  | 19800113/stra-<br>asistenapoteker<br>/296350 | 2025-05-07                     |             | Sudah<br><b>Divalidasi</b> | <b>A B Pesan</b><br>$\bullet$ |  |

Gambar 4.203 Notifikasi Masa Berlaku SIKTTK Habis

Gambar 4.203 merupakan tampilan notifikasi masa berlaku surat ijin kerja asisten apoteker yang mendekati masa berlaku habis.

204. Tampilan Notifikasi Masa Berlaku SIPP Habis

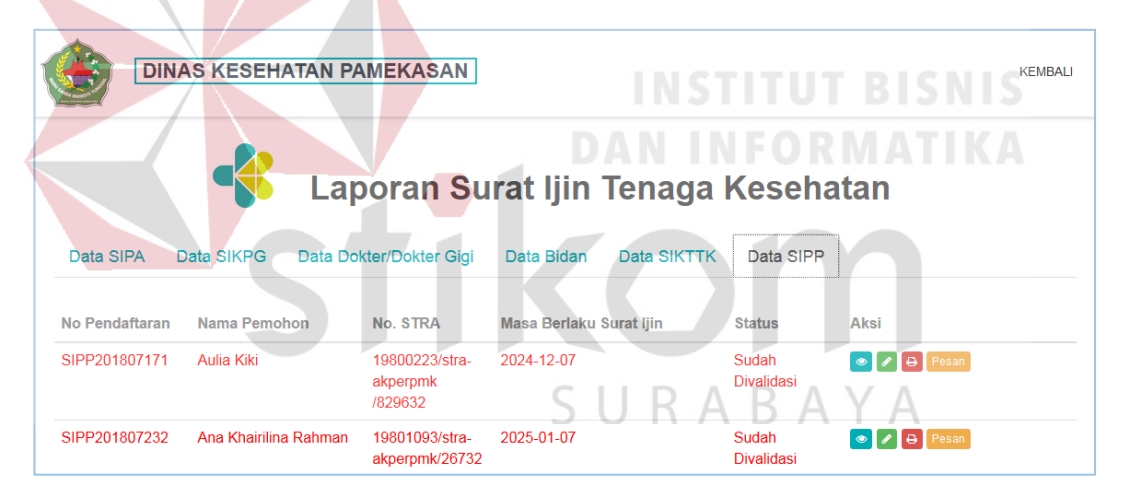

Gambar 4.204 Notifikasi Masa Berlaku SIPP Habis

Gambar 4.204 merupakan tampilan notifikasi masa berlaku surat ijin praktik perawat yang mendekati masa berlaku habis.

# **4.2** *Testing*

Pada tahap uji sistem (*testing*) aplikasi surat ijin aplikasi pengelolaan surat ijin tenaga kesehatan pada Dinas Kesehatan kabupaten Pamekasan ini menggunakan metode pengujian *blackbox. Blackbox Testing* merupakan sebuah pengujian yang menekankan pada *fungsionalitas* dari sebuah perangkat lunak tersebut. Sebuah perangkat lunak dengan pengujian metode *blackbox* dinyatakan berhasil jika fungsi – fungsi yang ada telah memenuhi *spesifikasi* kebutuhan yang dibuat sebelumnya.

### **4.2.1 Pengujian Aplikasi**

a. Daftar Akun User (Tenaga Kesehatan)

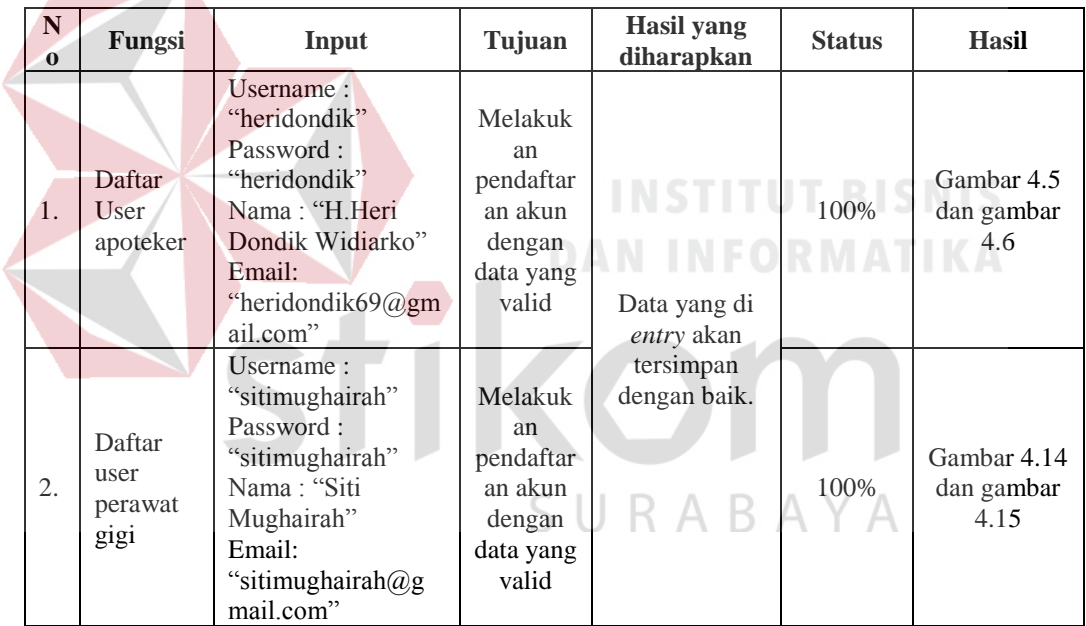

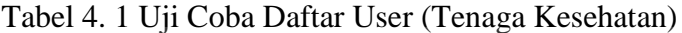

Tabel 4. 1 (Lanjutan)

| 'ungsi | <b>Input</b> | Tujuan | <b>Hasil</b> yang | <b>Status</b> | Hasil |
|--------|--------------|--------|-------------------|---------------|-------|
|        |              |        | diharapkan        |               |       |

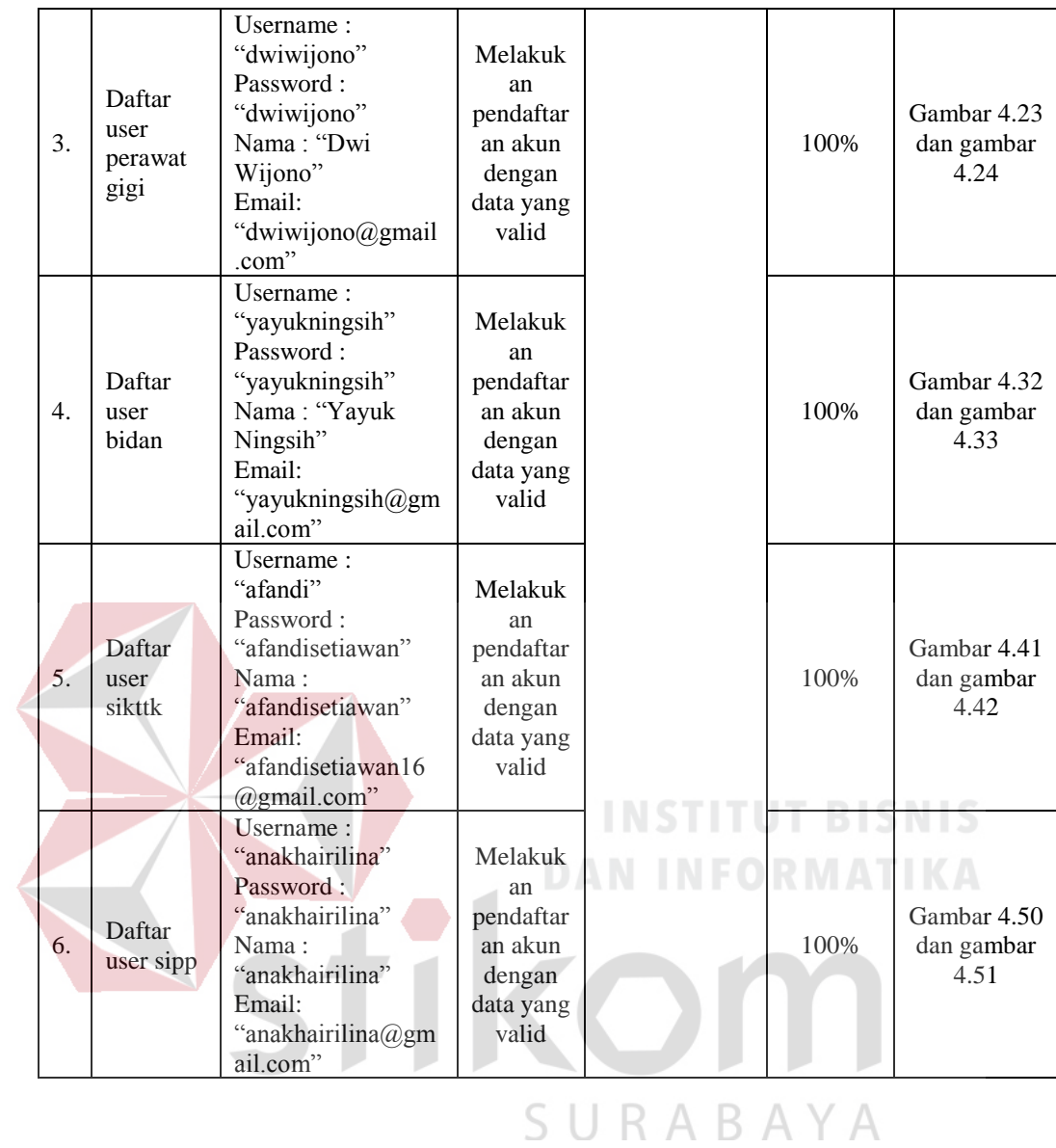

b. Masuk User (Tenaga Kesehatan)

Untuk tabel Uji Coba Masuk User (Tenaga Kesehatan) dapat dilihat pada lampiran 2.

| N<br>$\mathbf 0$ | Fungsi                                                  | Input                                      | Tujuan                                                                           | Hasil yang<br>diharapkan    | <b>Status</b> | <b>Hasil</b>                           |
|------------------|---------------------------------------------------------|--------------------------------------------|----------------------------------------------------------------------------------|-----------------------------|---------------|----------------------------------------|
| 1.               | Login<br><b>Staff</b><br>Pelayana<br>n<br>Kesehata<br>n | Username:<br>"admin"<br>Password : "admin" | Melakuk<br>an login<br>akun dan<br>cek<br>status<br>dengan<br>data yang<br>valid | Data yang di                | 100%          | Gambar 4.63<br>dan gambar<br>4.64      |
| 2.               | Login<br>Kasi<br>Pelayana<br>n<br>Kesehata<br>n         | Username: "kasi"<br>Passwordnya:<br>"kasi" | Melakuk<br>an login<br>akun dan<br>cek<br>status<br>dengan<br>data yang<br>valid | <i>entry</i> akan<br>tampil | 100%          | Gambar<br>4.173 dan<br>gambar<br>4.174 |

Tabel 4. 2 Uji Coba Login Admin (Kasi dan Staff Pelayanan)

d. Uji Coba Pendaftaran Surat Ijin Tenaga Kesehatan

Untuk tabel Uji Coba Surat Ijin Tenaga Kesehatan dapat dilihat pada

**INSTITUT BISNIS** 

**DAN INFORMATIKA** 

lampiran 3.

# e. Uji Coba Pencarian Informasi Rumah Sakit, Puskesmas dan Klinik

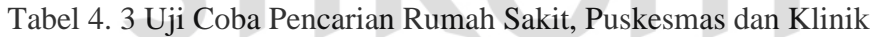

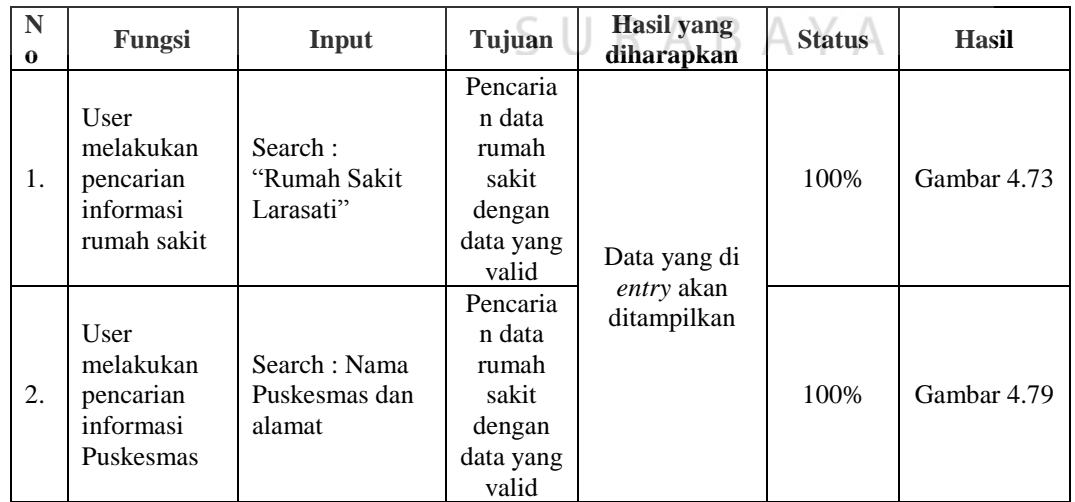

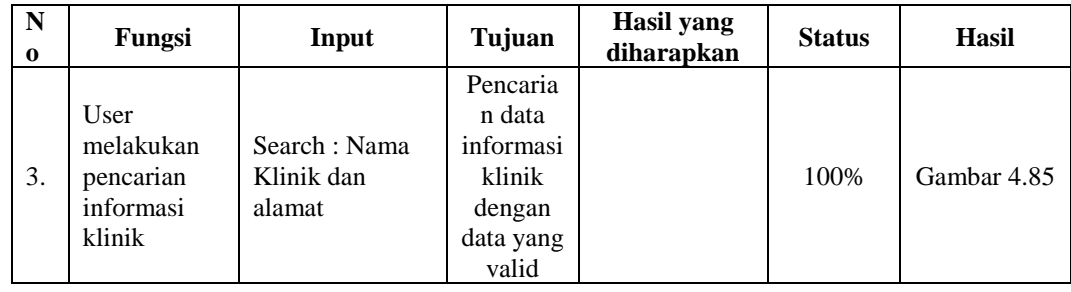

# f. Uji Coba Pencarian Persyaratan

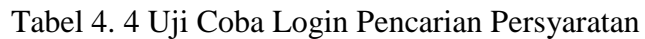

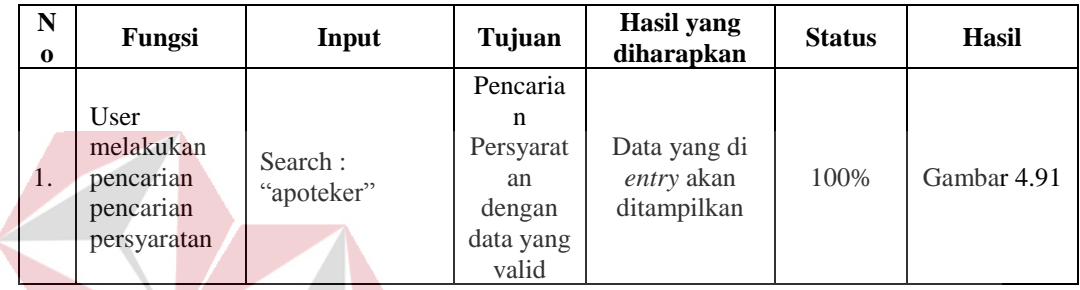

# g. Uji Coba Tambah Data Rumah Sakit, Puskesmas dan Klinik (Staff Pelayanan

# Kesehatan)

# Tabel 4. 5 Uji Coba Tambah Data Rumah Sakit, Puskesmas dan Klinik

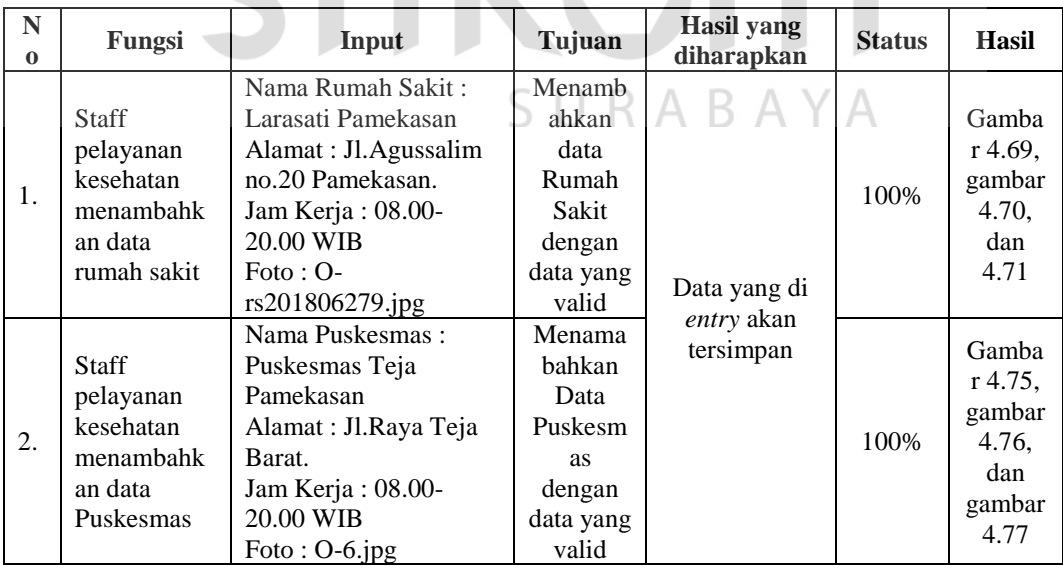

Tabel 4. 6 (Lanjutan)

ICNIC

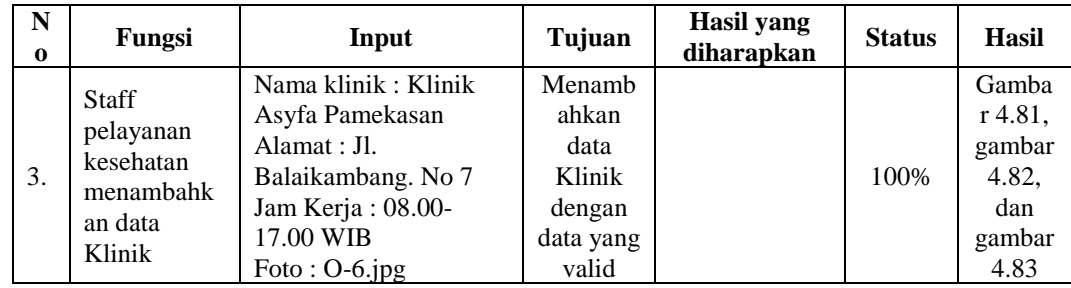

### h. Uji Coba Verifikasi Data Pendaftaran Surat Ijin Tenaga Kesehatan

Untuk tabel Uji Coba Surat Ijin Tenaga Kesehatan dapat dilihat pada lampiran 4.

i. Uji Coba Validasi Data Pendaftaran Surat Ijin Kesehatan

Untuk tabel Uji Coba Surat Ijin Tenaga Kesehatan dapat dilihat pada

lampiran 5.

### **4.3 Evaluasi**

Berdasarkan hasil uji coba sistem, rancang bangun aplikasi pengelolaan surat ijin tenaga kesehatan pada Dinas Kesehatan kabupaten Pamekasan ini RABAYA menghasilkan beberapa *point* antara lain :

**DAN INFORMATIKA** 

- 1. Pendaftaran surat ijin praktik dan kerja tenaga kesehatan berbasis *online* pada gambar 4.3.
- 2. Tenaga kesehatan dapat menginputkan data sesuai dengan form yang di perintahkan gambar 4.11, gambar 4.12, gambar 4.20, gambar 4.21, gambar 4.29, gambar 4.30, gambar 4.38, gambar 4. 39, gambar 4.47, gambar 4.48, gambar 4.56, gambar 4.57.
- 3. Staff pelayanan kesehatan dapat melihat notifikasi masa berlaku surat perijinan akan segera berakhir bagi tenaga kesehatan pada gambar 4.199, gambar 4.200, gambar 4.201, gambar 4.202, gambar 4.203, gambar 4.204.
- 4. Masyarakat dengan mudah mendapatkan informasi rumah sakit, puskesmas dan klinik dengan sangat cepat pada gambar 4.59, gambar 4.60 dan gambar 4.61.
- 5. Staff pelayanan kesehatan dapat melihat data pemetaan tenaga kesehatan yang ada di daerah kabupaten Pamekasan pada gambar 4.67.
- 6. Staff Pelayanan Kesehatan dengan mudah membuat data laporan tenaga kesehatan pada gambar 4.187, gambar 4.188, gambar 4.189, gambar 4.190, gambar 4.191, gambar 4.192.
- 7. Proses perijinan surat tenaga kesehatan dapat diselesaikan dalam kurun waktu sehari gambar 4.181, gambar 4.182, gambar 4.183, gambar 4.184, gambar 4.185, gambar 4.186.

KOIN

SURABAYA

### **BAB V**

### **PENUTUP**

### **5.1 Kesimpulan**

Setelah melakukan evaluasi aplikasi pengelolaan surat ijin tenaga kesehatan pada Dinas Kesehatan Kabupaten Pamekasan maka kesimpulannya sebagai berikut:

- 1. Pendaftaran surat ijin praktik dan kerja tenaga kesehatan berbasis online dan dapat terlaksana dalam satu hari.
- 2. Staff pelayanan kesehatan dapat memberikan informasi mengenai status perijinan dan perpanjangan Surat Ijin praktik/kerja kepada tenaga kesehatan.
- 3. Masyarakat dapat dengan mudah menemukan rumah sakit, puskesmas dan klinik terdekat.
- 4. Staff pelayanan kesehatan dapat melihat pemetaan penyebaran tenaga kesehatan pada masing-masing rumah sakit, puskesmas dan klinik.
- 5. Tenaga kesehatan dapat melihat notifikasi perijinaan melalui email.
- 6. Laporan yang di hasilkan pada aplikasi pengelolaan surat ijin tenaga kesehatan berupa Masa berlaku Surat ijin Praktik dan Kerja Tenaga Kesehatan per periode. SU R A B A Y A

### **5.2 Saran**

Pada aplikasi pengelolaan surat ijin tenaga kesehatan pada Dinas Kesehatan Kabupaten Pamekasan masih perlu untuk dilakukan pengembangan sistem kedepannya yaitu menyediakan perpanjangan surat ijin dan menggunakan platform mobile.

### **DAFTAR PUSTAKA**

Fatta, H. A. (2007). *Analisis dan Perancangan Sistem Informasi.* Yogyakarta: Andi.

- Hendrianto, D. E. (2014). Pembuatan Sistem Informasi Perpustakaan Berbasis Website Pada Sekolah Menengah Pertama 1 Negri Donorojo Kabupaten Pacitan. *Indonesian Journal on Networking and Security*, Vol.3 No.4.
- Indrajani. (2015). *Database Design (Case Study All In One).* Jakarta: PT Elex Media Komputindo.

Jogiyanto. (2005). *Analisis dan Desain Sistem Informasi.* Yogyakarta: Andi.

- Ladjamudin, A.-B. B. (2013). *Analisis dan Desain Sistem Informasi.* Yogyakarta: Graha Ilmu.
- Pressman, R. (2015). *Rekayasa Perangkat Lunak: Pendekatan Praktisi Buku I.* Yogyakarta: Andi.

Sukamto, R. A., & Salahuddin, M. (2013). *Rekayasa Perangkat Lunak Terstruktur Dan Berorientasi Objek.* Bandung: Informatika.

SURABAYA

UU, R. I. (2014). *Tentang Kesehatan.* Jakarta.